## **COMPAQ**

## **AlphaServer GS80/160/320**

## **Firmware Reference Manual**

Order Number: EK-GS320-RM. C01

This manual is for users and field service engineers for *Compaq AlphaServer* GS80/160/320 systems. It describes the firmware interface to these systems.

Compaq Computer Corporation

#### **Revised September 2000**

© 2000 Compaq Computer Corporation.

COMPAQ, the Compaq logo, and AlphaServer registered in U.S. Patent and Trademark Office. OpenVMS, StorageWorks, and Tru64 are trademarks of Compaq Information Technologies Group, L.P.

Portions of the software are © copyright Cimetrics Technology. Linux is a registered trademark of Linus Torvalds in several countries. UNIX is a registered trademark of The Open Group in the U.S. and other countries. All other product names mentioned herein may be trademarks of their respective companies.

Compaq shall not be liable for technical or editorial errors or omissions contained herein. The information in this document is subject to change without notice.

#### **FCC Notice**

This equipment generates, uses, and may emit radio frequency energy. The equipment has been type tested and found to comply with the limits for a Class A digital device pursuant to Part 15 of FCC rules, which are designed to provide reasonable protection against such radio frequency interference.

Operation of this equipment in a residential area may cause interference in which case the user at his own expense will be required to take whatever measures may be required to correct the interference.

Any modifications to this device—unless expressly approved by the manufacturer—can void the user's authority to operate this equipment under part 15 of the FCC rules.

#### **Modifications**

The FCC requires the user to be notified that any changes or modifications made to this device that are not expressly approved by Compaq Computer Corporation may void the user's authority to operate the equipment.

#### **Cables**

Connections to this device must be made with shielded cables with metallic RFI/EMI connector hoods in order to maintain compliance with FCC Rules and Regulations.

#### **Taiwanese Notice**

## 警告使用者:

這是甲類的資訊產品,在居住的 環境中使用時,可能會造成射頻 干擾,在這種情況下,使用者會 被要求採取某些適當的對策。

#### **Japanese Notice**

に基づくクラスA情報技術装置です。この装置を家庭環境で使用すると雷波 妨害を引き起こすことがあります。この場合には使用者が適切な対策を講ず るよう要求されることがあります。

#### **Canadian Notice**

This Class A digital apparatus meets all requirements of the Canadian Interference-Causing Equipment Regulations.

#### **Avis Canadien**

Cet appareil numérique de la classe A respecte toutes les exigences du Règlement sur le matériel brouilleur du Canada.

#### **European Union Notice**

Products with the CE Marking comply with both the EMC Directive (89/336/EEC) and the Low Voltage Directive (73/23/EEC) issued by the Commission of the European Community.

Compliance with these directives implies conformity to the following European Norms (in brackets are the equivalent international standards):

EN55022 (CISPR 22) - Electromagnetic Interference

EN50082-1 (IEC801-2, IEC801-3, IEC801-4) - Electromagnetic Immunity

EN60950 (IEC950) - Product Safety

#### **Warning!**

This is a Class A product. In a domestic environment this product may cause radio interference in which case the user may be required to take adequate measures.

#### **Achtung!**

Dieses ist ein Gerät der Funkstörgrenzwertklasse A. In Wohnbereichen können bei Betrieb dieses Gerätes Rundfunkstörungen auftreten, in welchen Fällen der Benutzer für entsprechende Gegenmaßnahmen verantwortlich ist.

#### **Attention!**

Ceci est un produit de Classe A. Dans un environnement domestique, ce produit risque de créer des interférences radioélectriques, il appartiendra alors à l'utilisateur de prendre les mesures spécifiques appropriées.

# **Contents**

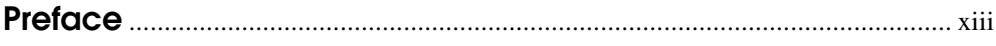

## **Chapter 1 Introduction to the Firmware**

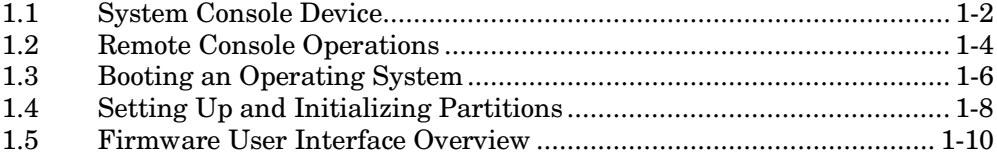

## **Chapter 2 Hardware Overview**

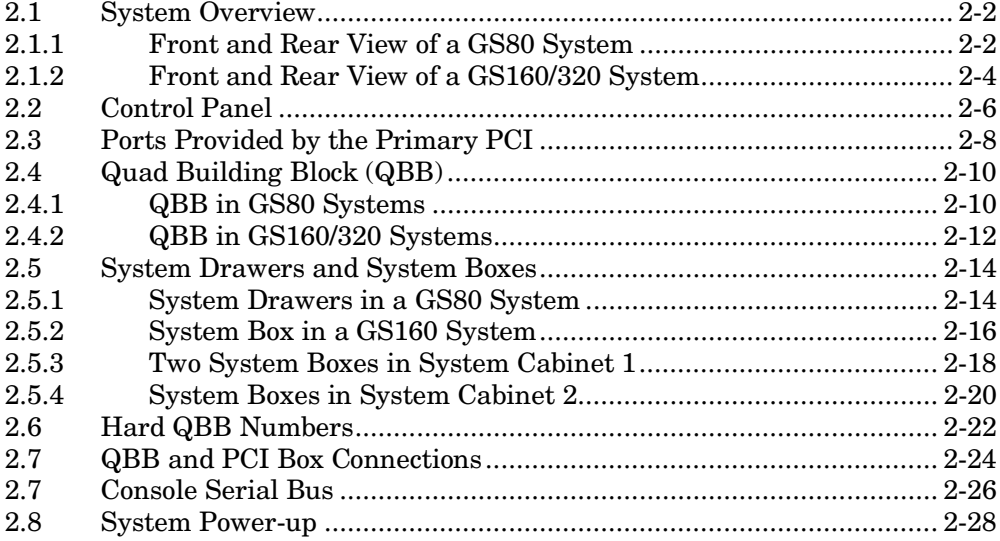

## **Chapter 3 Remote Console Operations**

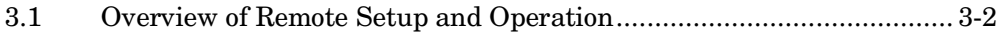

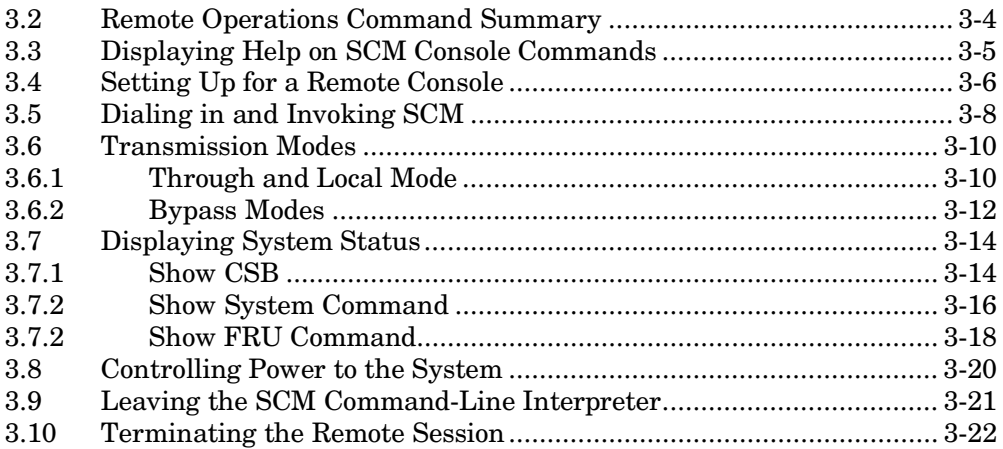

## **Chapter 4 Partitions**

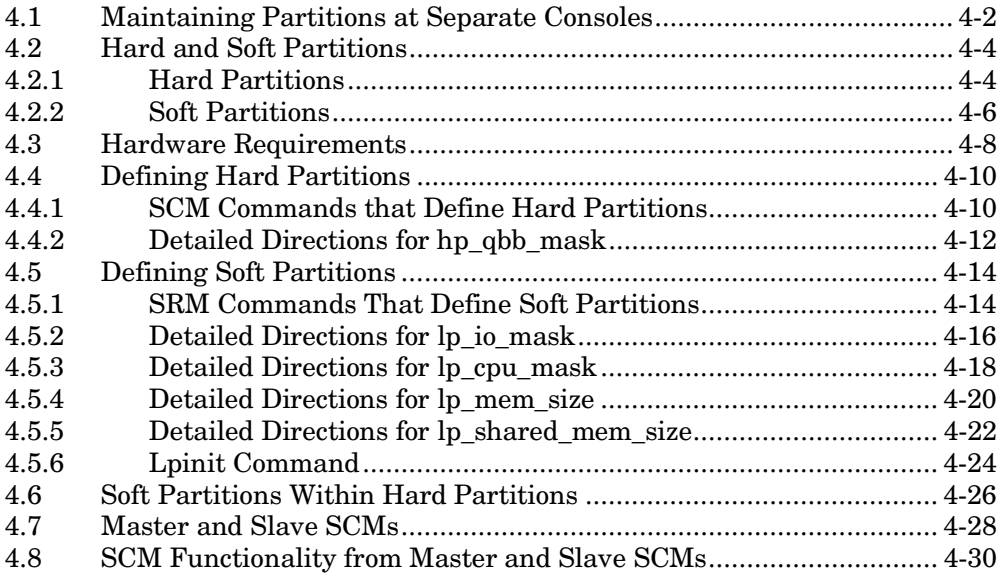

## **Chapter 5 Booting an Operating System**

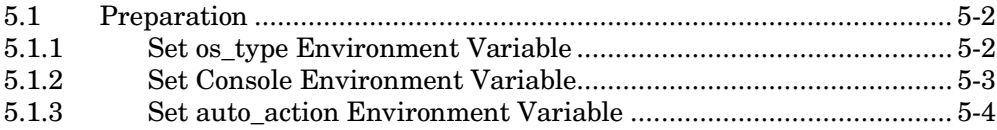

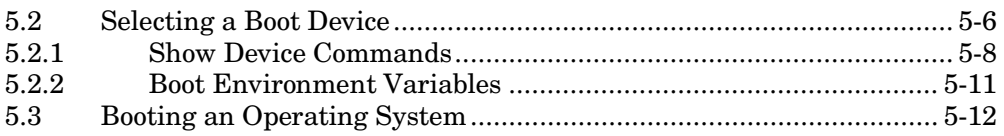

## Chapter 6 SCM Command Reference

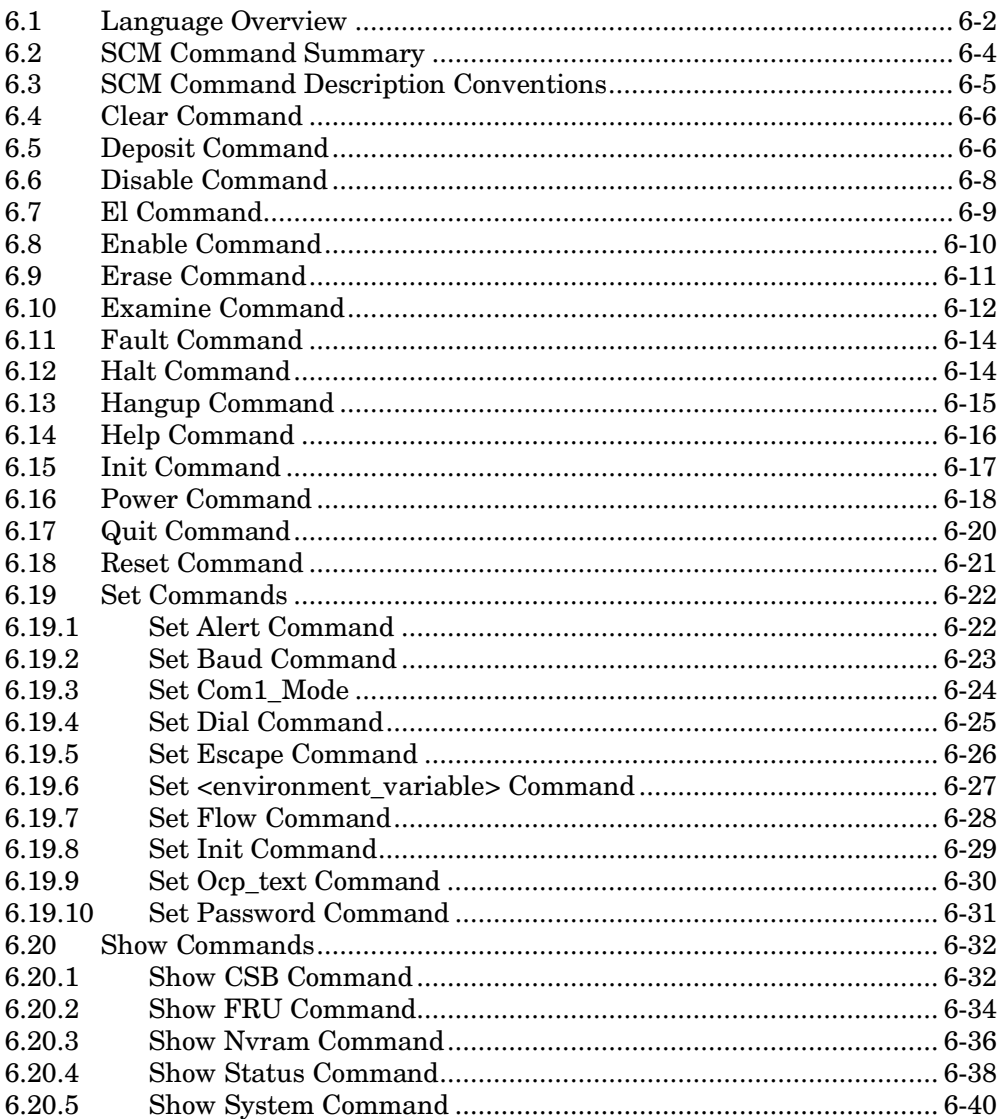

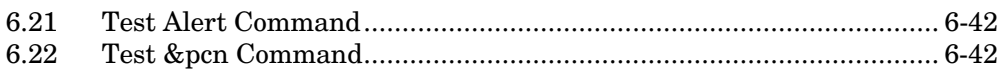

## **Chapter 7 SRM Command Reference**

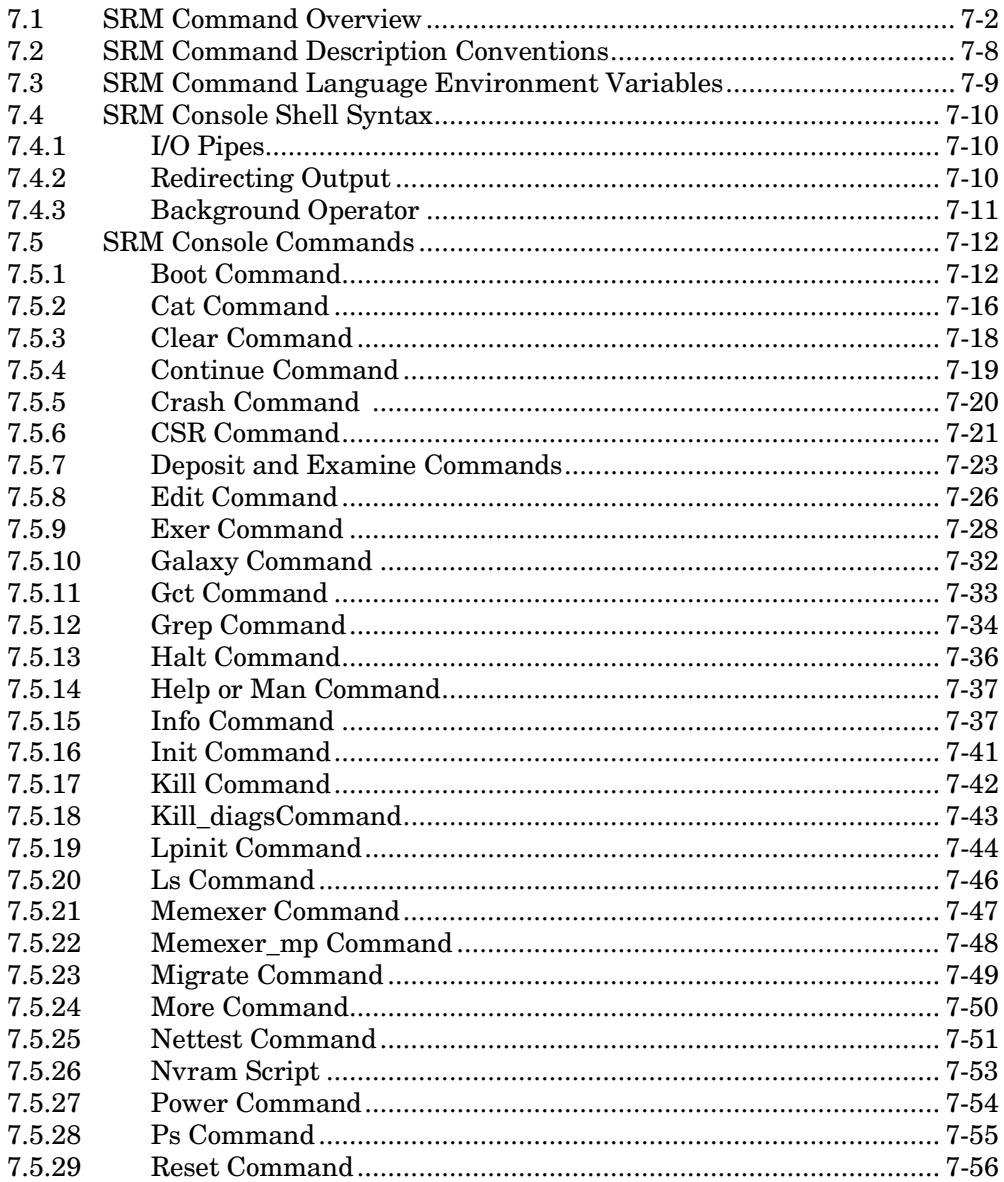

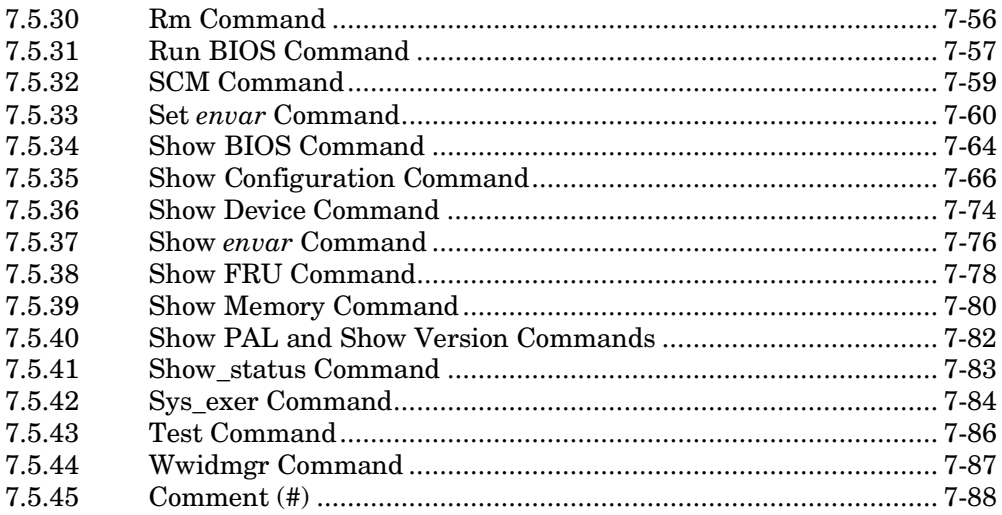

## **Appendix A Boot Options**

## Appendix B Loadable Firmware Update Utility

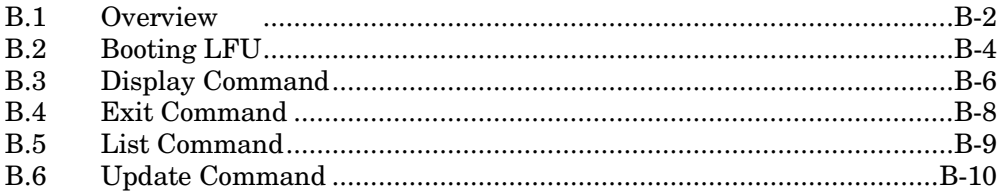

## **Index**

## **Examples**

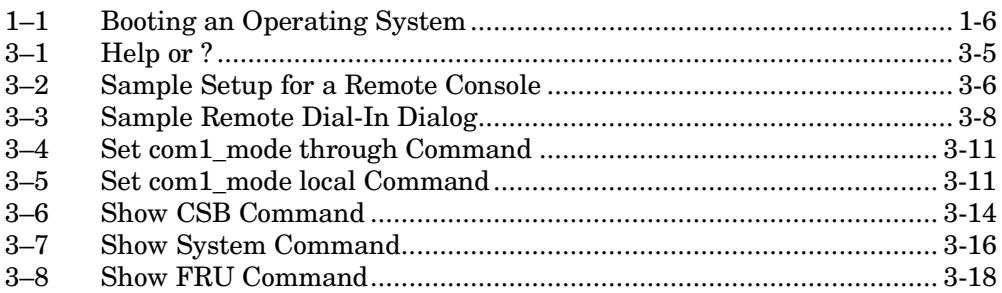

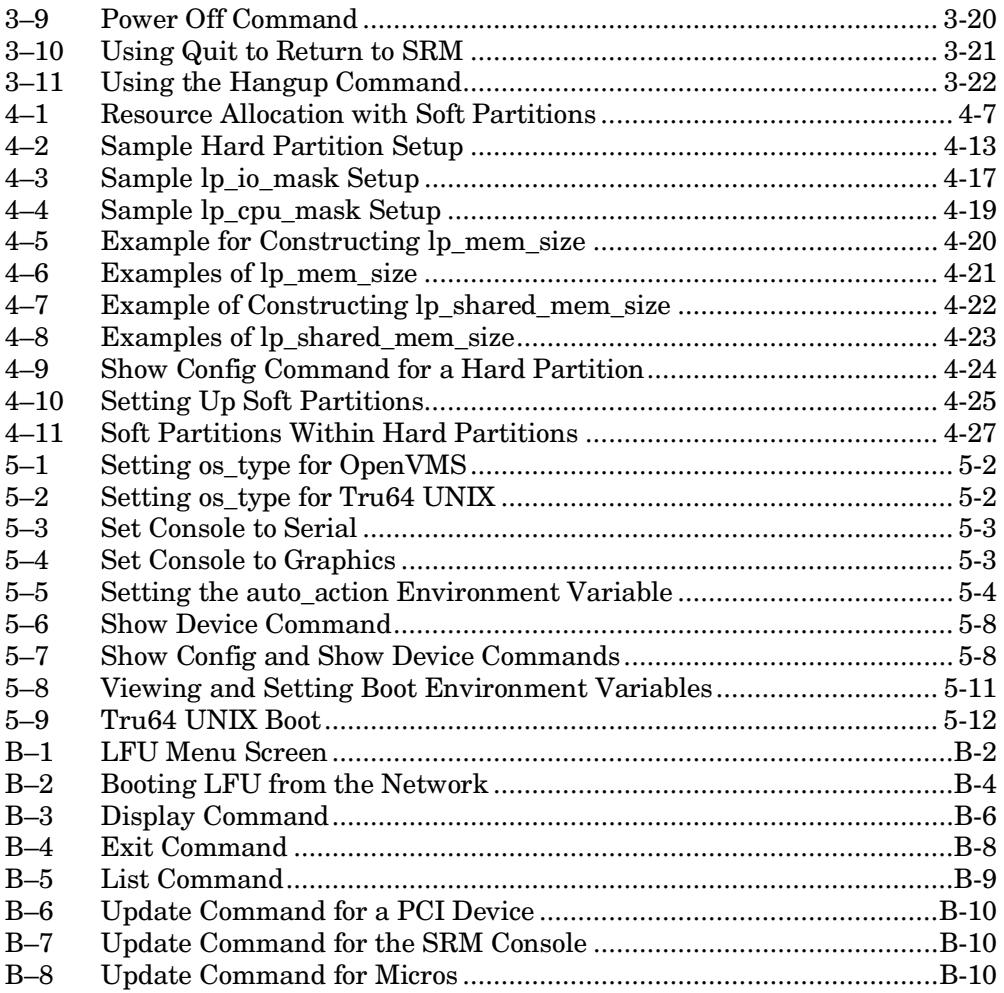

## **Figures**

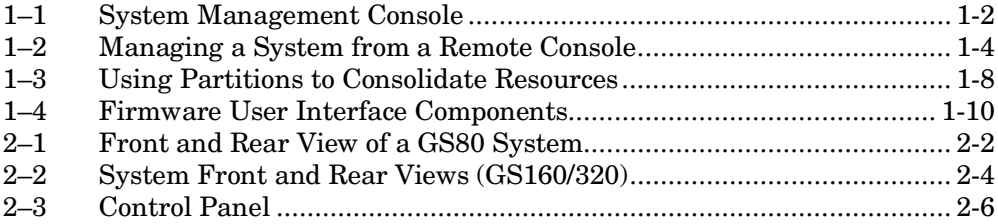

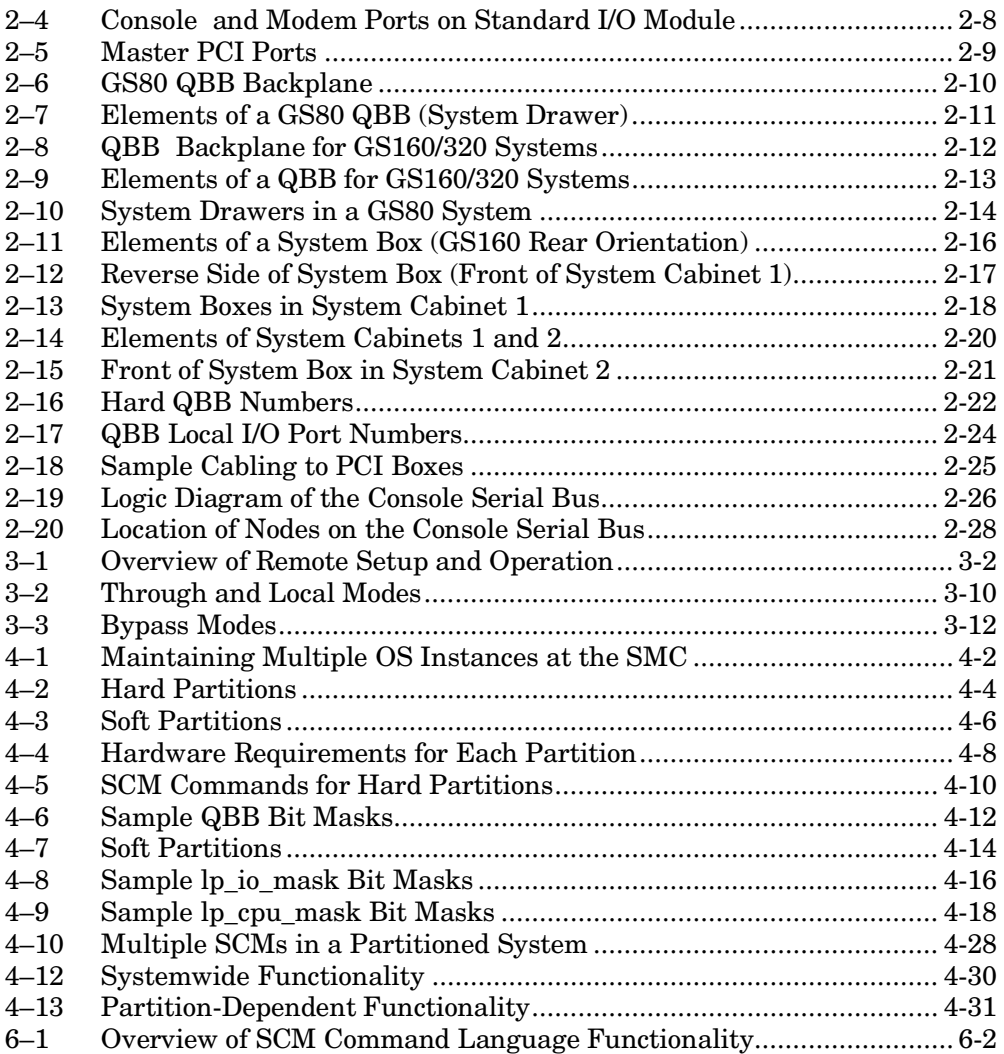

## **Tables**

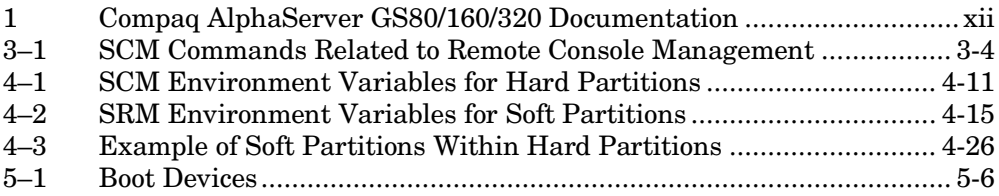

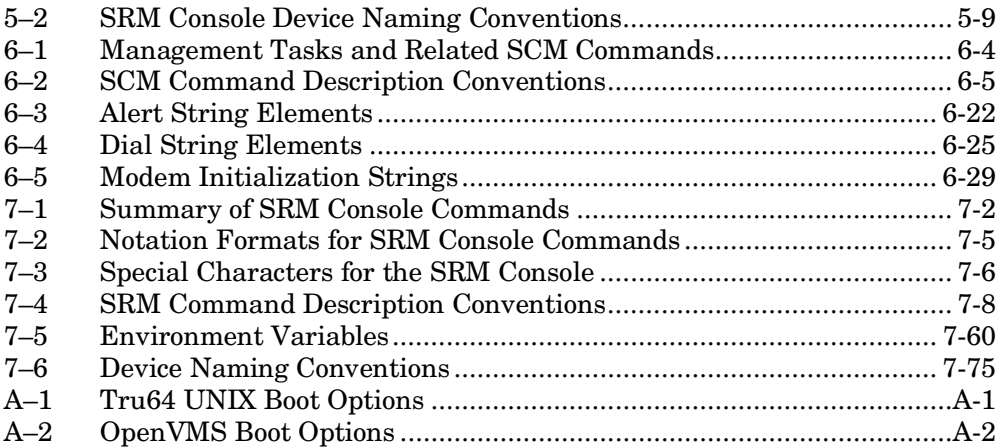

# **Preface**

## **Intended Audience**

This manual is intended for users and field service engineers who use the *AlphaServer* GS80/160/320 firmware.

## **Document Structure**

This manual uses a structured documentation design. Topics are organized into small sections for efficient online and printed reference. Each topic begins with an abstract. You can quickly gain a comprehensive overview by reading only the abstract. In conceptual chapters, the next item is an illustration or example, which also provides quick reference. Next is descriptive text.

The reference chapters follow the format of UNIX man pages. This includes syntax, arguments, and options (if appropriate), and an example.

This manual has seven chapters and two appendixes, as follows:

- **Chapter 1, Introduction to the Firmware**, introduces the *AlphaServer* GS80/160/320 firmware and the devices through which it is accessed.
- **Chapter 2, Hardware Overview,** gives an overview of the structure and architecture of the *AlphaServer* GS80/160/320 systems.
- **Chapter 3, Remote Console Operations,** describes the SCM commands that allow remote access, and how to use the firmware from a remote terminal.
- **Chapter 4, Partitions**, describes the SCM commands used to set up hard partitions and the SRM commands used to set up soft partitions.
- **Chapter 5, Booting an Operating System,** tells how to boot an operating system on *AlphaServer* GS80/160/320 systems.
- **Chapter 6, SCM Command Reference,** describes the SCM commands in alphabetical order for easy reference.
- **Chapter 7, SRM Command Reference,** describes the SRM commands in alphabetical order for easy reference.
- **Appendix A, Boot Options,** lists the options used with the SRM **boot** command for the *Tru64 UNIX* and *OpenVMS* operating systems to control various phases of booting.
- **Appendix B, Updating Firmware,** explains how to run the Loadable Firmware Update (LFU) utility.

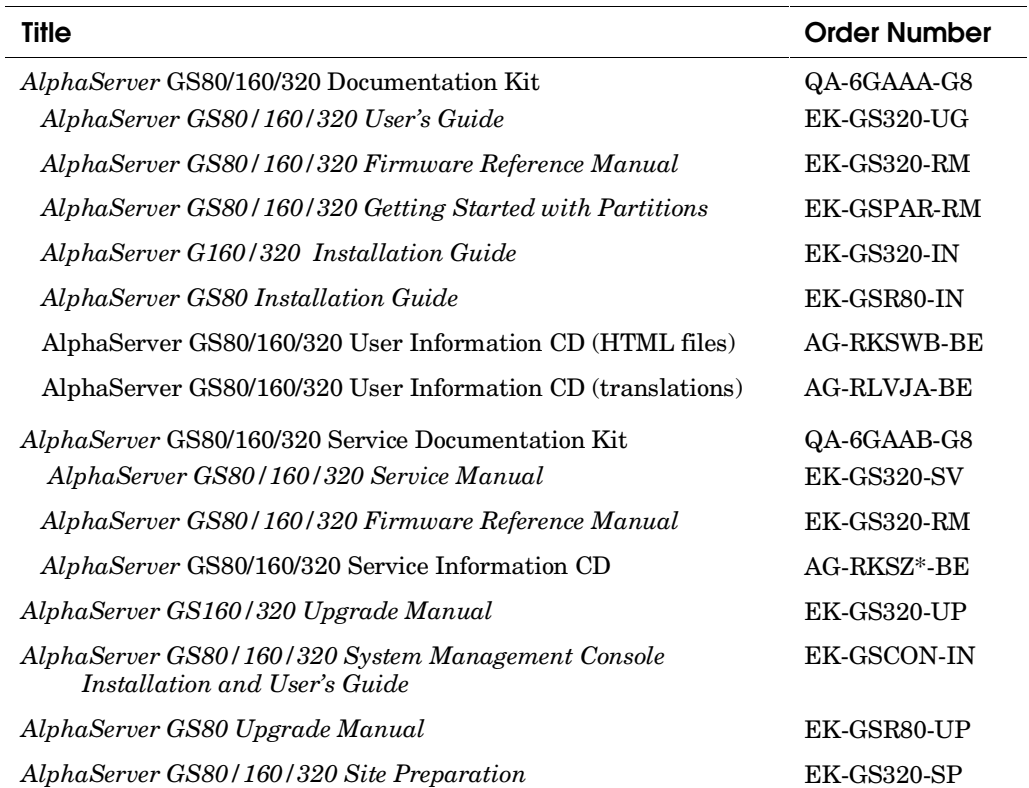

#### **Documentation Titles**

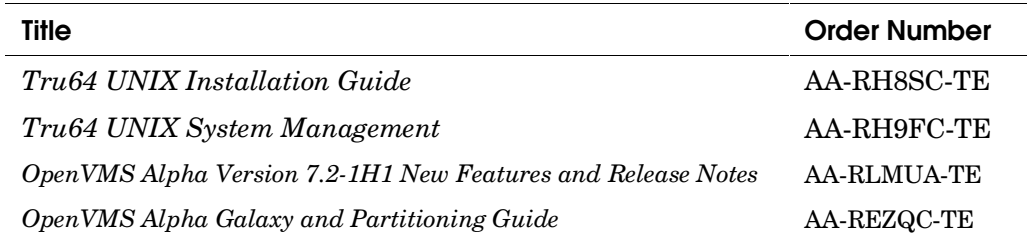

#### **Related Software Documentation**

## **Information on the Internet**

Visit the Compaq Web site at http://www.compaq.com/site\_index.html for service tools and more information about the system.

# **Chapter 1 Introduction to the Firmware**

This chapter introduces the *Compaq AlphaServer* GS80, GS160, and GS320 firmware and the devices through which it is accessed. Sections include:

- System Console Device
- Remote Console Operations
- Booting an Operating System
- Setting Up and Initializing Partitions
- Firmware User Interface Overview

## **1.1 System Console Device**

**A local user or field service engineer interacts with the system firmware through the system management console. The system management console is connected directly to the system. A user may also communicate with the system remotely through the use of a modem.**

# **COMPAQ** AlphaServer GS320 <sup>c</sup>o Partition 3Partition 2 Partition 1 PK-0100C-99

#### **Figure 1–1 System Management Console**

During everyday operations, you will not interact with the firmware on an *AlphaServer* G*S*80, GS160, or GS320 system. Once fundamental parameters have been defined, powering on the system activates the firmware that controls power-up and boots the operating system, all automatically.

The firmware on an *AlphaServer* GS80/160/320 system supports six primary functions:

- Accessing the system from a local or remote console
- Booting an operating system
- Setting up and initializing partitions
- Setting up system parameters for booting
- Monitoring environmental conditions
- Testing the system

The other functions largely revolve around displaying information on the current state of the system.

All these functions are accessed through either a local or remote *console device*. A console device may consist of a serial display monitor and a keyboard, or a terminal emulator on a PC, UNIX, or VMS workstation attached to the system.

Figure 1–1 shows the system management console monitor with windows for three partitions open on the monitor screen. In this case, a terminal emulator displays the screens; the commands typed at each screen direct the firmware to perform the actions requested.

## **1.2 Remote Console Operations**

**Some installations of** *AlphaServer* **GS80, GS160, or GS320 systems may require that the systems be managed by a person remote from the systems, in another room, building, or many miles away. The firmware supports such remote maintenance.**

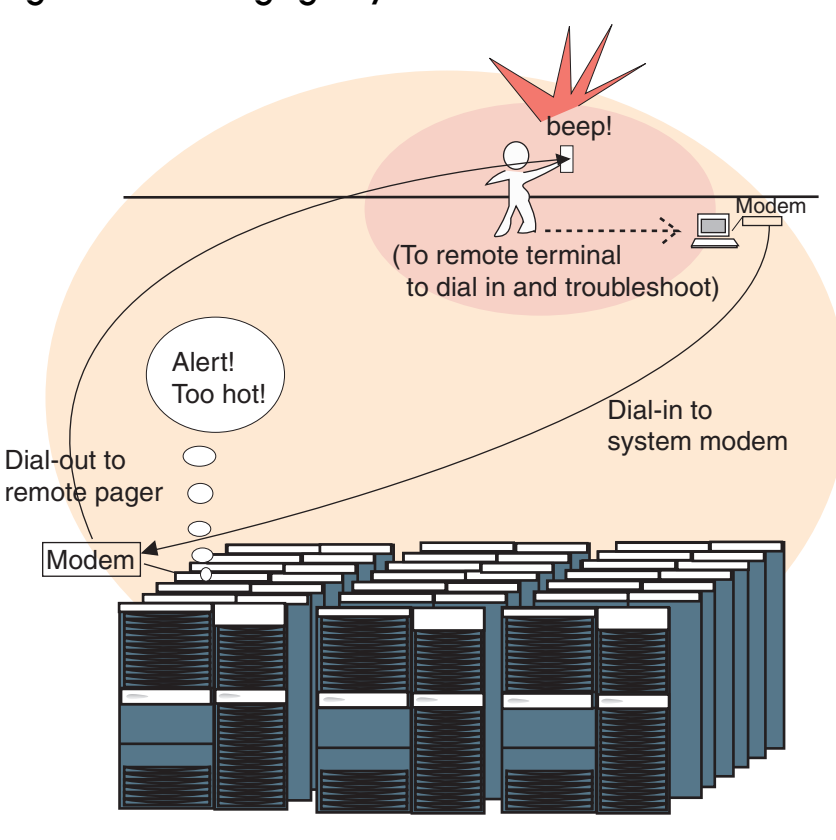

**Figure 1–2 Managing a System from a Remote Console**

PK-0125A-99

The *AlphaServer* GS80/160/320 systems are large, fast, modular systems. Some installations require operation 24 hours a day, seven days a week, and some installations may contain many of these systems. In these cases, it is reasonable to expect that these systems be monitored by a person remote from the systems, in another room, another building, or many miles away. The firmware supports such remote monitoring and management.

The key to remote management of these systems is a function called an *alert*. For example, the firmware monitors system conditions such as temperature and voltage. After setting up the capability for remote console operations, the firmware can recognize an alert condition, and dial out to an assigned telephone number, usually a pager, to notify the system manager that an alert condition exists (Figure 1–2).

The system manager can then use a serial terminal with a modem, or a PC or workstation with terminal emulation software, to access the remote system that sent the alert. System control manager (SCM) commands allow a user to troubleshoot a system from the remote terminal (or, for that matter, the local console terminal) without interrupting operating system execution. These commands include various **show** options that display status and the **examine** command to view error registers. If the system has crashed, you can reinitialize the system to reboot or to power off or reset, at which time you can run software to display error log information to isolate faulty hardware.

In addition to alerts, the systems, including the firmware and operating system software, have been carefully designed to keep the operating system running even though individual CPU, memory, and I/O modules, as well as AC/DC converters, fail. The remote user can routinely examine the status of the system and schedule service personnel for maintenance as appropriate.

## **1.3 Booting an Operating System**

**Most of the time, GS80/160/320 systems are running user programs under control of an operating system, either** *Tru64 UNIX* **or** *OpenVMS.* **When the operating system is shut down, control returns to the firmware. The firmware provides the means to boot the operating system, initially and after shutdown and maintenance.**

#### **Example 1–1 Booting an Operating System**

```
P00>>> b dkb4 -fl A -file vmunix \bullet(boot dkb400.4.0.1.2 -file vmunix -flags A)
block 0 of dkb400.4.0.1.2 is a valid boot block
reading 13 blocks from dkb400.4.0.1.2
bootstrap code read in
base = 344000, image_start = 0, image_bytes = 1a00initializing HWRPB at 2000 <sup>0</sup>
initializing page table at 3fffb2000
initializing machine state
setting affinity to the primary CPU
jumping to bootstrap code \bigcirc .
 .
 .
Digital UNIX Version V4.0 (wfsys6.eng.pko.dec.com) console
login: root <sup>0</sup>
Password:
Last login: Wed Sep 8 23:49:02 on console
 .
 .
 .
sys6> \Theta
```
Example 1–1 shows an operator booting the *Tru64 UNIX* operating system, using the SRM console command **boot** (abbreviated as **b** in the example). The SRM console firmware runs on the *primary processor,* selected during power-up, as described in Chapter 2.

- ➊ The operator issues the **boot** command. The boot disk is named directly as **dkb4**, the **–fl** option is used to request boot flag **A**, which boots the system disk to multiuser mode for *Tru64 UNIX.* The **–file** option specifies the name of the file to boot.
- ➋ The HWRPB (hardware restart parameter block) is an area in memory where parameters are passed between the operating system and the SRM console. (The HWRPB is discussed in detail in the *Alpha Architecture Manual*.)
- ➌ The SRM jumps to bootstrap code that has been loaded into memory from the boot device to boot the operating system from the disk named in the **boot** command.
- ➍ The *Tru64 UNIX* operating system is given control and displays the prompt for login name and password.
- ➎ The operator is at the operating system prompt and can initiate operations to be performed by the operating system.

## **1.4 Setting Up and Initializing Partitions**

**The firmware allows you to set up and initialize partitions.**

#### **Figure 1–3 Using Partitions to Consolidate Resources**

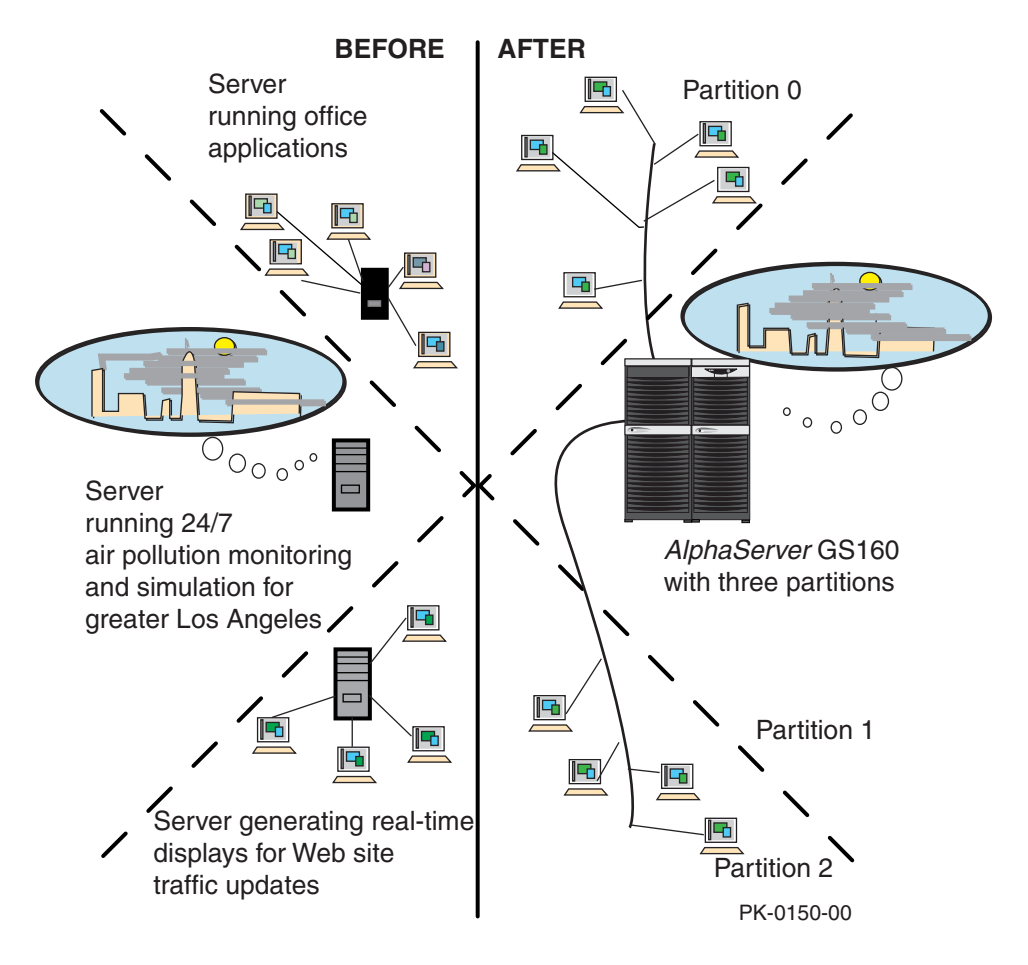

Multiple copies, or *instances*, of the *Tru64 UNIX* and/or *OpenVMS* operating systems can be run on *AlphaServer* GS80, GS160, and GS320 systems. This partitioning of the system is set up and initialized using the console firmware. You define the number of partitions and what resources are to be allocated to each partition.

One of the primary reasons for using partitions is shown in Figure 1–3. The left side of the figure shows three separate servers, each performing user tasks in a separate environment. The right side of the figure shows how these same functions can be performed on one larger server, using partitions.

## **1.5 Firmware User Interface Overview**

**A user at a console device has access to two interfaces: the SCM command language and the SRM command language. The Loadable Firmware Update (LFU) utility can be loaded from CD-ROM to update resident firmware.**

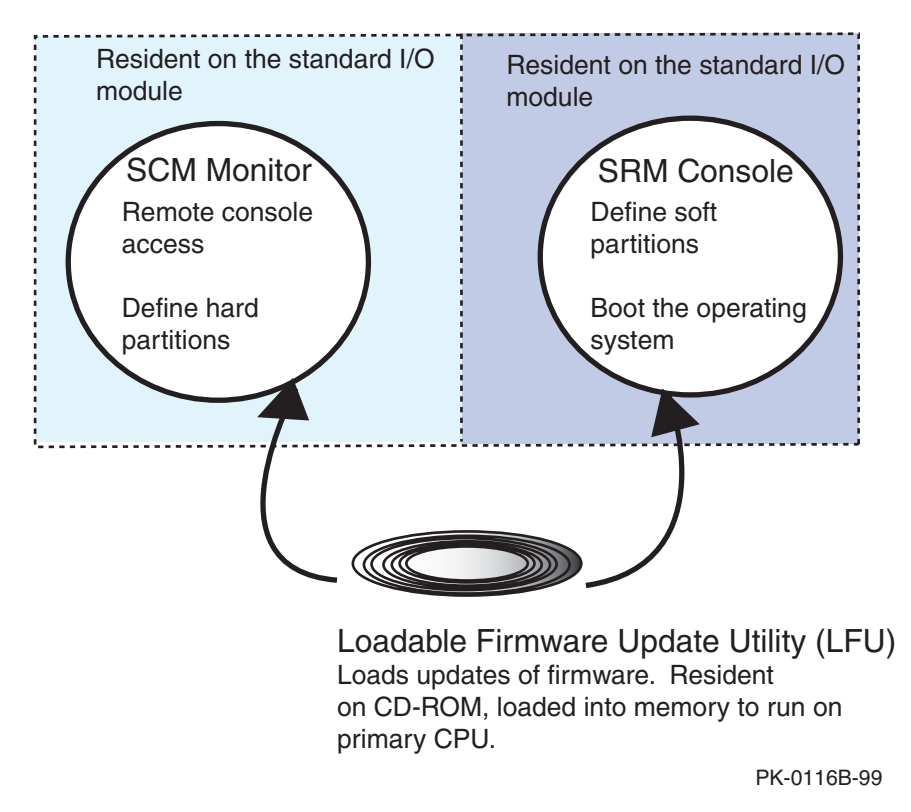

#### **Figure 1–4 Firmware User Interface Components**

Figure 1–4 shows the two main user interfaces to the firmware and where the firmware resides. The figure also shows the Loadable Firmware Update (LFU) utility, which is loaded from DVD/CD-ROM when necessary to load or update the firmware.

#### **SCM Monitor Command Language Interface**

The system control manager (SCM) command language provides the interface to firmware that resides on nodes attached to the console serial bus, or CSB (see Section 2.8). The primary functions of this interface are to allow you to define and activate *remote console* services and to define *hard partitions.*

Remote console access allows a user to respond to an alert condition from a remote location without halting operating system execution.

*Partitions* allow the user to run multiple copies or *instances* of an operating system within one GS80/160/320 system. *Hard partitions* indicate that the boundaries of each partition remain fixed along boundaries defined by system building blocks called QBBs (see Section 2.4). See Chapter 4 for a discussion of partitions.

#### **SRM Console Command Language Interface**

The SRM console firmware resides in flash EEROM on the standard I/O module (or modules, if partitions are used). The command language lets you define whether the operating system is to be booted automatically at system power-up or by request. This feature applies to all operating systems offered with the *AlphaServer* GS80/160/320 systems.

In addition, the SRM console firmware provides the means to set up and initialize *soft partitions*, which can be run in conjunction with *OpenVMS Galaxy.* Soft partitions allow you to dedicate specific CPUs, memories, and I/O modules to run separate instances of an operating system. See Chapter 4 for a discussion of partitions.

A discussion of how the SRM command language affects booting is given in Chapter 5. The SRM command language interface is described in detail in Chapter 7.

#### **Loadable Firmware Update (LFU) Utility**

The LFU utility allows you to update the firmware components. LFU is on CD-ROM. The LFU interface is described in Appendix B.

# **Chapter 2 Hardware Overview**

To understand firmware operations and displays for GS80/160/320 systems, it is helpful to understand the structure and architecture of the hardware.

If you are already familiar with the hardware comprising these systems, skip over this chapter to the one discussing the firmware you wish to use.

Sections in this chapter include:

- System Overview
	- Front and Rear View of a GS80 System
	- Front and Rear View of a GS160/320 System
- Control Panel
- Master PCI Ports and PCI Box ID
- Quad Building Block
	- QBB in GS80 Systems
	- QBB in GS160/GS320 Systems
- System Drawers and System Boxes
	- System Drawers in a GS80 System
	- System Box in a GS160 System
	- Two System Boxes in System Cabinet 1
	- System Boxes in System Cabinet 2
- Hard QBB Numbers
- QBB and PCI Box Connections
- Console Serial Bus
- System Power-Up

## **2.1 System Overview**

**In the** *AlphaServer* **GS80 system, all the components of the system are housed in one cabinet. For the GS160 system, the components are housed in two cabinets, and for the GS320, in three cabinets.**

## **2.1.1 Front and Rear View of a GS80 System**

**The processors and other modules in a GS80 system are in either one or two system drawers.**

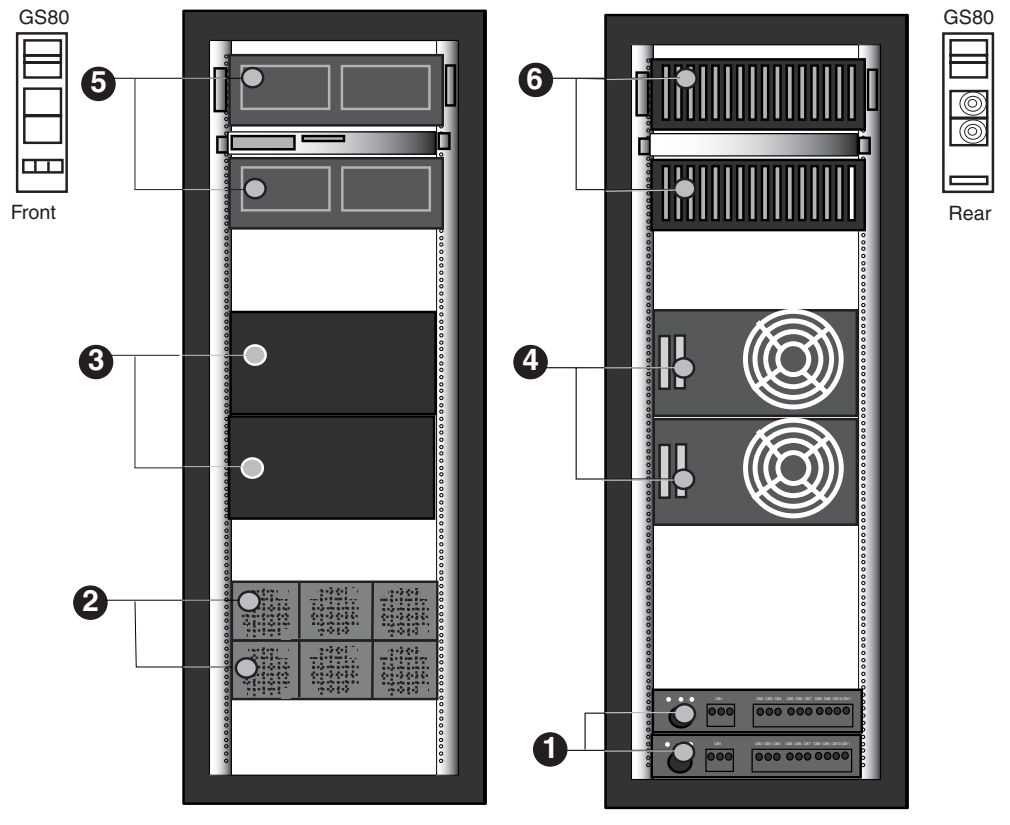

#### **Figure 2–1 Front and Rear View of a GS80 System**

PK-0142-99

- ➊ One AC input box is required for each drawer in the GS80 system. An AC input box accepts single-phase 30-amp AC power and routes it to the ACto-DC converters.
- ➋ Power supplies; six are shown. Two are required for each system drawer; a third provides n+1 redundancy. That is, if one power supply in a power subrack fails, the system will still function at full power and the failing power supply can be "hot swapped" for a replacement without powering down the whole system.
- ➌ Two system drawers are shown. Each drawer can be pulled out for maintenance.
- ➍ The rear view of two system drawers is shown. The cooling fan of a system drawer can be accessed from the rear of the cabinet. Two I/O risers protrude from the system drawers (shown as the light rectangles in the figure). Each I/O riser provides two I/O cables. Two cables connect to one PCI box.
- ➎ The front of the cabinet shows two PCI boxes. The cooling fans for the PCI boxes can be accessed from the front of the cabinet.
- ➏ The rear view of two PCI boxes is shown. The PCI boxes can be pulled forward to remove and replace modules.

## **2.1.2 Front and Rear View of a GS160/320 System**

**System components are housed in a power cabinet and either one (GS160) or two (GS320) system cabinets, depending on the size of the system.**

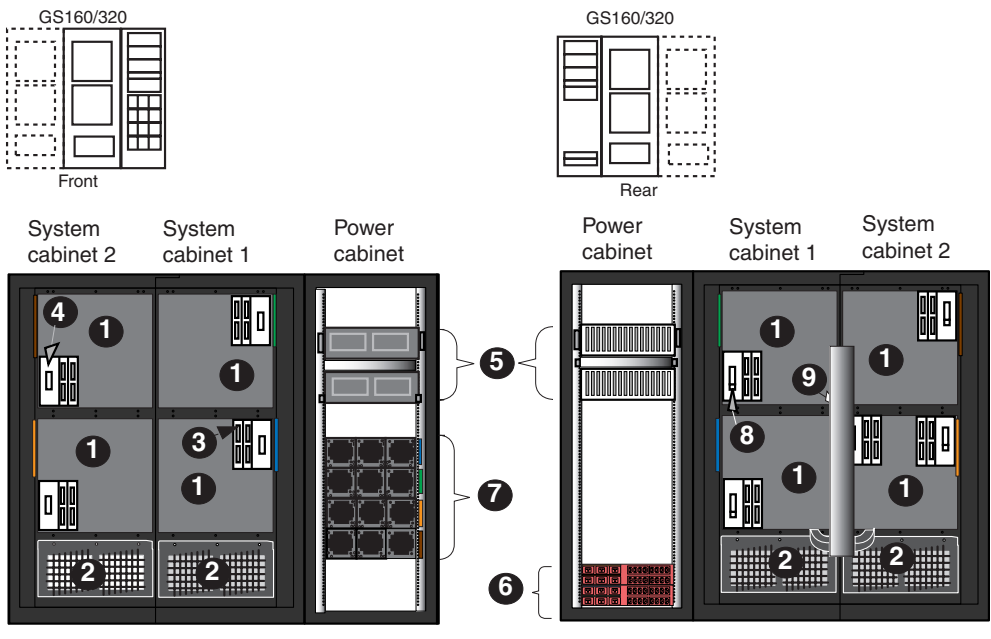

#### **Figure 2–2 System Front and Rear Views (GS160/320)**

PK-0143B-00

Figure 2–2 shows front and rear views of a GS320 system with the doors open. (At the front of the machine, the *power cabinet* is on the right. *System cabinet 1* is in the middle, and *system cabinet 2* is on the left. A GS160 system consists of the power cabinet and system cabinet 1; there is no system cabinet 2 on a GS160 system.

➊ Four system boxes are shown. The modules in each system box are covered by EMI protective shields, exposing only the I/O risers and the signal input connectors at the front, and I/O risers and power input at the rear. Colors strips at the side of each system box show the sequence for adding system boxes: blue, green, orange, brown.

➋ A blower in each system cabinet draws air down through the system boxes and out the front and back of the cabinet. The speed varies as the ambient temperature changes, keeping the modules at the proper temperature.

➌ I/O connectors. Four connectors are shown for each system box. Each connector handles one cable and two cables connect to one PCI box.

➍ Signal input connector. Signals conveying data between modules, components of the console serial bus, and the operator control panel (OCP) are transmitted over the signal lines. These lines go to the system boxes at the front of the machine.

➎ The front of the power cabinet reveals the back side of a master PCI box and one additional PCI box. The rear of the power cabinet shows the front side of a master PCI box and one additional PCI box.

➏ Two AC input boxes are required for GS160 and GS320 systems. Each box accepts three-phase 30-amp AC power and routes it to the power supplies.

➐ Power supplies. Each subrack (row of individual power supplies) provides power to one system box. The rows are color-coded to match the cover of the system box to which they provide power. Each power subrack accepts AC input and converts it to 48-volt DC output.

One power supply is routed to one QBB backplane, and there are two per system box. The extra power supply provides n+1 redundancy.

➑ Power input connectors. Cables providing 48V to the QBB backplanes enter each system box here.

➒ The hierarchical switch provides logic that controls the transfer of instructions and data between memory, CPU, and I/O modules in the QBBs, and between nodes on the console serial bus (see Section 2.8). A hierarchical switch is needed for 4-QBB GS160 systems and for all GS320 systems. A component called a distribution board provides a similar purpose in 2-QBB GS160 systems.

## **2.2 Control Panel**

**The operator control panel (OCP) is located on the front door of a GS80 system or the front door of the power cabinet in a GS160/320 system. The OCP contains a keyswitch that allows a user to fully power up or power down the system, or secure the system from remote access. Three buttons allow the user to halt or reset the system, or halt the system with error registers latched (fault).**

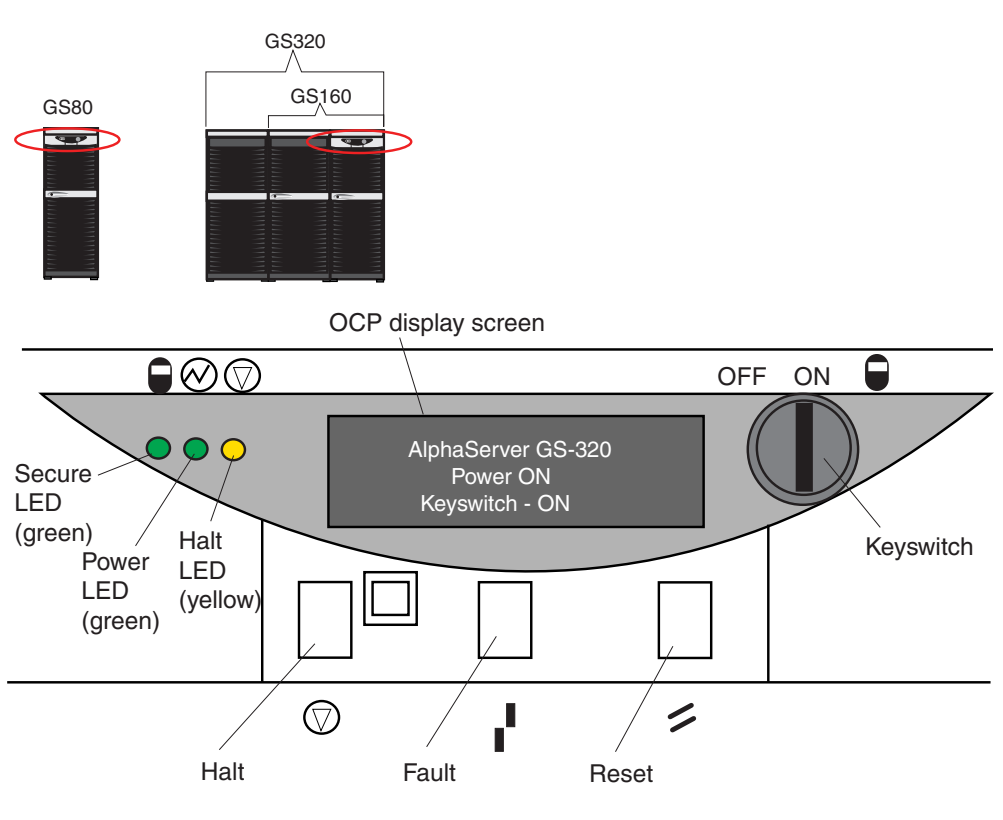

**Figure 2–3 Control Panel**

PK-0133-00

Figure 2–3 shows the operator control panel (OCP) that is located on the front door of the GS80 cabinet and the front door of the power cabinet in GS160 and GS320 systems.

#### **Keyswitch**

The three-position keyswitch allows the local user to control power and remote management features. When in the 1 or On position, the system is enabled to be powered up. A remote system user can power on or power off the system.

When in the 0 or Off position, the system is powered off and cannot be remotely powered on by a remote system user.

When in the Secure or lock position, the system is powered on but the Halt, Fault, and Reset buttons and the local and remote management ports are disabled.

#### **Pushbuttons**

Three pushbutton switches are below the display.

The Halt button causes the operating system to perform a halt, and prevents the console from booting the operating system. This halt stays in effect until the SRM **continue** command is executed.

The Fault button is a momentary switch that causes a system reset without clearing captured error information in the control and status registers (CSRs).

The Reset button is a momentary switch that causes a system reset that clears error information captured in the CSRs.

#### **LEDs**

The Secure LED indicates that the keyswitch has been turned to the Secure (lock) position. The Halt, Fault, and Reset buttons, as well as the local and remote management ports, are disabled.

The Power LED indicates that the system is powered on.

The Halt LED will never be the only LED lit. It may be lit in conjunction with Power, indicating that the system is powered on, remote console operations are enabled, and the Halt button is pressed or a **halt in** command has been issued at the local or remote console. It may be lit along with both other LEDs, indicating a powered on system, the Halt button has been pressed or a **halt in** command has been issued at the local or remote console, followed by turning the keyswitch to the Secure (lock) position.

## **2.3 Master PCI Ports and PCI Box ID**

**A master PCI box provides ports for a local system console device as well as a modem port for remote connections from the standard I/O module. The reverse side of a master PCI box allows access to the DVD/CD-ROM device as well as various ports, including the connection from the SCM to the operator control panel.**

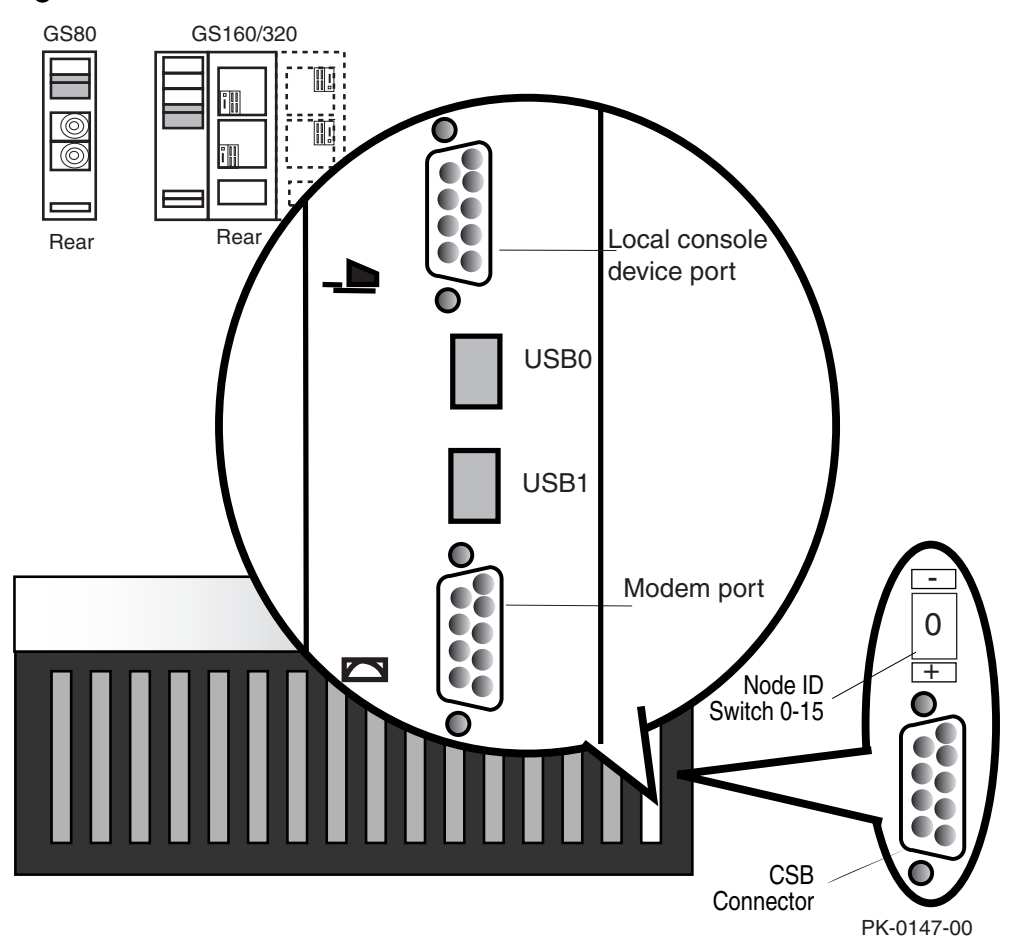

**Figure 2–4 Console and Modem Ports on Standard I/O Module**
Console and modem ports are on each standard I/O module in a master PCI box for either the system or an individual partition. The console port is at the top of the module, and the modem port is at the bottom of the module, as shown in Figure 2–4.

Figure 2–4 also shows the CSB connector and the node ID switch that is on the right side of each PCI box. The node ID switch is set when a PCI box is installed to form the PCI box ID; each setting is unique to the system and can range from 0 –15. This ID appears in **show** displays that provide information on the I/O subsystem. For example, the ID appears as the number in the **show system** display for PCI nodes. The PCI ID also appears in the SRM **show config** display.

Figure 2–5 shows the DVD/CD-ROM device and the ports provided by a master PCI.

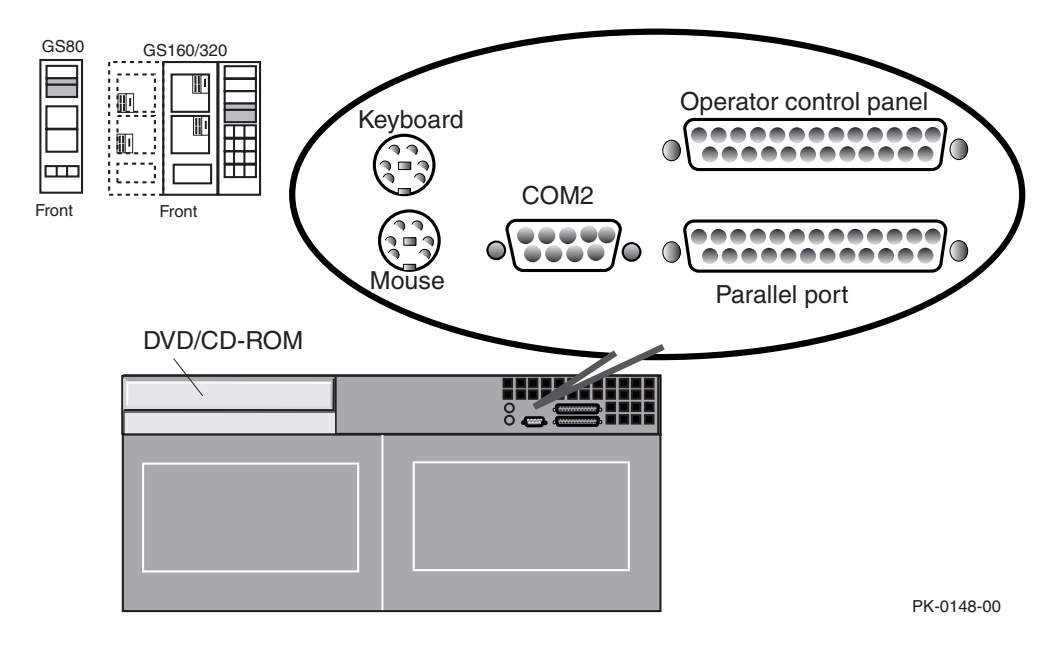

**Figure 2–5 Master PCI Ports**

# **2.4 Quad Building Block**

**The basic processing component of** *AlphaServer* **GS80/160/320 systems is the quad building block (QBB). The backplane for a QBB differs slightly in GS80 and GS160/320 systems.**

# **2.4.1 QBB in GS80 Systems**

**A GS80 system can have one or two QBBs. Each QBB resides in a drawer.**

#### **Figure 2–6 GS80 QBB Backplane**

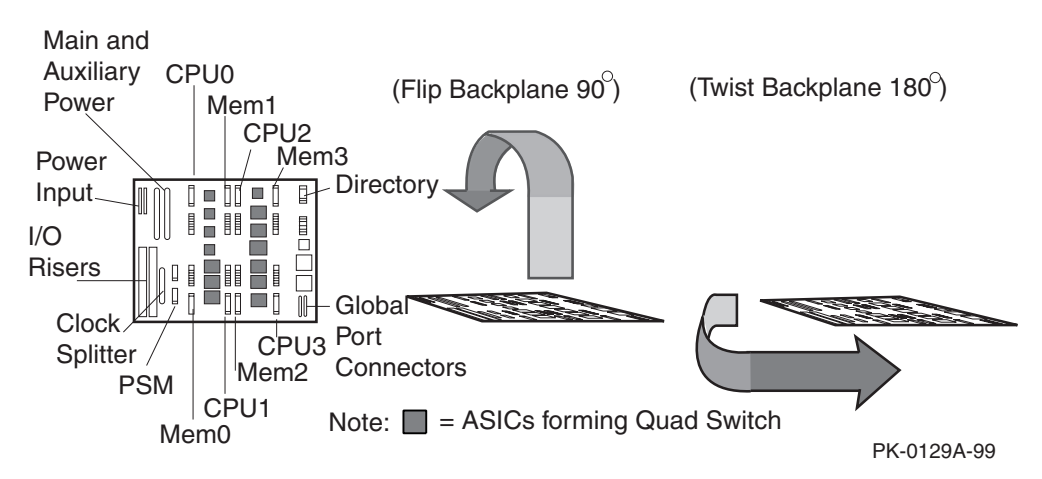

Figure 2–6 shows the backplane of a GS80 QBB; the arrows show how the backplane is oriented to form the bottom of a *system drawer* within which the QBB is placed. The backplane has connectors for four processors and four memories, from which the name quad building block derives. The backplane also has connectors for power input, a main and an auxiliary power module, two I/O risers, a clock splitter module, and logic for a global port, used to connect two backplanes.

The gray shaded blocks are ASICs (small processors). The logic in these components form what is called the *quad switch*, which regulates data traffic between modules in a QBB.

Figure 2–7 illustrates how modules are mounted in a system drawer. The first section  $\Theta$  shows two CPUs and two memories. In section  $\Theta$ , these modules are replicated and rotated  $180^\circ$ . Section  $\bigcirc$  shows the replicated modules in place. The modules are color-coded (small shaded blocks), but for GS80 systems, you identify the placement of modules by a label on the inside of the cover of each system drawer. Section ➍ shows the addition of the remaining modules. Section  $\Theta$  shows the QBB rotated 90 $^{\circ}$ , as it would be in a system drawer in a GS80 system. Note the cooling fan and I/O extenders as seen from the rear of the system. Section  $\bullet$  shows the QBB rotated 180 $^{\circ}$ , as it would be seen from the front of the system.

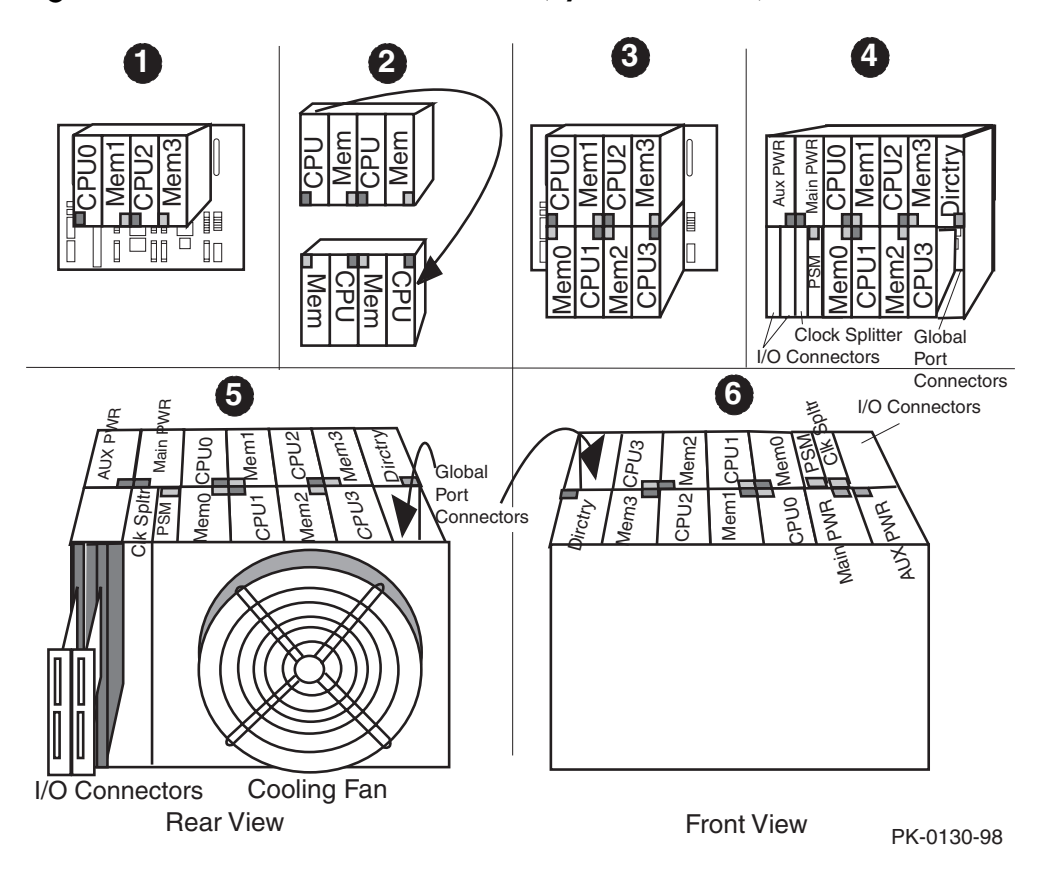

**Figure 2–7 Elements of a GS80 QBB (System Drawer)**

# **2.4.2 QBB in GS160/320 Systems**

**GS160/320 system cabinets contain** *system boxes***, each containing two QBBs. This section shows the backplane as seen from the rear of the machine in the lowest system box in system cabinet 1.**

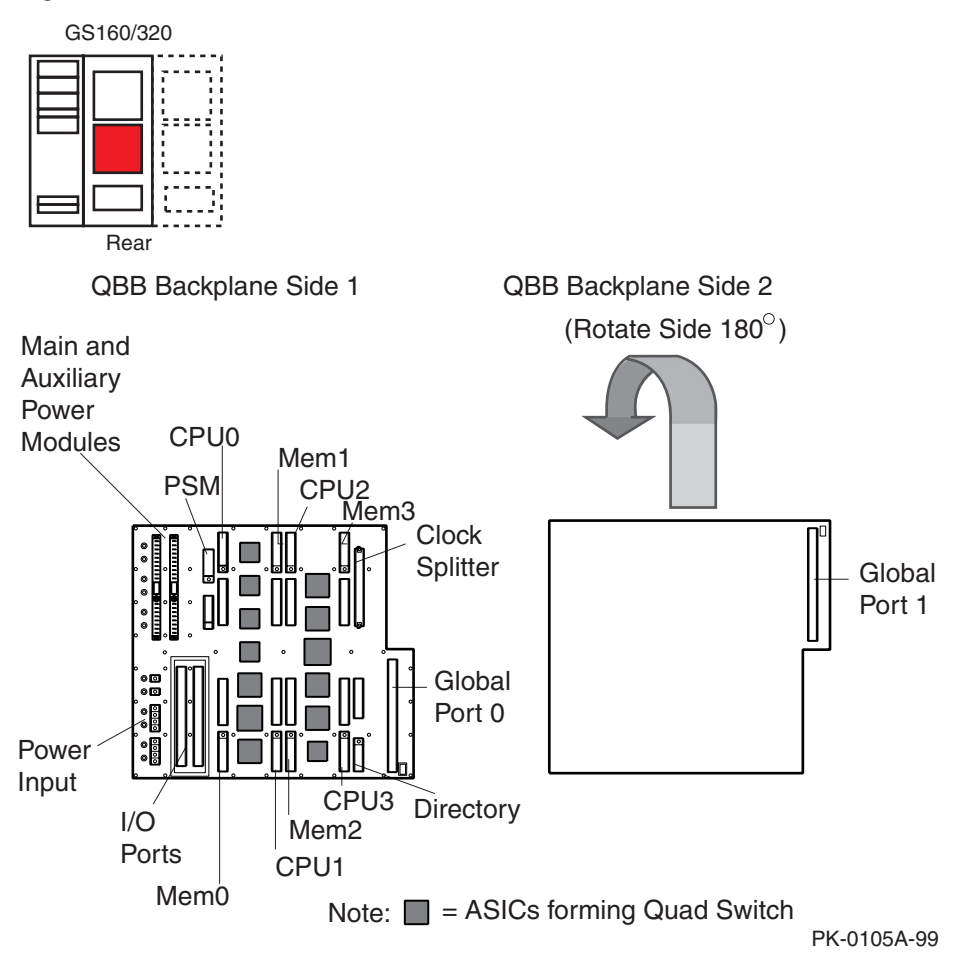

#### **Figure 2–8 QBB Backplane for GS160/320 Systems**

A QBB backplane in a GS160/320 system box is shown in Figure 2–8 as seen in system cabinet 1 at the rear of the system. The backplane has connectors for four processors and four memories, from which the name quad building block derives. The backplane also contains connectors for power input, main and auxiliary power modules, two I/O risers, and a clock splitter module. Note global port 0 on side 1 and global port 1 on side 2 of the backplane.

The gray shaded blocks are ASICs (small processors). The logic in these components form what is called the *quad switch*, which regulates data traffic between modules in a QBB.

Figure 2–9 shows stages of adding modules to construct a QBB. At  $\bullet$ , we begin with two CPUs and two memories. At  $\bullet$ , these modules are replicated and rotated 180° to produce the mountings shown in ➌. Modules are color-coded (small shaded blocks). Each type of module has a different color, such as blue for CPUs. A metal bar bisecting the front of the QBB's support structure is coded so that module colors match colors on the bar (see Figure 2–12). Section ➍ shows the addition of the remaining modules. Numbers on the bar and guides on the backplane ensure that modules are inserted in the correct position and with the right orientation.

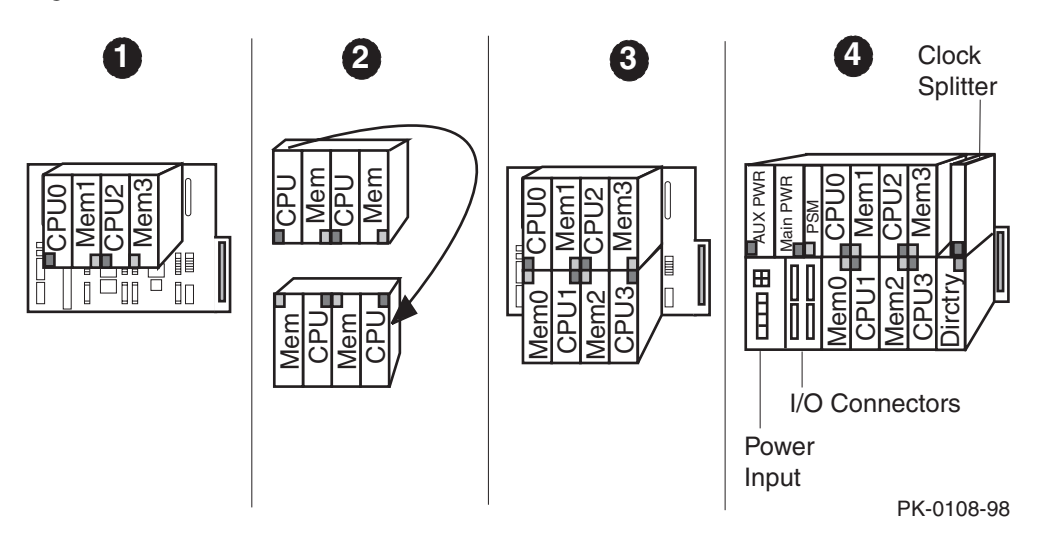

#### **Figure 2–9 Elements of a QBB for GS160/320 Systems**

# **2.5 System Drawers and System Boxes**

**GS80 systems contain one or two system drawers. GS160 and GS320 systems contain one to four system boxes.**

# **2.5.1 System Drawers in a GS80 System**

**A GS80 system may contain one or two system drawers. Each system drawer holds a QBB.**

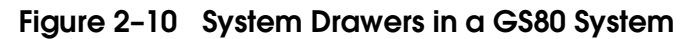

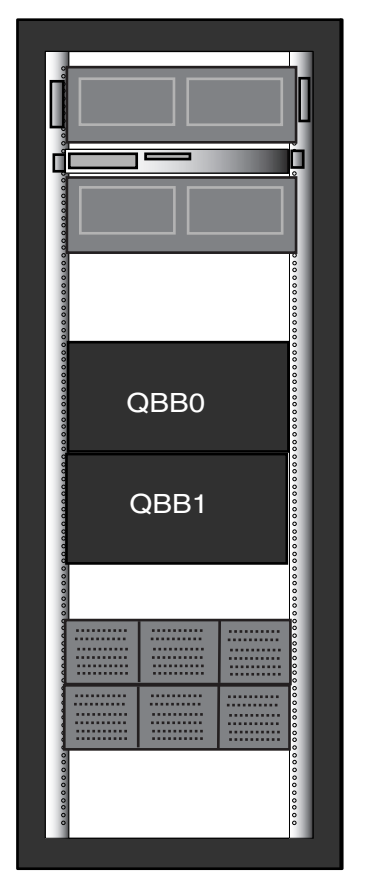

PK-0135-00

QBBs are numbered according to the location they occupy in the system cabinet. As shown in Figure 2–10, QBB0 is the upper and QBB1 is the lower (in a onedrawer GS80 system, there is only QBB0). The SCM and SRM console firmware **show** commands display self-test results, system configuration, and other information that includes these *hard QBB numbers*, along with *soft QBB numbers* used by the firmware and software.

Both numbers are displayed because, for reasons discussed in Section 2.9, the firmware and software use soft QBB numbers for addressing. While you might need only the hard QBB number to find a faulty module revealed by a self-test display or a **show** command, you may need the soft QBB number when doing lower-level debugging.

For example, you will need the soft QBB number to interpret any error register contents displayed with an **examine** command. And, you need to be able to relate the soft QBB number to a particular physical location using the hard QBB number. Thus, both numbers are displayed in power-up self-test displays and **show** command displays.

# **2.5.2 System Box in a GS160 System**

**A system box consists of two quad building blocks, connected by global port modules and a distribution board. This section shows how the system box for a 2-QBB GS160 system is constructed.**

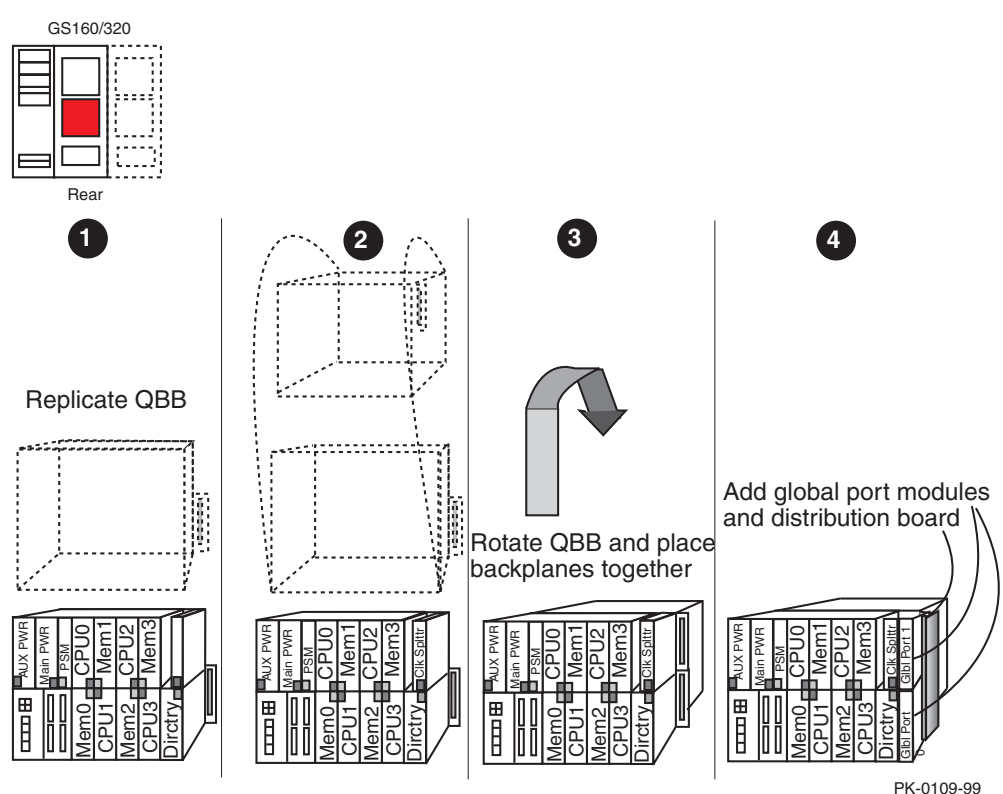

#### **Figure 2–11 Elements of a System Box (GS160 Rear Orientation)**

The smallest GS160 system contains one *system box*. A system box consists of two QBBs. Figure 2–11 illustrates the construction of a system box. A QBB is replicated  $(\mathbf{0})$ , and rotated 180 $^{\circ}$  ( $\mathbf{0}$ ). The backplanes are placed together, so that both global port connections are on the same side  $(\mathbf{\Theta})$ .

The global port modules  $\Theta$  connect the QBBs to a distribution board, allowing data to flow between modules from both QBBs of the system box. The reverse side of a system box (see Figure 2–12) shows signal cabling rather than power cabling.

Figure 2–12 also shows the system box in detail. The bottom shows the center bar color coding for the reverse side of a system box. Note that there are digits as well as colors to identify specific CPUs and memories.

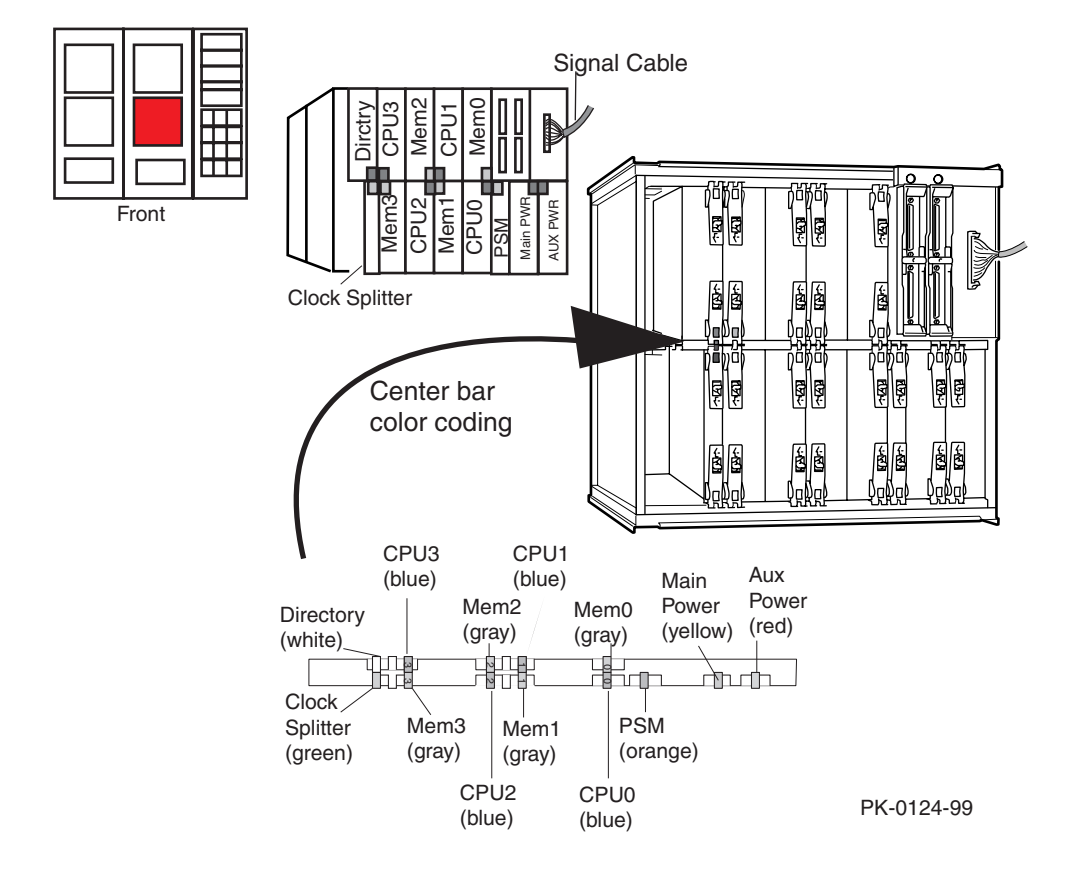

**Figure 2–12 Reverse Side of System Box (Front of System Cabinet 1)**

# **2.5.3 Two System Boxes in System Cabinet 1**

**System cabinet 1 of a GS160/320 system can contain two system boxes, the second stacked on top of the first. The system boxes are connected through the four global port modules by a hierarchical switch.**

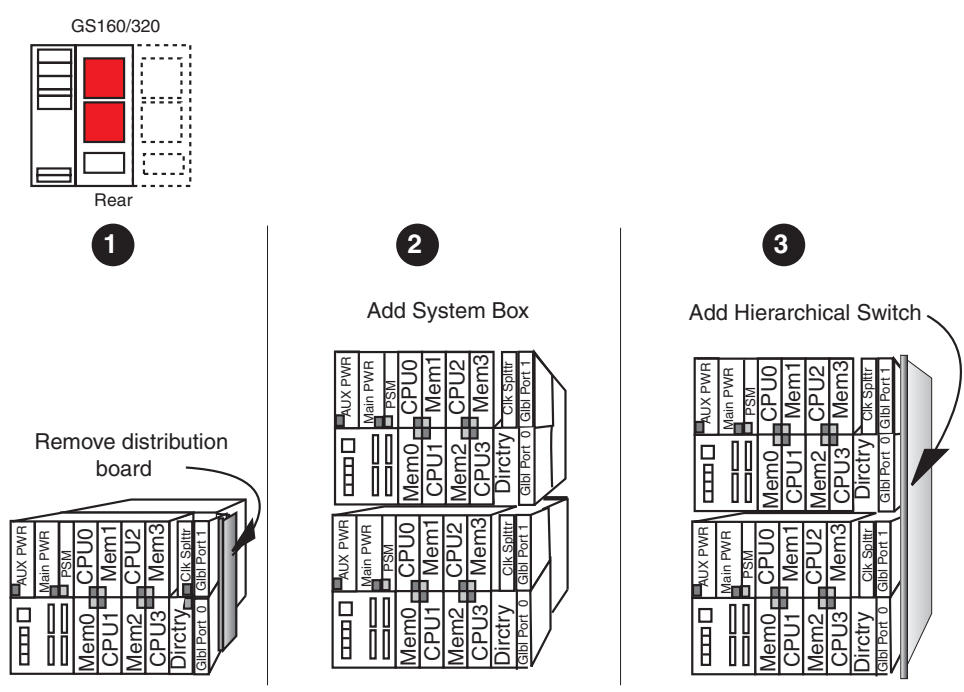

## **Figure 2–13 System Boxes in System Cabinet 1**

PK-0114-99

System cabinet 1 of a GS160/320 system can contain two system boxes. Figure 2–13 shows how two system boxes are placed and connected by the *hierarchical switch*. The distribution board is removed from the system box  $(\mathbf{0})$ , and the second system box is replicated and placed over the first system box  $(\mathbf{\Theta})$ .

All four of the global port modules on the two system boxes are connected by the hierarchical switch  $(\mathbf{\hat{\Theta}})$ . The positioning of the modules on the reverse (front) side of system cabinet 1 are as shown in Figure 2–12 on page 2-17.

# **2.5.4 System Boxes in System Cabinet 2**

**A GS320 system contains three or four system boxes. The system boxes reside in system cabinets 1 and 2 and are constructed as shown in Figure 2–14. The system boxes are connected through the global port modules by the hierarchical switch.**

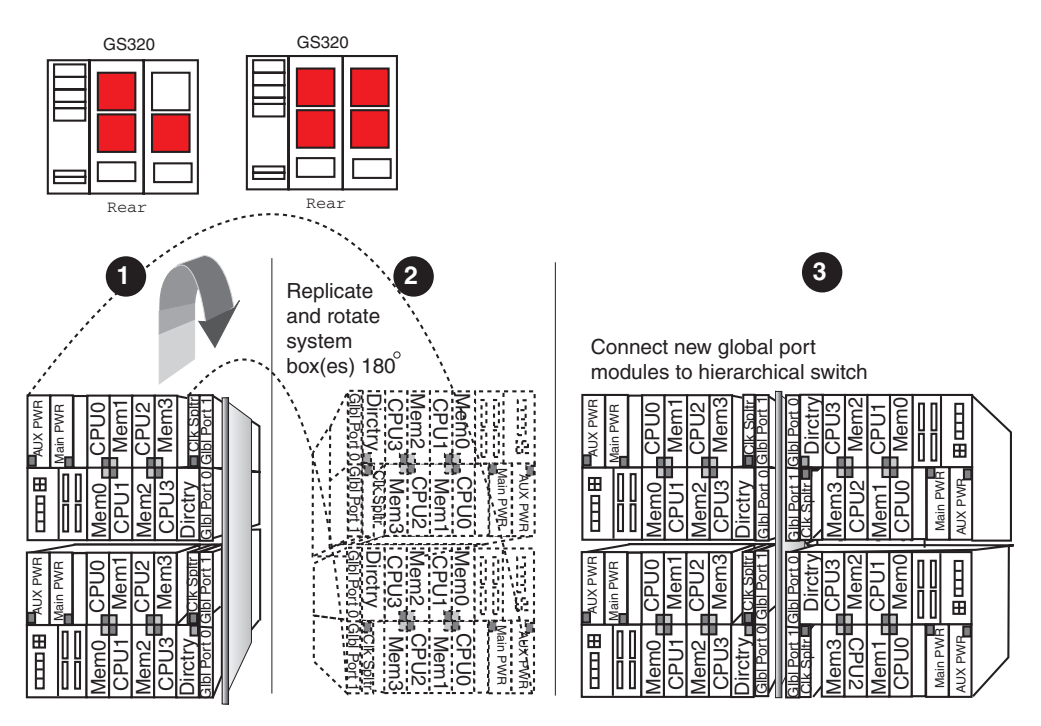

#### **Figure 2–14 Elements of System Cabinets 1 and 2**

PK-0117-99

Figure 2–14 shows how three or four system boxes are connected in a GS320 system. The system boxes are connected by the *hierarchical switch.* In an 8- QBB system, the two system boxes in system cabinet  $1(\mathbf{\Theta})$  are replicated and system. The system boxes are connected by the *hierarchical switch*. In an 8-QBB system, the two system boxes in system cabinet  $1$  ( $\bullet$ ) are replicated and rotated 180° sideways ( $\bullet$ ). In a 6-QBB system, one system box QBB system, the two system boxes in system cabinet 1 ( $\bullet$ ) are replicated an rotated 180  $\circ$  sideways ( $\bullet$ ). In a 6-QBB system, one system box is replicated rotated 180  $\circ$  sideways, and occupies the lower position, a icon at the top of the figure.

The four global ports on the replicated unit are connected to the hierarchical switch to form an  $8-\text{QBB}$  system  $\textcircled{\textbf{8}}$ . Note how the module placement appears in the replicated unit. The positioning of the modules on the reverse (front) side of the system are as shown in Figure 2–15.

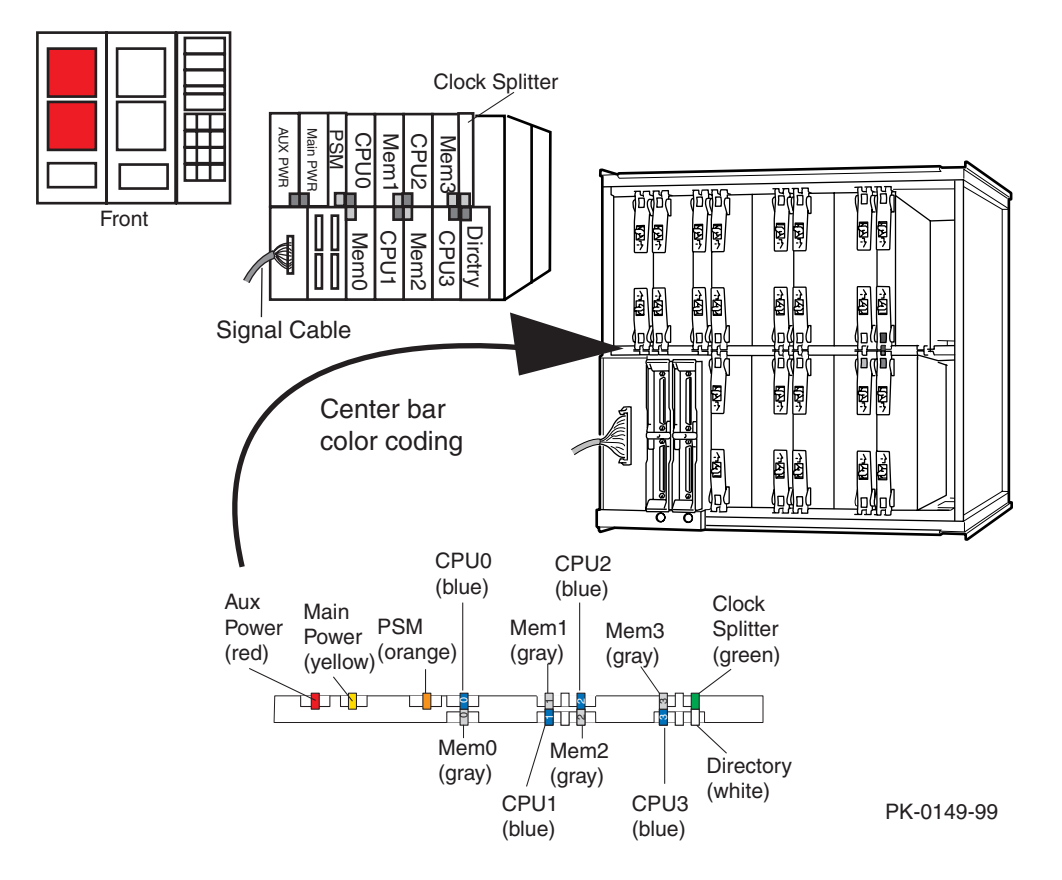

**Figure 2–15 Front of System Box in System Cabinet 2**

# **2.6 Hard QBB Numbers**

**Hard QBB numbers define the location of a particular QBB in the system.**

## **Figure 2–16 Hard QBB Numbers**

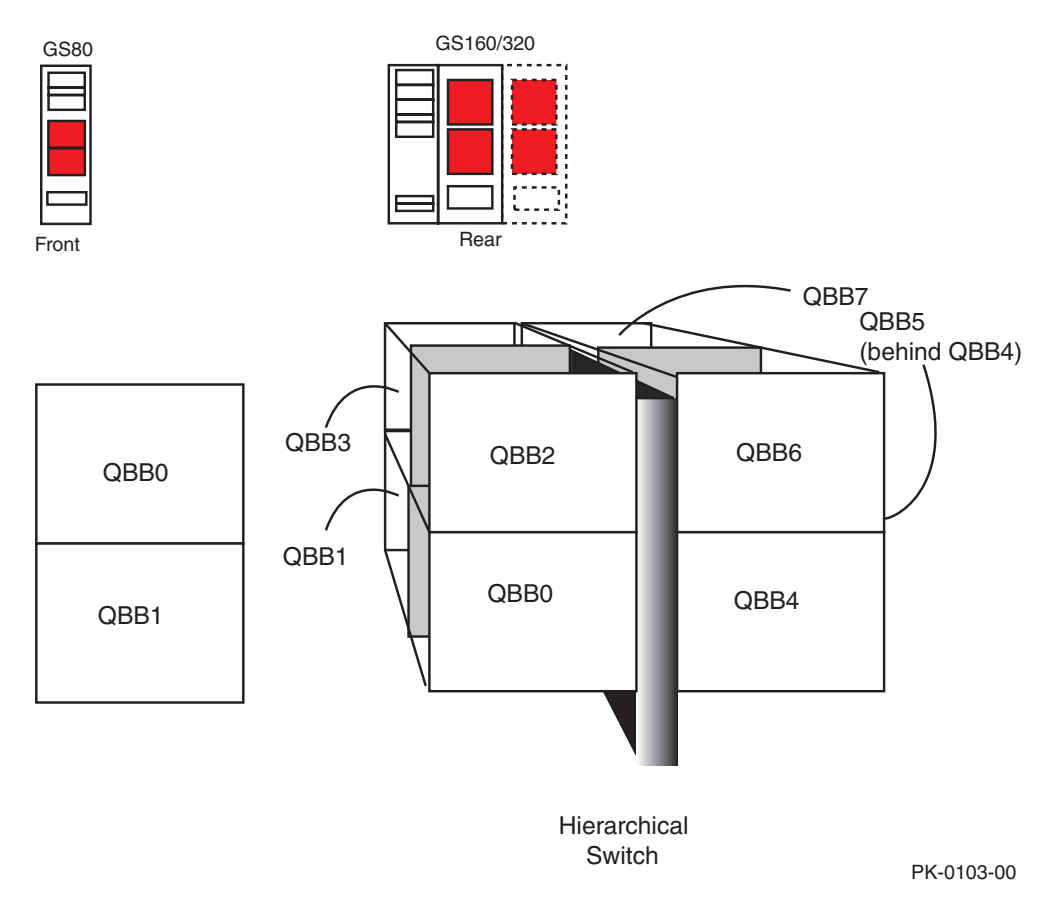

QBBs are numbered according to the location they occupy in the system, as shown in Figure 2–16. These are "hard" QBB numbers. The SCM and SRM console firmware **show** commands display self-test results, system configuration, and other information that includes these *hard QBB numbers*, which never change, along *with soft QBB numbers,* which can change with configuration changes.

Both numbers are displayed because, for reasons discussed in Section 2.9, the firmware and software use soft QBB numbers for addressing. While you might need only the hard QBB number to find a faulty module revealed by a self-test display or a **show** command, you may need the soft QBB number when doing lower-level debugging.

For example, you will need the soft QBB number to interpret any error register contents displayed with an **examine** command. And, you need to be able to relate the soft QBB number to a particular physical location using the hard QBB number. Thus, both numbers are displayed by the **show config** command.

# **2.7 QBB and PCI Box Connections**

**This section discusses I/O paths between QBBs and PCI boxes.**

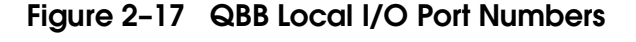

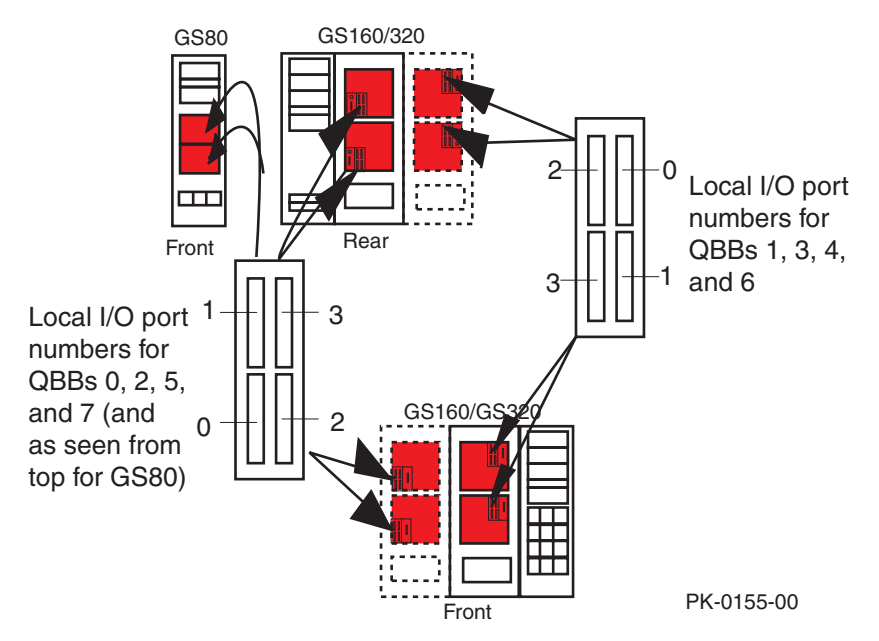

Figure 2–17 shows the port numbers for the four connectors on the two I/O riser modules in a QBB. Labels on the cabinets identify *local I/O ports.*

Figure 2–18 shows how the four local I/O port connectors in QBB0 could be connected to remote I/O riser ports in two PCI boxes. Although the figure shows even local ports being connected to even remote risers, and odd to odd, there are no electrical or physical restrictions on local port/remote riser cabling. Guidelines are given in the *AlphaServer* GS80/160/320 *Installation Guides.*

Equation 2-1 gives the general algorithm for calculating the logical hose numbers shown in the SRM **show config** command.

## **Equation 2-1 Calculating Logical Hose Numbers**

 $(\text{hard QBB number} \times 8) + (\text{local port number} \times 2) + \text{remote riser number})$ 

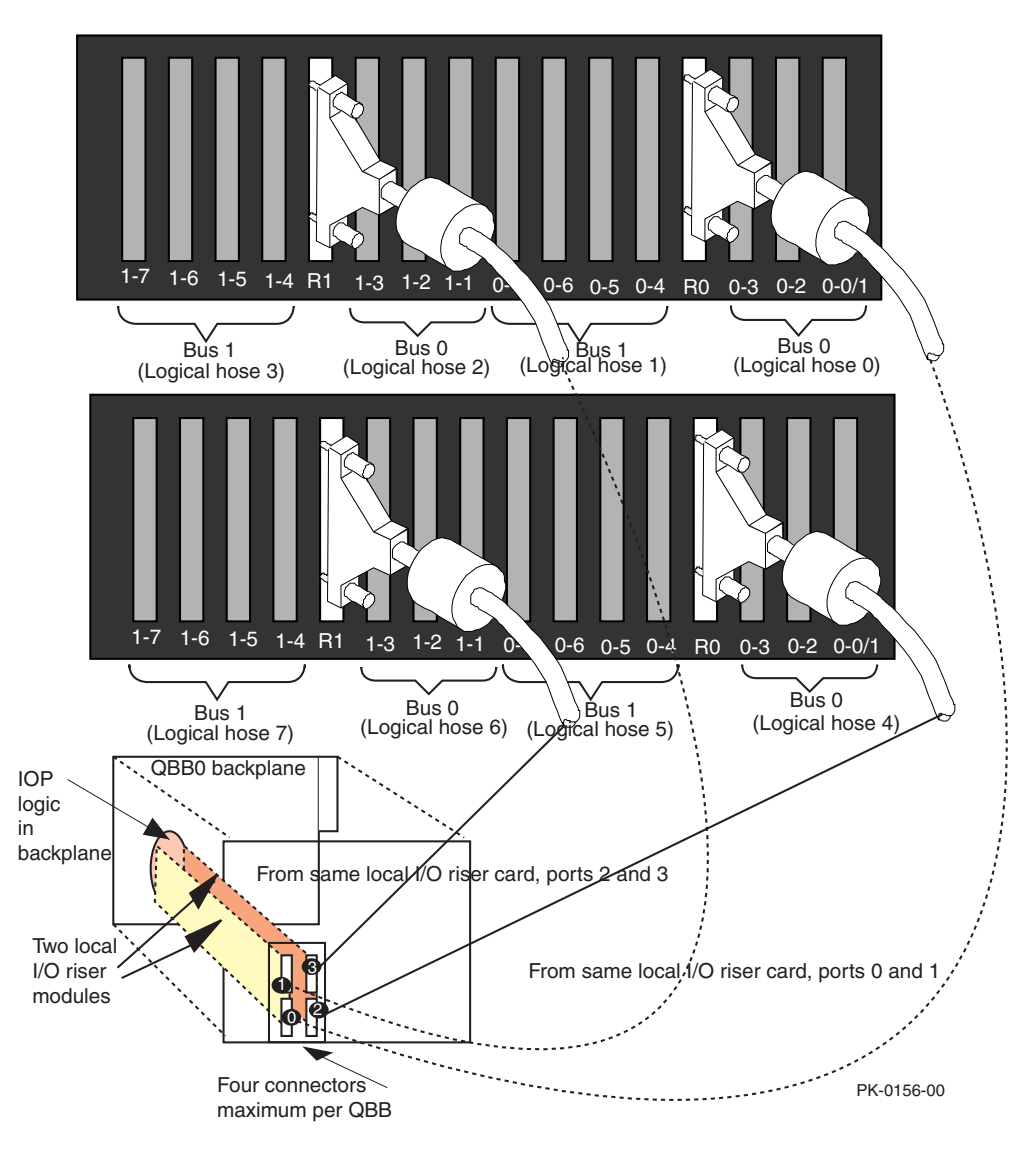

**Figure 2–18 Sample Cabling to PCI Boxes**

# **2.8 Console Serial Bus**

**System firmware resides on nodes connected to the console serial bus (CSB). This firmware controls power-up, monitors conditions within the system, alerts users of potential problems, and provides the capability for partitions and for remote access.**

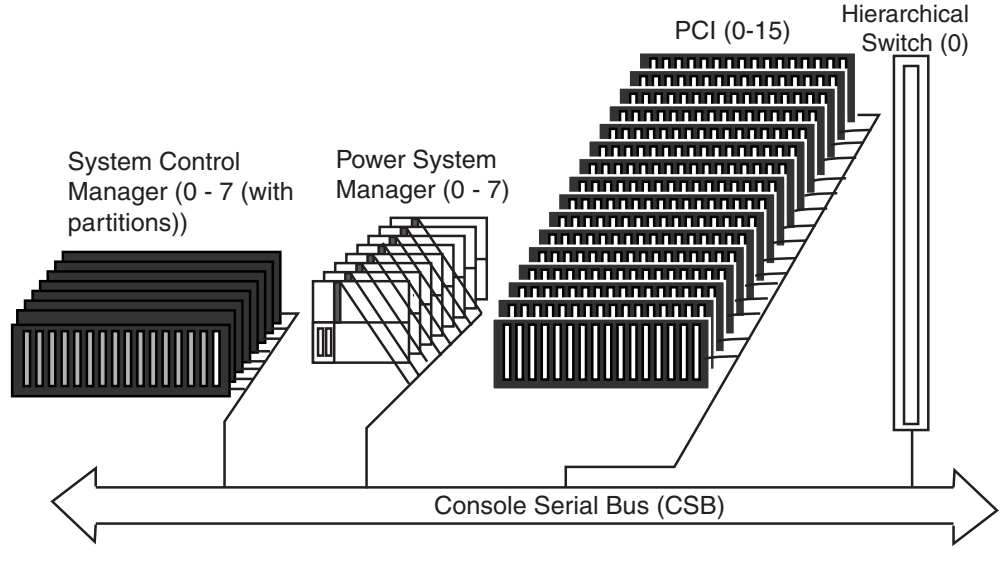

**Figure 2–19 Logic Diagram of the Console Serial Bus**

PK-0102-98

When a GS80/160/320 system is plugged in and the main breaker switch is on, the console serial bus (CSB) and its nodes receive power and are functional. The system as a whole is not powered up, however. Figure 2–19 shows the total possible nodes on the CSB for an eight-QBB GS320 system with 8 partitions.

## **System Control Manager (SCM)**

*In a non-partitioned system*, the central point of control on the CSB is the master system control manager (SCM). (There may also be a slave SCM that serves as a standby, defined by the SCM **scm\_csb\_master\_eligible** environment variable.)

*In a partitioned system*, partitions must be maintained independently. Each partition requires an SCM. Based on information provided when partitions are set up, one SCM is selected as the master and the rest are slaves. Each SCM, master or slave, controls parameters relating to the partition where they reside.

SCM hardware resides on the standard I/O module (SIO), and includes an AM186ES microprocessor, 256 KB of flash ROM, 8K EEPROM, 128 KB of RAM, and two dual universal asynchronous receiver/transmitters (UARTs). The master SCM's microprocessor handles all communication to and from other nodes on the console serial bus and the control panel. Each SCM, master or slave, processes I/O to or from local or remote terminals.

## **Power System Manager(s) (PSMs)**

A power system manager (PSM) is a module in a QBB. PSM hardware includes a microprocessor, flash EEPROM, RAM, three internal  $I^2C$  buses, and three analog/digital hardware monitoring devices, which monitor voltages, temperatures, and fan speeds. A PSM also supports a serial interface to each CPU in a QBB; it uses this interface to direct the testing of, and collect information from, the CPUs during power-up.

## **PCI Backplane Manager(s) (PBMs)**

A PCI backplane manager (PBM) resides on the backplane of each PCI subsystem. PBM hardware consists of a microprocessor and associated peripherals. The PBM monitors environmental sensors (voltage, temperature, fan) and sends *alerts* when appropriate. The PBM also maintains an inventory, including the backplane, standard I/O module (if any), remote I/O riser modules, PCI module presence (not specific PCI options), and power supplies.

## **Hierarchical Switch Power Manager (HPM)**

*AlphaServer* GS160 and GS320 systems contain a hierarchical switch whose logic regulates data and instruction flow between QBBs. The HPM monitors environmental sensors (voltage, temperature) for the hierarchical switch.

# **2.9 System Power-Up**

**At power-up, component self-tests complete, a primary processor is selected, and control passes to the SRM console.**

**Figure 2–20 Location of Nodes on the Console Serial Bus**

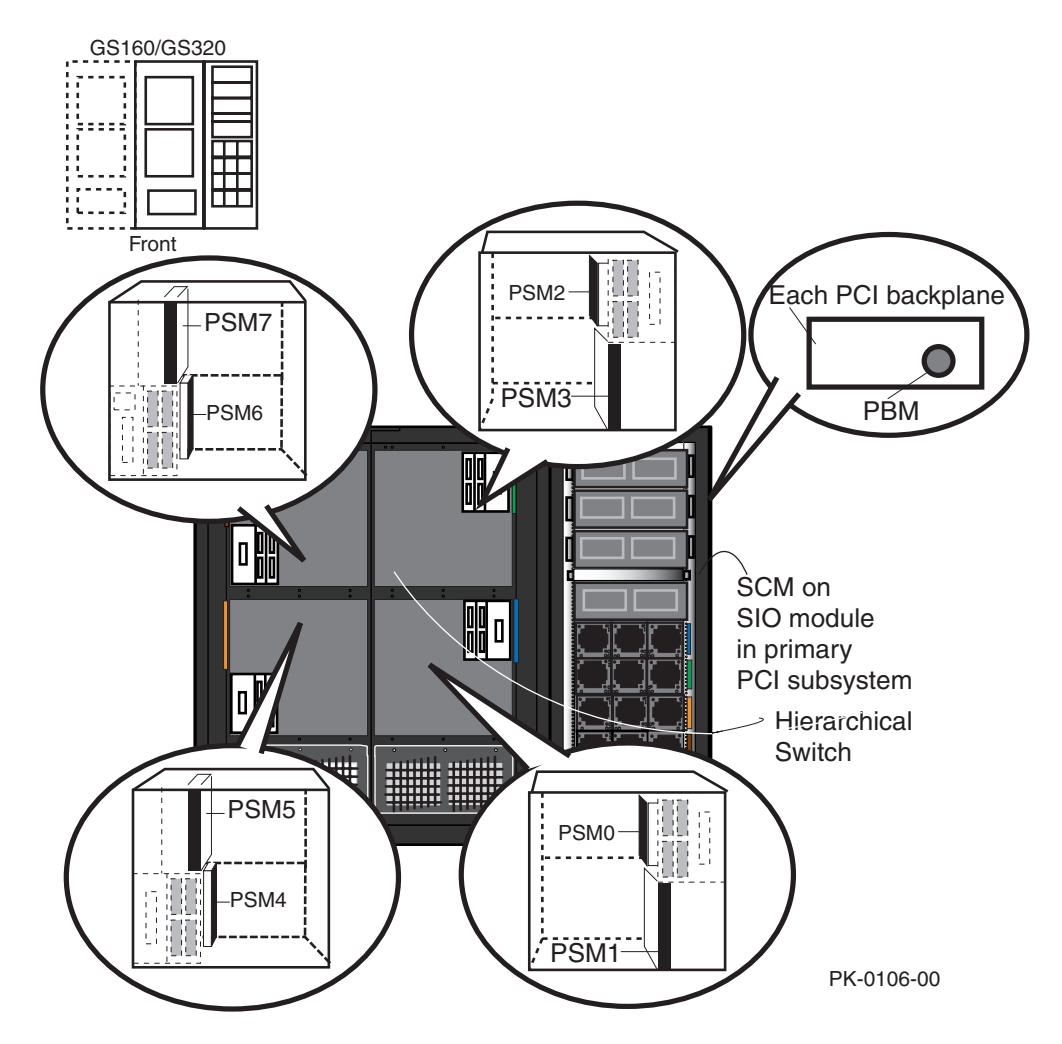

Figure 2–20 shows the physical location of nodes on the console serial bus. Each of these nodes plays a part in system power-up; individual CPU modules in QBBs called the *local CPU*s also play a part in power-up and are eventually replaced by one *primary CPU*.

The SCM assumes control when someone turns the keyswitch to the Secure position or when the keyswitch is in the On or 1 position or a console user issues a **power on** command. The SCM checks each PSM.

Each PSM powers up its backplane and initiates module self-tests. Each PSM then powers up each I/O riser, selects a *local CPU* (for that QBB) and tells that CPU to probe for standard I/O modules through the cables for that QBB's I/O risers. The local CPU performs initialization of various registers, and if a standard I/O module is found, returns that information to the PSM.

The PSM waits for all self-tests to complete and reports the good CPUs, memory, and all standard I/O modules found through that QBB's I/O risers.

The SCM updates the system map to include these results and selects the *primary CPU* and "soft" QBB0. The firmware and operating system software use physical memory addresses whose high-order three bits include the soft QBB number. The *Tru64 UNIX* operating system currently requires memory to start at physical address 0. Since it is possible that hard QBB0 might not contain a valid memory module, *soft QBB0* is assigned to ensure that what the firmware and software regards as QBB0 contains at least one valid memory module. Other soft QBB numbers are selected and this "soft system map" is passed to the PSM.

At this point, the *primary processor* assigns soft QBB IDs to all remote QBBs.

The primary processor then configures memory, loads the console firmware from flash EEPROM on a standard I/O module, and transfers control to the SRM console.

# **Chapter 3 Remote Console Operations**

The system control manager (SCM) firmware provides a command-line interface that can be used at the local console terminal or at a remote terminal. Before a remote console can be used, however, you must initialize the modem, define the dial-out number for a remote pager, and perform other tasks.

This chapter describes tasks performed at the local console terminal to set up remote terminal operations, as well as operations that can be performed at either the local or remote terminal to display status or to supply or remove power from the system or a part of the system.

Sections in this chapter include:

- Overview of Remote Setup and Operation
- Remote Operations Command Summary
- Displaying Help on SCM Console Commands
- Setting Up for a Remote Console
- Dialing In and Invoking SCM
- Transmission Modes
- Displaying System Status
- Controlling Power to the System
- Leaving the SCM Command-Line Interpreter
- Terminating the Remote Session

**NOTE***: Chapter 4 tells how SCM commands define hard partitions. Chapter 6 describes the SCM commands in alphabetical order.*

# **3.1 Overview of Remote Setup and Operation**

**This section lists system management tasks to set up and use a remote console, the related SCM commands, and the place in this manual where the commands are described.**

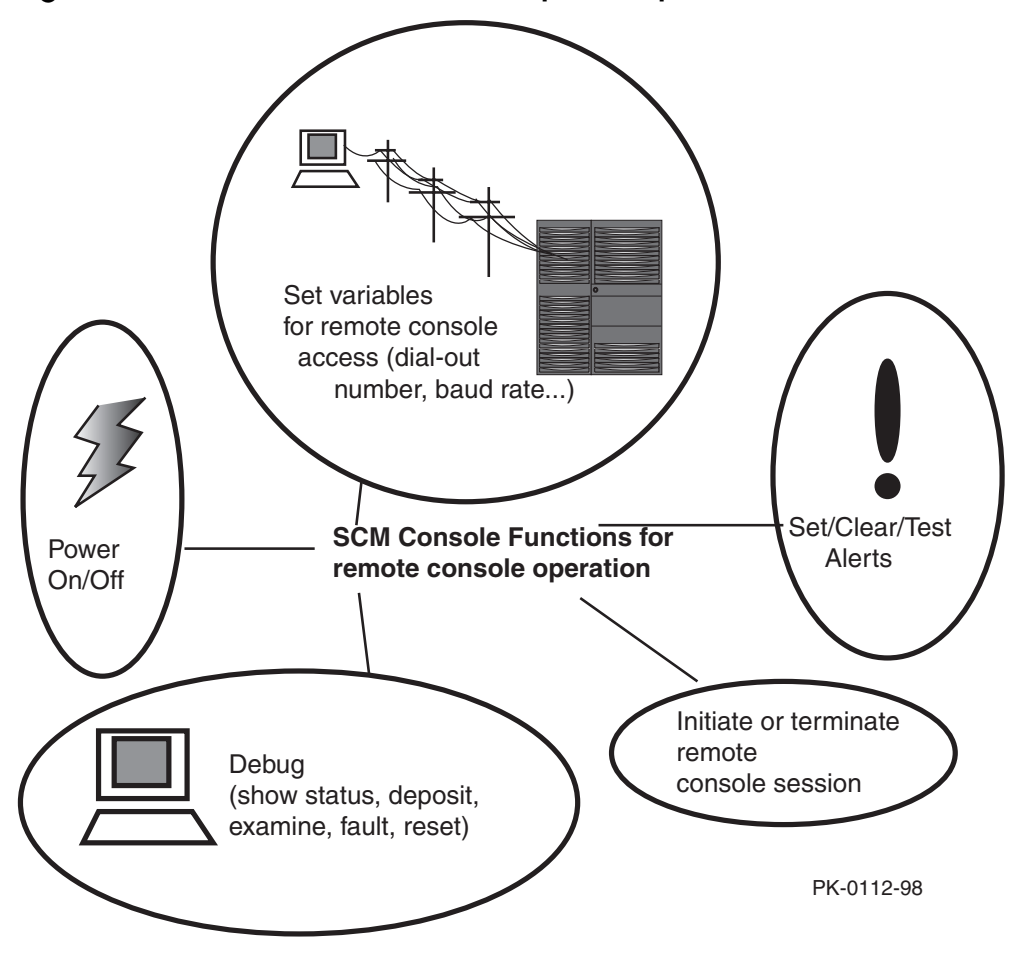

**Figure 3–1 Overview of Remote Setup and Operation**

One concept of SCM firmware design is that two different people will maintain *AlphaServer* GS80/160/320 systems. System monitoring is done by a *system manager*, who may be at a remote location in the next room, building, state, or even country. The system manager then may dispatch a *local service technician* to do on-site activities.

#### **Remote Use of the SCM Monitor**

The SCM firmware allows a remote user access to the system for general system monitoring and maintenance. The SCM firmware notifies the system manager of alert conditions by dialing out through a modem, usually to a pager held by the remote diagnostician on call.

To enter the SCM console remotely, the remote user dials in through a modem, enters a password, and then types a special escape sequence that invokes SCM command mode. (The system remains in whatever state it is in, including having the operating system running.) You must set up the remote modem before you can dial in remotely. (See Section 3.4.)

#### **Local Use of the SCM Monitor**

Although SCM commands can also be used from the local console terminal, there is no local notification when an alert condition occurs. A local user must initially define the dial-out number and set other parameters.

Also, the SCM provides the **power off** and **power on** commands that would be used by a service technician to power off or on the entire system, or a hard partition.

To enter the SCM locally, the user types the escape sequence on the local serial console terminal. (The default escape sequence is **<Esc><Esc>scm**.) The operating system state does not change upon entering SCM console mode.

#### **Use of the SCM Monitor from the SRM Console**

SCM commands can also be executed from a local or remote terminal from the SRM console by typing **scm** in front of the SCM command. For example:

P00>>> **scm show csb**

# **3.2 Remote Operations Command Summary**

**Table 3–1 lists the SCM commands used for setting up and using remote console terminals, and the sections where examples of the task can be found.**

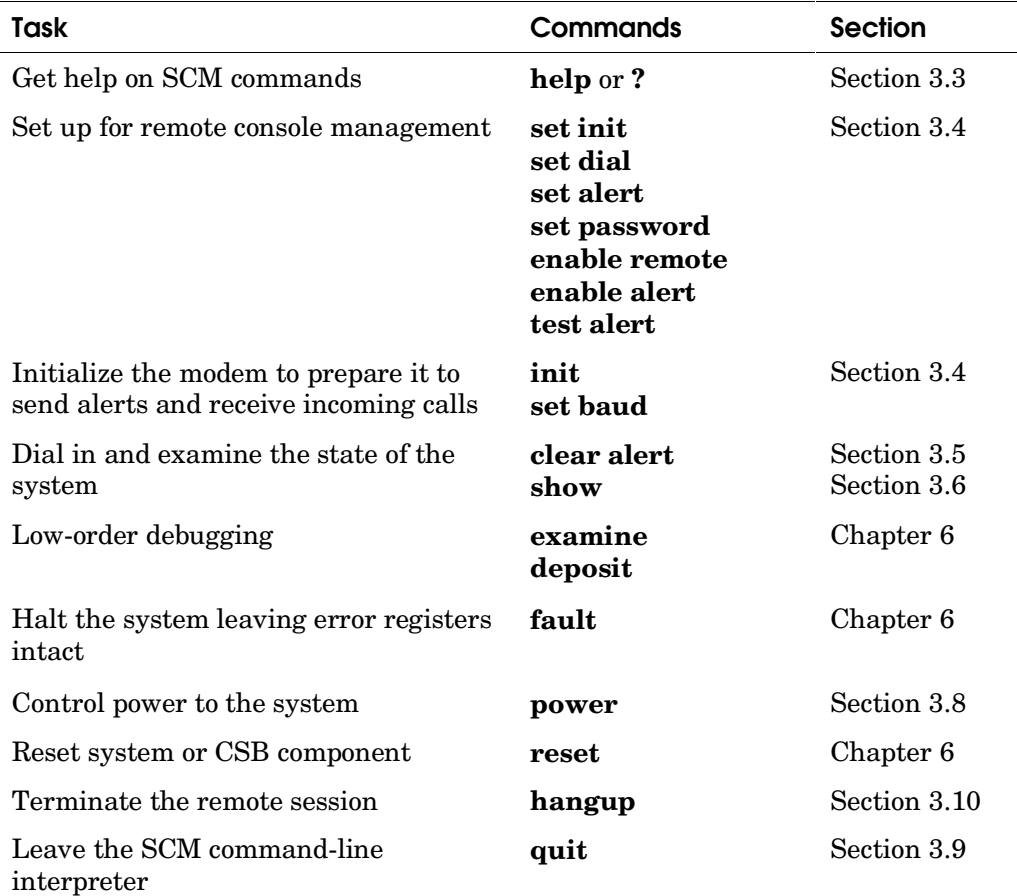

## **Table 3–1 SCM Commands Related to Remote Console Management**

# **3.3 Displaying Help on SCM Console Commands**

**The help command displays information on the SCM commands. You can also type a question mark (?) to see this display.**

#### **Example 3–1 Help or ?**

SCM\_E0> **help**

SCM CLI Version 1.0 2000/27/07

build <fru> <pn> <sn> <mod> <ali> Build FRU Data(pn=2-5-2.4 sn=xxyzzabcde) build EEPROM Restore EEPROM RMC default values Restore EEPROM RMC default values clear {alert, port} Clear alert state, clear COM1 port comm deposit [-ipr,-spr(-iic,-offset),&mn, &p<csb\_adr>,-next<n>,-q,-l,-w,-b] [data] Write data to a memory location or CSR/IPR disable {alert, remote, test<n>} Disable remote dial-in, alert dial-out,test-n el Type out event log enable {alert, remote, test <n>} Enable remote dial-in, alert dial-out, test-n erase Erase screen examine [-ipr, -spr, (-iic,-offset),&mn, &p<csb\_adr>, -next <n>, -q, -l, -w, -b] Read a memory location or CSR/IPR<br>
fault [-all, -partition <n>] Create a system wide FAULT condit Create a system wide FAULT condition halt {in, out} <-partition <n>,-all>Halt the system(virtual OCP halt button) hangup Terminate remote session<br>help or ? Terminate remote session<br>Display list of SCM communications Display list of SCM commands init Initialize the modem Slave SCM Command to master SCM power {on, off} [-all, -partition <n>] Power command quit Switch from SCM-CLI mode COM1 port reset [-all –partition <n>] System level reset set flow {com1, local, modem} {hard, soft, both, none} Set a port's flow control characteristic set baud {com1,local,modem} <value> Set a port's baud rate set com1\_mode {through, snoop, software\_bypass, firm\_bypass, local} Set COM1 operating mode<br>show{csb, system, status, fru, nvr} Show various system inf show{csb,system,status,fru,nvr} Show various system information<br>test {alert, &pc<n> test\_num} Trigger an alert or run a CPU test test {alert, &pc<n> test\_num} Trigger an alert or run a CPU tes<br>update {-csb <node\_address, ..> Update micro FLASH on CSB node(s)

SCM\_E0>

The **help** command displays information about the commands available from the SCM firmware. You can also type a question mark (**?**) to display this information.

# **3.4 Setting Up for a Remote Console**

**A series of SCM commands must be issued from the local console terminal to prepare the system to automatically "call out" over a modem (to a pager, for example) when an alert condition occurs and to enable the remote user to dial in.**

```
Example 3–2 Sample Setup for a Remote Console
```

```
P00>>> <Esc><Esc>scm ➊
SCM E0> enable remote <sup>2</sup>
SCM_E0> set password newpassword ➌
SCM_E0> set init ate0v0&c1s0=2 ➍
SCM E0> init \ThetaQuerying the modem port…modem detected
Initializing modem…passed
SCM_E0> set dial atdt9,15551212 ➏
SCM E0> set alert ,,,,5085551234#; 0
SCM E0> enable alert <sup><b>0</sup>
SCM E0> test alert <sup>©</sup>
```
To enable remote connections, a user at the local console must use the SCM command language to set initial parameters. Example 3–2 shows a sample sequence of SCM commands. A detailed description of each command is given in the SCM command reference chapter, Chapter 6.

➊ From the SRM console, type the escape sequence that returns you to the SCM console prompt. The default sequence is **<Esc><Esc>scm**.

➋ The **enable remote** command directs the SCM to accept incoming calls through the local modem. Note: the keyswitch on the operator control panel must not be in the Secure position, which prevents remote dial-in.

➌ The **set password** command requests that a remote user supply a password when dialing in. The **set password** command does not affect local access to the system. The default remote access password is **wffirmware**.

➍ The **set init** command gives the initialization string for the local modem. Currently supported modems and their initialization strings are:

Hayes Accura 336/56k ate0v0&c1&k3s0=2 Compaq Microcom 510 ate0v0&c1s0=2

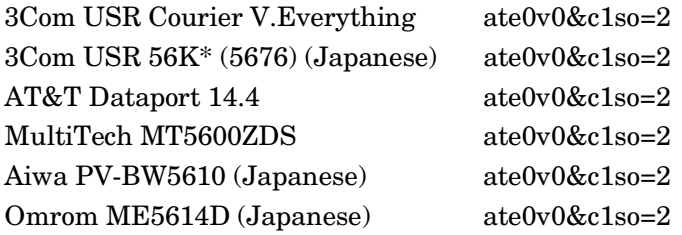

➎ The **init** command initializes the modem. At this point, the modem is configured for remote dial-in and can be accessed through the modem.

➏ The **set dial** command specifies the dial-out string sent to the modem when an alert condition occurs. The dial string is case sensitive. The SCM automatically converts all alphabetic characters to uppercase. In the example, the following characters are used:

 $AT =$  Attention  $D = Dial$  $T =$ Tone (for touch-tone) 9 = Number for an outside line  $=$  Pause for 2 seconds  $15551212$  = Number to be dialed (usually a paging service)

➐ The **set alert** command defines the time to wait for the remote pager to respond, and a message passed to the pager (usually a telephone number for the remote user to dial in). In the example, the following values are used:

 $, \ldots$  = Each comma (,) provides a 2-second delay. In this example, a delay of 8 seconds is set to allow the paging service to answer.

5085551234 The message displayed on the remote pager.

# = Terminating character

; = Returns modem to command mode

➑ The **enable alert** command directs the SCM to monitor alert conditions and, when one occurs, to initiate the dial-out sequence defined by the **set init** and **set dial** commands issued previously.

➒ The **test alert** command directs the SCM to generate an alert condition and test the dial-out procedure. (The **show status** command reports on alert conditions detected by the SCM.)

# **3.5 Dialing In and Invoking SCM**

**To access a system from a remote console terminal, dial the modem, enter the modem password at the # prompt, and type the escape sequence. Use the hangup command to terminate the session.**

**Example 3–3 Sample Remote Dial-In Dialog**

**AT** ➊ OK **ATDT15085551212** # *password* ➋ P00>>> **<Esc><Esc>scm** ➌ SCM\_E0> show status  $\bullet$  System Management Settings RMC escape sequence : [ESC][ESC]scm<br>Local Baud/flow control : 57600 / soft Local Baud/flow control : 57600 / soft<br>COM1 Baud/flow control : 57600 / hard COM1 Baud/flow control : Modem Baud/flow control : 57600 / hard COM1 mode : Pass-through OCP power switch : On<br>
OCP halt : Dea : Deasserted<br>: Non-Secure OCP secure : Non-Secure Remote Access (and the Enabled Remote User : Connected Remote status (and the Using SCM CLI Alerts : Enabled Modem password : newpassword Modem init string : ate0v0&c1s0=2 Modem dial string : atdt9,15551212 Modem alert string : ,,,,5085551234# Alert pending  $\qquad \qquad : \qquad \text{YES} \qquad \qquad \bullet$ Most recent alert : User initiated…from CSB node e0 SCM E0> **clear alert O** Pending alert cleared SCM\_E0> **hangup**  $\bullet$ 

Example 3–3 shows a brief session from a remote console.

- ➊ AT = Attention. Standard modem response when ready.
- ➋ The remote user types the dial-in password set with the SCM command **set password**. The password is not displayed.
- ➌ After the password has been given, the SCM banner displays. The user is connected to the modem port, and is at whatever level the system or partition was operating at dial-in (the SCM console, the SRM console, or the operating system level.) You can type **<Esc><Esc>scm** to return to the SCM console.
- ➍ The **show status** command is a reasonable first command in the event you are dialing in to a system after receiving an alert on a pager. It shows current settings for remote access and the most recent alert.
- ➎ The most recent alert is shown to be user-initiated by a **test alert** command from CSB node e0.
- ➏ The remote user clears the alert, so that other alerts can be logged (such as overtemperature). The remote user would then log a call to the service technician to check on the condition causing the alert.
- $\bullet$  The **hangup** command terminates the remote connection.

# **3.6 Transmission Modes**

**By default, all data transmissions between the local and remote console devices and the system pass through the SCM. You can select other modes of transmission.**

# **3.6.1 Through Mode and Local Mode**

**In through mode, data passes between the local and remote console devices and the system through the SCM. In local mode, the remote console can only communicate with the SCM, not the system.**

#### Modem Modem Operating System or SRM Console SCM data data Through Mode -- All data passes through SCM Remote User **Modem** Modem Operating System or SRM Console SCM data data Local Mode -- Local data passes through SCM Remote can reach only SCM Remote User tandard I/O module

PK-0125B-00

#### **Figure 3–2 Through and Local Modes**

#### **Through Mode**

Through mode is the default operating mode. The SCM routes every character of data between the system (the operating system or the SRM console) and the active external port, either the local port or the modem port. If a modem is connected, the data goes to the modem. The SCM filters the data for a specific escape sequence. If it detects the escape sequence, it enters the SCM CLI. This mode is illustrated by the left half of Figure 3–2.

If you wish to change from another transfer mode to local mode, you can use the SCM **set com1\_mode through** command.

#### **Example 3–4 Set com1\_mode through Command**

SCM\_E0> **set com1\_mode through**

#### **Local Mode**

In local mode, only the local port can communicate with the system; the modem is prevented from sending characters to the system, but a remote user can still enter the SCM from the modem. This mode is illustrated by the right half of Figure 3–2.

## **Example 3–5 Set com1\_mode local Command**

SCM\_E0> **set com1\_mode local**

## **3.6.2 Bypass Modes**

**The bypass modes determine how much part the SCM plays in data transfers between the system and the local or remote console device.**

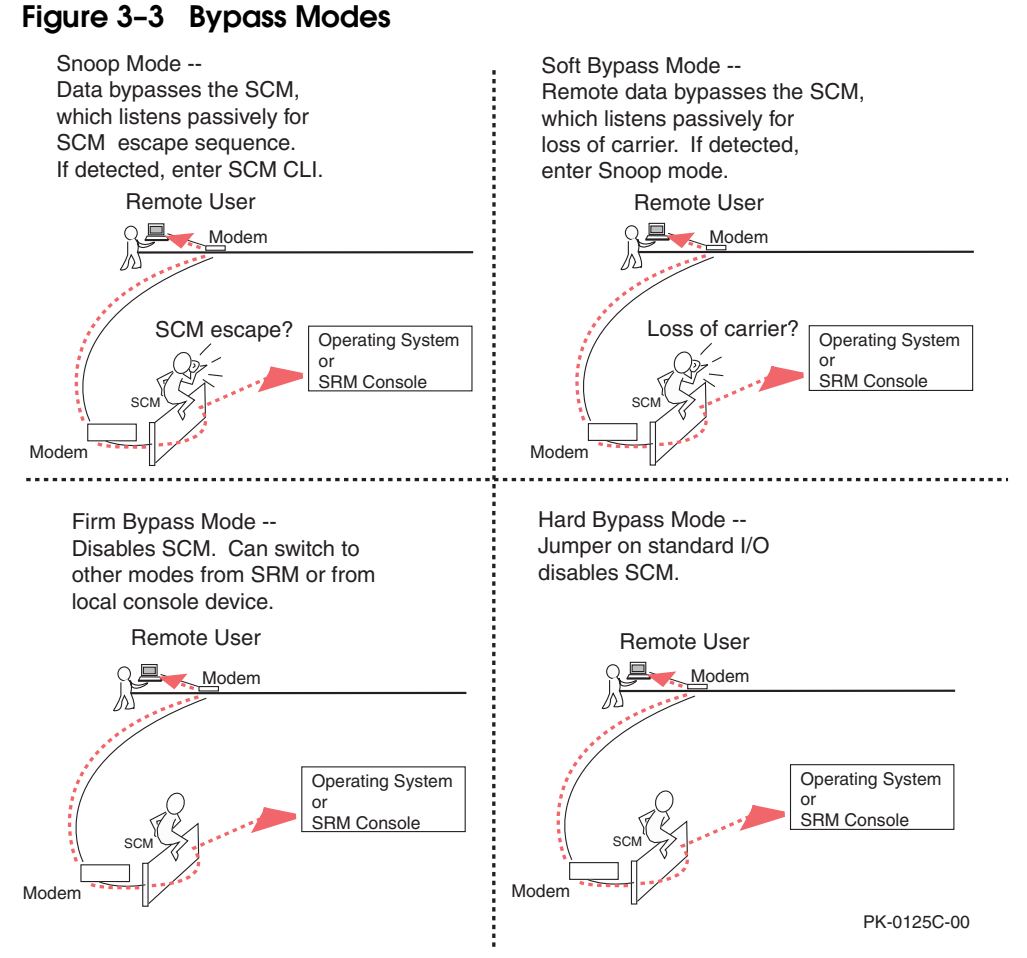

Figure 3–3 shows the data flow in the various bypass modes. Note that the local terminal is still connected to the SCM and can still enter the SRM to switch the **com1\_mode** to alter the bypass mode, if necessary. In any of the bypass modes, when the system loses power, the default is snoop mode.

#### **Snoop Mode**

In snoop mode, all data bypasses the SCM as it passes between the system and the remote console device. The SCM taps into the data lines and listens passively for the SCM escape sequence. If it detects the escape sequence, it enters the SCM CLI. This mode is selected by the command **set com1\_mode snoop.**

The escape sequence is also passed to the system. If you decide to change the default escape sequence, be sure to choose a unique sequence so that the system software does not interpret characters intended for the SCM.

In snoop mode, the SCM is responsible for configuring the modem for dial-in as well as dial-out alerts. It also responsible for monitoring modem connectivity.

Snoop mode is useful when you want to monitor the system but also ensure optimum transfer speed between the system and the remote console device.

#### **Soft Bypass Mode**

In soft bypass mode, the SCM is again bypassed, but it listens passively for loss of carrier. If the SCM detects loss of carrier, it switches automatically into snoop mode. If you have set up the dial-out alert feature, the SCM pages the operator if an alert is detected and the modem line is not in use. This mode is selected by the command **set com1\_mode software\_bypass.**

Soft bypass mode is useful if system management applications need to perform a remote binary download, because it ensures that the SCM does not accidentally interpret some binary data as the escape sequence. After downloading binary files, you can set the **com1\_mode** environment variable from the SRM console to switch back to snoop mode or other modes, or you can hang up the current modem session and reconnect it.

#### **Firm Bypass Mode**

In firm bypass mode, the SCM is disabled. The SCM does not configure or monitor the modem, and the SCM dial-in and call-out features are disabled. You select this mode with the command **set com1\_mode firmware\_bypass.**

This mode is useful if you want the system, not the SCM, to control the modem port and you want to disable SCM remote management features. You can switch to other modes by resetting the SRM **com1\_mode** environment variable.

## **Hard Bypass Mode**

In this mode, the SCM is disabled by a jumper on the standard I/O module.

# **3.7 Displaying System Status**

**The show command displays the status of the requested components of the system. Examples of the three "systemwide" show commands are given in this section. See Chapters 6 and 7 for SCM and SRM commands that display system and/or partition status.**

## **3.7.1 Show CSB**

**The show csb command displays a list of all known nodes on the console serial bus.**

#### **Example 3–6 Show CSB Command**

SCM E0> show csb  $\bullet$ 

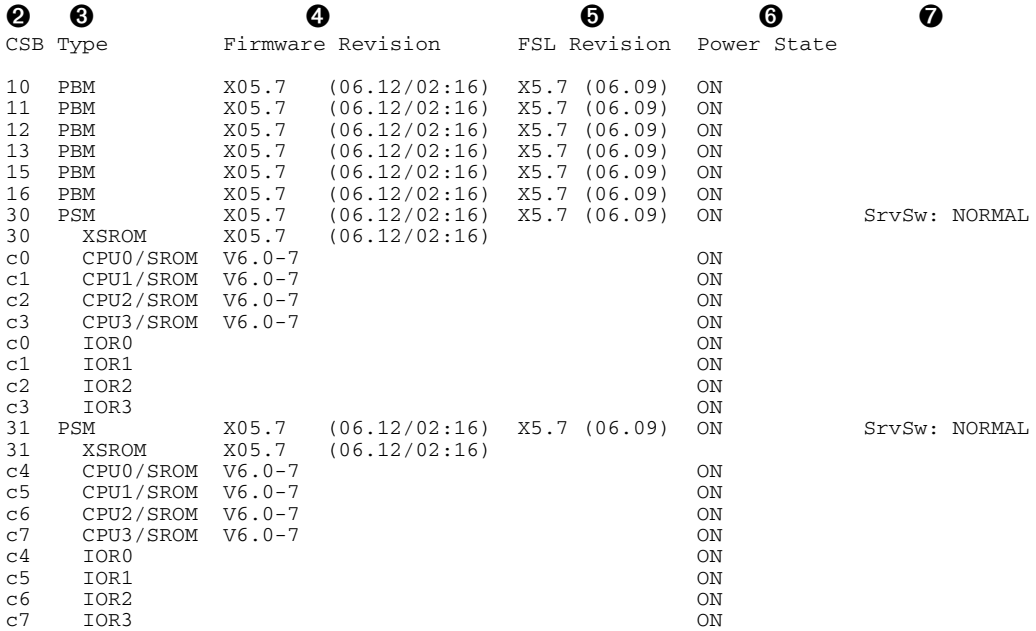
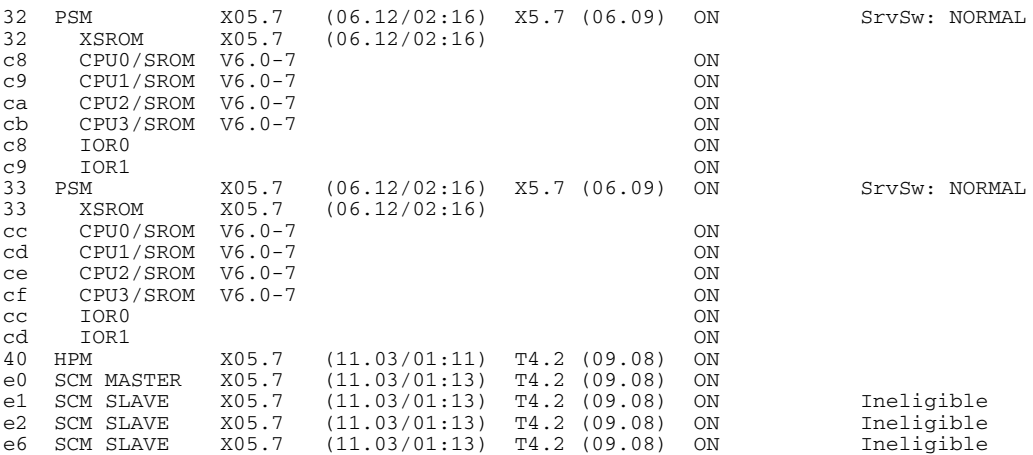

➊ The user enters the **show csb** command.

- ➋ The possible addresses on the console serial bus run from 10-1F (PBM), 30- 37 (PSM), 40 (HPM), and E0-EF (SCM). This column identifies the address (hexadecimal) of each node on the CSB. You can use this address to identify PCI subsystems (for example, in a **power off** command) to replace a module in such a subsystem without powering off the entire system.
- ➌ This column identifies the type of module at each address.
- ➍ This column identifies the firmware revision level of the firmware code residing at this address.
- ➎ This column identifies the firmware revision level of the fail-safe loader residing at this address.

➏ This column gives the power state of the CSB node. In the example, all nodes are On. The column would show Off for nodes whose power had been removed for a hot or warm swap operation.

➐ This column lists the service status of the node; NORMAL means that power is being supplied to the node. SERVICE means power is not being supplied to the node; it is ready for removal and replacement operations by field service. This column also lists whether an SCM node is eligible to serve as SCM master in a partitioned system. See Chapter 4 for more information on partitions and master and slave SCMs.

#### **3.7.2 Show System Command**

**The show system command displays an overall system summary.**

#### **Example 3–7 Show System Command**

SCM\_E0> **show system** System Primary  $OBB0 : 1$ System Primary CPU : 1 on QBB1 **❷ ❸ ❹ ③ ⑤ ◎ ◎ ③** ④ ① ① Par hrd/csb CPU Mem IOR3 IOR2 IOR1 IOR0 GP QBB Dir PS Temp OBB# 3210 3210 (pci box.rio) Mod BP Mod 321 (°C) QBB# 3210 3210 (pci\_box.rio) Mod BP Mod 321 (ºC) (3) 0/30 --PP ---P Px.x P2.0 Pf.1 Pf.0 P P P PPP 28.0 (0) 1/31 --PP --PP P4.0 Px.x Px.x Px.x P P P PPP 30.0 (2) 2/32 --PP ---P Px.x P0.0 Px.x P3.0 P P P PP- 26.5  $(1)$  3/33 --PP ---P --.- --.-  $PX.X$  P5.0 P P PP- 28.1 HSwitch Type Cables 7 6 5 4 3 2 1 0 Temp(°C)  $\circled{2}$   $\circled{3}$  $HPM40 = 4-port$  - - - - P P P P 26.0  $\circledA$   $\circledS$   $\circledS$   $\circledS$   $\circledS$   $\circledS$ PCI Rise1-1 Rise1-0 Rise0-1 Rise0-0 RIO PS Temp<br>Cab 7 6 5 4 3 2 1 7 6 5 4 3 2 1 1 0 21 (°C) 7 6 5 4 3 2 1 10 - - - - - - - - L - L - - S - P -P 32.5 12 - - - - - - - - - - - L S - P P- 32.5<br>13 - - - - - - - - - L - - - S - P P- 32.5 13 - - - - - - - - - L - - - S - P P- 32.5 14 - - - - - - - - - L - S - P PP 32.5<br>15 - - - - - - L - - - - - S - P PP 32.5 15 - - - - - - - - L - - - - - - S<br>1f - - - - - - - - - - H L - S 1f - - - - - - - - - - - H L - S P P P P 32.5

Example 3–7 shows a **show system** command for a 4-QBB system.

- ➊ The display shows the system primary QBB and CPU.
- ➋ The hard partition number (if no hard partitions, a dash is displayed).
- ➌ The hard QBB number (defined by the location of the QBB; see Section 2.4) and the CSB address for the power system manager (PSM) for the QBB.
- ➍ CPU self-test results, identified by the slot number in the QBB. Note that not all QBBs are fully populated with four CPU modules.
- ➎ Memory self-test results, identified by the slot number in the QBB. Note that each QBB has two CPUs and one or two memory modules.
- ➏ Status of I/O risers in the QBB.
	- P passed and powered on
	- p passed and powered off
	- m.n m= PCI box  $(0-f)$ , n = remote I/O riser  $(0,1)$
	- x.x nothing is connected
- $\bullet$  Global port self-test results for the QBB.
- ➑ QBB backplane self-test results.
- ➒ Directory module self-test results for the QBB.
- ➓ Status of the power supplies to the QBB. Note that QBBs 0 and 1 have redundant power supplies, while QBBs 2 and 3 do not.
- ➀ Temperature of the QBB.
- ➁ This section of the report gives the status of the hierarchical switch. Possible values are
	- P passed
	- V valid; present, but may not be turned on
	- \* present
	- not present
- ➂ Temperature surrounding the H-switch.
- ➃ The number of the PCI cabinet for which information is displayed. These numbers are defined by the node ID switch setting.
- ➄ The status of the slots in the PCI card cages connected to the I/O risers.
	- S standard I/O module
	- \* present
	- not present
	- L Low power dissipation
	- M Medium power dissipation
	- H High power dissipation
- $\circled{6}$  Status of remote I/O riser P = present, = not present.
- ➆ Status of power supplies to the PCI box.
	- P passed and powered on
	- p passed and powered off
	- F failed and powered on
	- f failed and powered off
	- present but no status yet
	- not present
- ➇ Temperature of the PCI box.

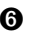

# **3.7.3 Show FRU Command**

**The show FRU command lists the field-replaceable units (FRUs) in the system.**

### **Example 3–8 Show FRU Command**

SLV\_E2> show fru

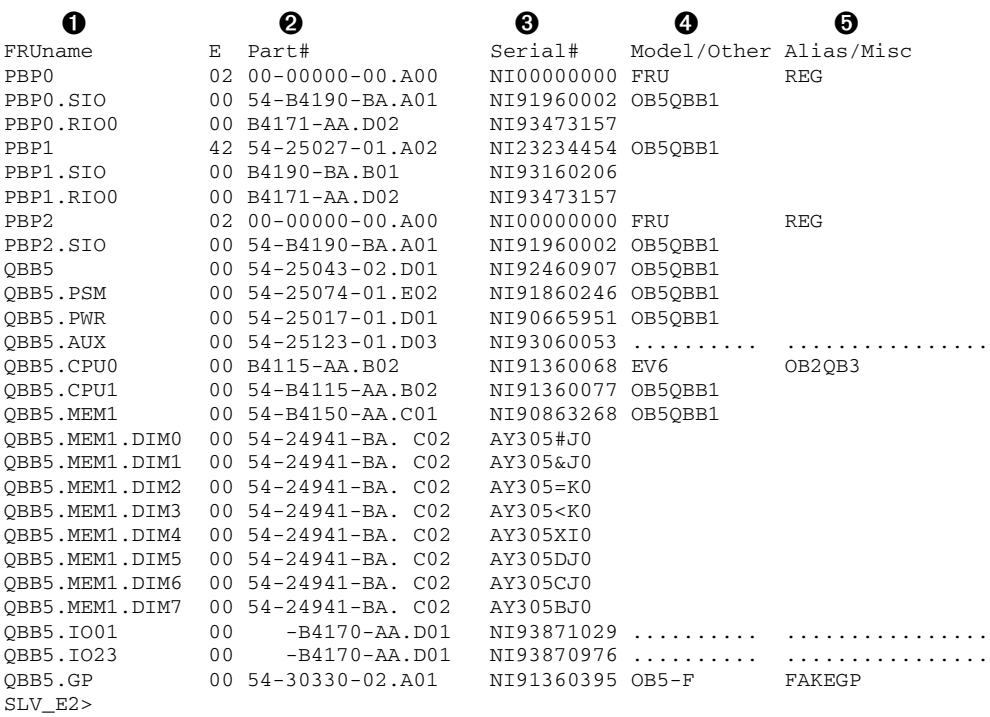

Example 3–8 shows a **show fru** command issued from a local or remote console terminal connected to a particular hard partition. (See Chapter 4 for a discussion of partitions.)

- ➊ The name of the FRU:
	- PBP PCI backplane
	- SIO Standard I/O module
	- RIO Remote I/O riser (located in PCI box)
	- QBB Quad building block
	- PSM Power system manager module
	- PWR Main power module
	- AUX Auxiliary power module
	- **CPU** CPU module
	- MEM Memory module
	- DIM DIMM memory array
	- IO Local I/O riser (located in QBB)
	- GP Global port module
- ➋ Part number by which the FRU can be ordered.
- ➌ The serial number of the FRU.
- ➍ Optional manufacturing specifications; usually blank.
- ➎ Optional manufacturing specifications; usually blank.

# **3.8 Controlling Power to the System**

**Once you have determined the cause of a system problem, you may want to power off the system or a particular component of the system. This can be done remotely, but unless the situation is catastrophic, it is probably best to let the local service technician handle power on and power off.**

#### **Example 3–9 Power Off Command**

SCM\_E0> **show system** System Primary QBB0 : 1 System Primary CPU : 1 on QBB1 Par hrd/csb CPU Mem IOR3 IOR2 IOR1 IOR0 GP QBB Dir PS Temp QBB# 3210 3210 (pci\_box.rio) Mod BP Mod 321 (ºC) **O O O O** (3)  $0/30$  --PP ---P Px.x P2.0 Pf.1 Pf.0 P F P PPP 28.0<br>(0)  $1/31$  --PP --PP P4.0 Px.x Px.x Px.x P P P PPP 30.0 (0) 1/31 --PP --PP P4.0 Px.x Px.x Px.x P P P PPP 30.0<br>(2) 2/32 --PP ---P Px.x P0.0 Px.x P3.0 P P P PP- 26.5  $-PP$  ---P  $Px.x P0.0 P x.x P3.0$ (1) 3/33 --PP ---P --.- --.- Px.x P5.0 P P P PP- 28.1 HSwitch Type Cables 7 6 5 4 3 2 1 0 Temp( $^{\circ}$ C)<br>HPM40 4-port ---- P P P P 26.0  $4-port$  - - - - P P P P PCI Rise1-1 Rise1-0 Rise0-1 Rise0-0 RIO PS Temp Cab 7 6 5 4 3 2 1 7 6 5 4 3 2 1 1 0 21 (ºC) 10 - - - - - - - - L - L - - S - \* -P 32.5<br>12 - - - - - - - - - - - L S - \* P- 32.5 12 - - - - - - - - - - - L S - \* P- 32.5<br>13 - - - - - - - - - L - - - S - \* P- 32.5 13 - - - - - - - - - L - - - S - \* P- 32.5 14 - - - - - - - - L - L - S - \* PP 32.5<br>15 - - - - - - L - - - - - S - \* PP 32.5 15 - - - - - - - L - - - - - S<br>1f - - - - - - - - - - H I - S  $* * PP 32.5$ 

```
SCM E0> power off –par 0,3 <sup>②</sup>
```
➊ The **show system** command reveals a QBB backplane as failing.

➋ The user removes power from hard partitions 0 and 3 (hard QBBs 0 and 1) in preparation for replacing a system box, leaving the remaining partitions up and running.

# **3.9 Leaving the SCM Command-Line Interpreter**

**It is often useful in debugging to leave the SCM command-line interpreter and return to the SRM interpreter. The quit command exits the SCM and returns control to the COM1 port, through which the SRM firmware communicates.**

#### **Example 3–10 Using Quit to Return to SRM**

SCM  $E0>$  quit  $\bullet$ Returning to COM1 port. P00>>> **boot** ➋

```
 [system boots and displays prompt]
```
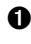

➊ The **quit** command does not terminate the modem connection; rather, it transfers I/O operations from the SCM to the COM1 port, where the user can issue SRM commands.

➋ The remote user boots the operating system to return the system to work.

# **3.10 Terminating the Remote Session**

**The hangup command terminates the remote session, disconnecting the remote modem and returning I/O to the COM1 port.**

### **Example 3–11 Using the Hangup Command**

 $SCM_E0>$  hangup  $\bullet$ SCM\_E0>  $\bullet$ 

- ➊ The **hangup** command terminates the remote connection.
- ➋ In this case, the **hangup** command was issued by a user at the local console, so the SCM prompt appears. The **hangup** command can be issued either by the remote user or at the local console device.

# **Chapter 4 Partitions**

*Partitions* are defined as individual subsets of a system's computing resources, each of which is capable of running a copy, or *instance*, of an operating system. This chapter describes hard and soft partitions and the firmware used to define them. Sections include:

- Maintaining Partitions Locally
- Hard and Soft Partitions
	- Hard Partitions
	- Soft Partitions
- Hardware Requirements
- Defining Hard Partitions
	- SCM Commands That Define Hard Partitions
	- Detailed Directions for **hp\_qbb\_mask**
- Defining Soft Partitions
	- SRM Commands That Define Soft Partitions
	- Detailed Directions for **lp\_io\_mask**
	- Detailed Directions for **lp\_cpu\_mask**
	- Detailed Directions for **lp\_mem\_size**
	- Detailed Directions for **lp\_shared\_mem\_size**
- **Lpinit** Command
- Soft Partitions Within Hard Partitions
- Master and Slave SCMs
- SCM Functionality from Master and Slave SCMs

# **4.1 Maintaining Partitions Locally**

**Partitions are monitored at the local site using the system management console (SMC).**

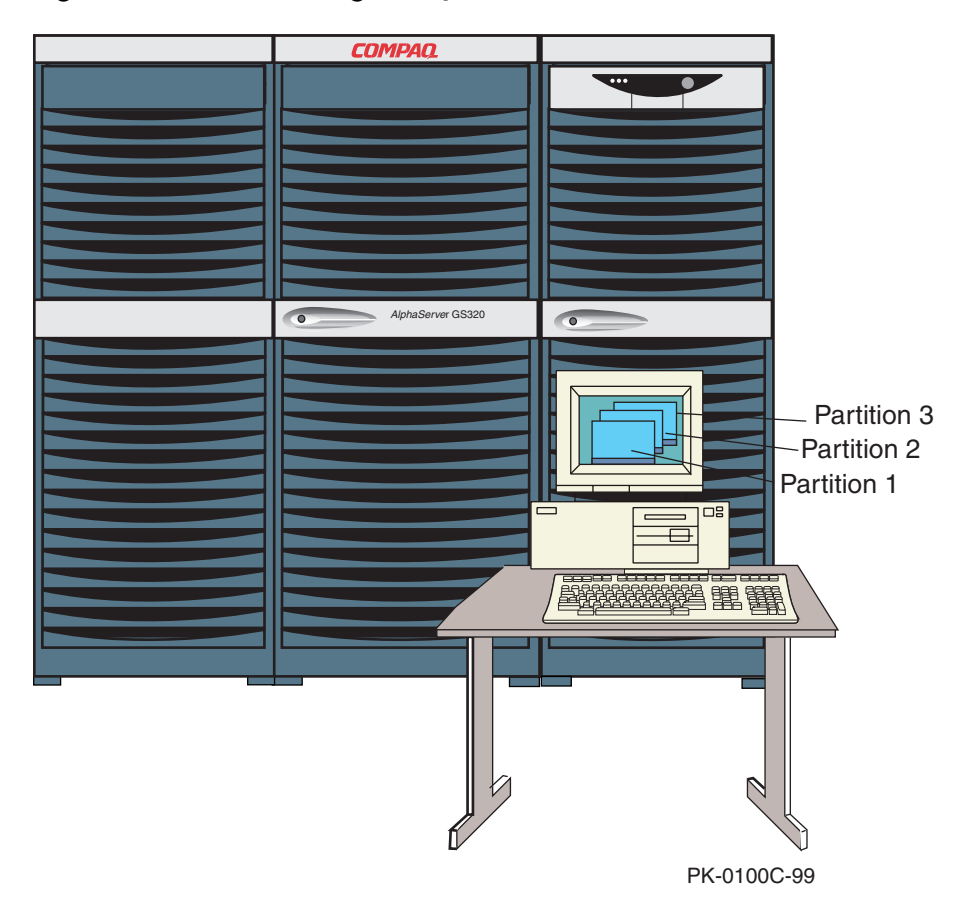

### **Figure 4–1 Maintaining Multiple OS Instances at the SMC**

Figure 4–1 shows a GS320 system with three partitions, each maintained at the system management console by a separate invocation of a terminal emulator.

The system management console may also be used from remote locations, or the system administrator can dial in from a remote serial terminal or from a system using terminal emulator software. See the *AlphaServer GS80/160/320 System Management Console Installation and User's Guide* for information about this console device.

# **4.2 Hard and Soft Partitions**

**The firmware supports two types of partitioning: hard and soft.**

# **4.2.1 Hard Partitions**

**Hard partitions are defined by naming the QBBs in each partition.**

### **Figure 4–2 Hard Partitions**

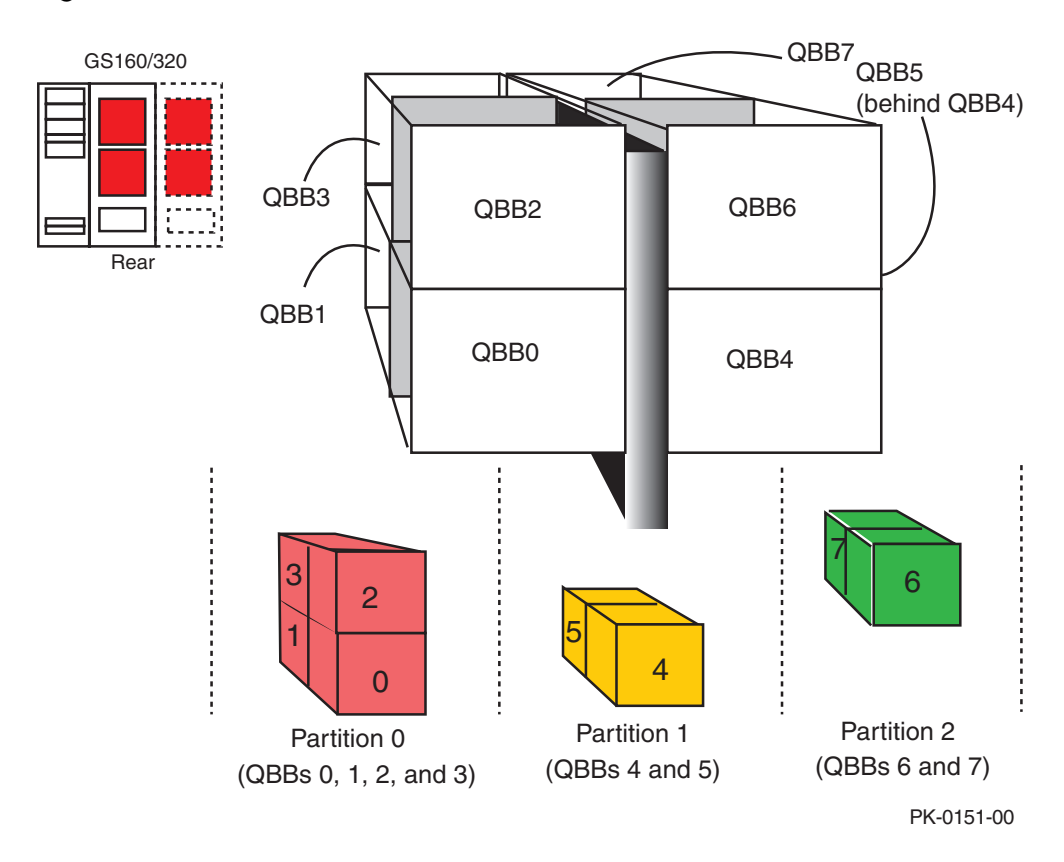

As shown in Figure 4–2, hard partitions are defined along QBB boundaries. The figure shows a GS320 system with eight QBBs divided into three hard partitions.

*There is no sharing of CPU, memory, or I/O resource between hard partitions. The boundaries of these partitions are considered "hard."* An instance of an operating system may run in each hard partition; these instances run completely independently of each other.

*Tru64 UNIX* instances do support individual applications using a specified percentage of a given resource, such as processor sets. This type of resource partitioning is described in detail in the *Tru64 UNIX System Management* manual.

*OpenVMS* implements resource sharing differently, building on SRM firmwarebased entities called *soft partitions*, discussed next.

# **4.2.2 Soft Partitions**

**Soft partitions are defined by naming the specific CPUs, memory allocation, and I/O modules comprising each partition. CPUs can be moved from one instance to another as computation load changes. Also, soft partitions allow instances to share memory. Only** *OpenVMS* **Galaxy is an implementation of soft partitions.**

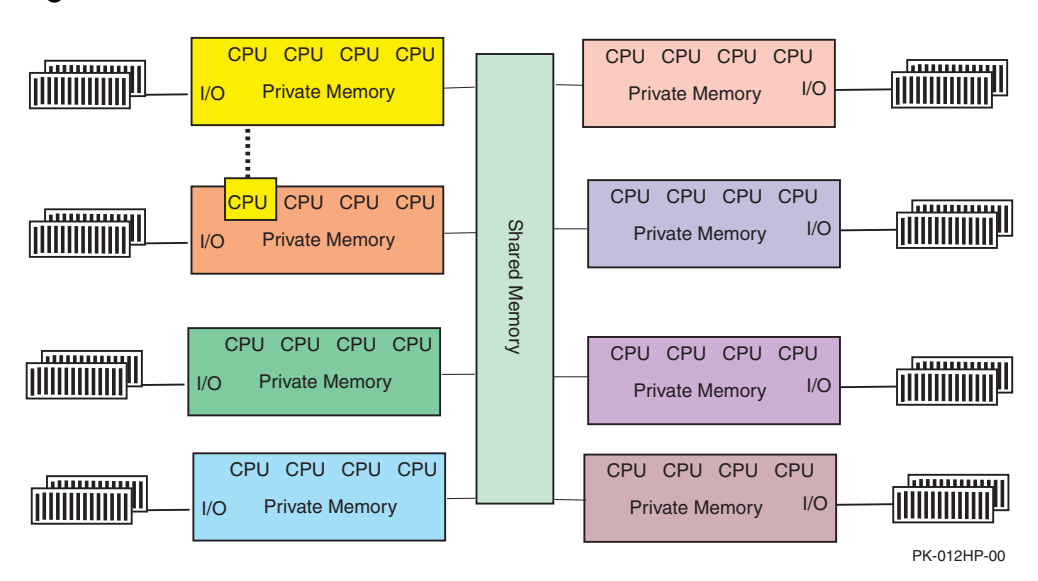

**Figure 4–3 Soft Partitions**

#### *Soft partitions allow a portion of memory to be defined as shared memory; they also allow CPUs to be reassigned by agreement of the operating system instances running in the partitions. The boundaries defined by the firmware are thus considered "soft."*

Figure 4–3 shows a GS320 system with eight soft partitions set up on QBB boundaries. Each partition has private memory. In addition, you can allocate shared memory that all instances can use, as shown in the center of the diagram.

In addition to shared memory, soft partitions differ from hard partitions in that, with soft partitions, operating system instances may agree to share CPU resources. CPUs can be reassigned to different instances as load varies.

Soft partitions are defined using the SRM firmware. The division of resources defined can be thought of as a starting point. Once an operating system instance is running in each soft partition, resources can be reassigned as needed at the operating system level. See the *OpenVMS Alpha Galaxy and Partitioning Guide* for more information on this type of resource sharing.

# **4.3 Hardware Requirements**

**A partition requires at least one CPU, one memory, an I/O module, and a master PCI box with a standard I/O module.**

**Figure 4–4 Hardware Requirements for Each Partition**

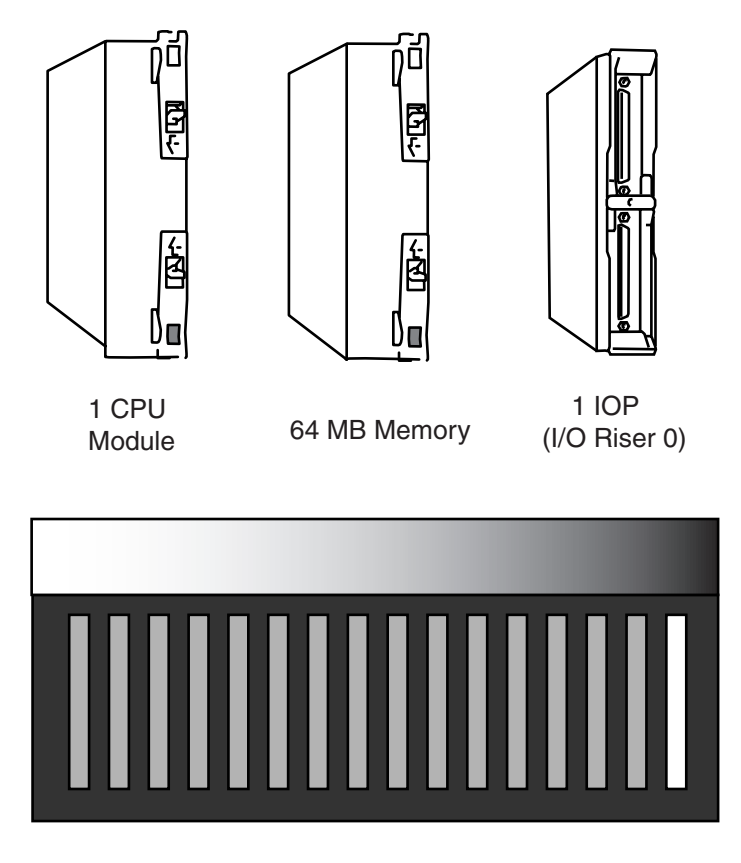

1 PCI master box with a standard I/O module

PK-003HP-99

A hard or soft partition requires at least one CPU (resident in the QBB with I/O) and 64 Mbytes of memory. I/O requirements are at least one local I/O riser (IOR0) be present per partition connected to a master PCI box. A master PCI box is one with a DVD/CD-ROM drive and keyboard and mouse ports, etc., and contains a standard I/O module with local and modem ports for connection to a console device. (Two I/O risers are supported by one QBB; if both are present in a QBB, they cannot be split between partitions.)

With hard partitions, at least one QBB is required per partition. Soft partitions allow more flexible assignment of resources; however, the two I/O riser modules in a QBB cannot be split between partitions.

The maximum number of partitions varies according to the configuration. With hard partitions, a two-drawer GS80 supports two hard partitions. A partition may include more than one QBB. For example, an 8-QBB GS320 system could have two partitions, one with five QBBs and one with three QBBs.

With soft partitions, a 2-QBB system is still limited to only two soft partitions while an 8-QBB GS320 system supports up to eight soft partitions. The number of soft partitions is limited by the constraint that the two I/O riser modules in a QBB cannot be split between partitions.

Each partition must include a master PCI box with a standard I/O module. The standard I/O module contains both SRM firmware and SCM firmware. Hard partitions are defined using the SCM firmware. Soft partitions are defined using the SRM firmware.

# **4.4 Defining Hard Partitions**

### **4.4.1 SCM Commands That Define Hard Partitions**

**Use the SCM set command for the hp\_count and hp\_qbb\_maskn environment variables, and the power on command for initialization.**

#### **Figure 4–5 SCM Commands for Hard Partitions**

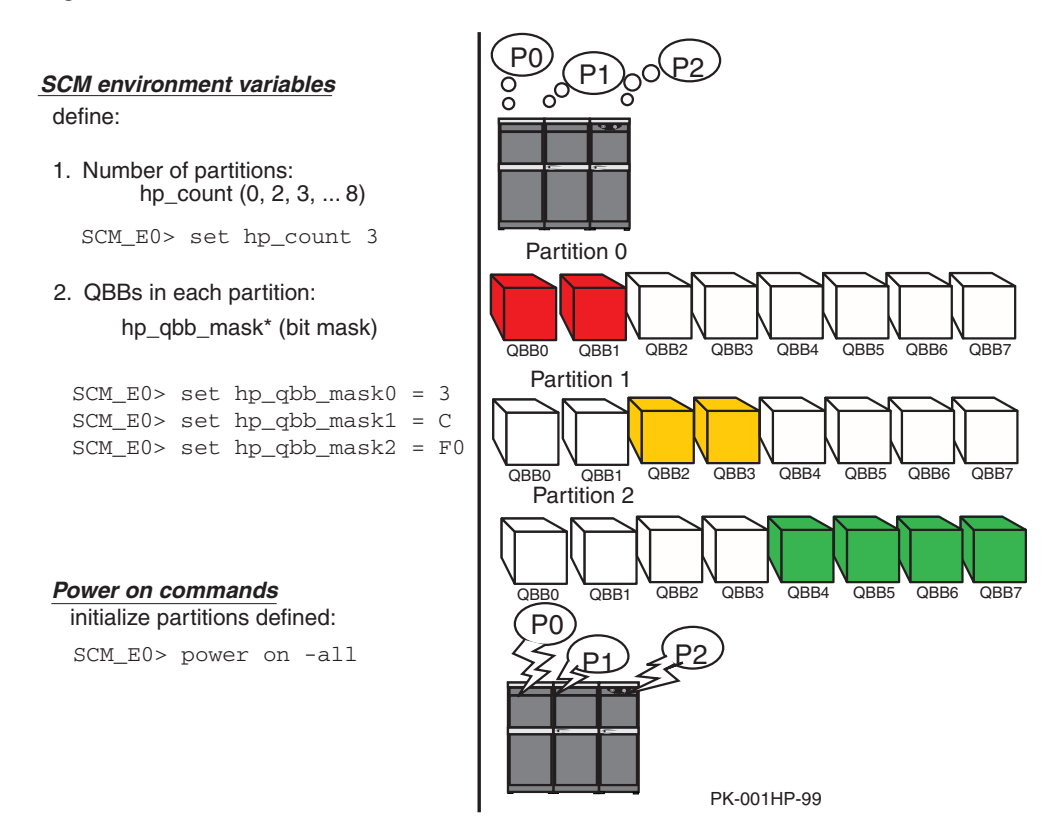

At the SCM prompt, you set a value for the **hp\_count** environment variable to define the number of hard partitions on your system, and values for **hp\_qbb\_mask***n* environment variables to define the QBBs in each partition. Figure 4–5 and Table 4–1 give an overview of the environment variables and what they do. Environment variable settings for the **hp\_qbb\_mask***n* are discussed in the next section.

| Environment      |                                                                                                    |
|------------------|----------------------------------------------------------------------------------------------------|
| Variable         | <b>Definition</b>                                                                                                    |
| hp count $n$     | The number of hard partitions you wish to create on the<br>system. Possible values are 0 (partitions disabled), 1 (for one<br>partitions), 2 (for two partitions), 3 (for three partitions), and so<br>forth, to a maximum of 8.                                                                                                    |
| hp_qbb_mask* $x$ | For the $*$ , you supply the number of the partition, which may<br>be $0, 1, 2$ , up to 7. Partition numbers must be in sequence; for<br>example, you could not have partitions 0, 3, and 8 only.) The<br>value $x$ gives a binary mask indicating which QBBs you want<br>included in the partition. See Section 4.4.2 for detailed<br>examples. |

**Table 4–1 SCM Environment Variables for Hard Partitions**

A **power on –par** *n* command supplies power to each partition, which goes through its own power-up process, displayed at the partition's console window. You can also do a **power on –all** command to initialize all partitions as shown in Figure 4–5.

If you are defining partitions on a system that is already powered on, issue a **reset –all** command to initialize the system with the new partition definitions.

Once a partition is powered on or reset, you will notice that **show** displays reflect CPUs, CSB nodes, adapters, and devices that are numbered beginning with 0 for each hard partition. The only exception is the hard QBB number, which remains as though the system were not partitioned. Any commands that use the CPU number, CSB node address, adapter number, or device number must reflect the soft numbering given in the **show** commands for the individual partition.

### **4.4.2 Detailed Directions for hp\_qbb\_mask**

**The hp\_qbb\_mask environment variable is set to a value that creates a binary mask in which a bit set to 1 indicates that an individual QBB belongs to a partition.**

### **Figure 4–6 Sample QBB Bit Masks**

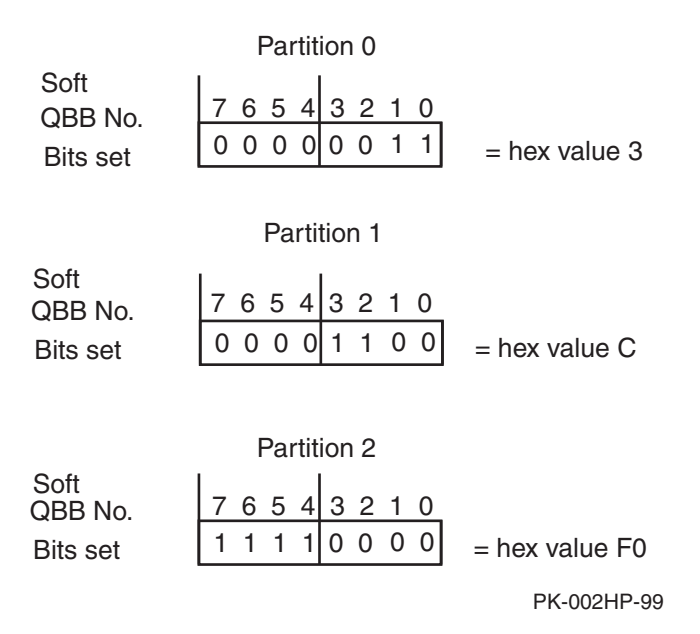

QBB modules can be assigned to partitions in any order, although there are considerations for maximum efficiency and reliability, as described in the manual *Getting Started with Partitions*. Bit values for one nibble of data are as follows:

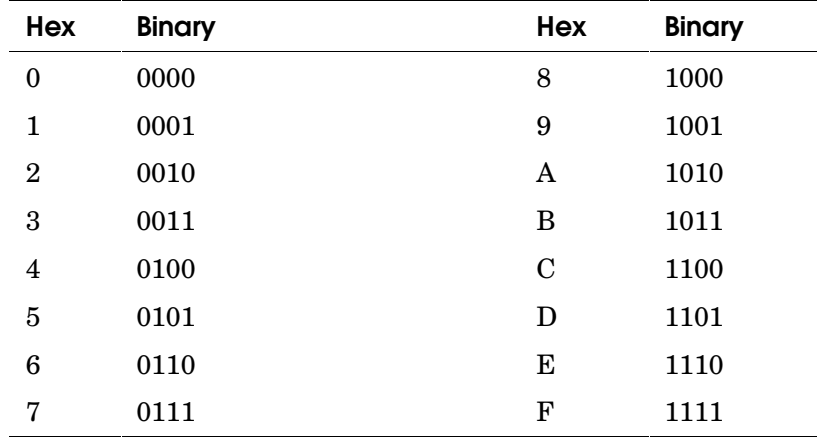

Example 4–1 shows the SCM commands used to create hard partitions for the configuration shown in Figure 4–5.

#### **Example 4–1 Sample Hard Partition Setup**

```
SCM E0> set hp count 3
SCM E0> set hp qbb mask0 3
SCM_E0> set hp_qbb_mask2 C
SCM_E0> set hp_qbb_mask1 F0
SCM_E0> power on -all
Powering on Hard_partition_0 consisting of
      QBB0
      QBB1
  Powering on PCI Box 0
  Powering on PCI Box 1
 .
 .
      .
```
# **4.5 Defining Soft Partitions**

# **4.5.1 SRM Commands That Define Soft Partitions**

**Soft partitions are defined by setting environment variables that define the number of partitions, as well as the CPUs, I/O risers, and memory sizes of each partition, the size of shared memory, and the partition to receive error interrupts. Soft partitions are initialized with the lpinit command.**

#### **Figure 4–7 Soft Partitions**

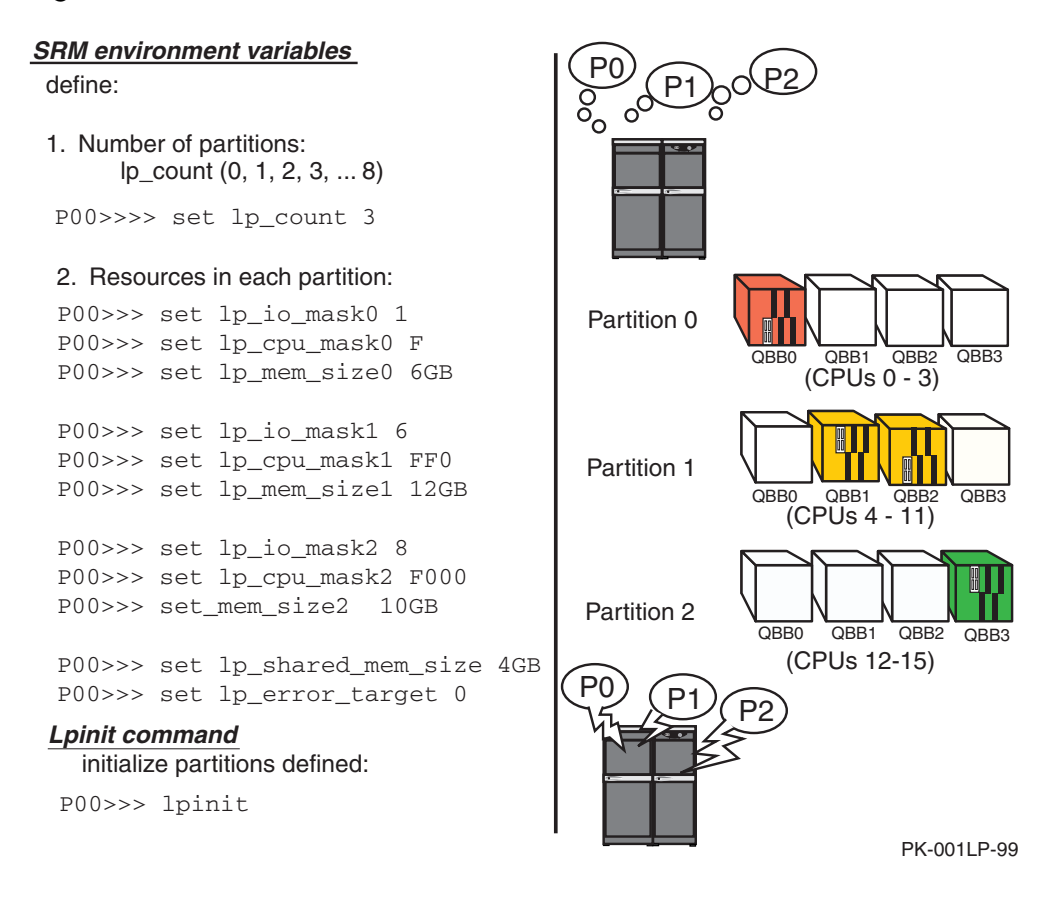

You set values for environment variables to define the number of partitions, the CPU, memory, and I/O resources belonging to each partition, the amount of shared memory, and the partition to receive error interrupts. Figure 4–7 and Table 4–2 give an overview of the environment variables and what they do. Succeeding sections describe the more complex environment variables and the **lpinit** command, which initializes soft partitions.

| <b>Environment Variable</b> | <b>Definition</b>                                                                                                    |
|-----------------------------|----------------------------------------------------------------------------------------------------|
| $lp_{\text{count }n}$       | The number of soft partitions to create. Possible<br>values:                                                                                                    |
|                             | $\mathbf{0}$<br>Default. All IOPs, CPUs, and memory are<br>assigned to one soft partition. No shared<br>memory is defined.                                                                                                    |
|                             | 1<br>One soft partition is created (partition 0).                                                                                                    |
|                             | $2 - 8$<br>From two to eight soft partitions can be<br>defined.                                                                                                    |
| $lp\_io\_mask* x$           | For the *, supply the partition number $(0 - 7)$ . The<br>value $x$ gives a binary mask indicating the soft QBB<br>numbers (as displayed by <b>show config</b> ) for QBBs<br>(containing I/O risers) to be included in the<br>partition. See Section 4.5.2 for details. |
| $lp_cpu_mask*x$             | For the $*$ , supply the partition number. The value $x$<br>gives a binary mask indicating which CPUs (using<br>soft CPU numbers as displayed by show config)<br>are part of the partition. See Section 4.5.3 for<br>details.                                           |
| lp_mem_size* $n$            | For the *, you supply the number of the partition.<br>The value $n$ can be a size or list of sizes. See<br>Section 4.5.4 for details.                                                                                                    |
| $lp\_shared\_mem\_size n$   | Size of memory shared by all partitions. See<br>Section 4.5.5 for details.                                                                                                    |
| lp_error_target             | The number of the soft partition that is to receive<br>error interrupts. The primary CPU of this soft<br>partition will receive the interrupts. If <b>lp_count</b> is<br>0, <b>lp_error_target</b> is ignored.                                                          |

**Table 4–2 SRM Environment Variables for Soft Partitions**

### **4.5.2 Detailed Directions for lp\_io\_mask**

**The lp\_io\_mask environment variable is set to a value that creates a binary mask in which a bit set to 1 indicates that an individual IOP (same as soft QBB number) belongs to a soft partition.**

#### **Figure 4–8 Sample lp\_io\_mask Bit Masks**

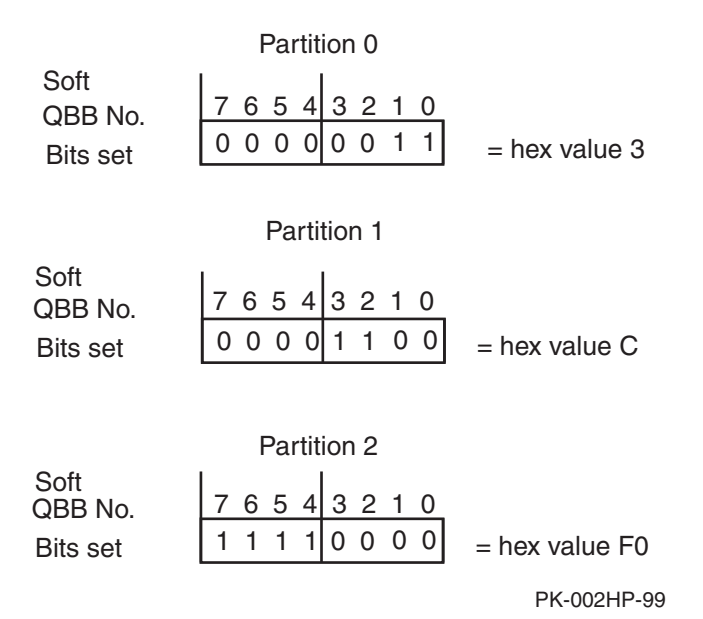

I/O ports (IOPs), defined by the soft QBB number for the QBB in which they reside, can be assigned to soft partitions in any order. Soft QBB numbers are displayed by a **show config** command. Each soft partition must contain at least one IOP with an I/O riser connected to a master PCI box with a standard I/O module.

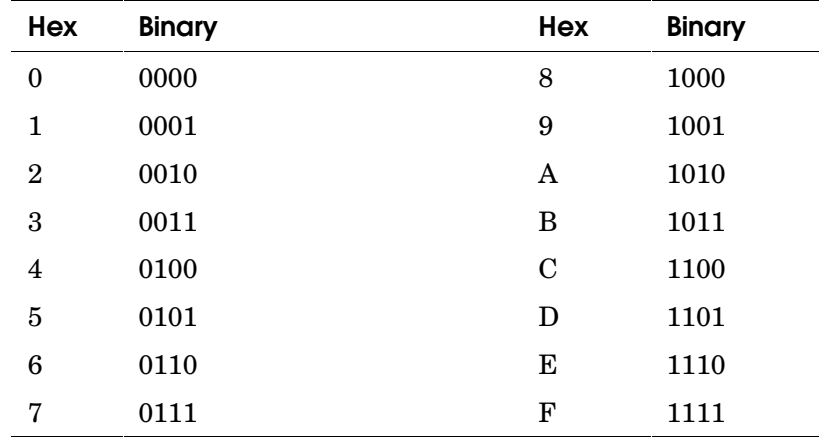

Bit values for one nibble of data are as follows:

#### **Example 4–2 Sample lp\_io\_mask Setup**

P00>>> **set lp\_io\_mask0 3** P00>>> **set lp\_io\_mask1 2C** P00>>> **set lp\_io\_mask2 F0**

In Example 4–2, the first command defines the IOPs in soft QBBs 0 and 1 as part of soft partition 0. The second command defines the IOPs in soft QBBs 2 and 3 as part of soft partition 1. The third command defines the IOPs in soft QBBs 4, 5, 6, and 7 as part of soft partition 2.

### **4.5.3 Detailed Directions for lp\_cpu\_mask**

**The lp\_cpu\_mask environment variable is set to a value that creates a binary mask in which a bit set to 1 indicates that an individual CPU belongs to a soft partition.**

### **Figure 4–9 Sample lp\_cpu\_mask Bit Masks for 32-Processor System with No Hard Partitions**

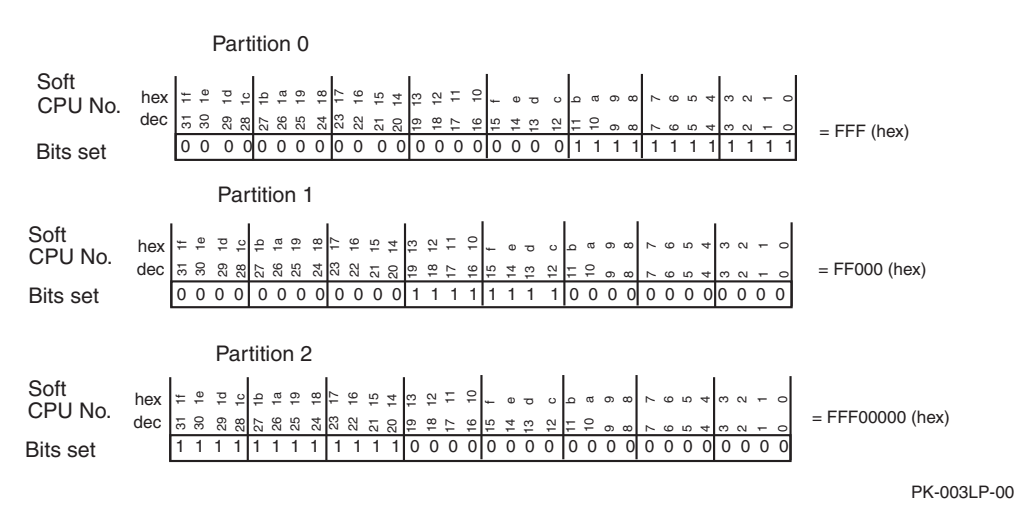

Figure 4–9 shows some examples of bit masks for the **lp\_cpu\_mask** environment variable on a fully populated GS320 system (up to 32 processors) with no hard partitions. Both hexadecimal and decimal are given for bit place values.

Note that if you are defining a soft partition within a hard partition, the SCM firmware, when the hard partition is powered on, supplies new "soft" CPU numbers from 0 at the lowest-numbered hard QBB within the partition and proceeding upward. An SRM **show config** display for the partition will show the soft CPU numbers. An example of how to construct CPU numbers given the soft QBB numbers in the partition is given in Section 4.6.

You can use the table on page 4-17 to construct values for as many hexadecimal digits as you need to form a bit mask.

Example 4–3 shows the SRM commands used to create **lp\_cpu\_mask** environment variables for the configuration shown in Figure 4–9.

#### **Example 4–3 Sample lp\_cpu\_mask Setup**

P00>>> **set lp\_cpu\_mask0 FFF** P00>>> **set lp\_cpu\_mask1 FF000** P00>>> **set lp\_cpu\_mask2 FFF00000** **The lp\_mem\_size environment variable is set to a value, or a list of values, that define the amount of memory allocated to a soft partition.**

#### Example 4-4 Example for Constructing Ip mem size

```
P00>>> show config ➊
                  Compaq AlphaServer GS320 6/731
QBB 0 Hard QBB 0
 Quad Switch QSA rev 2, QSD revs 0/0/0/0
 .
 .
 .
QBB Size Interleave System Memory 64 GB <sup>O</sup>
 0 16 GB 32-Way \bigcirc<br>1 16 GB 32-Way
  1 16 GB 32-Way<br>2 16 GB 32-Way
  2 16 GB 32-Way<br>3 16 GB 32-Way
                  32-Way
```
As shown in Example  $4-4$ , the SRM command **show config** (see  $\bullet$ ) displays the system memory size (see  $\bullet$ ). From this number, you assign the amount of memory in each soft partition. The total amount of memory for all partitions and that allocated for shared memory (see next section) cannot exceed this total. Note that if *less* than the total amount of memory is allocated for partitions and shared memory, the unallocated memory is unusable by any partition.

The format of the command is:

```
set lp_mem_size* [size | list-of-sizes]
```
where:

*\** Partition number (0 – 7).

*size* Can be specified in hexadecimal bytes, decimal megabytes (MB) or decimal gigabytes (GB). The size must be on a 64 MB boundary. The size must also be at least as much memory required by the operating system that will be booted in soft partition *n*. For example, *OpenVMS* requires 64 MB.

Can be bound to a QBB by using the form

 *n = size*

where *n* is the QBB number and *size* is as described previously.

Only one unbound (not attached to a QBB) *size* may be given for any partition. Note that if **lp\_shared\_mem\_size** allocates memory that is bound to specific QBBs, so must the **lp\_mem\_ size** allocations be bound to specific QBBs.

*list-ofsizes* A comma-separated list of sizes from particular QBBs (see ➌ in Example  $4-4$ ) for soft partition *n*. One element in the list of sizes

must be at least the minimum amount of memory required by the operating system that will be booted in soft partition *n*. Each size can be specified in hexadecimal bytes, decimal megabytes (MB), or decimal gigabytes (GB). Each size must be on a 64 MB boundary..

No more than one size can be bound to an individual QBB. No more than one unbound size can be given. Note that if **lp\_shared\_mem\_ size** allocates memory that is bound to specific QBBs, so must the **lp\_mem\_size** allocations be bound to specific QBBs.

# **Example 4–5 Examples of lp\_mem\_size**

```
P00>>> set 1p_mem_size0 100000000 0
P00>>> set 1p mem size1 1024 MB <sup>8</sup>
P00>>> set lp_mem_size2 0 = 8 MB, 2 = 2 GB \bullet
```
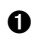

➊ Soft partition 0 is assigned 100000000 hex bytes from any QBBs in the system (or hard partition).

➋ Soft partition 1 is assigned 1024 (decimal) Mbytes from any QBBs in the system (or hard partition).

➌ Soft partition 2 is assigned 8 Mbytes from QBB0 and 2 Gbytes from QBB2 in the system (or hard partition).

# **Example 4–6 Illegal Use of lp\_mem\_size**

```
P00>>> set lp_mem_size_0 0=64 MB, 0=128MB ➊
P00>>> set lp_mem_size1 1=100 MB ➋
```
 $\bullet$  Two allocations are bound to QBB0.

➋ Allocation is not on 64 MB boundary.

**The lp\_shared\_mem\_size environment variable defines the amount of memory to be shared by the defined soft partitions.**

#### **Example 4–7 Example of Constructing lp\_shared\_mem\_size**

P00>>> **show config** ➊

 Compaq AlphaServer GS320 6/731 QBB 0 Hard QBB 0 Quad Switch QSA rev 2, QSD revs 0/0/0/0 Duplicate Tag Up To 4 MB Caches DTag revs 1/1/1/1 CPU 0 CPU 0 4 MB Cache EV67 pass 2.2.3 CPU 1 CPU 1 4 MB Cache EV67 pass 2.2.3 CPU 2 CPU 2 4 MB Cache EV67 pass 2.2.3<br>CPU 3 4 MB Cache EV67 pass 2.2.3  $EV67$  pass  $2.2.3$  . . . Hierarchical Switch HSA revs 1/1, HSD revs 1/1/1/1 . . . QBB Size Interleave System Memory 64 GB <sup>0</sup> 0  $16$  GB  $32-Way$   $\bullet$  1 16 GB 32-Way 2 16 GB 32-Way 3 16 GB 32-Way

As shown in Example 4–7, the SRM command **show config**  $\left( \mathbf{\Theta} \right)$  displays the system memory size (see  $\bullet$  ). From this number, you assign the amount of memory to be shared. The total amount of memory for all partitions (see previous section) and that allocated for shared memory cannot exceed this total. Note that if *less* than the total amount of memory is allocated for partitions and shared memory, the unallocated memory is unusable by any partition.

The format of the command is:

### **set lp\_shared\_mem\_size** [*size* | *list-of-sizes*]

where:

*size* Can be specified in hexadecimal bytes, decimal megabytes (MB), or decimal gigabytes (GB). The size must be on a 64-MB boundary.

Can be bound to a QBB by using the form

*n= size*

where *n* is the QBB number and *size* is as described previously.

- *list-of -sizes* A comma-separated list of sizes from particular QBBs (see ➌ in Example 4–7) for shared memory. Each size can be specified in
- hexadecimal bytes, decimal megabytes (MB), or decimal gigabytes (GB). Each size must be on a 64-MB boundary. No more than one size can be bound to an individual QBB. No more than one unbound size may be given. Also, if **lp\_shared\_mem\_size** is allocated from specific QBBs, so must the **lp\_mem\_size** allocations.

# **Example 4–8 Examples of lp\_shared\_mem\_size**

```
P00>>> set lp shared mem size 100000000 0
P00>>> set lp shared mem size 1024 MB <sup>8</sup>
P00>>> set lp_shared_mem_size 0 = 64 MB, 2 = 2 GB ➌
```
 $\bullet$  100000000 hex bytes from any QBBs in the system is allocated for memory to be shared by all soft partitions.

- $\bullet$  1024 (decimal) Mbytes from any QBBs in the system is allocated for memory to be shared by all soft partitions.
- ➌ 64 Mbytes from QBB0 and 2 Gbytes from QBB2 is allocated for memory to be shared by all soft partitions.

#### **4.5.6 Lpinit Command**

**An lpinit command initializes the soft partitions defined, either for the system (no hard partitions) or within a hard partition, at the system (or partition) console device.**

P00>>> **show config** Compaq Computer Corporation Compaq AlphaServer GS320 6/731 SRM Console V5.8-1, built on May 26, 2000 at 12:15:01 PALcode OpenVMS PALcode V1.81-1, Tru64 UNIX PALcode V1.75-1 Micro Firmware X5.7  $OBB$  0 Hard  $OBB$  1  $\bigoplus$  Quad Switch QSA rev 2, QSD revs 0/0/0/0 Up To 4 MB Caches DTag revs  $1/1/1/1$  $\bullet$   $\bullet$   $\bullet$  CPU 0 CPU 0 4 MB Cache EV67 pass 2.4, 731 MHz CPU 1 CPU 1 4 MB Cache EV67 pass 2.4, 731 MHz CPU 2 CPU 2 4 MB Cache EV67 pass 2.4, 731 MHz CPU 3 CPU 3 4 MB Cache EV67 pass 2.4, 731 MHz Memory 0 MPA rev 2, MPD revs 1/1 Memory 1 MPA rev 2, MPD revs 1/1 Memory 1 MPA rev 2, MPD revs 1/1 Memory 2 MPA rev 2, MPD revs 1/1 Memory 2 MPA rev 2, MPD revs 1/1 Memory 3 MPA rev 2, MPD revs 1/1 MPA rev 2, MPD revs 1/1 . . .  $QBB$  1 Hard  $QBB$  2  $\bullet$  Quad Switch QSA rev 2, QSD revs 0/0/0/0 Up To 4 MB Caches DTag revs  $1/1/1/1$  $\bullet$   $\bullet$  CPU 0 CPU 4 4 MB Cache EV67 pass 2.4, 731 MHz CPU 1 CPU 5 4 MB Cache EV67 pass 2.4, 731 MHz CPU 2 CPU 6 4 MB Cache EV67 pass 2.4, 731 MHz CPU 3 CPU 7 4 MB Cache EV67 pass 2.4, 731 MHz Memory 0 MPA rev 2, MPD revs  $1/1$ Memory 1 Memory 2 MPA rev 2, MPD revs 1/1 Memory 2 Memory 2 MPA rev 2, MPD revs 1/1 Memory 3 MPA rev 2, MPD revs 1/1 MPA rev 2, MPD revs 1/1 . . . QBB Size Interleave System Memory 8 GB 0 4 GB 8-Way 1 4 GB 8-Way

**Example 4–9 Show Config Command for a Hard Partition**

Soft partitions within hard partitions are discussed in the next section. For convenience, simply assume for now that the **show config** command in Example 4–9 was issued from the console device for the second hard partition of a 3-hard-partition system.

Note the QBB numbering. A "soft QBB number" is given on the left, and the hard QBB number is given on the right (see  $\bullet$ ).

Note the processor numbering: two columns are given. The first column gives the processor numbers shown on the QBB (see  $\Theta$ ). The second column gives what are called the "soft CPU numbers," running from 0 through 7 in this example, so that there is a unique CPU number for each CPU in the partition  $($ see  $\mathbf{\Theta}$ ).

Example 4–10 shows how two soft partitions might be set up within this hard partition. Note that soft CPU numbers 0, 1, 2, and 3 are allocated to soft partition 0, and soft CPU numbers 4, 5, 6, and 7 are allocated to soft partition 1 (see ➊). Likewise, soft QBB numbers are used in setting the **lp\_io\_mask** environment variables.

Shared memory is allocated from both of the two QBBs.

The **lpinit** command initializes the soft partitions defined, and the soft partitions are started up with displays at their respective console devices.

# **Example 4–10 Setting Up Soft Partitions**

```
P00>>> set lp_count 2
PO0>>> set lp cpu mask0 f \bulletP00>>> set lp_cpu_mask1 f0
P00>>> set lp_error_target 0
P00>>> set lp io mask0 1 <sup>2</sup>
P00>>> set lp_io_mask1 2
P00>>> set lp_mem_size0 0 = 3GB
P00>>> set lp_mem_size1 1 = 3GB
P00 \rightarrow \rightarrow set 1p shared mem size 0 = 1GB, 1 = 1GBP00>>> lpinit
```
# **4.6 Soft Partitions Within Hard Partitions**

**It is possible to define soft partitions within hard partitions in a system.**

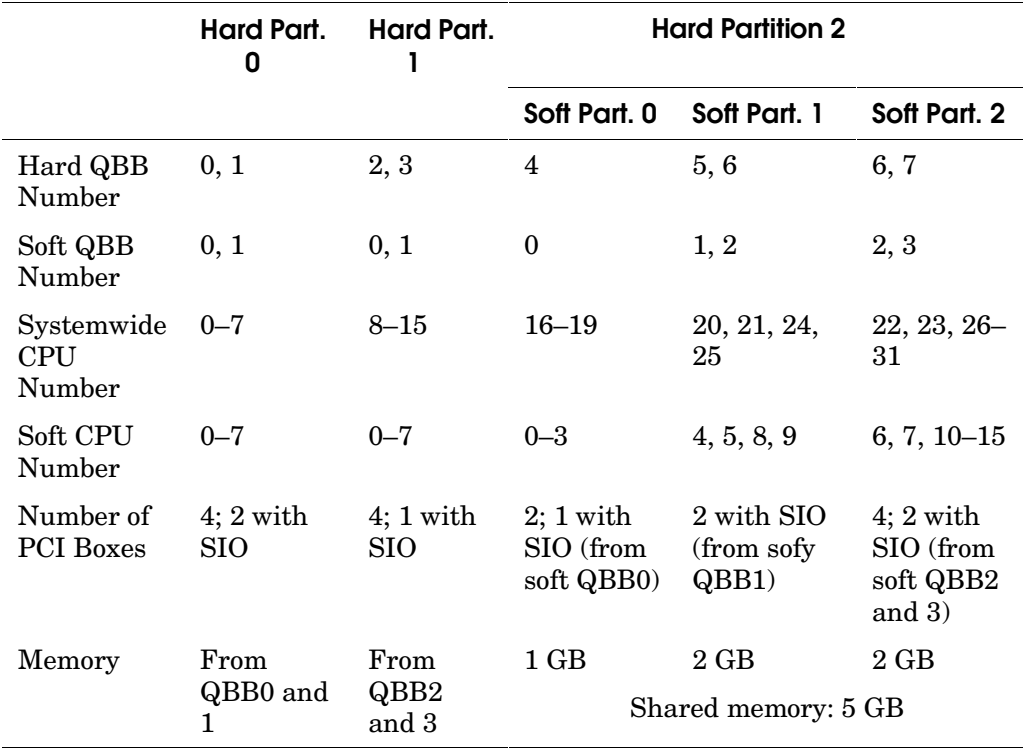

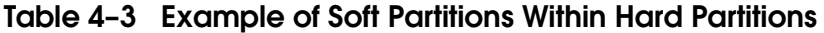

Table 4–3 shows how a system might be divided into hard partitions and soft partitions. The table shows three hard partitions. The third hard partition is then divided into three soft partitions. An example of the commands that would define such partitioning is given below.

#### **Example 4–11 Soft Partitions Within Hard Partitions**

```
SCM E0> set hp count 3
SCM E0> set hp qbb mask0 3
SCM_E0> set hp_qbb_mask1 c
SCM_E0> set hp_qbb_mask2 f0
SCM_E0> power on –par 0
SCM_E0> power on –par 1
SCM_E0> power on –par 2
SCM_E0> quit .
 .
 .
   [go to the console device or terminal emulator screen
   that controls hard partition 2]
P00>>> set lp_count 3
P00>>> set lp_cpu_mask0 f
P00>>> set lp_cpu_mask1 330
P00>>> set lp_cpu_mask2 fcc0
P00>>> set lp_error_target 0
P00>>> set lp_io_mask0 1
P00>>> set lp_io_mask1 4
P00>>> set lp_io_mask2 c
P00>>> set lp_mem_size0 1GB 
P00>>> set lp_mem_size1 2GB
P00>>> set lp_mem_size2 2GB
P00>>> set lp_shared_mem_size 0 = 5GB, 1 = 5GB,2 = 5GB
P00>>> lpinit
```
# **4.7 Master and Slave SCMs**

**The multiple standard I/O modules needed for hard or soft partitions introduce the need for "master" and "secondary" SCMs. The master SCM, controls the console serial bus (CSB). Other SCMs are secondary.**

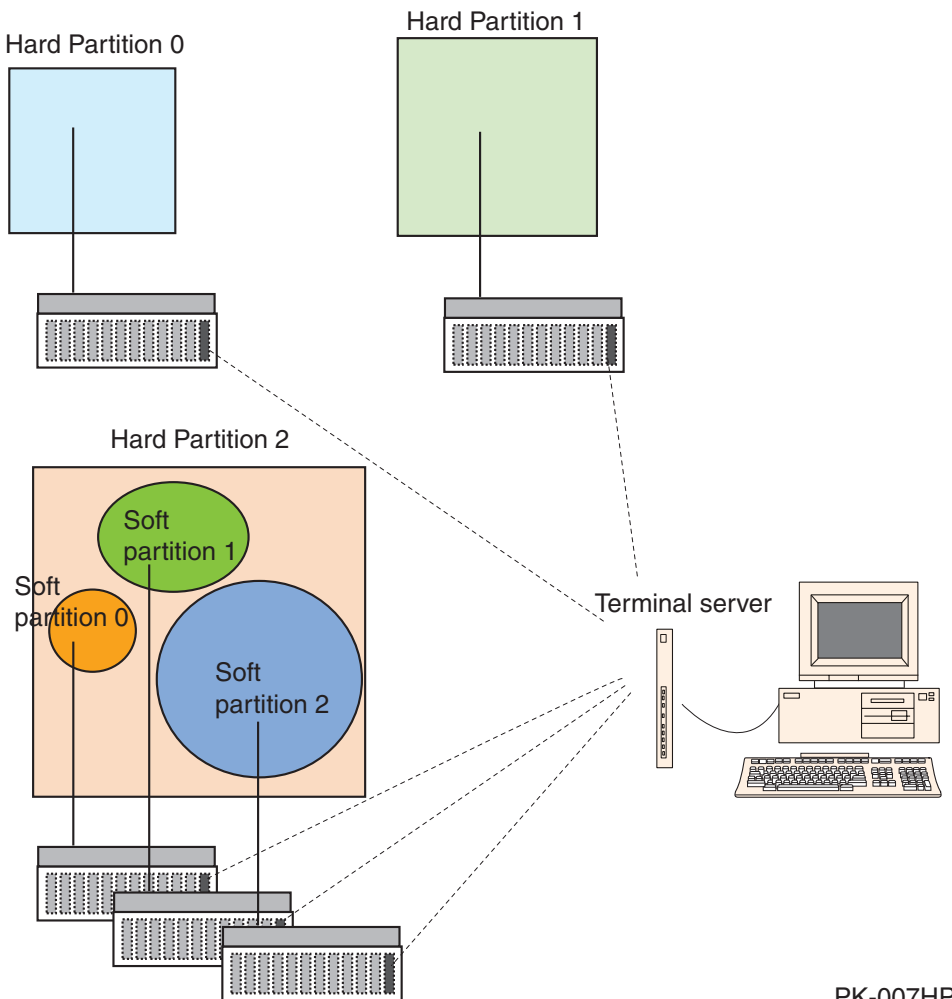

**Figure 4–10 Multiple SCMs in a Partitioned System**

PK-007HP-00
A user needs access to an individual partition for maintenance and debugging. This access is provided through the requirement that each partition, hard or soft, must be attached to a master PCI box with a standard I/O module.

The standard I/O module contains both SCM and SRM firmware. Only one SCM can control the console serial bus (CSB) at any given time. This SCM is called the *master SCM.* All other SCMs are called *secondary*, or *slave*, SCMs*.*

A master SCM must be:

- Attached to the operator control panel (OCP).
- Have its **scm\_csb\_master\_eligible** environment variable set to 1. (By default, each SCM's **scm\_csb\_master\_eligible** environment variable is set to 1. You can override a particular SCM's eligibility by setting this environment variable to 0 set from the console connected to that SCM.)

Figure 4–10 illustrates a system divided into three hard partitions. One hard partition is divided into three soft partitions. Each of these partitions has a master PCI box with a standard I/O module containing SCM and SRM firmware. Note that hard partition 2 is connected to three master PCI boxes. The SRM that controls the definition of soft partitions within hard partition 2 is the SRM residing on the standard I/O module in the master PCI box with the lowest-numbered hose connection within the hard partition.

At VAUX power-up on a system with multiple SCMs, the master SCM is selected as the one with the lowest-numbered CSB address (determined by the node ID switch setting on the PCI box) that is also connected to the OCP and has the **scm\_csb\_master\_eligible** environment variable set to 1. The standby SCM is selected as the one with the next-lowest CSB adress that is also connected to the OCP and has the **scm\_csb\_master\_eligible** environment variable set to 1.

# **4.8 SCM Functionality from Master and Slave SCMs**

**Systemwide functionality is provided by the master SCM; partitiondependent functionality is provided at the local (master or slave) level.**

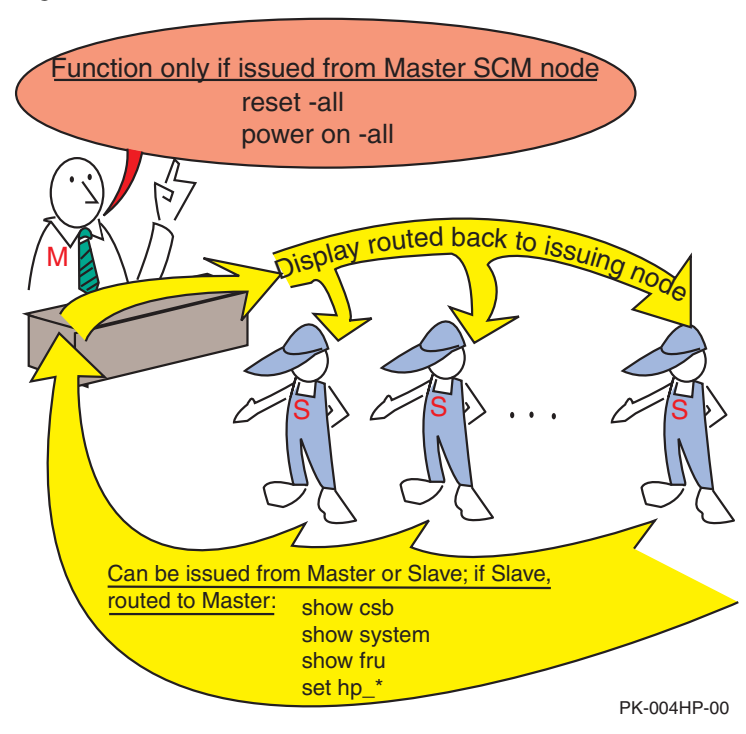

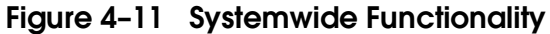

Figure 4–11 shows which SCM commands affect the whole system (systemwide functionality). Commands that affect all nodes on the console serial bus can be executed only from the master SCM. For example, commands that display information for all CSB nodes are routed through the master SCM for execution.

Figure 4–12 shows those SCM commands providing partition-specific functionality. As shown, you can set up and use remote access for each hard or soft partition (as long as they have a PCI box with a standard I/O module attached). The **halt**, **reset**, and **power** commands affect only the hard partition in which they are executed; however, they do have **–partition** options that can affect other partitions if executed from the master SCM.

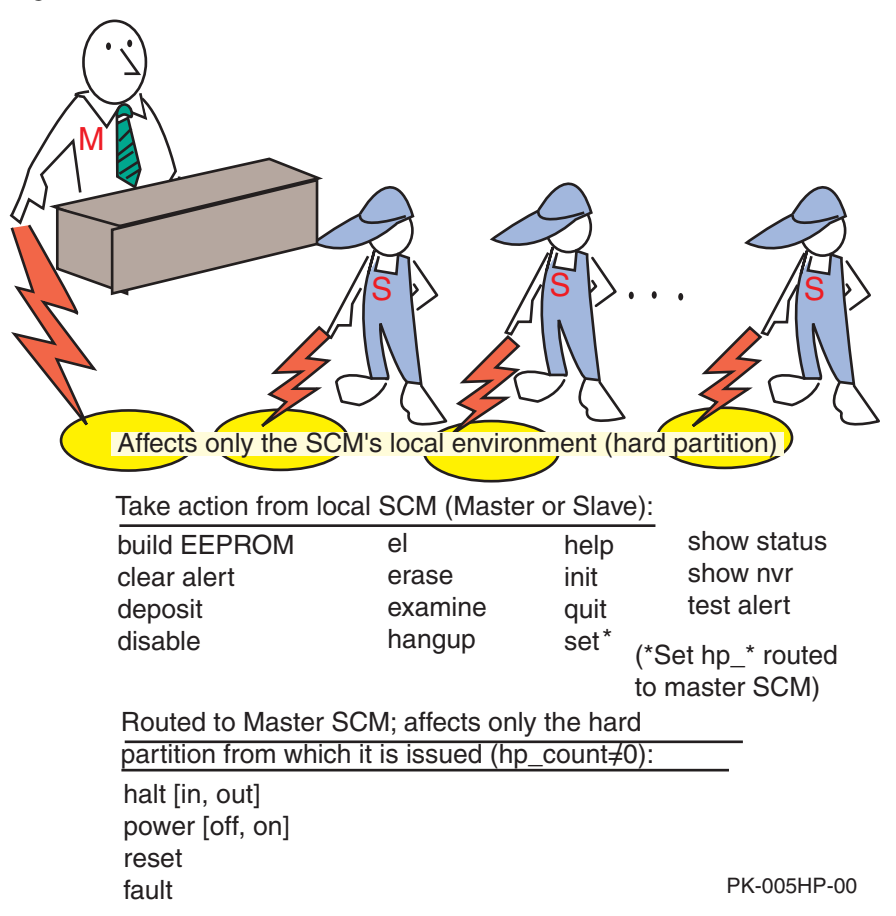

**Figure 4–12 Partition-Dependent Functionality**

# **Chapter 5 Booting an Operating System**

This chapter briefly describes how to boot the *OpenVMS* and *Tru64 UNIX* operating systems on *AlphaServer* GS80/160/320 systems. More complete information on booting and installing an operating system is given in the *AlphaServer GS80/160/320 User's Guide.*

Sections include:

- Preparation
- Selecting a Boot Device
- Booting an Operating System

# **5.1 Preparation**

**There are some steps you must take preparatory to booting and other steps that can make booting thereafter easier.**

### **5.1.1 Set os\_type Environment Variable**

**For factory-installed software (FIS), a default operating system is defined. If you do not have factory-installed software, or you wish to change the default operating system, you use the set os\_type command.**

**Example 5–1 Setting os\_type for OpenVMS**

P00>>> **set os\_type vms**

**Example 5–2 Setting os\_type for Tru64 UNIX**

P00>>> **set os\_type unix**

*NOTE: If your system is partitioned, you must set these and any other relevant environment variables for each partition.*

**For** *OpenVMS* **systems, the console environment variable should be set to serial (the default). For** *Tru64 UNIX* **systems, the console environment variable may be either serial or graphics (if a graphics device is attached).**

**Example 5–3 Set Console to Serial**

P00>>> **set console serial**

**Example 5–4 Set Console to Graphics**

P00>>> **set console graphics**

All operating systems require a serial console terminal. Some operating systems support a graphics monitor as well. The **set console graphics** command is needed for systems having a graphics monitor as part of their console interface. The default setting for the **console** environment variable is **serial.**

By specifying **set console graphics**, the SRM console will build the proper parameters in a data structure called the HWRPB, or hardware restart parameter block, so that an operating system will build with graphics enabled. **You can direct the SRM console to automatically boot the operating system upon system power-up, restart, or init. The default is to halt the system after system self-test and leave the console device in SRM console mode.**

**Example 5–5 Setting the auto\_action Environment Variable**

P00>>> **show auto\_action** auto\_action halt P00>>> **set auto\_action boot** The **auto\_action** environment variable is set to **halt** by default. In this case, at system restart (power-up, reset, or SRM **init** command), the SRM console software will display the system self-test and display the SRM console prompt to accept commands.

If you set the **auto\_action** environment variable to **boot**, at system restart, the SRM console software will display the system self-test and then automatically boot the operating system according to the default boot parameters you defined.

# **5.2 Selecting a Boot Device**

**An operating system can be booted from a number of devices: the DVD/CD-ROM drive, a local system disk, a disk connected to the system through a CIPCA adapter, or by Ethernet from a remote disk on another system. Certain operating systems use a subset of these devices. Note that factory-installed software has a default boot device selected.**

| <b>Device</b> | Location                                                                                                    |
|---------------|----------------------------------------------------------------------------------------------------|
| DVD/CD-ROM    | In-cabinet compact disk drive, used for booting the Loadable<br>Firmware Update (LFU) Utility. See Appendix B. |
| Local device  | Disk connected to the system through an adapter on an I/O<br>bus.                                              |
| CI disk       | Disk located on the system's HSC controller connected to<br>the system by a CIPCA adapter on the PCI bus.      |
| Remote disk   | Disk connected to another system on the Ethernet, through<br>the Ethernet port interface or the adapter.       |

**Table 5–1 Boot Devices**

Table 5–1 lists the types of devices available for your operating system for booting. For systems with factory-installed software (FIS), a default boot device has already been selected for you. If you want to change this default, follow the instructions here.

*NOTE: The default boot device selected applies to the operating system. If you wish to boot the Loadable Firmware Update (LFU) utility, you must specify the boot device where LFU is located on your system, since LFU is not on the FIS boot device.*

You can set or change the default boot device with the **set bootdef\_dev** command, as described in Sections 5.2.1 and 5.2.2. You can also specify a particular device with the SRM **boot** command.

### **5.2.1 Show Device Command**

**If you do not wish to use the default boot device selected for factoryinstalled** *OpenVMS* **or** *Tru64 UNIX* **systems, the show device SRM console command displays your system I/O configuration, allowing you to identify and select an appropriate boot device.**

#### **Example 5–6 Show Device Command**

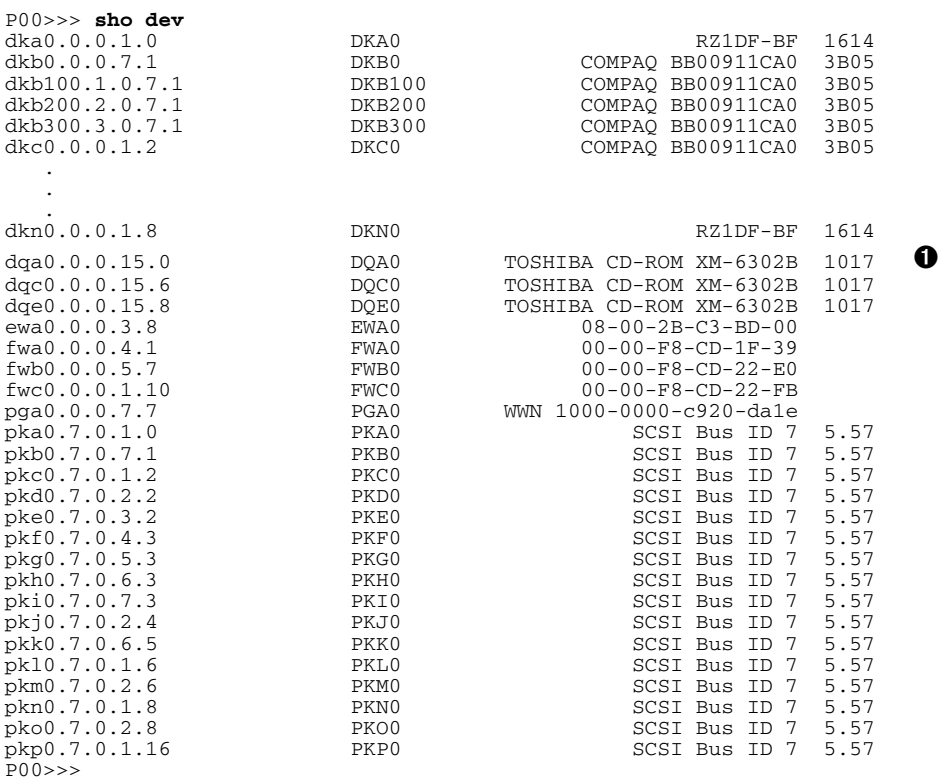

➊ The example shows a CD-ROM disk drive, where you can load firmware update CD-ROM disks. You can use the **boot** command to boot LFU from the disk. In this example, the command would be: P00>>> boot dqa0

If you are not planning to use the default boot device selected for your factoryinstalled software, or if your operating system is not factory installed, select an appropriate boot device for your system. Use the **show device** command to display all the devices on your system. The format for device names is:

### *ddau.n.c.s.h*

where the fields are as defined in Table 5–2.

| Field | <b>Meaning</b>    | <b>Description</b>                                                                                                    |
|-------|-------------------|----------------------------------------------------------------------------------------------------|
| dd    | Device driver     | Two-letter designator for a port or class device<br>driver. Usually one of:                                                                                              |
|       |                   | dk SCSI drive or CD<br>Ethernet port<br>ei<br>IDE CD-ROM<br>FDDI device<br>$f_{W}$<br>dq<br>RAID set device<br>mk SCSI tape<br>$\mathrm{d}\mathbf{r}$<br>SCSI port<br>pk |
| a     | Adapter ID        | Specifies the one-letter designator for adapter ID.<br>One of $a, b, c, \ldots$                                                                                          |
| u     | Unit number       | Specifies the device unit number. For MSCP<br>devices, this is a unique increasing number. For<br>SCSI devices, this is 100 times the bus node no.                       |
| n     | Node number       | Specifies the bus node ID.                                                                                                    |
| c     | Channel<br>number | Specifies the channel or PCI function number. Only<br>meaningful for multi-channel or multi-function<br>devices.                                                         |
| s     | Slot number       | Specifies the device's logical slot number. The<br>output of a show config command indicates<br>the logical slot numbers for devices in a system.                        |
| h     | Hose number       | Specifies the device's hose number.                                                                                                    |

**Table 5–2 SRM Console Device Naming Conventions**

Ideally, your system manager labeled the I/O devices on your system, so that you can identify a particular unit by its name. If not, you will have to follow

cables back to the device adapter and then back to the hose to identify a particular unit.

In either case, select a device on your system that is of the type appropriate for the media your operating system software is on. It is useful to reserve one device on your system for this use, for consistency. This is done by setting the **bootdef\_dev** environment variable, as described next.

## **5.2.2 Boot Environment Variables**

**You can change the factory-installed default boot device, or, if your operating system is not factory-installed, define a default boot device, to be used automatically if no device is specified in the boot command itself.**

### **Example 5–7 Viewing and Setting Boot Environment Variables**

```
P(00>> show boot* \bulletboot_dev 
boot_file 
boot_osflags 0
boot reset
bootdef_dev 
booted_dev 
booted_file 
booted_osflags 
P00>>> set bootdef dev dkb100 <sup>②</sup>
P00>>> show boot*
boot_dev 
boot_file 
boot_osflags 0
boot reset
bootdef dev dkb100.1.0.6.1
booted_dev 
booted_file 
booted_osflags
```
Some boot environment variables can be set by the user using the **set** SRM console command. Others are set by values you may specify in a **boot** command. See the *AlphaServer GS80/160/320 User's Guide* for a discussion of boot environment variables.

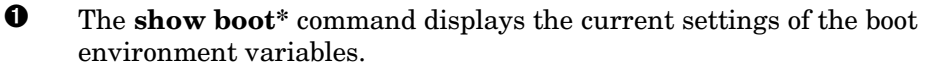

➋ In Example 5–7, the user sets the default boot device environment variable **bootdef\_dev** to device dkb100.

### **5.3 Booting an Operating System**

**Use the show boot\* command to ensure that the device from which to boot the operating system, and other boot parameters, are correct. Issue the boot command.**

#### **Example 5–8 Tru64 UNIX Boot**

P00>>> **show boot\***  $\bullet$  **b**oot dev  $dka0.0.0.1.0$ boot\_file boot osflags a boot reset OFF bootdef dev dka0.0.0.1.0 booted\_dev booted\_file booted\_osflags P00>>> **boot** ➋ (boot dka0.0.0.1.0 -flags a) block 0 of dka0.0.0.1.0 is a valid boot block reading 13 blocks from dka0.0.0.1.0 bootstrap code read in  $base = 2e6000$ , image\_start = 0, image\_bytes =  $1a00$ initializing HWRPB at 2000 initializing page table at 17fbda000 initializing machine state setting affinity to the primary CPU jumping to bootstrap code Tru64 UNIX boot - Wed Sep 8 20:59:58 EDT 1999 Loading vmunix ... Loading at 0xfffffc0000430000 Sizes:  $text = 4800560$ data = 903872  $bss = 1412480$ Starting at 0xfffffc00007790d0 Loading vmunix symbol table ... [1330800 bytes] Alpha boot: available memory from 0x93de000 to 0x3180000000 Digital Tru64 UNIX V4.0G-1 (Rev. 1398); Thu Oct 21 13:34:00 EDT 1999 physical memory = 24572.00 megabytes. available memory = 24140.65 megabytes.

### **Example 5–8 Tru64 UNIX Boot (Continued)**

```
using 94344 buffers containing 737.06 megabytes of memory
Master cpu at slot 0.
Firmware revision: 5.6-6930
PALcode: Digital Tru64 UNIX version 1.60-1
Compaq AlphaServer GS320 6/731
.
.
.
Digital Tru64 UNIX Version V4.0
login: ➌
```
Example 5–8 shows an example of booting a *Tru64 UNIX* system.

➊ The **show boot** command shows the values of all the environment variables beginning with the characters "boot."

➋ The user issues the **boot** command.

➌ The operating system boots and displays its login prompt.

# **Chapter 6 SCM Command Reference**

The format of the commands recognized by the SCM command parser is described in full in this chapter. The sections are:

- Language Overview
- SCM Command Summary
- SCM Command Description Conventions
- Clear Command
- Deposit Command
- Disable Command
- El Command
- Enable Command
- Erase Command
- Examine Command
- Fault Command
- Halt Command
- Hangup Command
- Help Command
- Init Command
- Power Command
- Quit Command
- Reset Command
- Set Commands
- Show Commands
- Test Alert Command
- Test &pc*n* Command

When the operator enters SCM mode for the system or partition, the operating system state is unchanged. The operator communicates with the firmware through the console terminal, which displays one of the following prompts:

SCM\_*nn*> or SLV\_*nn*>

Where SCM is given for a console device attached to the master CSB. SLV indicates a console device attached to a slave CSB node, and *nn* may range from E0 to EF (the number shown by a **show csb** display for the CSB node).

# **6.1 Language Overview**

**This section lists system management tasks, the related SCM commands, and the place in this manual where a description of the commands can be found.**

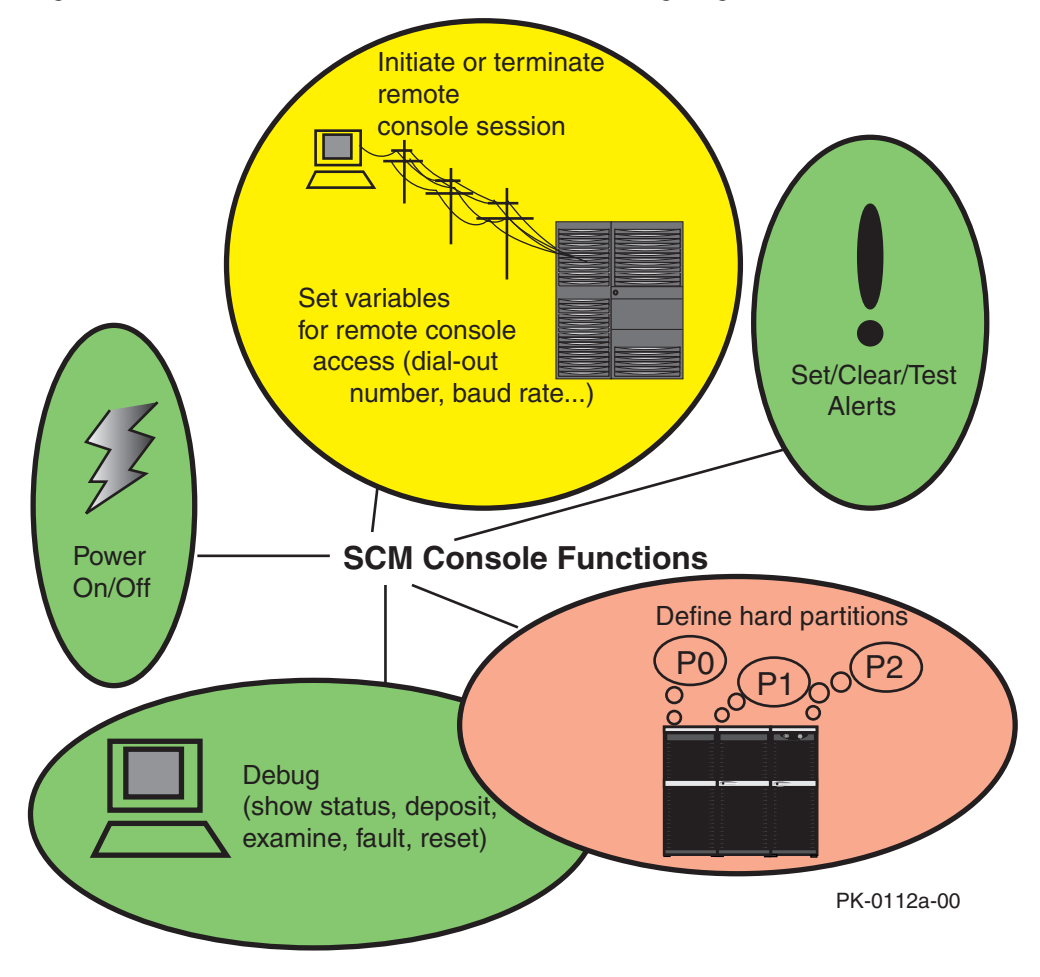

**Figure 6–1 Overview of SCM Command Language Functionality**

### **Remote Access**

As described in Section 3.1, the SCM allows remote maintenance of *AlphaServer* GS80/160/320 systems.

System monitoring and troubleshooting can be done by a system manager at a remote location; either in the next room, building, state, or even country. Once a specific problem has been identified, the system manager can dispatch a local service technician to handle the problem.

A subset of SCM commands must be issued from the local console to define parameters needed for remote access. Another subset of commands can be used from either the local or remote console to display system status and troubleshoot the system as a whole.

### **Hard Partitions**

As described in Chapter 4, you can use SCM commands to divide the system into *hard partitions.* This capability allows separate copies, or *instances*, of an operating system to run in each partition.

### **Entering and Leaving the SCM Console**

To enter the SCM command-line interpreter, the user types the escape sequence on the local or remote serial console terminal. (The default escape sequence is **<Esc><Esc>scm**.) The operating system state does not change when the user enters SCM command mode.

The **quit** command terminates SCM console usage and returns the system to the state it was in when the escape sequence was entered.

# **6.2 SCM Command Summary**

**Table 6–1 lists the commands used for various tasks, and the sections or chapters where examples of the task can be found. (Detailed information on SCM command format is given in Section 6.3.)**

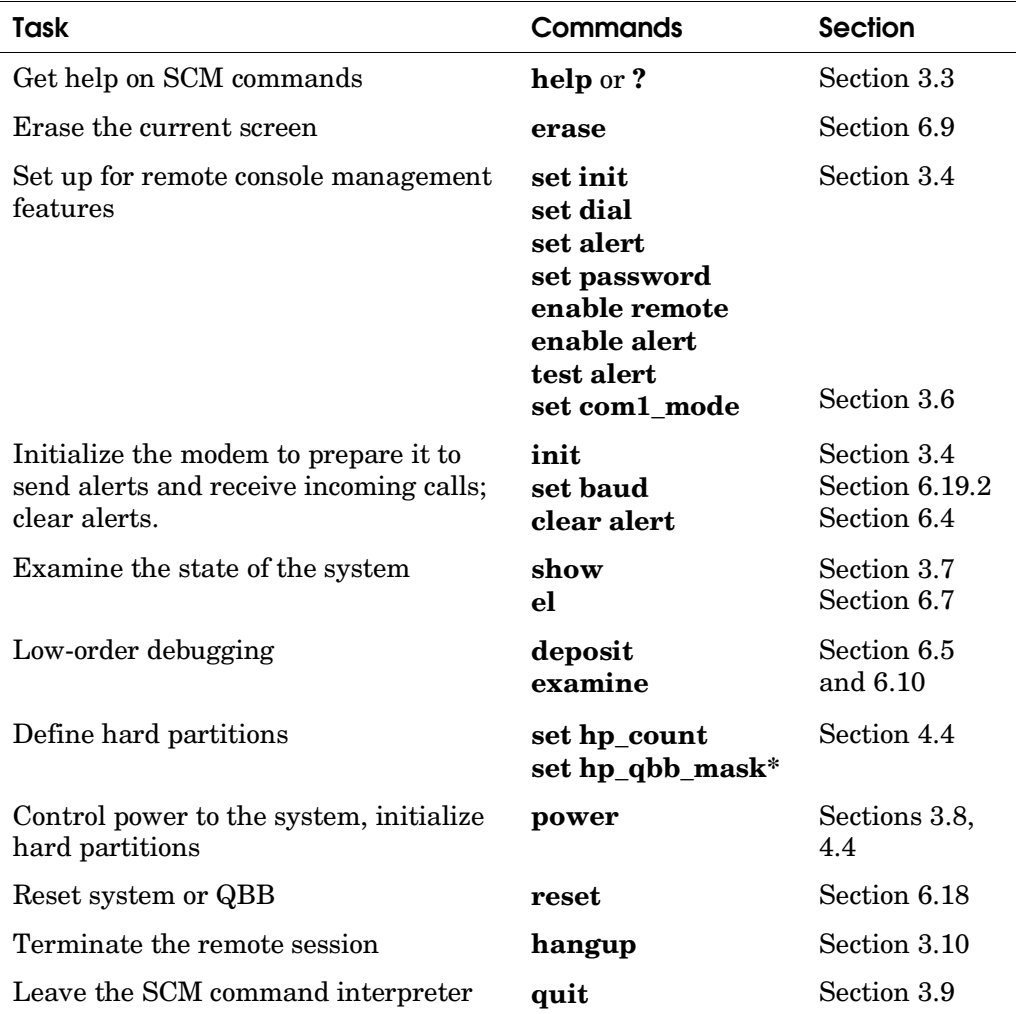

### **Table 6–1 Management Tasks and Related SCM Commands**

**The following conventions are used in the descriptions of the SCM command-line interface.**

| Convention            | <b>Meaning</b>                                                                                                    |
|-----------------------|----------------------------------------------------------------------------------------------------|
| fixed-font            | SCM command examples are shown in a fixed-width font.                                                                                                    |
| bold                  | Command and option keywords are presented in bold type.                                                                                                    |
| item                  | Italics indicate a placeholder for an item that the user supplies.                                                                                              |
| [item]                | Square brackets are used to enclose optional parameters,<br>qualifiers, and values. For example, $\text{help } [\text{topic}]$ .                                |
| $\{a, b, c\}$         | Braces containing items separated by commas imply mutually<br>exclusive values. For example $\{a, b, c\}$ indicates that you can<br>choose one of $a, b,$ or c. |
| $\{a \mid b \mid c\}$ | Braces containing items separated by the vertical bar indicate<br>that you can choose any combination of $a, b$ , and $c$ .                                     |

**Table 6–2 SCM Command Description Conventions**

**The clear command clears the current alert condition.**

#### **Syntax**

#### **clear {alert, port}**

#### **Arguments**

- **alert** Clears the current alert condition and causes the SCM to stop paging the remote operator. If the alert is not cleared, the SCM will continue to page the remote operator every 30 minutes. The first alert to occur is logged as the alert type. Subsequent alerts will not be seen by the SCM until the current alert condition is cleared. Only one alert can be pending at any given time.
- **port** Clears communication of terminal emulator when the port is "wedged" in COM1 mode. Escape back to the SCM and clear the port to COM1.

#### **Example**

SCM\_E0> **clear alert**

# **6.5 Deposit Command**

**The deposit command stores data in the contents of memory or in IPRs and GPRs in specific processors, including those processors on the CSB.**

#### **Syntax**

**deposit** [ - {**b**, **w**, **l**, **q**, **o**}] [-{**gpr** *n*, **ipr** *n*, **p**}] [**-n** *count* ] [**&**{**p**, **m**}*n*] [\*, *address* ] [*data*]

#### **Options**

**-b** The *data* deposited is a byte (8 bits).

**-w** The *data* deposited is a word (16 bits).

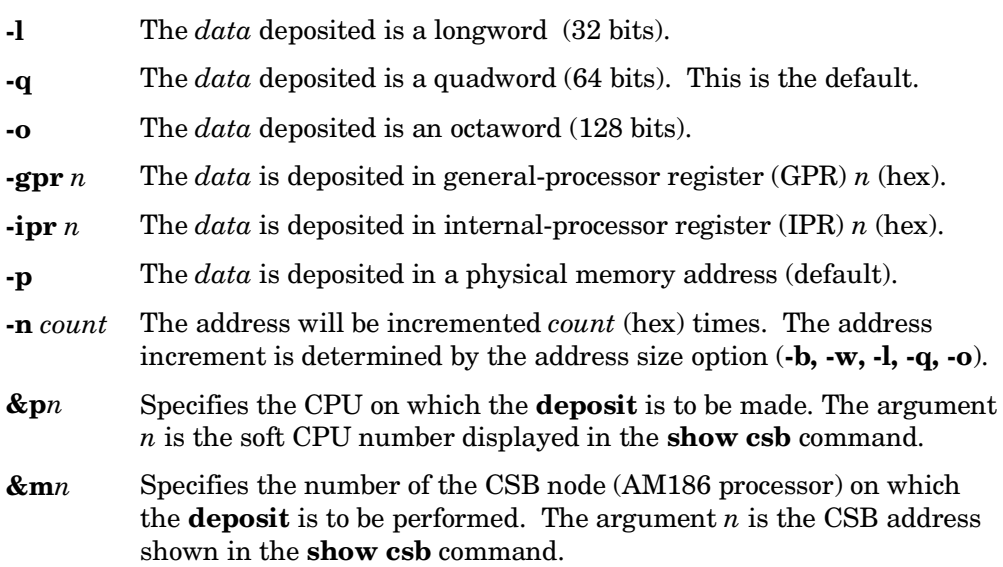

#### **Arguments**

- \* The set of arguments (*address*, *data*) used in the latest **deposit** or **examine** command are to be used here.
- *address* A physical address in system memory.
- *data* The data (hex) to be written to the specified address or register.

#### **Example**

SCM EF> **ex &mef 80000 0** CSB\_EF/00080000: 00 SCM\_EF> **dep &mef 80000 1b** ➋ SCM EF> **ex &mef 80000 6** CSB\_EF/00080000: 1B

- ➊ Examines location 80000 in CSB node EF. The current value is 00.
- ➋ Deposits the hexadecimal value 1b into location 80000 of CSB node EF.
- ➌ Examines location 80000 in CSB node EF. It has been changed to 1B.

# **6.6 Disable Command**

**The disable command disables system alerts and remote console operations.**

#### **Syntax**

**disable** {**alert**, **remote**}

#### **Arguments**

- **alert** Stops the SCM from monitoring alert conditions. **Using this command is strongly discouraged.** Alert monitoring is essential to ensuring that environmental conditions do not damage the hardware.
- **remote** Disables the capability for a remote user to dial in to the system and execute commands.

#### **Examples**

SCM\_E0> **disable alert** SCM\_E0> **disable remote**

# **6.7 El Command**

**The el command displays the current event log on the console screen. The event log contains the most immediate (up to 4 Kbytes) input and output that has passed through the SCM. The el command is useful for reviewing recent command history.**

**Syntax**

**el**

**Example**

SCM\_E0> **el**  $\bullet$ fff PSM33 SysEvent: OBB POWER OFF <sup>2</sup> SysEvent Reg0: 1cbc SysEvent Reg1: cfff SCM\_E0> SCM\_E0> p on  $\Theta$ Powering on PCI Box 0 Powering on PCI Box 1 . . . Qbb0 unloading console across hose2 from PCI Box-0 Console COM1 from master PCI Box-0 Retrieve FRU information for Shared RAM SCM\_E0> . QBB3 now Testing Step-e. QBB0 now Testing Step-e QBB1 now Testing Step-e QBB2 now Testing Step-e... Power On Complete SCM E0> el  $\bullet$ 

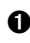

➊ The user types the **el** command.

- ➋ The end of a display produced by a **power off** command is the most recent event in the event log history.
- ➌ A **power on** command was issued; the display contains the entire output of the power-up, abbreviated here.
- ➍ The most recent command, the **el** command itself, is displayed.

# **6.8 Enable Command**

**The enable command enables system alerts or remote access.**

#### **Syntax**

#### **enable** {**alert**, **remote**}

#### **Arguments**

**alert** Enables the SCM's monitoring of all alert conditions:

- Blower failure from a PSM
- Vital power failure from a PSM
- Overtemperature failure from a PSM
- Overtemperature failure from an HPM
- Vital power failure from an HPM
- System clock failure from an HPM
- Fan failure from a PBM
- Overtemperature failure from a PBM
- Power supply failure from a PBM
- User-initiated alert

When an alert occurs, the dial-out sequence is sent. The alert is repeated every 30 minutes until a **clear alert** or **disable alert**, or until the OCP keyswitch is turned to Secure.

**remote** Enables remote dial-in. (See Section 3.4 for a discussion of values that must be set for the **init** of the modem to succeed.)

#### **Examples**

```
SCM E0> enable alert 0
SCM E0> enable remote <sup>②</sup>
```
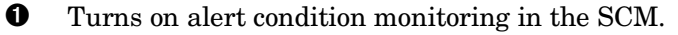

➋ Initializes the modem (allows remote access).

# **6.9 Erase Command**

**The erase command erases the current display screen on the console terminal.**

**Syntax**

**erase**

**Example**

SCM\_E0> **erase**

# **6.10 Examine Command**

#### **The examine command displays the contents of memory or IPRs and GPRs in specific processors, including those processors on the CSB.**

#### **Syntax**

**examine** [ - {**b**, **w**, **l**, **q**}] [-{**gpr** *n*, **ipr** *n*, **p**}] [**-n** *count* ] [**&**{**p**, **m**}*n*] [\*, *address* ]

### **Options**

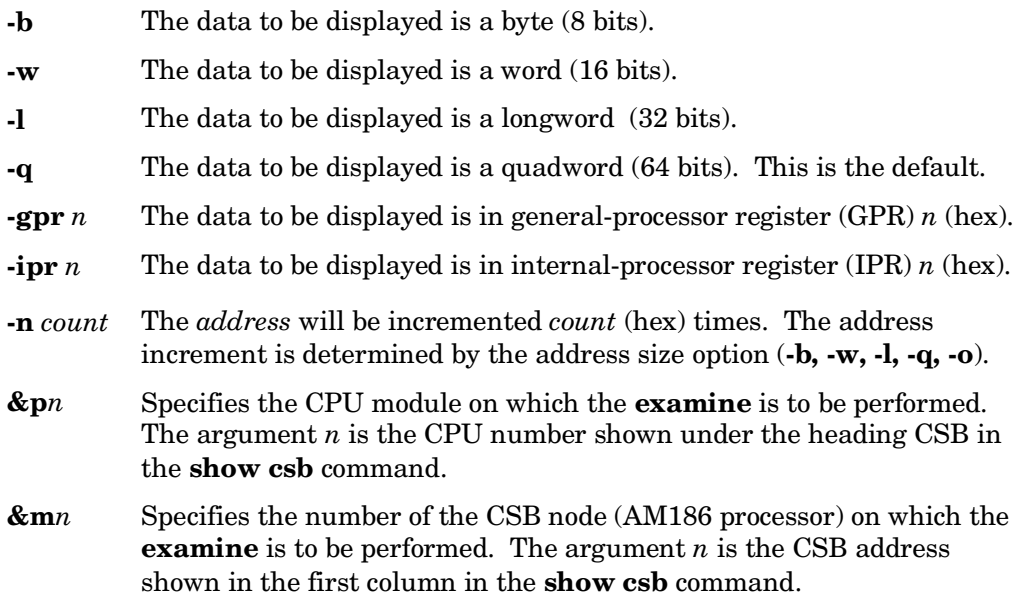

### **Arguments**

\* Indicates that the set of arguments (*address*, *data*) used in the last **deposit** or **examine** command are to be used here.

*address* A physical address in system memory.

### **Example**

SCM EF> **ex &mef 80000** CSB\_EF/00080000: 00 SCM\_EF> **dep &mef 80000 1b** ➋ SCM EF> **ex &mef 80000 6** CSB\_EF/00080000: 1B

➊ Examines location 80000 in CSB node EF. The current value is 00.

➋ Deposits the hexadecimal value 1b into location 80000 of CSB node EF.

➌ Examines location 80000 in CSB node EF. It has been changed to the value 1b.

# **6.11 Fault Command**

### **The fault command emulates the control panel Fault button. It is similar to the reset operation, except that the contents of error registers in the system are "latched." That is, they retain their values.**

#### **Syntax**

**fault** [**-all**, **-par**[**tition**] *n*]

**Options**

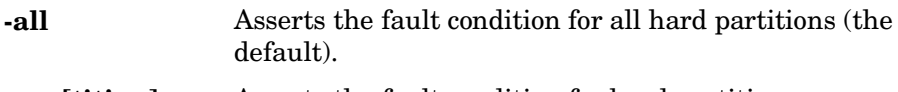

**-par[tition]** *n* Asserts the fault condition for hard partition *n*.

#### **Example**

SCM\_E0> **fault** Returning to system COM1 port P00>>>

### **The halt command emulates the control panel Halt button.**

#### **Syntax**

**halt**  $\{$  **in**, out $\}$   $[$  **-par**[**tition** *n*], **-all**]

### **Arguments**

**in** Asserts system halt. Causes the operating system to perform a halt, and prevents the console from booting the operating system. This halt stays in effect until an SRM **continue** command is given.

**out** Deasserts system halt.

### **Options (only effective from Master SCM)**

**-par**[**tition**] *n* Asserts or deasserts halt on the hard partition identified by *n*.

**-all** Asserts or deasserts halt on all hard partitions (the default).

### **Example**

```
SCM_E0> halt in
Returning to system COM1 port
P(00>>
```
# **6.13 Hangup Command**

**The hangup command terminates a remote access session, disconnecting the modem. The command can be issued from a remote terminal or from the local console.**

**Syntax**

**hangup**

### **Example**

SCM\_E0> **hangup**

## **6.14 Help Command**

**The help (or ?) command displays information about SCM command format and function.**

SCM CLI Version 1.0 2000/27/07

#### **Syntax**

**help**

#### **Example**

SCM\_E0> **help**

build <fru> <pn> <sn> <mod> <ali> Build FRU Data(pn=2-5-2.4 sn=xxyzzabcde)<br>build EEPROM Natalues<br>Restore EEPROM RMC default values build EEPROM (2008) Restore EEPROM RMC default values<br>
clear (alert, port) (2018) Clear alert state, clear COM1 por Clear alert state, clear COM1 port comm deposit [-ipr,-spr(-iic,-offset),&mn, &p<csb\_adr>,-next<n>,-q,-l,-w,-b] [data] Write data to a memory location or CSR/IPR disable {alert, remote, test<n>} Disable remote dial-in, alert dial-out,test-n el Type out event log enable {alert, remote, test <n>} Enable remote dial-in, alert dial-out, test-n erase Erase screen examine  $[-ipr, -spr, (-irc, -offset), \&mn, \&p< , -next <n> , -q, -l, -w, -bl]$ Read a memory location or CSR/IPR<br>fault [-all, -partition <n>] Create a system wide FAULT condit Create a system wide FAULT condition halt {in, out} <-partition <n>,-all>Halt the system(virtual OCP halt button) hanqup Terminate remote session hangup Terminate remote session Display list of SCM commands init **Initialize** the modem master <cli cmd> Slave SCM Command to master SCM power {on, off} [-all, -partition <n>] Power command quit  $\rho$  Switch from SCM-CLI mode COM1 port<br>reset [-all -partition <n>] System level reset reset  $[-all -partition < n>$ ] set flow {com1, local, modem} {hard, soft, both, none} Set a port's flow control characteristic set baud {com1,local,modem} <value> Set a port's baud rate set com1\_mode {through, snoop, software\_bypass, firm\_bypass, local} Set COM1 operating mode show{csb, system, status, fru, nvr} Show various system information<br>test {alert, &pc<n> test\_num} Trigger an alert or run a CPU t test {alert, &pc<n> test\_num} Trigger an alert or run a CPU test<br>update {-csb <node address, ..> Update micro FLASH on CSB node(s) Update micro FLASH on CSB node(s)

SCM\_E0>

# **6.15 Init Command**

#### **The init command initializes the modem; used in conjunction with other commands to enable remote access (see Chapter 3).**

#### **Syntax**

**init**

#### **Example**

SCM\_E0> **init** Querying the modem port. . . non-modem detected  $\bullet$ Modem port initialized SCM\_E0> **init** Querying the modem port. . . no device detected  $\bigcirc$ SCM\_E0> **init** Querying the modem port. . . modem detected  $\bigcirc$ Modem port initialized

➊ In this case, a terminal is connected to the modem port.

➋ Here, nothing is connected to the modem port.

➌ In the final example, a modem is connected to the modem port.

# **6.16 Power Command**

**The power on command directs the SCM to supply power to the system or the specified components. Likewise, the power off command directs the SCM to remove power from the system or specified components.**

#### **Syntax**

**power** [**on, off**] [*none,* **-all**, **-par[tition]** *n*]

#### **Arguments**

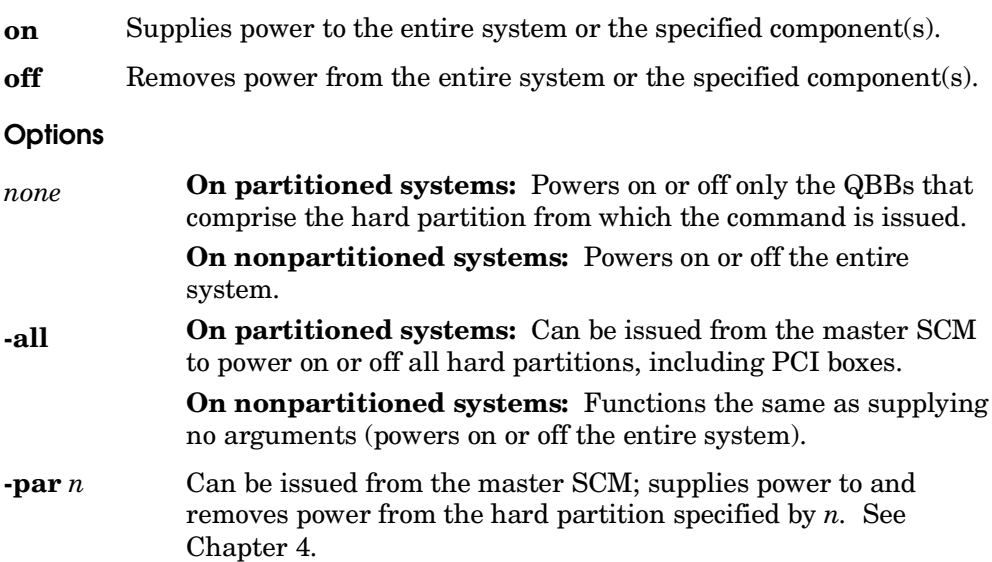

#### **Description**

Power is supplied to the nodes on the console serial bus (CSB) whenever the system is plugged in and the main breaker switch is on. The **power on** command causes the SCM to supply power to the rest of the system or to the specified partition. The **power on** display is lengthy, detailing the process of powering on the system in each of its five phases, and can fill many screens. (The **el** command is useful for examining the steps of a power-up after the fact.) As a synopsis, the **power on** display terminates with the same display produced by the **show system** command.
The **power off** command removes power from the entire system or from a particular partition in an orderly fashion.

**WARNING***: The keyswitch on the control panel must be set to Secure before any removal or replacement operation. Otherwise, a remote operator could dial in and inadvertently issue a power on command while the local service technician is working with a component. Injury to the service technician and/or damage to the component could occur.*

#### **Example**

 . .

```
SCM_E0> p on
Powering on PCI Box 0
Powering on PCI Box 1
Powering on PCI Box 2
Powering on PCI Box 3
Powering on PCI Box 5
Powering on PCI Box 6
Powering ON on QBB-0
Power ON Phase INIT
Powering ON on QBB-1
Powering ON on QBB-2
Powering ON on QBB-3
SCM powered via PBM
SCM_E0>
QBB0 now Testing Step-0
QBB1 now Testing Step-0
 .
```
# **6.17 Quit Command**

#### **The quit command changes the user's input focus from the SCM command language interface to the system COM1 port.**

**Syntax**

**quit**

**Example**

SCM\_E0> **quit**

Returning to system COM1 port

## **The reset command resets the entire system or a specified component.**

## **Syntax**

**reset** [*none*, {**-partition** [*n*], **-qbb** [*n*], **-cpu** [*n*] , **–pci** [*n*], **–hswitch**}]

## **Arguments**

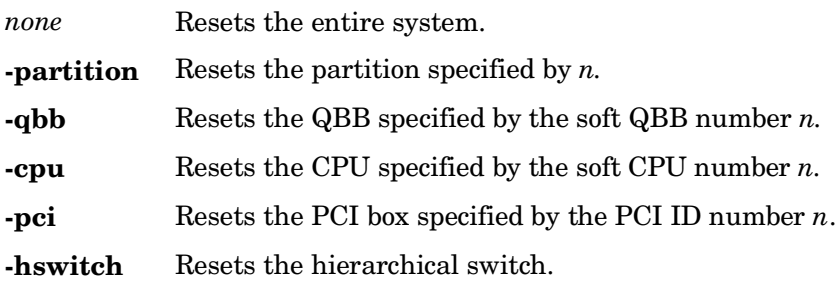

# **6.19 Set Commands**

**The set commands are used to set system parameters necessary for remote connections to the SCM command-language interpreter.**

## **6.19.1 Set Alert Command**

**The set alert command specifies a string that defines the time to wait for the remote pager to respond to a dial-out, and a message to be sent to the remote pager. Two terminating characters (#;) are necessary.**

#### **Syntax**

**set alert** *string* Defines the wait time for the remote pager to respond, as well as a message to be displayed on the pager, usually the telephone number the remote user uses to reach the local system.

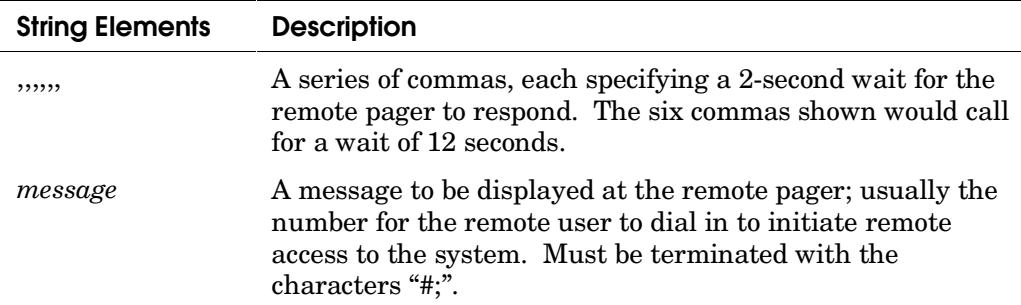

#### **Example**

SCM\_E0> set alert ,,,,,,9785551212#;

## **6.19.2 Set Baud Comand**

#### **The set baud command changes the baud rate between the system and the modem or between the system and the local terminal port.**

#### **Syntax**

```
set baud [modem, local, com1] [2400, 3600, 4800, 7200, 9600, 19200, 38400,
                                     57600]
```
or

```
set [modem_baud, local_baud, com1_baud] [2400, 3600, 4800, 7200, 9600,
                                                 19200, 38400, 57600]
```
#### **Arguments**

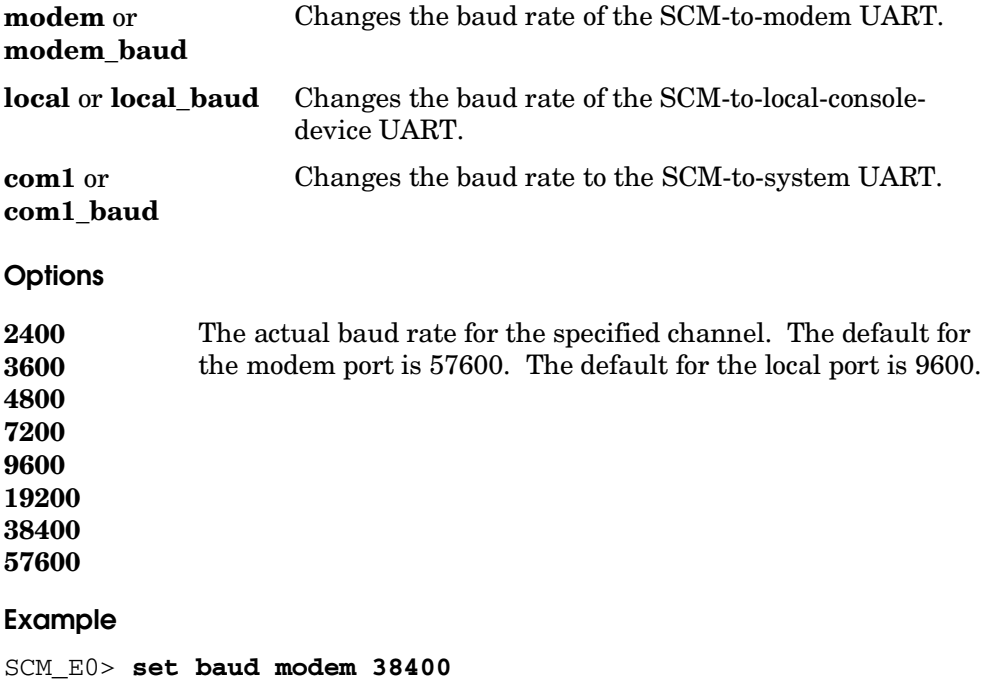

## **6.19.3 Set Com1\_Mode Command**

**The set com1\_mode command defines routes for information flow between the system and the local or remote console device.**

#### **Syntax**

**set com1\_mode** *mode*

#### **Arguments**

*mode* Defines the path of data flow between the local or modem port and the system. The values of *mode* are:

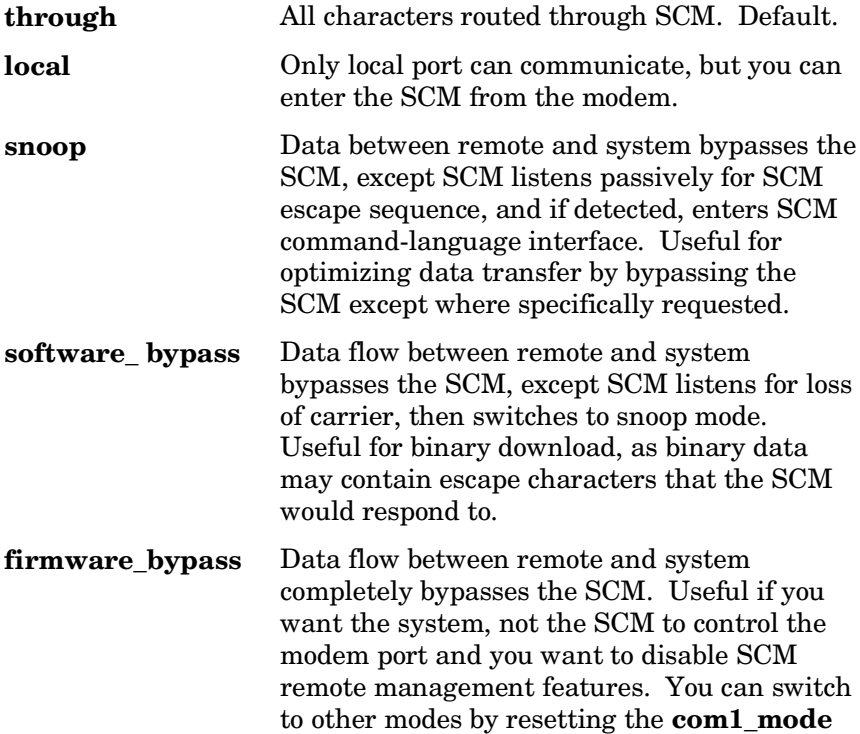

environment variable from the SRM console.

## **6.19.4 Set Dial Command**

**The set dial command defines the number to be dialed out to when an alert occurs; usually the number of a pager.**

#### **Syntax**

**set dial** *string* Defines the string sent to the system modem. See Table 6–4.

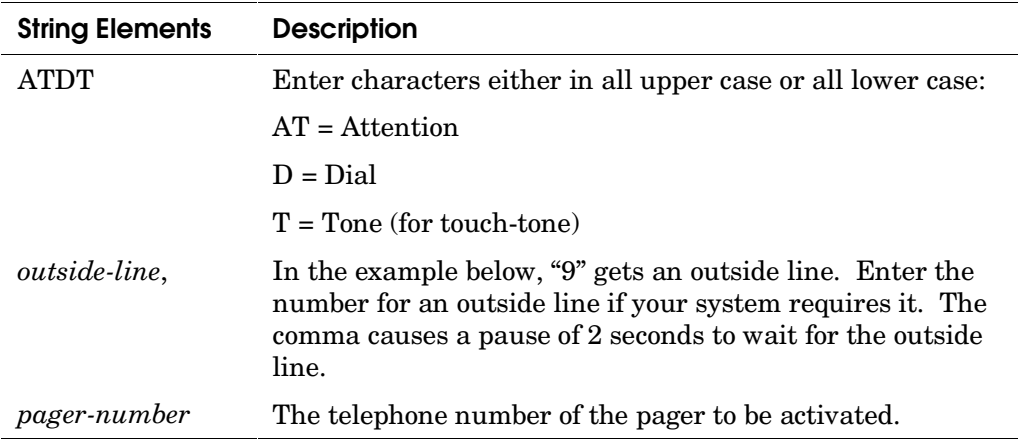

#### **Table 6–4 Dial String Elements**

#### **Example**

SCM\_E0> **set dial ATDT9,16035551212**

See Section 3.4 for an overview of how this command is used in conjunction with others to prepare for remote access.

## **6.19.5 Set Escape Command**

**The set escape command allows you to change the escape sequence used for entering SCM mode. The escape sequence can be any printable character string, up to six characters.**

#### **Syntax**

**set escape** *string*

#### **Argument**

*string* A string of up to six printable characters to be used as the escape sequence to enter into SCM mode. The default escape sequence is **<Esc><Esc>scm**. Note: the escape key on a PC keyboard is equivalent to <Ctrl>] (control key and right bracket).

## **6.19.6 Set <environment\_variable> Command**

#### **The SCM has three environment variables.**

#### **Syntax**

**set** {**hp\_count** *n*, **hp\_qbb\_mask***n mask***, scm\_csb\_master\_eligible** {*n, list*}}

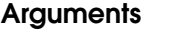

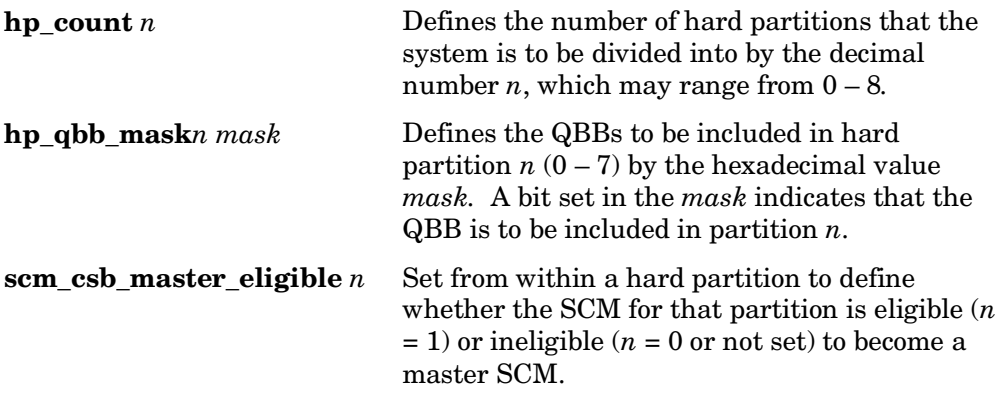

#### **Example**

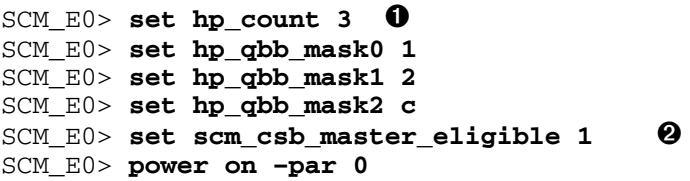

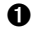

➊ Defines three hard partitions for the system. Hard partition 0 consists of QBB0. Hard partition 1 consists of QBB1. Hard partition 2 consists of QQB2 and QBB3. (See Chapter 4 for a detailed description of setting bit masks for the **hp\_qbb\_mask** environment variable.)

➋ The SCM node E0 is declared eligible to be selected as the master CSB node for the system.

## **6.19.7 Set Flow Command**

#### **The set flow command allows you to change the protocol used to handle flow control on one of the local, remote, or system COM1 ports.**

#### **Syntax**

**set** [**local, modem, com1**] *protocol\_type*

**Options**

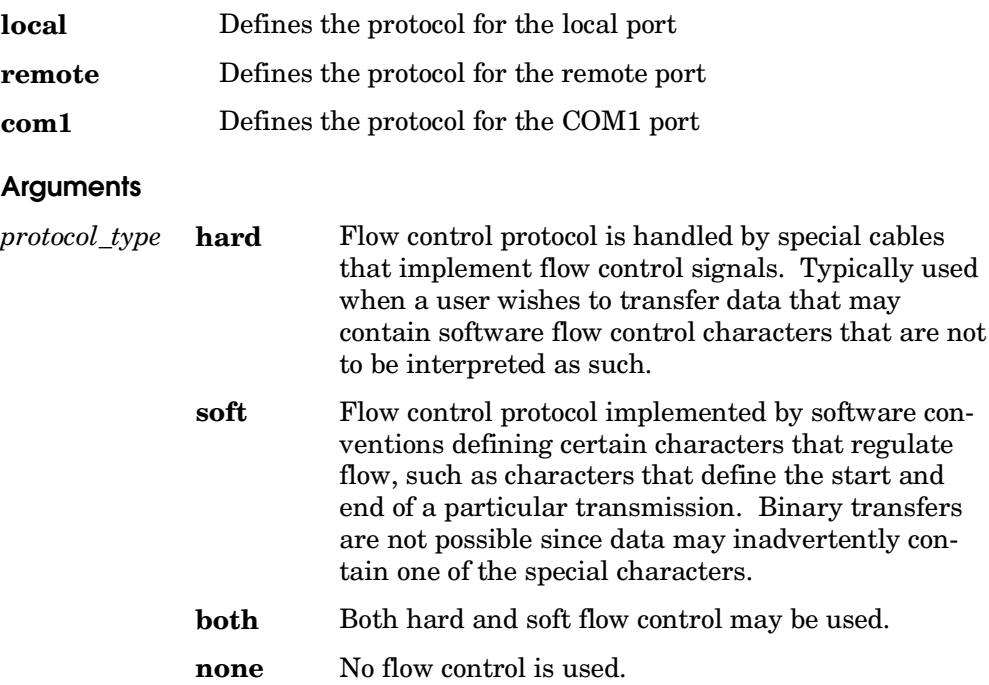

## **6.19.8 Set Init Command**

#### **The set init command assigns the modem initialization string appropriate for the dial-out modem at the system site. The format of an initialization string is unique to each modem.**

#### **Syntax**

**set init** *string* Defines the parameter to be set as the initialization string for the local modem. See the user guide for your modem to determine how you want to set parameters controlling the modem's operation, and construct the *string* value accordingly. Table 6–5 lists some typical modem initialization strings.

#### **Table 6–5 Modem Initialization Strings**

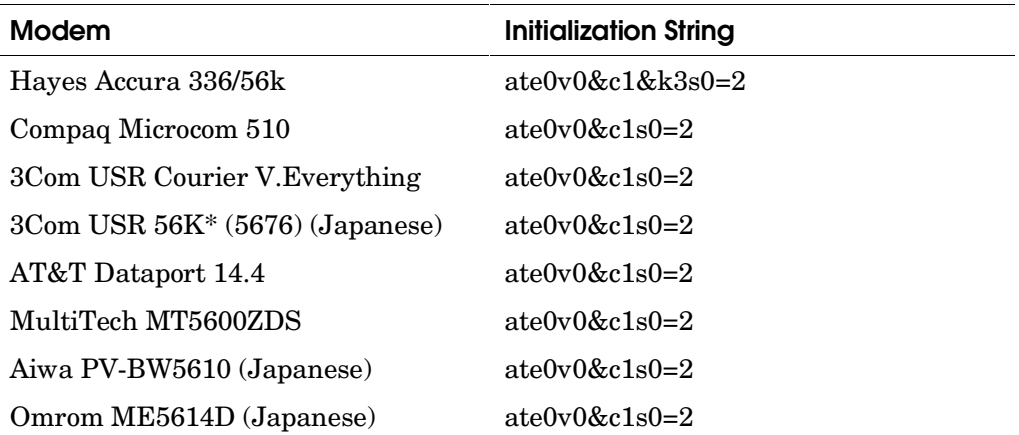

#### **Example**

#### SCM\_E0> **set init ate0v0&c1s0=2**

See Section 3.4 for an overview of how this command is used in conjunction with others to prepare for remote access.

## **6.19.9 Set Ocp\_text Command**

**The set ocp\_text command allows you to define a line of text to be displayed on the operator control panel after power-up. Typically used to identify a particular node in multi-system configurations.**

#### **Syntax**

**set ocp\_text** "*string"*

#### **Argument**

*string* Characters to be displayed on the OCP after power-up.

#### **Example**

SCM\_E0> **set ocp\_text "Node A1"**

## **6.19.10 Set Password Command**

**The set password command defines a password to be used by the remote user when dialing in to the system. The password must be set before the remote enable command is issued.**

#### **Syntax**

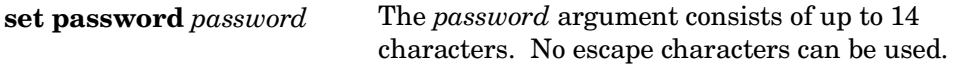

#### **Example**

SCM\_E0> **set password flamenco**

See Section 3.4 for an overview of how this command is used in conjunction with others to prepare for remote access.

# **6.20 Show Commands**

**The show commands display the status of the requested components of the system.**

## **6.20.1 Show CSB Command**

**The show csb command displays a list of all known nodes on the console serial bus. The CSB address is used to identify a particular node when using other SCM commands.**

#### **Syntax**

**show** [**csb**]

#### **Argument**

**csb** Displays information about the nodes on the console serial bus.

#### **Options**

None

#### **Example**

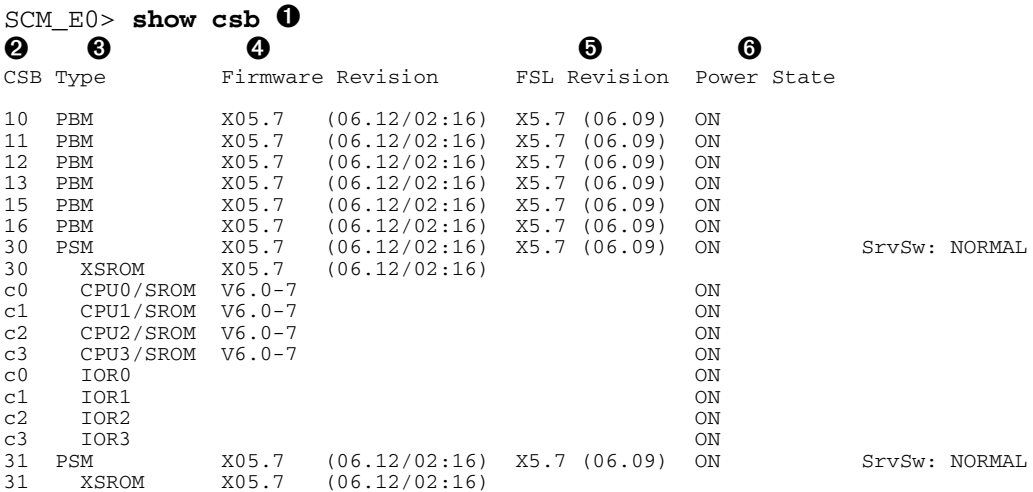

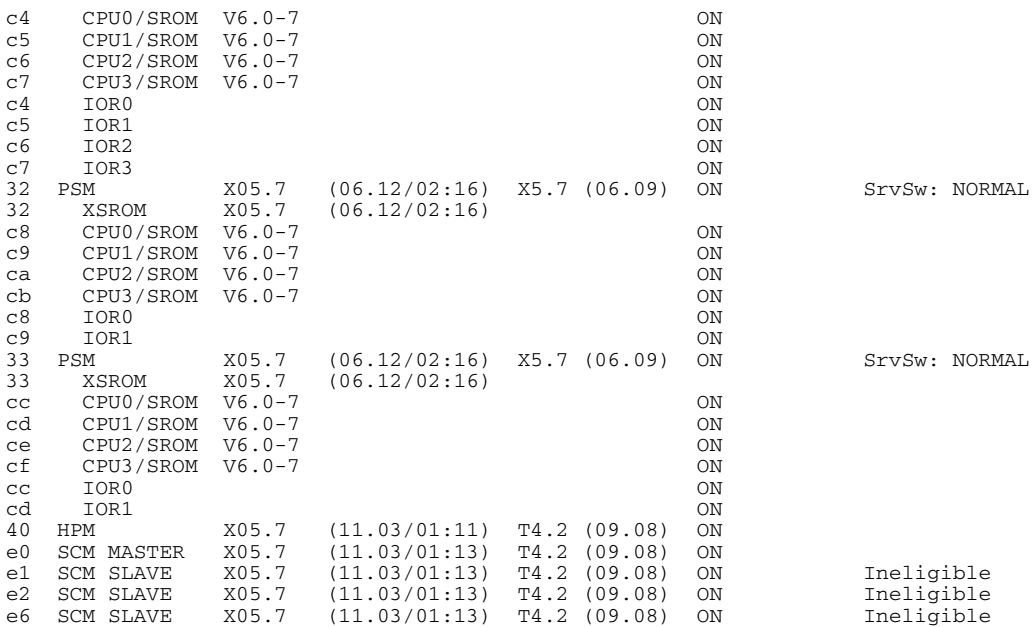

➊ The user enters the **show csb** command.

➋ This column identifies the address (hexadecimal) of each node currently on the console serial bus (CSB). You can use this address to identify nodes for SCM **examine**, **deposit**, **update**, and **test** commands.

➌ This column identifies the type of node on the console serial bus being described. This example shows seven PCI backplane managers (PBMs, four power system managers (PSMs), indicating four QBBs are present. Under each PSM are listed its XSROM and any CPUs (with attendant SROM and resident firmware). The HPM is the hierarchical switch power manager, and the SCM MASTER is the controlling firmware resident on the standard I/O module selected as the master.

➍ This column lists the firmware revision number and date the firmware was compiled.

➎ The FSL revision states the revision level of the fail-safe loader.

➏ This column lists the power state of each node. In this case, each node is receiving power. The SrvSw indicator for each PSM indicates either NORMAL (power on) or SERVICE (power off; the component can be serviced).

## **6.20.2 Show FRU Command**

#### **The show fru command displays information on field-replaceable units (FRUs) in the system.**

#### **Syntax**

#### **show fru**

#### **Example**

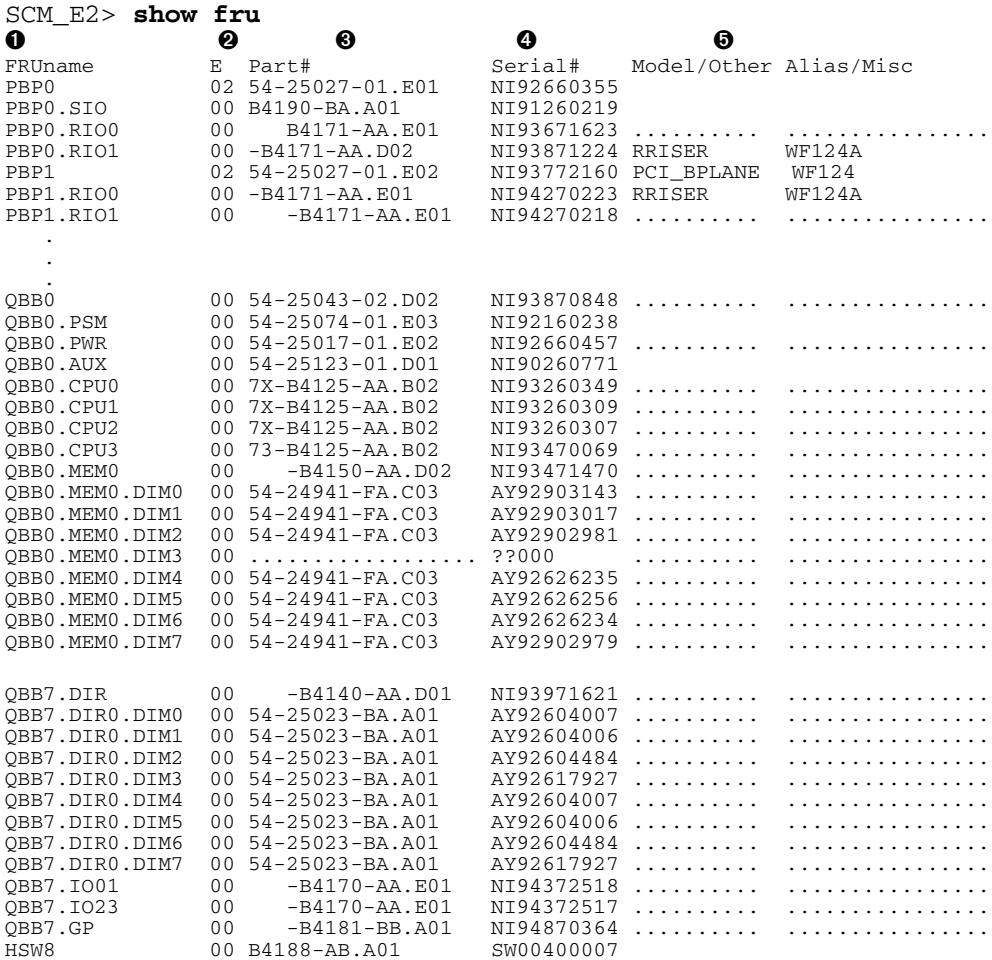

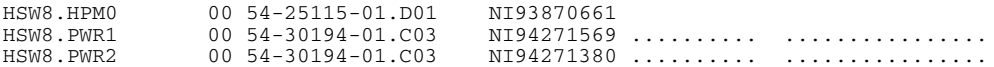

➊ The name of the FRU; acronyms include:

- PBP PCI backplane
- SIO Standard I/O module
- RIO Remote I/O riser (located in PCI box)
- QBB Quad building block
- PSM Power system manager module
- PWR Main power module
- AUX Auxiliary power module
- **CPU** CPU module
- MEM Memory module
- DIM DIMM memory array
- IO Local I/O riser (located in QBB)
- GP Global port module
- ➋ Error field. FRUs without errors show 00 (hex). Other values are:
	- 01 Hardware failure
	- 02 TDD error has been logged
	- 04 SDD error has been logged
	- 08 Reserved
	- 10 Checksum failure on bytes 0-62
	- 20 Checksum failure on bytes 64-126
	- 40 Checksum failure on bytes 128-524
	- 80 FRU's system serial number does not match system's
- ➌ The part number by which the FRU can be ordered.
- ➍ The serial number of the FRU.
- ➎ Optional manufacturing specifications; usually blank.

## **6.20.3 Show nvram Command**

#### **The show nvram command displays the current settings of environment variables and parameters set in the NVRAM for the SCM.**

#### **Syntax**

**show nvr**[**am**]

#### **Example**

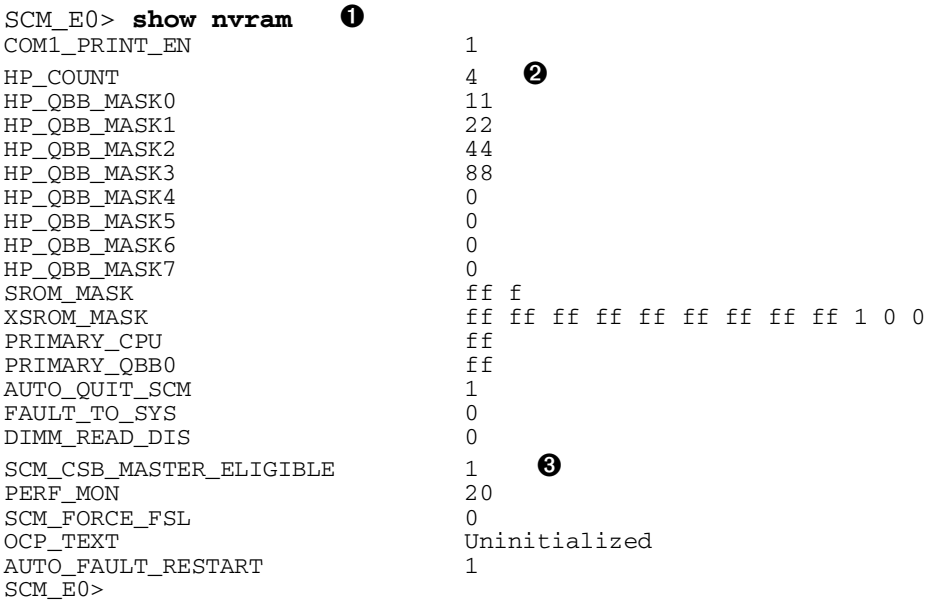

- The user types the **show nvram** command.
- The system has four hard partitions.
- This SCM is eligible to become the SCM master.

#### **The show status command displays SCM status and information.**

#### **Syntax**

**show status**

#### **Example**

SCM\_E0> **show status**

System Management Settings

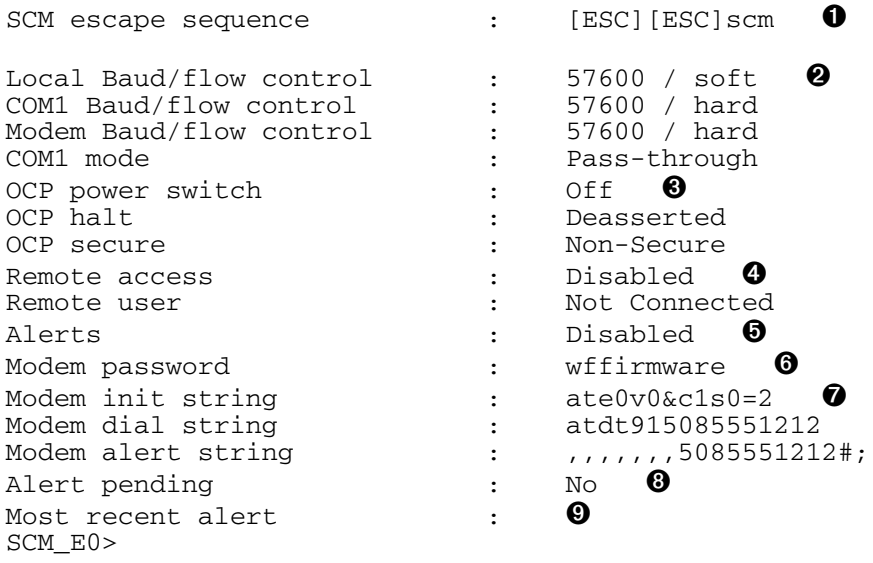

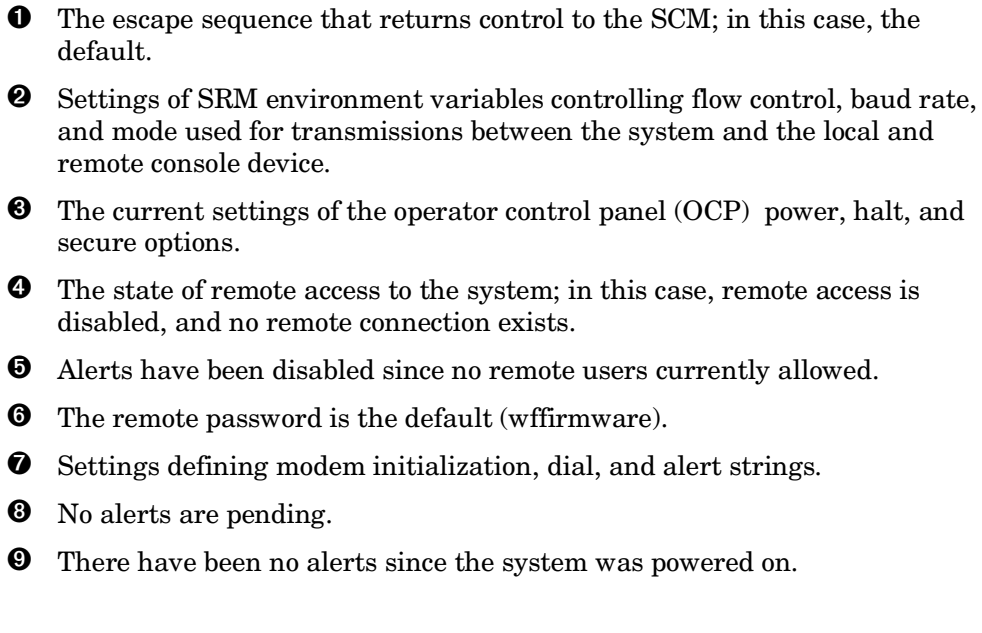

## **6.20.5 Show System Command**

**The show system command displays an overall system summary, including the most recent system self-test results and the current temperature readings.**

#### **Syntax**

**show system**

#### **Example**

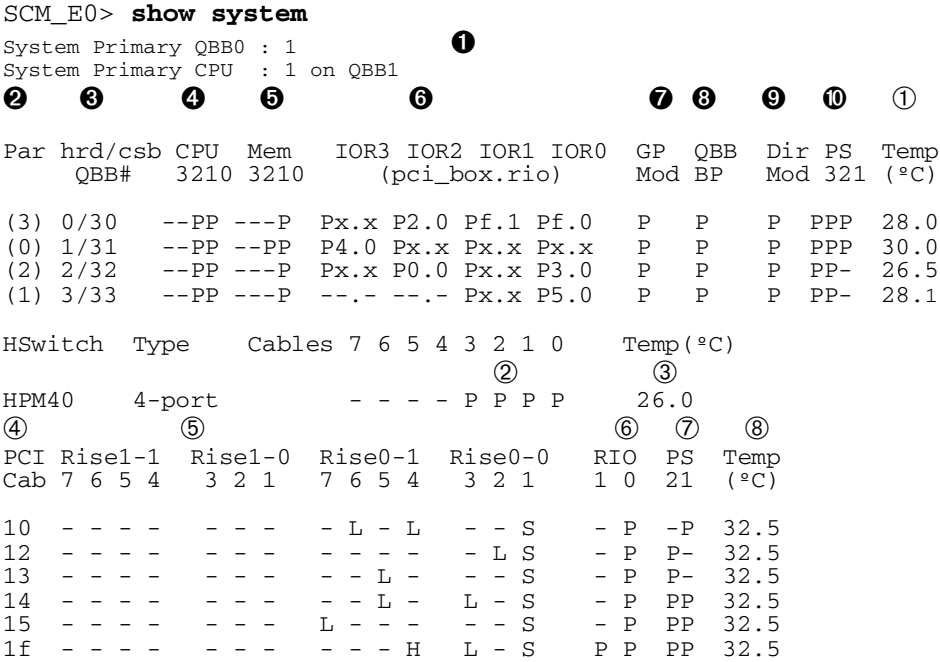

- ➊ The display shows the system primary QBB and CPU.
- ➋ The hard partition number (if no hard partitions, a dash is displayed).
- ➌ The hard QBB number (defined by the location of the QBB; see Section 2.4) and the CSB address for the power system manager (PSM) for the QBB.
- ➍ CPU self-test results, identified by the slot number in the QBB. Note that each QBB has two CPUs and one or two memory modules.
- ➎ Memory self-test results, identified by the slot number in the QBB. Note that not all QBBs are fully populated with four memory modules.
- ➏ Status of I/O risers in the QBB.
	- P passed and powered on
	- p passed and powered off
	- m.n  $m = PCI box ID(0-f); n = remote I/O riser(0, 1)$
	- x.x nothing is connected
- **O** Global port self-test results for the QBB.
- ➑ QBB backplane self-test results.
- ➒ Directory module self-test results for the QBB.
- ➓ Status of the power supplies to the QBB. Note that QBBs 0 and 1 have redundant power supplies, while QBBs 2 and 3 do not.
- ➀ Temperature of the QBB backplane.
- ➁ This section of the report gives the status of the hierarchical switch. Possible values are
	- P Passed
	- V Valid; present, but may not be turned on
	- \* present
	- not present
- ➂ Temperature surrounding the H-switch.
- ➃ The CSB address of the PBM for each PCI box. This is equal to the PCI box ID  $(0 - f)$  with 10 (hex) added.
- ➄ The status of the slots in the PCI boxes connected to the I/O risers.
	- S Standard I/O
	- \* present
	- not present
	- L Low power dissipation
	- M Medium power dissipation
	- H High power dissipation
- ➅ Status of remote I/O riser
	- $P = present$
	- = not present.
- ➆ Status of power supplies to the PCI cabinets.
	- P passed and powered on
	- p passed and powered off
	- F failed and powered on
	- f failed and powered off
	- not present
	- \* present but no status yet
- ➇ Temperature of the PCI box.

# **6.21 Test Alert Command**

**The test alert command tests the modem setup and connection to the remote pager or computer. The modem must be initialized, alerts must be enabled, and the OCP keyswitch must not be in the Secure position before this command can be issued.**

**Syntax**

**test alert**

#### **Example**

SCM\_E0> **test alert**

# **6.22 Test &pc***n* **Command**

**The test &pc***n* **command allows you to run tests on CPUs.**

#### **Syntax**

**test -&pc***n test\_number*

#### **Argument**

**-&pc***n* Defines the processor to be tested, where *n* is the soft CPU number of the processor as shown in a **show csb** command. The *test\_number* parameter gives the number of the test to be run. See the *AlphaServer GS80/160/320 Service Manual* for a discussion of the tests that can be run for processors.

#### **Example**

SCM\_E0> **test -&pc8 1**

# **Chapter 7 SRM Command Reference**

This chapter describes the SRM console program's command language.

Sections in this chapter include:

- SRM Command Overview
- SRM Command Description Conventions
- SRM Command Language Environment Variables
- SRM Console Shell Syntax
- SRM Console Commands (in alphabetical order)

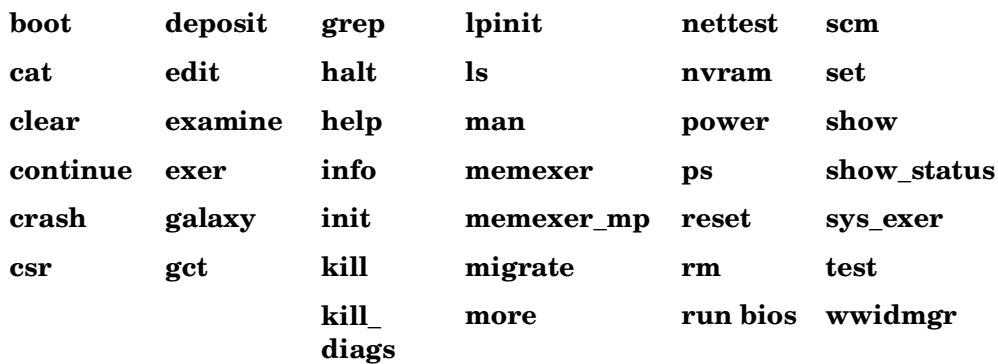

When the system or (partition) is in SRM console mode, the operating system is halted and the SRM console firmware is executing. The operator communicates with the firmware through the console terminal, which displays the following prompt:

#### P*nn*>>>

where *nn* may range from 00 to 1F (for 32-processor systems). The value depends on which processor module is the primary processor, as determined during power-up.

# **7.1 SRM Command Overview**

**The SRM console firmware supports capabilities for the operating systems offered with AlphaServer GS80/160/320 series systems.**

| Command       | <b>Function</b>                                                                                                    |
|---------------|----------------------------------------------------------------------------------------------------|
| boot          | Boots the operating systems.                                                                                                    |
| cat           | Displays the named file.                                                                                                    |
| clear         | Clears the SRM password or an environment variable.                                                                                                    |
| continue      | Resumes processing after a Ctrl/P is issued (OpenVMS)<br>systems).                                                                                                    |
| crash         | Forces a crash dump of the operating system.                                                                                                    |
| csr           | Displays contents of control and status registers.                                                                                                    |
| deposit       | Writes data to the specified address.                                                                                                    |
| edit          | Invokes the console line editor, which can be used to edit a<br>RAM file or the user power-up script, "nvram," which is<br>always invoked during the power-up sequence. |
| examine       | Displays the contents of a memory location or device<br>register.                                                                                                    |
| exer          | Exercises one or more devices by performing specified read,<br>write, and compare operations.                                                                           |
| galaxy        | Initializes soft partitions (same as lpinit).                                                                                                    |
| $\text{gct}$  | Rebuilds the Galaxy configuration tree in SRM main<br>memory.                                                                                                    |
| grep          | Globally searches for regular expressions and prints<br>matches.                                                                                                    |
| halt          | Halts the specified processor or device.                                                                                                    |
| help (or man) | Displays information about all or a specific SRM command.                                                                                                    |

**Table 7–1 Summary of SRM Console Commands**

**Command Description info** Displays registers and data structures. **init** Stores any changes made to environment variables and reinitializes the hardware. **kill** Stops a process that is running on the system. **kill diags** Stops all console-based diagnostic processes running on the system. **lpinit** Initializes soft partitions (same as **galaxy**). **ls** Displays names of files on the system. **memexer** Runs a requested number of memory tests in the background. **memexer mp** Exercises ability of CPUs to share data and remain coherent by running memory tests on all CPUs. **migrate** Moves one or all CPUs to a given soft partition. **more** Displays a file one screen at a time. **nettest** Runs loopback tests for PCI-based Ethernet ports. Also used to test a port on a "live" network. **nvram** Runs the **nvram** script. **power** Turns power on or removes power from the specified CPU, I/O riser, or PCI box. **ps** Displays process status and statistics. **rm** Removes files from the file system. **scm** Executes an SCM command from the SRM console prompt. **set** *envar* Sets the value of an environment variable. **show** *envar* Displays the state of all or a specified environment variable. **show config** Displays the configuration at the last system initialization. **show device** Displays the controllers and bootable devices in the system. **show fru** Displays the configuration of field-replaceable units (FRUs).

**Table 7–1 Summary of SRM Console Commands (Continued)**

| Command      | <b>Description</b>                                                                                           |
|--------------|----------------------------------------------------------------------------------------------------|
| show memory  | Displays memory module information.                                                                          |
| show pal     | Displays version of Tru64 UNIX and OpenVMS PALcode.                                                          |
| show_status  | Displays the progress of diagnostic tests. Reports one line of<br>information for each executing diagnostic. |
| show version | Displays the version of the SRM console program.                                                             |
| sys exer     | Exercises the entire system.                                                                                 |
| test         | Tests the entire system.                                                                                     |
| wwidmgr      | Manages the WWID registration (Fibre Channel).                                                               |

**Table 7–1 Summary of SRM Console Commands (Continued)**

| Command<br>Parameter | Attribute or Action                                                                                                    |
|----------------------|----------------------------------------------------------------------------------------------------|
| Length               | Up to 255 characters, not including the terminating carriage<br>return or any characters deleted as the command is entered.<br>To enter a command longer than 80 characters, use the<br>backslash character for line continuation (see Table 7–3).                                                                       |
| Case                 | Upper- or lowercase characters can be used for input.<br>Characters are displayed in the case in which they are<br>entered.                                                                                                    |
| Abbreviation         | Only by dropping characters from the end of words. You<br>must enter the minimum number of characters to identify the<br>keyword unambiguously. Abbreviation of environment<br>variables is allowed with the <b>show</b> command.                                                                                        |
| Options              | You can use command options, to modify the environment,<br>after the command keyword or after any symbol or number in<br>the command. See individual command descriptions for<br>examples.                                                                                                    |
| <b>Numbers</b>       | Most numbers are decimal. Addresses and numbers used<br>with the <b>deposit</b> command are hexadecimal.                                                                                                    |
| $N_0$<br>characters  | A command line with no characters is a null command. The<br>console program takes no action and does not issue an error<br>message; it returns the console prompt. The SRM console<br>supports command-line recall (using the up and down arrow<br>keys) and editing, including use of the right and left arrow<br>keys. |
| Spaces or<br>tabs    | Multiple adjacent spaces and tabs are compressed and<br>treated as a single space. Leading and trailing spaces are<br>ignored.                                                                                                    |

**Table 7–2 Notation Formats for SRM Console Commands**

| <b>Character</b>      | <b>Function</b>                                                                                                    |
|-----------------------|----------------------------------------------------------------------------------------------------|
| Return or Enter       | Terminates a command line. No action is taken on a<br>command until it is terminated.                                                                                                    |
| Backslash $( \ )$     | Continues a command on the next line. Must be the<br>last character on the line to be continued.                                                                                                    |
| Delete                | Deletes the previous character.                                                                                                    |
| Ctrl/A                | Toggles between insertion/overstrike mode. The<br>default is overstrike.                                                                                                    |
| Ctrl/B or up-arrow    | Recalls previous command(s). The last $16$ commands<br>are stored in the recall buffer.                                                                                                    |
| Ctrl/C                | Terminates the running process. Clears Ctrl/S;<br>resumes output suspended by Ctrl/O. When entered as<br>part of a command line, deletes the current line. Ctrl/C<br>has no effect as part of a binary data stream.                                                       |
| Ctrl/D or left-arrow  | Moves the cursor left one position.                                                                                                    |
| Ctrl/E                | Moves the cursor to end of line.                                                                                                    |
| Ctrl/F or right-arrow | Moves the cursor right one position.                                                                                                    |
| Ctrl/H                | Moves the cursor to beginning of the line.                                                                                                    |
| Ctrl/J                | Deletes the previous word.                                                                                                    |
| Backspace             | Deletes one character.                                                                                                    |
| Ctrl/O                | Stops output to console terminal for current command.<br>Toggles between enable/disable. The output can be<br>reenabled by other means as well: when the console<br>prompts for a command, issues an error message, or<br>enters program mode, or when Ctrl/P is entered. |
| Ctrl/P                | Ignored in SRM mode. In program mode, on the<br>OpenVMS operating system, causes the boot processor<br>to halt and begin running the SRM console program.                                                                                                    |

**Table 7–3 Special Characters for the SRM Console**

| Character | <b>Function</b>                                                                                                    |
|-----------|----------------------------------------------------------------------------------------------------|
| Ctrl/Q    | Resumes output to the console terminal that was<br>suspended by Ctrl/S.                                                                 |
| Ctrl/R    | Redisplays the current line. Deleted characters are<br>omitted. This command is useful for hardcopy<br>terminals.                       |
| Ctrl/S    | Suspends output to the console terminal until<br>Ctrl/Q is entered. Cleared by Ctrl/C.                                                  |
| Ctrl/U    | Deletes the current line.                                                                                                    |
| $\ast$    | Wildcarding for certain commands such as show.                                                                                          |
| $66 - 99$ | Double quotes let you denote a string for<br>assignment as an environment variable name.                                                |
| #         | Specifies that all text between it and the end of the<br>line is a comment. Control characters are not<br>considered part of a comment. |

**Table 7–3 Special Characters for the SRM Console (Continued)**

**The following conventions are used in the descriptions of the SRM console command language.**

| Convention            | <b>Meaning</b>                                                                                                    |
|-----------------------|----------------------------------------------------------------------------------------------------|
| fixed-font            | SCM command examples are shown in a small fixed-width font.                                                                                                    |
| bold                  | Command and option keywords are presented in bold type.                                                                                                    |
| item                  | Italics indicate a placeholder for an item that the user supplies.                                                                                                 |
| <i>litem</i>          | Square brackets are used to enclose optional parameters,<br>qualifiers, and values. For example, $\text{help } [\text{topic}]$ .                                   |
| $\{a, b, c\}$         | Braces containing items separated by commas imply mutually<br>exclusive values. For example $\{a, b, c\}$ indicates that you can<br>choose one of $a, b,$ or $c$ . |
| $\{a \mid b \mid c\}$ | Braces containing items separated by the vertical bar indicate<br>that you can choose any combination of $a, b$ , and $c$ .                                        |

**Table 7–4 SRM Command Description Conventions**

# **7.3 SRM Command Language Environment Variables**

#### **Environment variables allow the user to modify the way the console commands operate.**

An environment variable is a name and value association maintained by the console program. The value associated with an environment variable is an ASCII string (up to 127 characters in length) or an integer. Some environment variables can be set to tailor the recovery behavior of the system on power-up and after system failures.

Volatile environment variables are initialized to their default by a system reset. Nonvolatile environment variables stay set across system failures.

Environment variables can be created, modified, displayed, and deleted using the SRM commands **create**, **set**, **show**, and **clear**. A default value is associated with any variable that is stored in the EEPROM area.

Table 7–5 (in the description of the **set** command, Section 7.5.33) lists the console environment variables, their attributes, and their functions.

# **7.4 SRM Console Shell Syntax**

**The SRM console command language is modeled after the Bourne shell which runs under the UNIX operating system. Some useful features of this implementation are described here.**

## **7.4.1 I/O Pipes**

A pipeline is a sequence of one or more commands separated by the pipe operator "|". The output of each command with the exception of the last command is used as input to the next command. For example, to locate SCSI devices in a system, pipe the output of the **show device** command into the **grep** command:

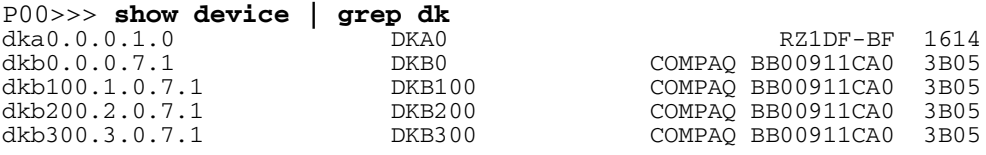

## **7.4.2 Redirecting Output**

With the lengthy output provided by some of the commands, it may be useful to direct output to a file that can be examined with the **cat** or **more** command. You can direct the output of a command into a file using the output operator ">". For example:

```
P00>>> show config > cfgtemp
P00>>> more cfgtemp
```
[first screen of show config output]

P00>>>

## **7.4.3 Background Operator**

The background operator "&" is used at the end of the command line to execute command sequences in the background as a separate process. This is especially useful when starting concurrent tests or exercisers on the system. For example:

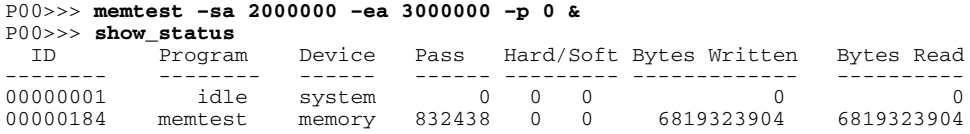

# **7.5 SRM Console Commands**

**SRM commands allow you to examine and modify system state. Additionally, you can test specific components of the system.**

## **7.5.1 Boot Command**

**The boot command boots the** *Tru64 UNIX* **and** *OpenVMS* **operating systems and the Loadable Firmware Update (LFU) utility.**

#### **Syntax**

**b**[**oot**] [**-file** *filename*] [**-flags** [*value*]] [**-halt**] [**-protocols** *enet\_protocol*] [*boot*\_*dev*]

#### **Options**

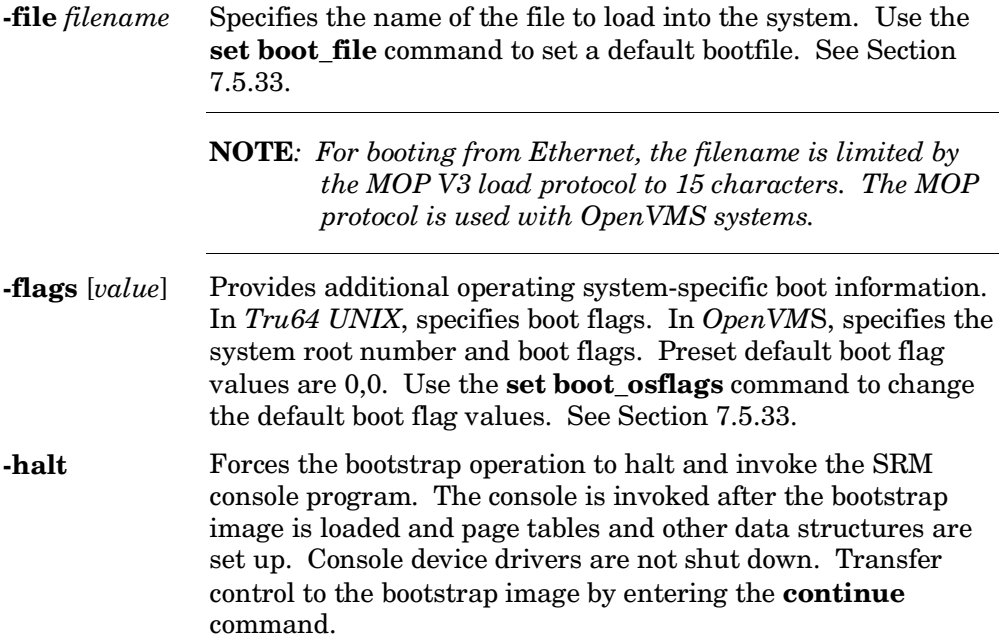
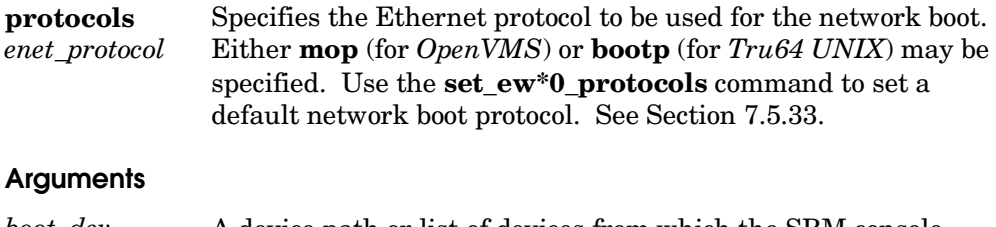

*boot\_dev* A device path or list of devices from which the SRM console program attempts to boot. Use the **set bootdef\_dev** command to set a default boot device. See Section 7.5.33.

Entering values for boot flags, the boot device name, or Ethernet protocol with the **boot** command overrides the current default value for the current boot request, but does not change the corresponding environment variable. For example, if you have defined a value for **boot\_osflags** and you specify the **–flags** option on the **boot** command line, the **–flags** argument takes precedence for that boot session.

### **Example (Boot Command)**

```
P00>>> b dkb4 -fl A -file vmunix \bullet(boot dkb400.4.0.1.2 -file vmunx -flacs A)block 0 of dkb400.4.0.1.2 is a valid boot block
reading 13 blocks from dkb400.4.0.1.2
bootstrap code read in
base = 344000, image_start = 0, image_bytes = 1a00initializing HWRPB at 2000 <sup>0</sup>
initializing page table at 3fffb2000
initializing machine state
setting affinity to the primary CPU
jumping to bootstrap code \bigcirc .
 .
 .
Digital UNIX Version V4.0 (wfsys6.eng.pko.dec.com) console
login: root \bulletPassword:
Last login: Wed Sep 8 23:49:02 on console
    .
 .
 .
sys6> \Theta
```
The example shows an operator booting the *Tru64 UNIX* operating system, using the SRM console command **boot** (abbreviated as **b** in the example). The SRM console operates in a processor on the system called the *primary processor,* selected during power-up, as described in Chapter 2.

- ➊ The operator issues the **boot** command. The boot disk is named directly as **dkb4**, the **–fl** option is used to request boot flag **A**, which boots the system disk to multiuser mode for *Tru64 UNIX.* The **–file** option specifies the name of the file to boot. (See Appendix A for a list of all boot options.)
- ➋ The HWRPB (hardware restart parameter block) is an area in memory where parameters are passed between the operating system and the SRM console. (The HWRPB is discussed in detail in the *Alpha Architecture Manual*.)
- ➌ The SRM jumps to bootstrap code that has been loaded into memory from the boot device to boot the operating system from the disk named in the **boot** command.
- ➍ The *Tru64 UNIX* operating system is given control and displays the prompt for login name and password.
- ➎ The operator is at the operating system prompt and can initiate operations to be performed by the operating system.

## **7.5.2 Cat Command**

## **This command concatenates files that you specify to the standard output. If you do not specify files on the command line, cat copies standard input to standard output.**

### **Syntax**

**cat** [**-length** *n*] [**-block** *n*] [**-start** *offset*] [**-quiet**] *file…*

#### **Options**

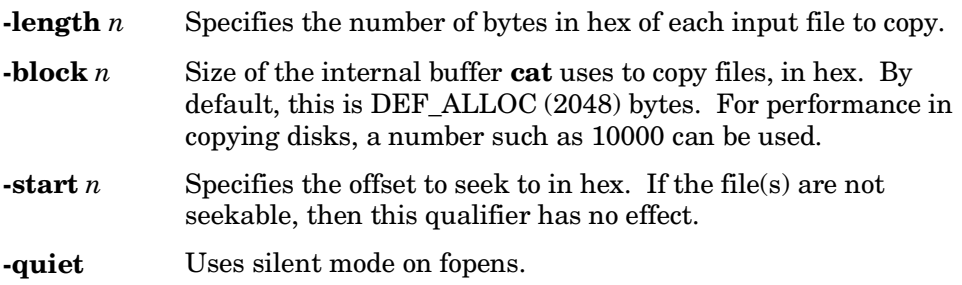

### **Argument**

*file*… The name of the input file or files to be copied.

### **Example**

P00>>> **cat el 0** 

```
starting console on CPU 0 <sup>0</sup>
initialized idle PCB
initializing semaphores
initializing heap
initial heap 2c0c0
memory low limit = 1f6000
heap = 2c0c0, 1fc0initializing driver structures
initializing idle process PID
initializing file system
initializing timer data structures
lowering IPL
CPU 0 speed is 731 MHz
create dead_eater
```

```
create poll
create timer
create powerup
access NVRAM
QBB 0 memory, 8 GB
QBB 1 memory, 8 GB
total memory, 16 GB
probe I/O subsystem
probing hose 0, PCI
probing PCI-to-ISA bridge, bus 1
 .
 .
 .
Change to Internal loopback.
Change to Normal Operating Mode.
Change to Internal loopback.
Change to Normal Operating Mode.
fwb0.0.0.3.8 StateExpt = 4 StateRcv = 5fwb0.0.0.3.8 StateExpt = 4 StateRcv = 5fwb0.0.0.3.8 StateExpt = 4 StateRcv = 5
fwb0.0.0.3.8 StateExpt = 4 StateRev = 5P00>>>
```
➊ The user types the command **cat el** to display the event log on the console device.

➋ The event log for the current period of execution is displayed.

## **This command clears the SRM password or an environment variable.**

### **Syntax**

**clear** {**password,** *environment\_variable*}

variables.

### **Arguments**

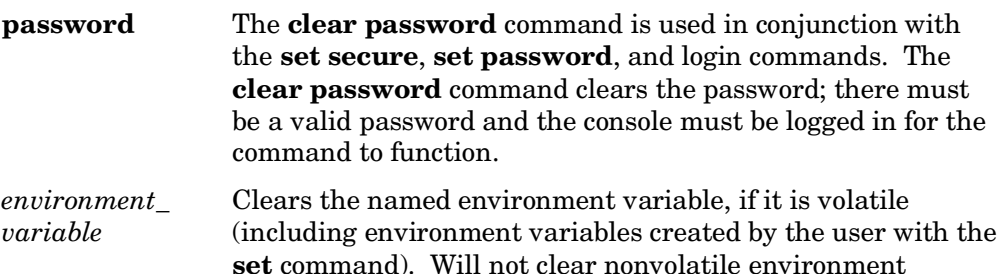

## **Example**

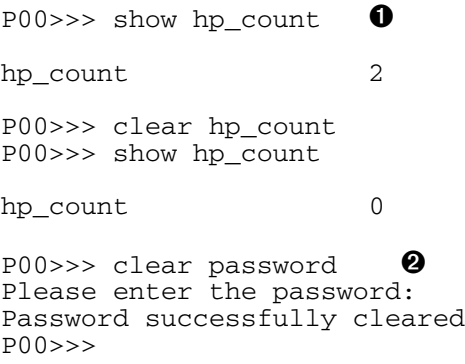

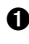

➊ The **show** command shows the value of the **hp\_count** environment variable to be 2. The **clear hp\_count** command clears it to 0.

➋ The **clear password** command prompts for the current password. When it is entered, the password is cleared, and a message to that effect is displayed.

# **7.5.4 Continue Command**

**For OpenVMS systems, the continue command resumes processing at the point where it was interrupted by a Ctrl/P at the console terminal, by the Halt button on the operator control panel, or by an SCM halt in command.**

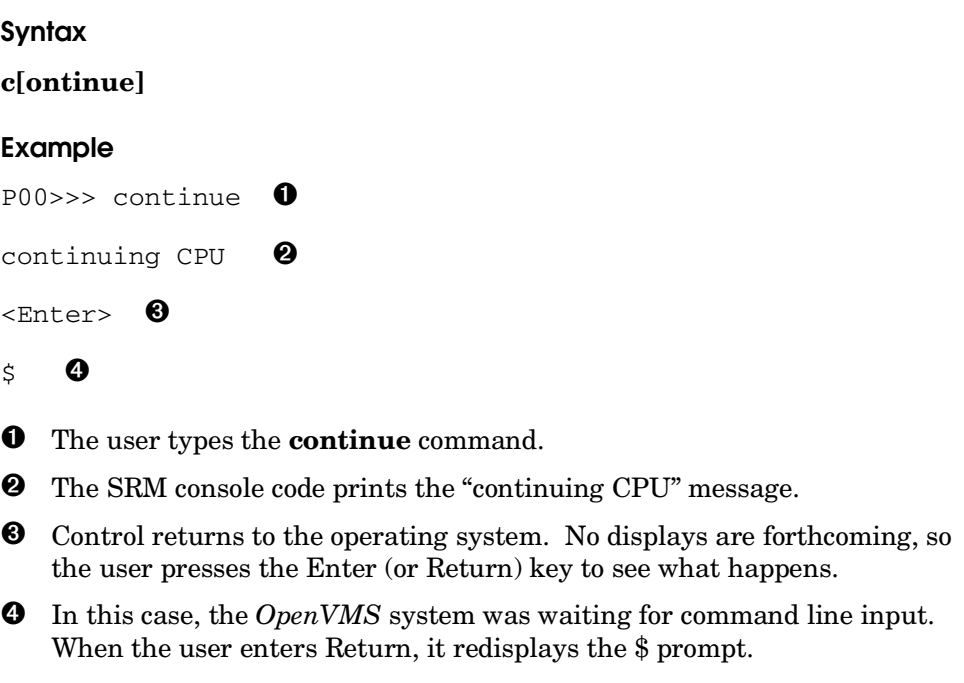

## **7.5.5 Crash Command**

**The crash command causes the operating system to be restarted and generates a memory dump.**

#### **Syntax**

**cra[sh]**

### **Example**

 $PO0 \rightarrow \text{crash}$   $\bullet$ 

CPU 0 restarting

```
DUMP: 1983738 blocks available for dumping
DUMP: 118178 wanted for a partial compressed dump.
DUMP: Allowing 2060017 of the 2064113 available on 0x800001
device string for dump = SCSI 1 1 0 0 0 0 0.
DUMP.prom: dev SCSI 1 1 0 0 0 0 0, block 2178787
DUMP: Header to 0x800001 at 2064113 (0x1f7ef1)
device string for dump = SCSI 1 1 0 0 0 0 0.
DUMP.prom: dev SCSI 1 1 0 0 0 0 0, block 2178787
DUMP: Dump to 0x800001: .......: End 0x800001
device string for dump = SCSI 1 1 0 0 0 0 0.
DUMP.prom: dev SCSI 1 1 0 0 0 0 0, block 2178787
DUMP: Header to 0x800001 at 2064113 (0x1f7ef1)
succeeded
halted CPU 0
halt code = 5HALT instruction executed
PC = fffffc0000568704
P00>>>
```
➊ The **crash** command restarts the operating system and generates a memory dump.

This command is useful when the operating system is hung. The user can return to the SRM console, and then issue the **crash** command to restart the operating system and generate a memory dump.

## **7.5.6 CSR Command**

**The csr command displays the contents of the system's control and status registers (CSRs). If a hex data value is specified, the command deposits to the specified register or registers before displaying.**

## **Syntax**

**csr** [ *name* [ *data* ] ]

### **Arguments**

- *name* Name of the CSR register to be displayed, and if data is supplied, deposited to and then displayed. Wildcarding is permissible (see example). If no name is specified, all registers are displayed or deposited to.
- *data* A hexadecimal value to be deposited in the named register or registers.

### **Example**

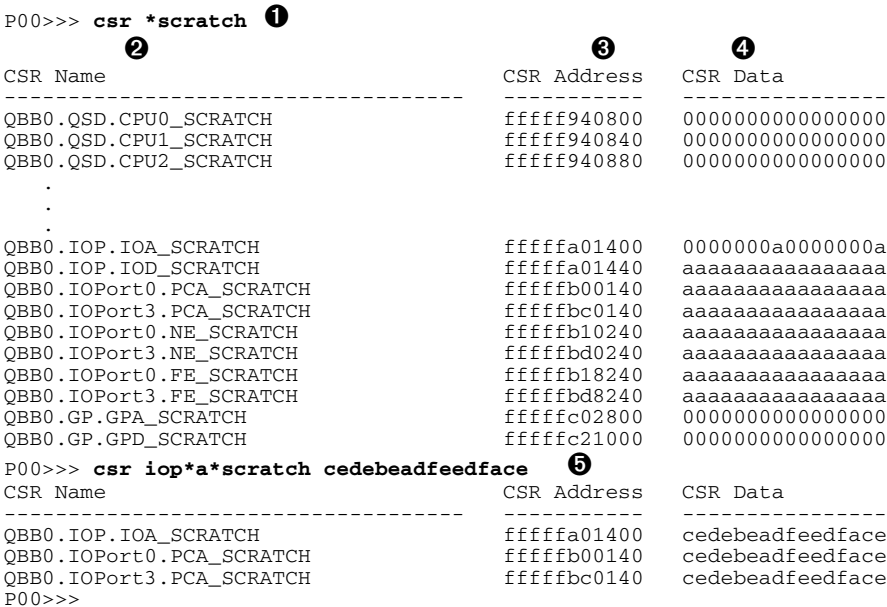

- ➊ The user issues a **csr** command to display information about the control and status registers. In this case, all registers ending with the characters "scratch" are requested.
- ➋ The names of the control and status registers.
- ➌ The addresses of the registers.
- ➍ The contents of the registers.
- ➎ The user issues a **csr** command. In this case, all registers beginning with the letters "iop", containing an "a", and terminating with "scratch" are to be displayed. In addition, the hexadecimal value "cedebeadfeedface" is to be deposited in each register before it is displayed.

## **7.5.7 Deposit and Examine Commands**

**The deposit command stores data in an address that you specify: a memory location, a register, a device, or a file. The examine command displays from the same locations.**

## **Syntax**

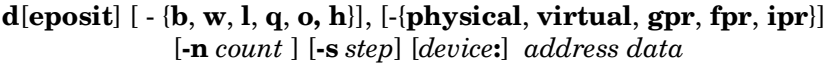

**e**[**xamine**] [**-**{**b, w, l, q, o, h**}] [-{**physical**, **virtual**, **gpr**, **fpr**, **ipr**}] [**-n** *count*] [**-s** *step*] [*device*:] *address*

## **Options**

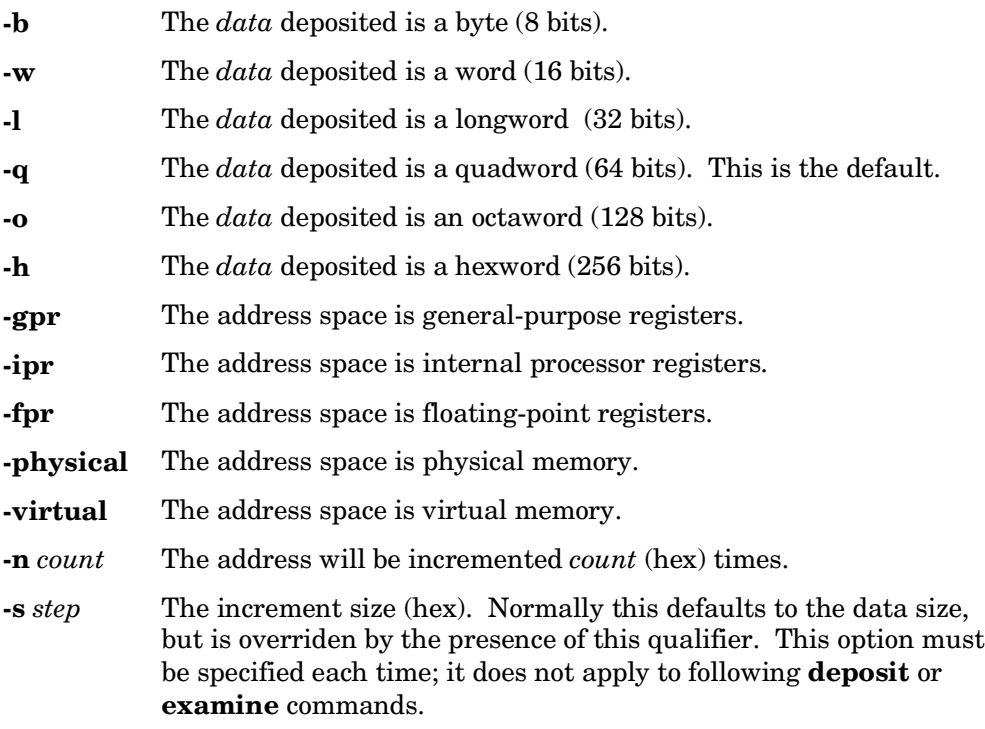

## **Arguments**

*device*: The optional device name (or address space) selects the device to access. Possible values are:

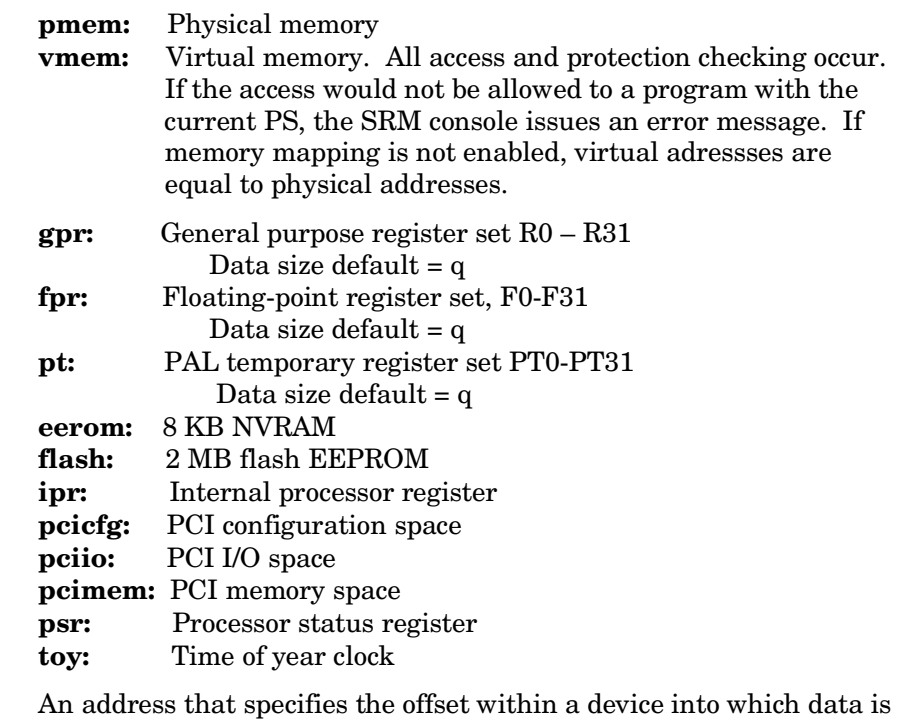

- *address* An address that specifies the offset within a device into which data is deposited. The address may be any valid hexadecimal offset in the device's address space.
- *data* The data (hex) to be written to the specified address or register.

Symbolic forms can be used for the address. They are:

- **pc** The program counter. The address space is set to GPR.
- + The location immediately following the last location referenced in a **deposit** or **examine** command. For physical and virtual memory, the referenced location is the last location plus the size of the reference (1 for byte, 2 for word, etc.) For other address spaces, the address is the last referenced address plus 1.
- The location immediately preceding the last location referenced in a

**deposit** or **examine** command. Memory and other address spaces are handled as above.

- \* The last location referenced in a **deposit** or **examine** command.
- @ The location address by the last location referenced in a **deposit** or **examine** command.

## **Example**

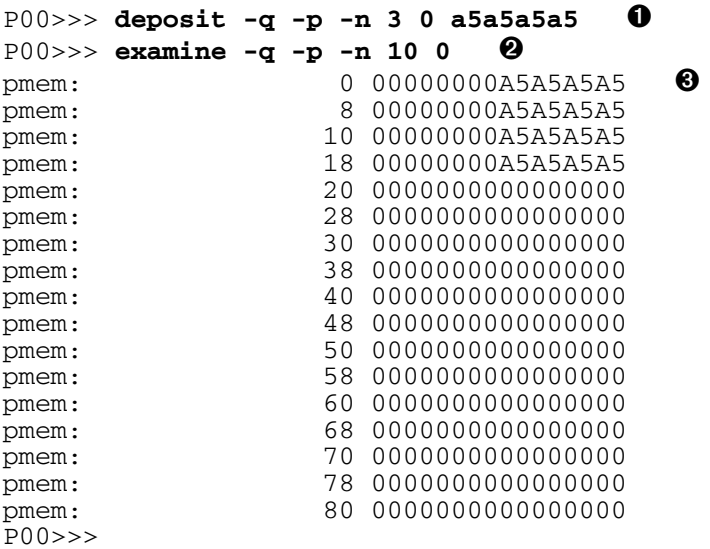

- ➊ The **deposit** command deposits four quadwords (the original deposit plus three increments) with the value a5a5a5a5 in physical memory beginning at location 0.
- ➋ The **examine** command requests the display of 11 (hexadecimal) quadwords of physical memory beginning at location 0 and incrementing this address 10 (hexadecimal) times.
- ➌ The value a5a5a5a5 has been stored in the first four memory locations, as the display shows.

## **7.5.8 Edit Command**

**The system comes with a nonvolatile file named "nvram" that is stored in EEROM on the standard I/O module. The nvram file is a usercreated power-up script (set of commands) that is always invoked during the power-up sequence. Use the edit command to create or alter the nvram script.**

### **Syntax**

**edit** *file*

### **Argument**

*file* The name of the file to be edited. Most commonly used to create and edit the file named **nvram.**

### **Description**

You can create an nvram script to include any commands you want the system to execute at power-up. You create and edit the nvram script using the SRM **edit** command. With **edit**, lines may be added, overwritten, or deleted. To clear the script, enter the existing line numbers without any text. This deletes the lines.

Once you issue the **edit** command, the editor displays informative messages (see example) and displays an asterisk prompt (\*). You can then use the following commands:

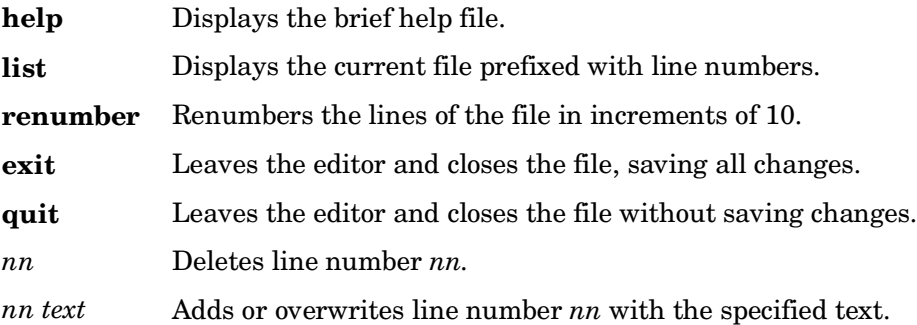

## **Example**

```
P00>>> edit nvram ➊
editing 'nvram' <sup>2</sup>
0 bytes read in
*10 set mopv3 boot 1 \bullet*exit \bullet17 bytes written out to nvram
P00 \gg \sim edit nvram \Theta<br>editing 'nvram'
20 bytes read in
*list \theta10 set mopv3_boot 1
*10 \bullet*quit \boldsymbol{\Theta}17 bytes written out to nvram
P00>>>
```
➊ The user issues the command to edit the nvram file.

➋ The editor displays the name of the file being edited and the number of bytes currently in the file.

➌ The user creates a line numbered "10" with a command that sets the **mopv3\_boot** environment variable to 1. (By default, MOP boots send four MOPV4 requests before defaulting to MOPV3. This environment variable setting forces the SRM console to bypass MOP V4 requests. This speeds up MOP booting on networks with MOP V3 software.)

- ➍ The **exit** command writes the file named nvram to EEROM on the standard I/O module, including the new line, and returns control to the SRM console code.
- ➎ The user again issues a command to edit the file named nvram.
- ➏ The **list** command displays the contents of the file.
- ➐ The user enters the line number 10 without text, deleting the line.
- ➑ The **quit** command writes the file to the standard I/O module without the changes made during the current editing session. The file is unchanged.

**CAUTION:** *An inappropriate command in the nvram script can disable the system. For example, the init command will cause the system to go into an endless loop.*

> *To correct this error, press the Halt button during power-up. When the Pnn>>> prompt is displayed, edit the script to remove the improper command.*

# **7.5.9 Exer Command**

## **The exer command exercises one or more devices by performing specified read, write, and compare operations. Advanced users may want to use the specific options described here.**

**CAUTION:** *Running exer on disks can destroy data on the disks.*

### **Syntax**

**exer** [**-sb** *start\_block*] [**-eb** *end\_block*] [**-p** *pass\_count*] [**-l** *blocks*] [**-bs** *block\_size*] [**-bc** *blocks\_per\_io*] [**-d1** *buf1\_string*] [**-d2** *buf2\_string*] [**-a** *action\_string*] [**-sec** *seconds*] [**-m**] [**-v**] [**-delay** *millisecs*] *device\_name*

### **Options**

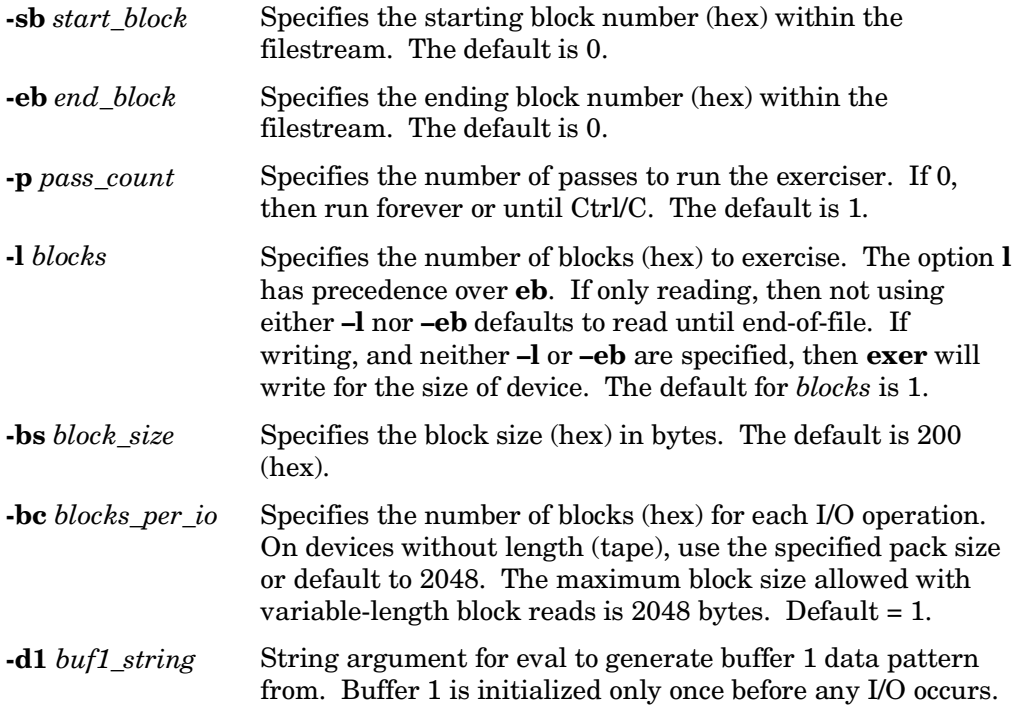

Default  $=$  all bytes set to hex  $5As$ . **-d2** *buf2\_string* String argument for eval to generate buffer 2 data pattern from. Buffer 2 is initialized only once before any I/O occurs. Default  $=$  all bytes set to hex  $5As$ . **-a** *action\_string* Specifies an exerciser action string that determines the sequence of reads, writes, and compares to various buffers. The default action string is ?r. The action string characters are: r Read into buffer 1 w Write from buffer 1 R Read into buffer 2 W Write from buffer 2 n Write without lock from buffer 1 N Write without lock from buffer 2 c Compare buffer1 with buffer 2 - Seek to file offset prior to last read or write ? Seek to a random block offset within the specified range of blocks. **exer** calls the program, random, to "deal" each one of a set of numbers once. **exer** chooses a set that is a power of two and is greater than or equal to the block range. Each call to random results in a number that is then mapped to the set of numbers that are in the block range and **exer** seeks to that location in the filestream. Since **exer** starts with the same random number seed, the set of random numbers generated will always be over the same set of block range numbers. s Sleep for a number of milliseconds specified by the **delay** qualifier. If no **delay** qualifier is present, sleep for 1 millisecond. Note: Times as reported in verbose mode will not necessarily be accurate when this action character is used. z Zero buffer 1 Z Zero buffer 2

- b Add constant to buffer 1
- B Add constant to buffer 2

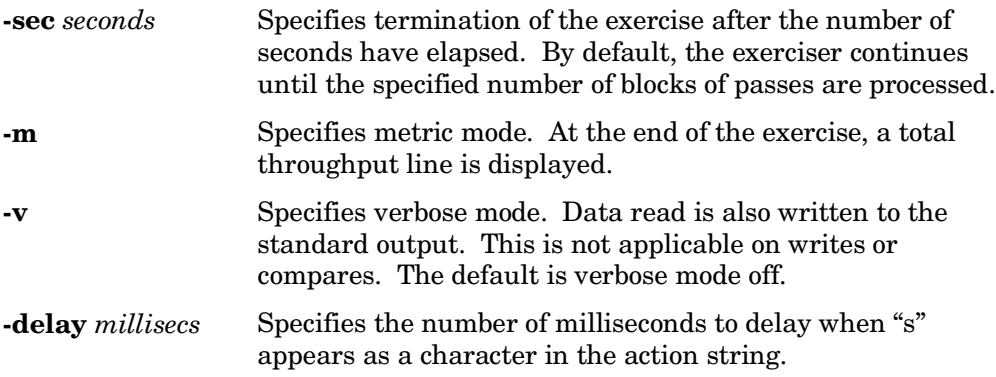

## **Description**

The **exer** command reports performance statistics:

- A read operation reads from a specified device into a buffer.
- A write operation writes from a buffer to a specified device.
- A compare operation compares the contents of the two buffers.
- The **exer** command uses two buffers, buffer 1 and buffer 2, to carry out the operations. A read or write operation can be performed using either buffer. A compare operation uses both buffers.

## **Examples**

```
P00>>> exer dk^*.* -p 0 -secs 36000 \bulletP00>>> exer -1 2 dkb0 \bulletP00>>> exer –sb 1 –eb 3 –bc 4 –a 'w' –d1 '0x5a' dka100 \bulletP00>>> exer –eb 64 –bc 4 –a '?w-Rc' dkb0 ➍
P00>>> exer -a '?r-w-Rc' dka400 \bullet
```
➊ Reads all SCSI type disks for the entire length of each disk. Repeat this until 36000 seconds (10 hours) have elapsed. All disks will be read concurrently. Each block read will occur at a random block number on each disk.

➋ Read block number 0 and 1 from device dkb0.

➌ Write hex 5As to every byte of blocks 1, 2, and 3 of dka100. The packet size is bc times bs, or 4 times 512, or 2048 for all writes.

- ➍ A destructive write test over block numbers 0 through 100 on disk dkb0. The packet size is 2048 bytes. The action string specifies the following sequence of operations:
	- 1. Set the current block address to a random block number on the disk between 0 and 97. A four-block packet, starting at block numbers 98, 99, or 100 would access blocks beyond the end of the length to be processed, so 97 is the largest possible starting block address of a packet.
	- 2. Write a packet of hex 5As from buffer 1 to the current block address.
	- 3. Set the current block address to what it was just prior to the previous write operation.
	- 4. From the current block address, read a packet into buffer 2.
	- 5. Compare buffer 1 with buffer 2 and report any discrepancies.
	- 6. Repeats steps 1 through 5 until enough packets have been written to satisfy the length requirement of 101 blocks.
- ➎ A nondestructive write test with packet size of 512 bytes. The action string specifies the following sequence of operations:
	- 1. Set the current block address to a random block number on the disk.
	- 2. From the current block address on the disk, read a packet into buffer 1.
	- 3. Set the current block address to the device address where it was just before the previous read operation occurred.
	- 4. Write a packet of hex 5As from buffer 1 to the current block address.
	- 5. Set the current block address to what it was just prior to the previous write operation.
	- 6. From the current block address on the disk, read a packet into buffer 2.
	- 7. Compare buffer 1 with buffer 2 and report any discrepancies.
	- 8. Repeat the above steps until each block on the disk has been written once and read twice.

## **7.5.10 Galaxy Command**

**The galaxy command initializes soft partitions (same as lpinit).**

#### **Syntax**

**galaxy**

#### **Example**

```
P00>>> galaxy
lp count = 3lp_mem_size0 = 2000 (8 GB)
CPU 0 chosen as primary CPU for partition 0
lp_mem_size1 = 4000 (16 GB)
CPU 4 chosen as primary CPU for partition 1
lp_mem_size2 = 2000 (8 GB)
CPU 12 chosen as primary CPU for partition 2
lp\_shared\_mem\_size = 2000 (8 GB)initializing shared memory
partitioning system
OpenVMS PALcode V1.8-1, Tru64 UNIX PALcode V1.75-1
svstem = OBB 0 1 2 3 + HS
QBB 0 = CPU 0 1 2 3 + Mem 0 1 2 3 + Dir + IOP + PCA 0 3 + GP (Hard QBB 0)<br>
OBB 1 = CPU 0 1 2 3 + Mem 0 1 2 3 + Dir + IOP + PCA 3 + GP (Hard OBB 1)
 QBB 1 = CPU 0 1 2 3 + Mem 0 1 2 3 + Dir + IOP + PCA 3 + GP (Hard QBB 1)<br>QBB 2 = CPU 0 1 2 3 + Mem 0 1 2 3 + Dir + IOP + PCA + GP (Hard QBB 2)
 QBB 2 = CPU 0 1 2 3 + Mem 0 1 2 3 + Dir + IOP + PCA + GP (Hard QBB 2)<br>
OBB 3 = CPU 0 2 3 + Mem 0 3 + Dir + IOP + PCA 1 2 3 + GP (Hard OBB 3)
                                        3 + Dir + IOP + PCApartition 0
 CPU 0 1 2 3
  IOP 0
 private memory size is 8 GB
  shared memory size is 8 GB
micro firmware version is X5.7
shared RAM version is 1.4
hose 0 has a standard I/O module
 .
 .
 .
initializing GCT/FRU at 1f6000
initializing pke pka pkb pkd ewa dra pkc dqa eia eib eic eid eie eif eig
 eih eii pkf pkg
AlphaServer Console V5.8-1, built on May 26, 2000 at 12:15:01
P(00>>
```
# **7.5.11 Gct Command**

**The Galaxy configuration tree is built automatically when hard partitions are powered up. The gct command rebuilds the configuration tree.**

**Syntax**

**gct**

**Example**

P00>>> **gct** P00>>>

## **7.5.12 Grep Command**

## **The grep command is very similar to the UNIX grep command. It searches the named files for the expression and prints any lines that match. Grep works only on ASCII files.**

### **Syntax**

**grep**  $\left[ -\{\mathbf{c} \mid \mathbf{i} \mid \mathbf{n} \mid \mathbf{v} \mid \} \right]$ ,  $\left[ -\mathbf{f} \text{ file} \right]$  [*expression*] [*file..*]

### **Options**

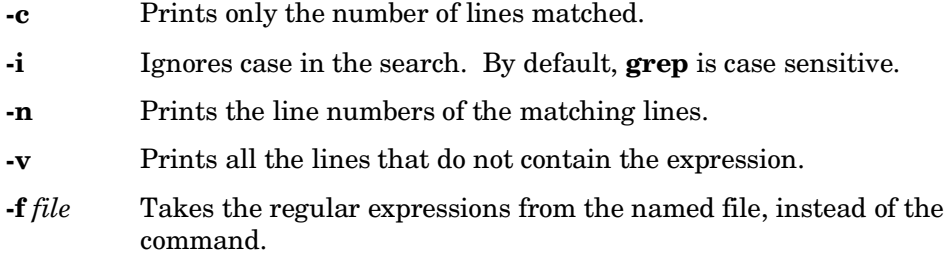

## **Arguments**

- *expression* Specifies the target regular expression. If any metacharacters (see following) are present, the expression should be enclosed with quotes so the metacharacters will not be confused with characters to be searched for. The metacharacters are:
	- ^ Matches the beginning of line
	- \$ Matches the end of line
	- . Matches any single character
	- [ ] Set of characters; [ABC] matches either 'A' or 'B' or 'C'. A dash (other than first or last of the set) denotes a range of characters. For example [A-Z] matches any uppercase letter. If the first character of the set is  $\gamma$ , then the sense of the match is reversed. For example, [^0-9] matches any nondigit. Several characters need to be quoted with backslash (\) if they occur in a set: '\', ''' '-', and ' $\wedge$ '.
- \* Repeated matching. When placed after a pattern, indicates that the pattern should match any number of times. For example, 'a[a-z][0-9]\*' matches a lowercase letter followed by zero or more digits.
- + Repeated matching. When placed after a pattern, indicates that the pattern should mach one or more times. For example, '[0-9]+' matches any non-empty sequence of digits.
- ? Optional matching. Indicates that the patern can match zero or one times. For example, '[a-z][0-9]?' matches lowercase letter alone or followed by a single digit.
- \ Quote character. Prevents the character that follows from having special meaning.
- *file*… Specifies the file(s) to be searched. If none are present, then the standard input is searched.

## **Example**

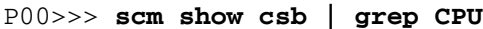

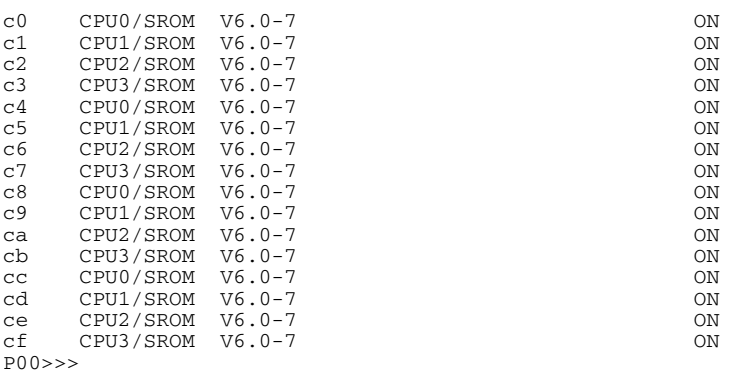

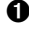

➊ The user types a command to pipe the SCM command **show csb** into a **grep** to search for the characters CPU.

➋ The **grep** command displays the lines of the **show csb** command that contain the letters CPU.

## **7.5.13 Halt**

**The halt command halts the specified processor or device. Equivalent to the stop command.**

### **Syntax**

**halt** [-**drivers** [*device\_prefix*]] [ *processor-number*]

#### **Options**

**-drivers** [*device\_prefix*] Specifies the name of the device or device class to stop. If no device prefix is specified, then all drivers are stopped.

#### **Argument**

*processor-number* The soft processor number (from **show config** or the SCM's **show csb**) of the processor to stop.

#### **Example**

P00>>> halt P00>>>

## **7.5.14 Help or Man Command**

**The help (or man) command provides basic information on the console commands.**

### **Syntax**

**help** [*command*]

### **Argument**

*command* The command for which information is to be displayed. If omitted, help for all commands available is displayed.

## **Example**

```
P00>>> help edit
NAME
         edit
FUNCTION
         Invoke the console BASIC-like line editor on a file.
SYNOPSIS
         edit <file>
                     [Subcommands: HELP, LIST, RENUMBER, EXIT or CTL/Z, QUIT]
                     [<nn> : Delete line number <nn>.]
                    [<nn> <text> : Add or overwrite line <nn> with <text>.]
```
## **7.5.15 Info Command**

**The info command displays registers and data structures. You can enter the command by itself or followed by a number (0-6). If you do not specify a number, a list of selections is displayed and you are prompted to enter a selection.**

#### **Syntax**

**info** [*n*]

#### **Argument**

*n* A number from  $0 - 6$  selecting the information to be displayed:

0 Displays the SRM memory description as described in the *Alpha System Reference Manual.*

- 1 Reserved.
- 2 Dumps the Galaxy Configuration Tree (GCT) FRU table. Galaxy is a software architecture that allows multiple instances of *OpenVMS* to execute cooperatively on a single computer.
- 3 Reserved.
- 4 Displays the per CPU impure area in abbreviated form. The console uses this scratch area to save processor context.
- 5 Displays the per CPU impure area in full form. The console uses this scratch area to save processor context.
- 6 Reserved.

#### **Example – Info 0**

P00>>> **info 0**

HWRPB: 2000 MEMDSC:7340 Cluster count: 5

Cluster: 0, Usage: Console

START\_PFN: 00000000 PFN\_COUNT: 0000026b PFN\_TESTED: 00000000 619 pages from 0000000000000000 to 00000000004d5fff

Cluster: 1, Usage: System

START\_PFN: 0000026b PFN\_COUNT: 000ffd7c PFN\_TESTED: 000ffd7c BITMAP\_VA: 0000000000000000 BITMAP\_PA: 00000001fffe0000 1047932 good pages from 00000000004d6000 to 00000001fffcdfff

Cluster: 2, Usage: Console START\_PFN: 000fffe7 PFN\_COUNT: 00000019 PFN\_TESTED: 00000000 25 pages from 00000001fffce000 to 00000001ffffffff

Cluster: 3, Usage: System START\_PFN: 00800000 PFN\_COUNT: 000fffe4 PFN\_TESTED: 000fffe4 BITMAP\_VA: 0000000000000000 BITMAP\_PA: 00000011fffc8000 1048548 good pages from 0000001000000000 to 00000011fffc7fff

Cluster: 4, Usage: Console START\_PFN: 008fffe4 PFN\_COUNT: 0000001c PFN\_TESTED: 00000000 28 pages from 00000011fffc8000 to 00000011ffffffff  $P(00>>$ 

#### **Example – Info 2**

P00>>> **info 2** GCT\_ROOT\_NODE GCT NODE: 1fc000 type 1<br>subtype 0 subtype hd extension 0 size 30000 rev major 6 rev\_minor 0 id 0000000000000000 node flags 0 saved\_owner 0<br>affinity 0 affinity 0 parent 0 child 2c0 fw\_usage 0 Root->lock ffffffff Root->transient\_level 2b Root->current\_level 2b Root->console\_req 200000 Root->min\_alloc 800000 Root->min\_align 800000 Root->base\_alloc 4000000 Root->base\_align 4000000 Root->max phys addr 7ffffffffff Root->mem\_size c0000000 Root->platform\_type 50000500000023 Root->platform\_name 0000000000000280 Root->primary\_instance 0<br>Root->first free b700 Root->first\_free Root->high\_limit 2fcc0 Root->lookaside 0 Root->available 21780 Root->max\_partition 8 Root->partitions 0000000000000180 Root->communities 00000000000001c0 Root->bindings 0000000000000200 Root->max\_plat\_partition 8 Root->max\_desc 8<br>Root->qalaxy id 1fc128  $Root$ ->galaxy\_id Root->root flags 3 dump depth view ? (Y/<N>) n dump each node ? (Y/<N>) n dump binary ? (Y/<N>) n show flags? ( Y/<N>) n

## **Example – Info 4**

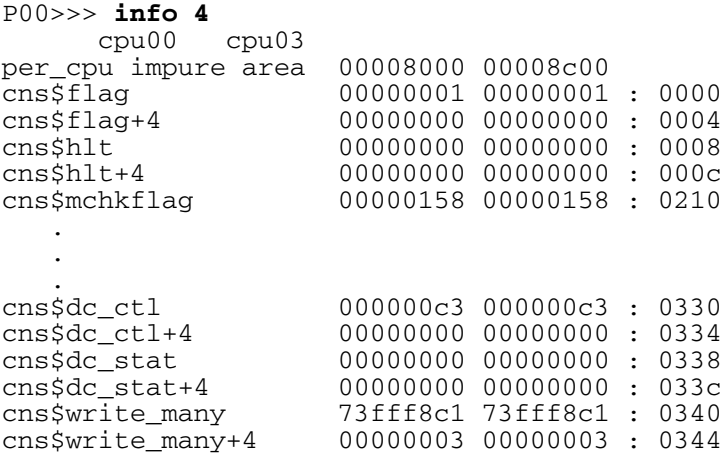

## **Example – Info 5**

#### P00>>> **info 5**

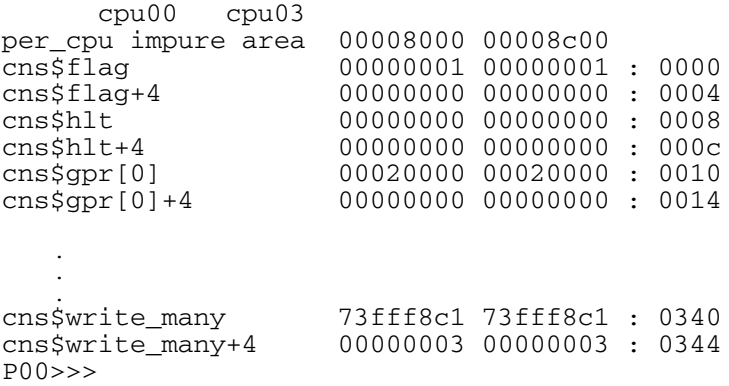

## **7.5.16 Init Command**

**The init command resets the SRM console firmware, incorporating any changes made to environment variables during the foregoing console session, and reinitializes the hardware.**

#### **Syntax**

**init**

#### **Example**

P00>>> **init** OpenVMS PALcode V1.8-1, Tru64 UNIX PALcode V1.75-1 system = QBB 0 1 + HS (Hard Partition 0)<br>QBB 0 = CPU 0 1 2 3 + Mem 0 2 + Dir + IOP + PCA 0 1 + GP (Hard QBB 0) QBB 0 = CPU 0 1 2 3 + Mem 0 2 + Dir + IOP + PCA 0 1 + GP (Hard QBB 0) QBB 1 = CPU 0 1 2 3 + Mem 0 1 + Dir + IOP + PCA 0 1 + GP (Hard QBB 1) micro firmware version is X5.7 shared RAM version is 1.4 hose 0 has a standard I/O module starting console on CPU 0 initialized idle PCB initializing semaphores initializing heap initial heap 2c0c0 memory low limit = 1f6000 heap =  $2c0c0$ ,  $1fc0$ initializing driver structures initializing idle process PID initializing file system initializing timer data structures lowering IPL CPU 0 speed is 731 MHz create dead\_eater . . . initializing GCT/FRU at 1f6000 initializing pka pkb pkc pkd pke pkf pkg pkh pki pkj pkk fwa fwb dqa dqb eia eib pga pga0.0.0.1.10 - Nvram read failed. Testing the System Testing the Disks (read only) Reservation conflict for dkc0.0.0.5.1 . . . Testing the Network AlphaServer Console V5.801, built on May 26, 2000 at 12:15:01  $P(00>>$ 

## **7.5.17 Kill Command**

**The kill command allows you to kill a process that is running on the system. This is useful for stopping exercisers that may be running. First, use the show\_status or ps command to get the process ID. Then use the kill command specifying that process ID.**

### **Syntax**

**kill** *process\_id*

## **Example**

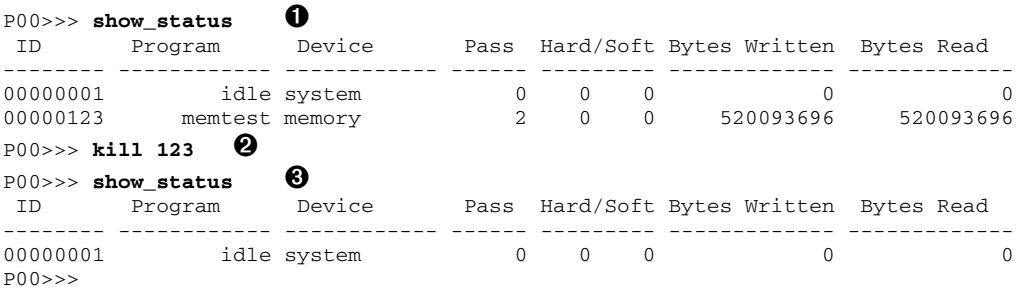

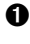

 $\bullet$  The user types the **show** status command to show the status of any background processes. Process 123 is shown as a memory exerciser.

➋ The user issues the **kill 123** command to terminate the execution of the memory exerciser.

➌ This **show\_status** command confirms that the memory exerciser is no longer running.

**NOTE***: Issue an init command after running tests and/or exercisers before booting to ensure that registers are properly initialized.*

## **7.5.18 Kill\_diags Command**

**The kill\_diags command stops all console-based diagnostic processes running on the system.**

#### **Syntax**

**kill\_diags**

### **Example**

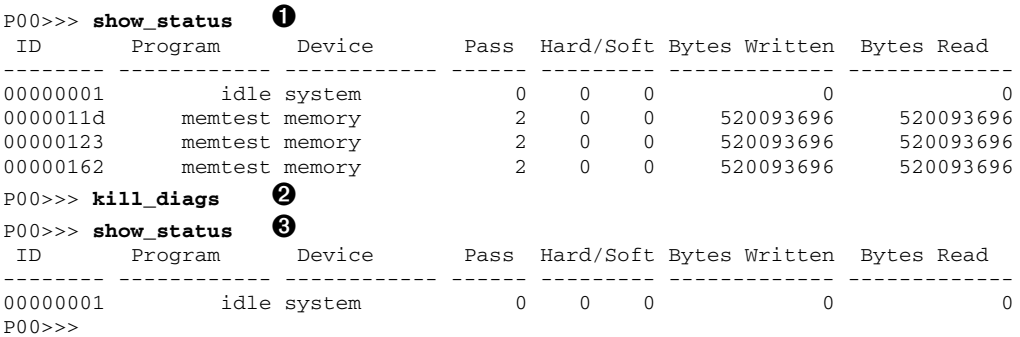

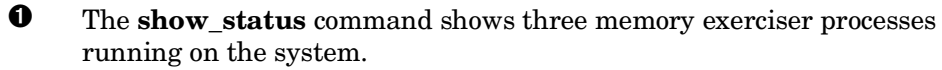

➋ The **kill\_diags** command terminates all diagnostic processes.

➌ This **show\_status** command shows that the memory exercisers are no longer running.

**NOTE:** *Issue an init command after running tests and/or exercisers before booting to ensure that registers are properly initialized.*

# **7.5.19 Lpinit Command**

## **The lpinit command initializes soft partitions (same as galaxy).**

## **Syntax**

**lpinit**

## **Example**

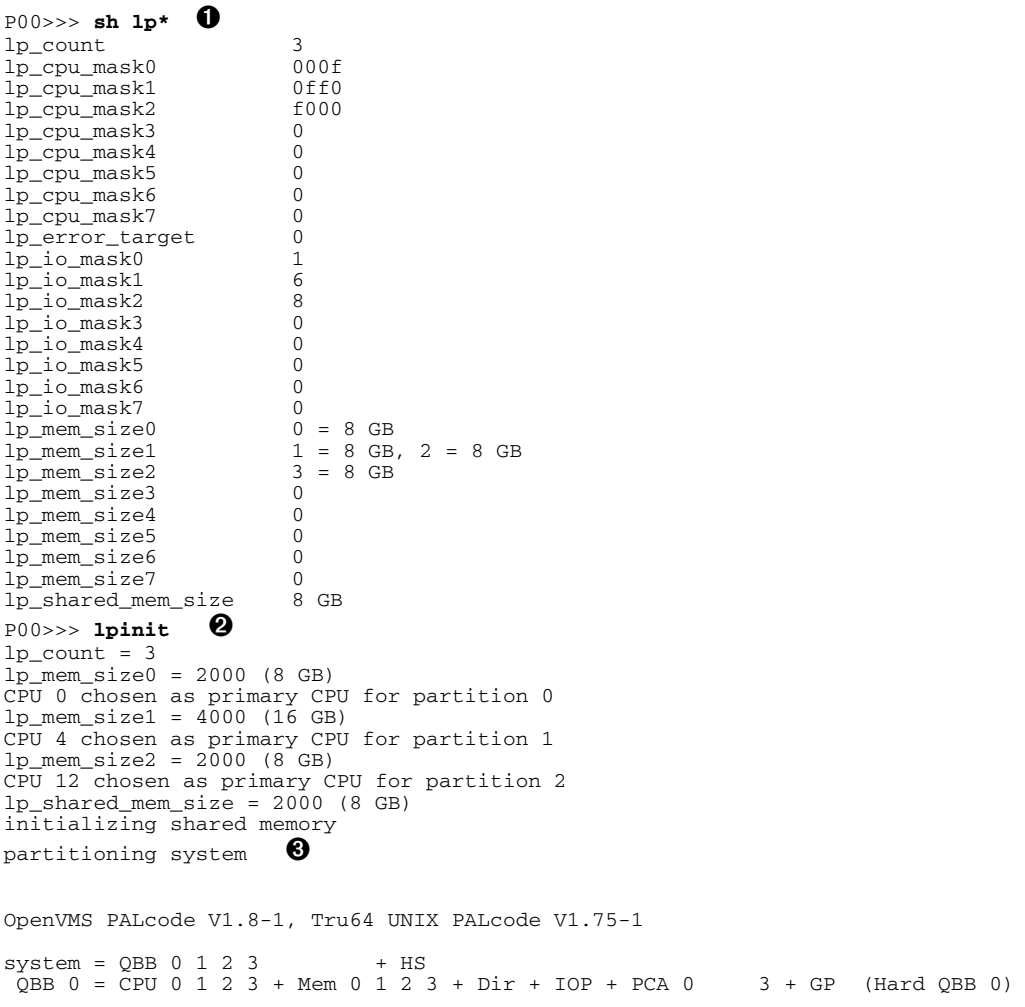

```
 QBB 1 = CPU 0 1 2 3 + Mem 0 1 2 3 + Dir + IOP + PCA 3 + GP (Hard QBB 1)
QBB 2 = CPU 0 1 2 3 + Mem 0 1 2 3 + Dir + IOP + PCA \qquad + GP (Hard QBB 2)
Q_{\text{BB}} 3 = CPU 0 2 3 + Mem 0 3 + Dir + IOP + PCA 1 2 3 + GP (Hard Q_{\text{BB}} 3)
partition 0
 CPU 0 1 2 3
 IOP 0
 private memory size is 8 GB
 shared memory size is 8 GB
micro firmware version is X5.7
shared RAM version is 1.4
hose 0 has a standard I/O module
 .
 .
 .
initializing GCT/FRU at 1f6000
initializing pke pka pkb pkd ewa dra pkc dqa eia eib eic eid eie eif eig
 eih eii pkf pkg
AlphaServer Console V5.8-1, built on May 26, 2000 at 12:15:01
P(00>>
```
➊ The **show lp\*** command shows the soft partition definition for the system. At this point, the system has no soft partitions.

➋ The **lpinit** command initializes the soft partitions for the system.

➌ At this point, the display is only for partition 0. The other partitions are initializing in their own console windows provided through the SMC terminal emulator.

## **7.5.20 Ls Command**

## **The ls command lists files in the system. Files include script files, diagnostics, and executable shell commands.**

## **Syntax**

**ls** [**-l**] [*filename…*]

## **Option**

**-l** Specifies that the list is to be in long format; listing other information besides the file name.

### **Argument**

*filename...* Specifies the file(s) to be listed.

## **Example**

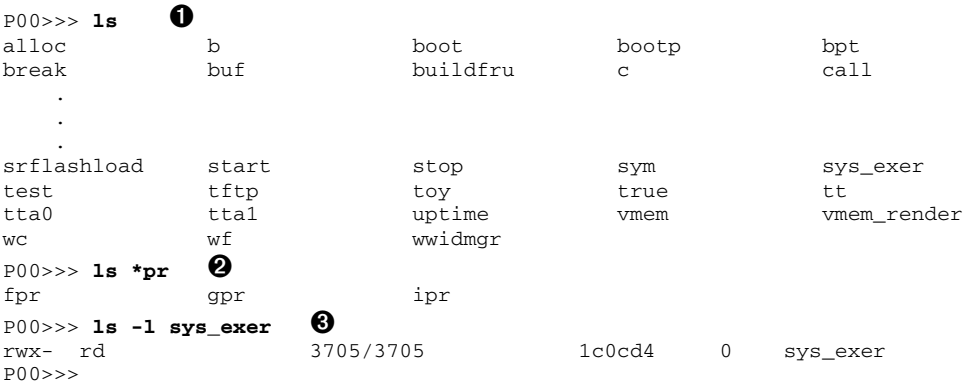

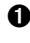

➊ The **ls** command lists the names of all files in the system.

➋ Wildcarding is allowed with the **ls** command. Here, all files ending in the characters "pr" are listed.

➌ This example shows the long form of the listing. The information is in six fields: (1) access:  $r = read$ ,  $w = write$ ,  $x = execute$ ,  $b = binary$ ,  $(2)$  driver name,  $(3)$ actual size/allocated size in bytes, (4) location in memory (if an rd file), (5) reference count (how many times this file is currently open, and (6) file name.

# **7.5.21 Memexer Command**

**The memexer command allows you to test the memory on your system, using a Gray code memory exerciser. The program randomly allocates and tests blocks of memory two times the size of the B-cache using all available memory. The memexer command automatically does testing in background mode without using the &.**

**Syntax**

**memexer** [*n*]

### **Argument**

*n* Specifies the number of memory test processes to start. The default is l.

### **Example**

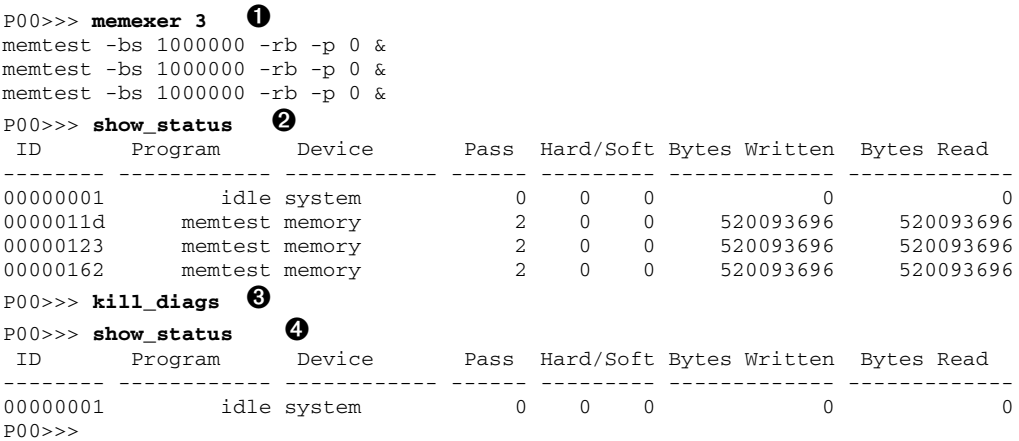

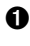

➊ Starts three memory test processes, run in the background.

➋ The **show\_status** command shows the status of the executing exercisers.

- ➌ The **kill\_diags** command terminates the processes.
- ➍ The **show\_status** command shows that the processes are no longer running.

## **7.5.22 Memexer\_mp**

**The memexer\_mp command invokes pairs of Gray code memory exercisers on a multiprocessor system. The exercisers are run in the background. This command exercises the ability of CPUs to share data and remain coherent.**

### **Syntax**

**memexer\_mp**

### **Description**

The **memexer\_mp** command starts a copy of **memexer** on each CPU, testing a different longword in a cache block. Since there are 16 longwords in a cache block, at most 16 **memexer**s are started. The first **memexer** runs on CPUs 0 and 16 (if they exist), the second, on CPUs 1 and 17 (if they exist), the third, on CPUs 2 and 18 (if they exist), and so on.

**NOTE***: Do not call memexer\_mp multiple times, as you will get a stream of data compare errors. Two copies of each exerciser will be touching the same areas in memory, but they are not synchronized.*

### **Example**

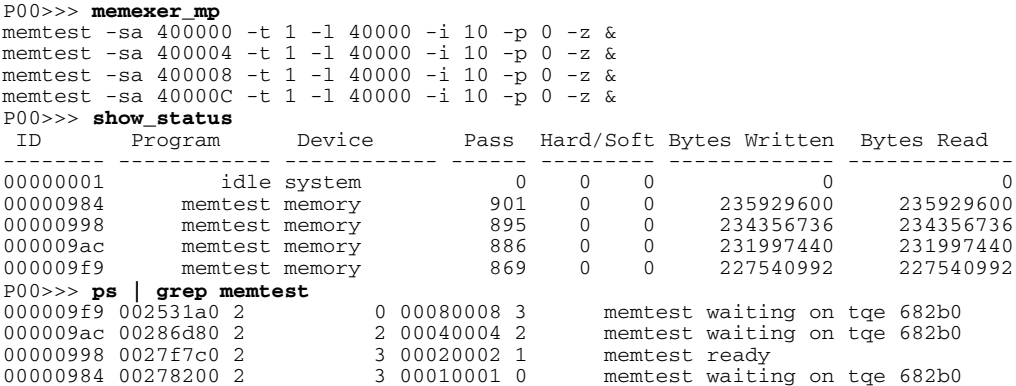
# **7.5.23 Migrate Command**

**The migrate command switches one or all CPUs from one soft partition to another.**

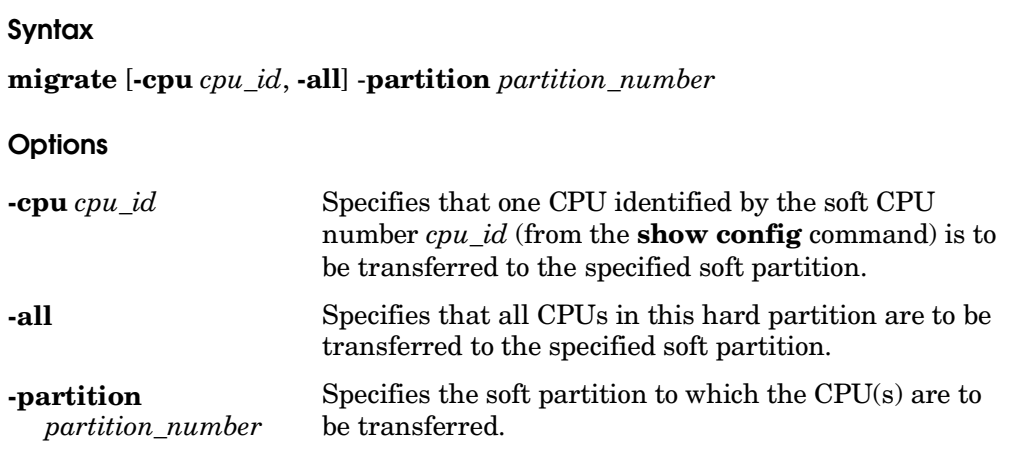

### **Example**

P00>>> migrate -cpu 0 -partition 2  $\bullet$ 

**O** Transfer CPU 0 to soft partition 2.

### **The more command displays output one screen at a time.**

#### **Syntax**

**more [ –***n* ] [ *file…*]

## **Option**

**-***n* The number of lines to be displayed before waiting for a prompt. The default is 23. At the prompt, you can type a space for the next series of lines, press Enter to display the next line, or Q to quit the **more** command.

### **Argument**

*file*... Specifies the file(s) to be displayed.

### **Example**

```
PO0>>> help | more -10 \bulletNAME
         help
FUNCTION
         Display information about console commands.
SYNOPSIS
         help [<command>...]
                    Command synopsis conventions:
                     <item> Implies a placeholder for user specified item.
                     <item>... Implies an item or list of items.
                     [] Implies optional keyword or item.
-More-- [SPACE –next page, ENTER – next line, Q – quit) \bigotimesMORE>q \ThetaP00>>>
4
```
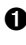

➊ The user pipes the **help** command into the **more** command requesting a screen size of 10 lines. Ten lines of the **help** output are displayed by **more.**

➋ The **more** command displays a line describing what commands are available at the prompt.

➌ The prompt is displayed and the user types **q** to quit.

➍ Control returns to the SRM prompt. (This also occurs at the end of file.)

# **7.5.25 Nettest Command**

**The nettest command tests the network ports by running maintenance operations protocol (MOP) loopback tests. Many environment variables can be set to customize nettest. These may be set from the SRM console before nettest is started.**

## **Syntax**

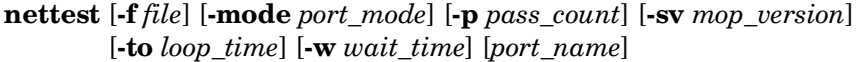

### **Options**

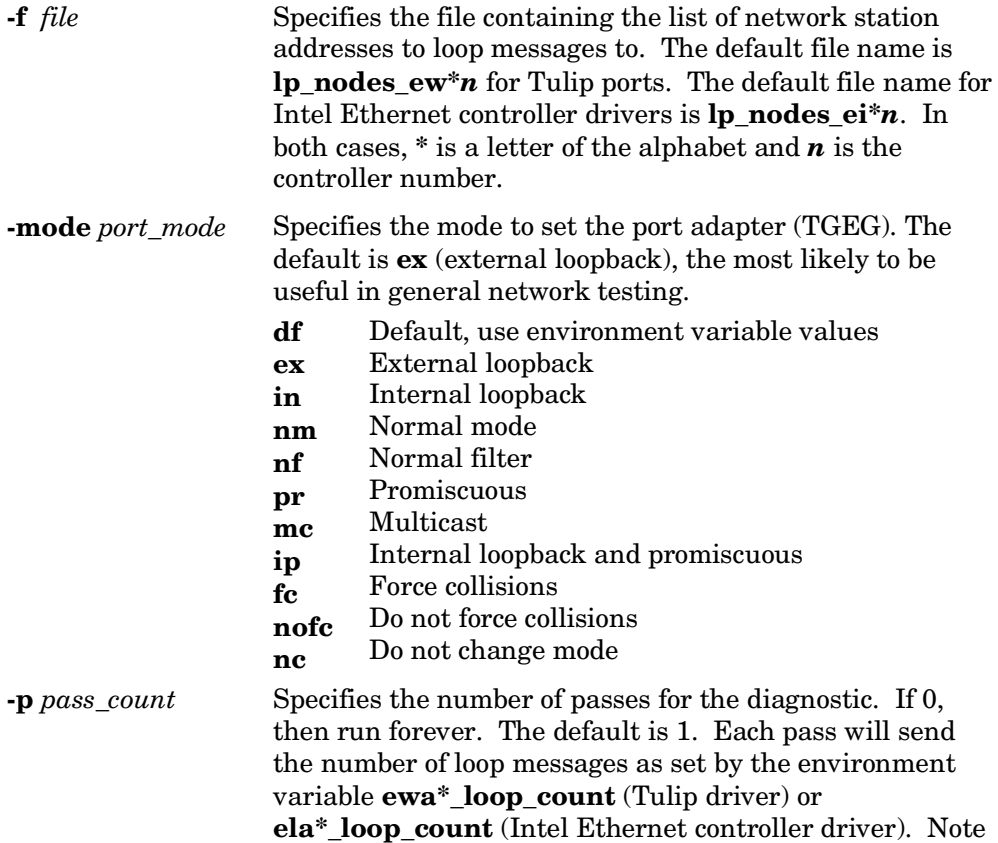

that this is the number of passes for the diagnostic. Each pass will send the number of loop messages as set by the environment variable *ew\****n***\_loop\_count* or *ei\****n***\_loop\_count.*

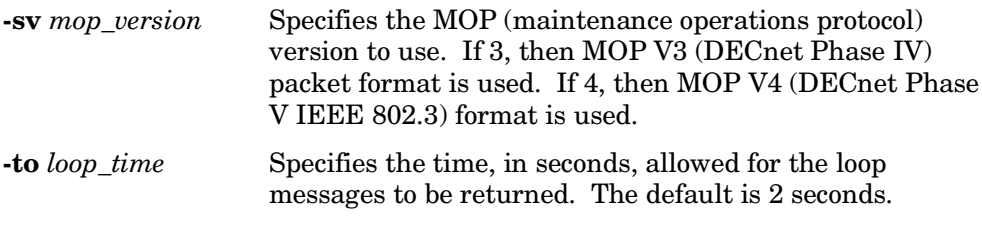

**-w** *wait\_time* Specifies the time, in seconds, to wait between passes of the test. The default is 0 (no delay). The network device can be very CPU intensive. This option will allow other processes to run.

#### **Related Environment Variables**

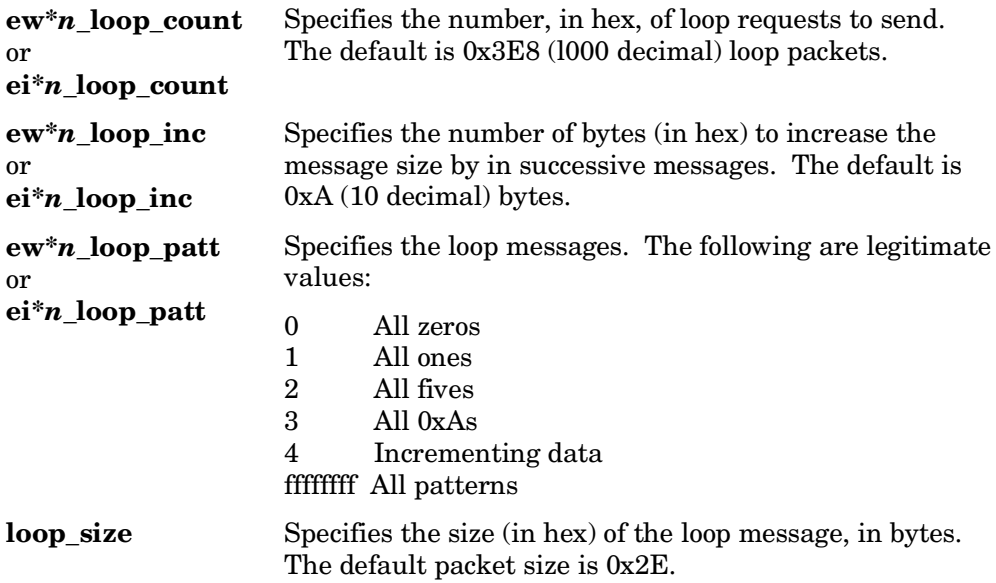

### **Argument**

*port\_name* The Ethernet port on which to run the test.

# **7.5.26 Nvram Script**

**The system comes with a script (set of commands) named "nvram" that is stored in EEROM. Nvram is a power-up script that is always invoked during the power-up sequence. Use the SRM edit command to create or alter the nvram script.**

### **Examples**

```
P00>>> edit nvram
editing 'nvram'
0 bytes read in
*10 set mopv3_boot 1
*exit
17 bytes written out to nvram
P00>>> edit nvram
editing 'nvram' 20 bytes read in
*10
*exit
0 bytes written out to nvram
P(00>>
```
### **Description**

You can create an nvram script with any commands you want the system to execute at power-up. You create and edit the nvram script using the SRM **edit** command. (See Section 7.5.8 for a description of the **edit** command.)

In the examples above, an environment variable called **mopv3\_boot** is created and set to 1 on each power-up. By default, MOP boots send four MOP V4 requests before defaulting to MOP V3. This user-created environment variable forces the SRM console to bypass MOP V4 requests. This speeds up MOP booting on networks with MOP V3 software.

**CAUTION***: An inappropriate command can disable the system. For example, the init command will cause the system to go into an endless loop. To correct this error, press the Halt button or issue the SCM halt in command, then power up or reset the system. When the P00>>> prompt is displayed, edit the nvram script to remove the illegal command.*

## **7.5.27 Power Command**

### **The power command supplies or removes power from a CPU, I/O riser port, or PCI box. To prevent catastrophic errors, shut down the operating system before using these commands.**

#### **Syntax**

**power**  $\{$ **on**  $\}$  **off**  $\}$   $\{none \}$  **-cpu**  $n \}$  **-ior**  $n \}$  **-pci**  $id \}$ 

#### **Options**

- *none* **For hard partitions:** On **power off**, the command stops all CPUs (except the primary) in the hard partition from executing instructions, stops and disables all interrupts; and disables all DMA. Power is then removed from all QBBs in that hard partition. PCI boxes are not powered off. (Note that powering the partition on again is done with the SCM **power on** command.)
- **-cpu** *n* Supplies or removes power from the specified CPU, where *n* is the soft CPU number (see **show config**) for the system or hard partition).
- **-ior** *n* Supplies or removes power from the specified I/O riser port, where *n* is the IOR number (see **show config)** for the system or hard partition.

#### **WARNING: There are two IOR ports on a single IOR module. You must power off both IOR ports on the module before the IOR module is safe for removal.**

**-pci** *id* Supplies power to or removes power from the specified PCI box, where *id* is the setting for that PCI box's node ID switch.

```
P00>>> power on –cpu 3
Powering on CPU3 (CPU3 in QBB 0)
System Event QBB summary: 01
System Event reported by QBB 0
QBB 0 System Event Summary: 0000000020000000
Restarting console on CPU3
P00>>>
System Event QBB Summary: 01
System Event reported by QB 0
QBB 0 System Event Summary: 0000000008000000
P00>>>
```
## **7.5.28 Ps Command**

**The ps command allows you to display information about process status and statistics. This information is useful when you are running diagnostic processes. The most useful fields are process ID, CPU number, program name, and process state.**

#### **Syntax**

**ps**

#### **Example**

```
P00>>> memexer_mp
memtest -sa 400000 -t 1 -l 40000 -i 10 -p 0 -z &
memtest -sa 400004 -t 1 -l 40000 -i 10 -p 0 -z &
memtest -sa 400008 -t 1 -l 40000 -i 10 -p 0 -z &
memtest -sa 40000C -t 1 -l 40000 -i 10 -p 0 -z &
P00>>> ps
```

```
\bf 0 \bf 0 \bf 0 \bf 0ID PCB Pri CPU Time Affinity CPU Program State
-------- -------- --- -------- -------- --- ---------- --------------------
000009f9 002531a0 2 0 00080008 3 memtest waiting on tqe 682b0
000009ac 00286d80 2 2 00040004 2 memtest waiting on tqe 682b0
00000998 0027f7c0 2 3 00020002 1 memtest ready
00000984 00278200 2 3 00010001 0 memtest waiting on tqe 682b0
P00>>>
```
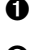

➊ The process ID is needed for **kill** commands to terminate a specific process.

➋ Indicates the number of the CPU being tested.

➌ State of the executing test.

**The reset command is used to reset a hard partition.**

#### **Syntax**

**reset**

### **Description**

On the hard partition in which the command was entered, the **reset** command stops all CPUs (except the primary) from executing instructions, stops and disables all interrupts, and disables all DMA.

### **Example**

P00>>> **reset**

# **7.5.30 Rm Command**

**The rm command removes the named file(s) from the file system.**

### **Syntax**

**rm** *file…*

## **Argument**

*file..* The name of the file(s) to be removed.

```
P00>>> ls
sample
datafile
P00>>> rm sample
P00>>> ls
datafile
P(00>>
```
# **7.5.31 Run BIOS**

**Certain PCI options contain a BIOS extension ROM which provides extended services for the option. The run bios command executes code on the BIOS extension ROM that invokes the utility that provides the service.**

#### **Syntax**

**run bios** *device-name*

### **Arguments**

*device-name* PCI device designator. (See the **show bios** command.)

### **Description**

The **run bios** command invokes code on the BIOS extension ROM on a PCI option.

A BIOS extension ROM resides on a PCI option and provides one or more extended services for that option, for example, a RAID configuration utility or a firmware update utility. Once invoked, the BIOS ROM provides a graphical menu-driven interface to select the service.

After you issue the **run bios** command, you type a control sequence specific to the PCI option to bring up the menu interface. See the documentation supplied with the option for information on running the utility.

At present, a VGA monitor connected to the system is required for running the utility. Or, you can use a PC. A future release of the SRM console will support running the utility on the serial line.

- If you use a VGA monitor, set the **console** environment variable to **graphics** and issue the **init** command before issuing **run bios.**
- If you use a PC, install the option card into a PCI slot on the PC and then type the control sequence.

```
P00>>> set console graphics ➊
P00>>> init
P00>>> show bios ➋
Resetting all I/O buses
```

```
pqa0.0.0.5.25 - LINK DOWN timeout
pza0.4.0.3.0 – I2O
vga0.0.0.2.0 – ELSA Gloria Synergy
eia0.0.0.2.2 – DE600 –AA
pkb0.7.0.5.1 –Qlogic ISP10x0
pkd0.7.0.3.28 – QLOGIC ISP10x0
P00>>> run bios pza0 ➌ . .
 .
Hit (CTRL + D) for DPT Setup, Waiting for devices
Resetting all I/O buses
```
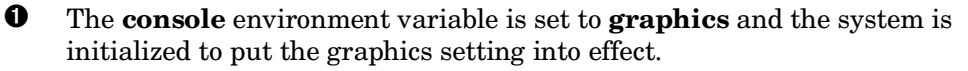

➋ The **show bios** command displays the names of all devices on the system (or in the hard partition) that have BIOS extension ROMs.

➌ The **run bios** command executes code on the BIOS extension ROM on device pza0. The operator is prompted for a control sequence that allows entry into the utility.

## **7.5.32 SCM Command**

### **The scm command allows the user to execute an SCM command from the SRM console prompt.**

### **Syntax**

**scm** *scm\_command*

#### **Argument**

*scm\_command* Any of the SCM commands described in Chapter 6.

#### **Example**

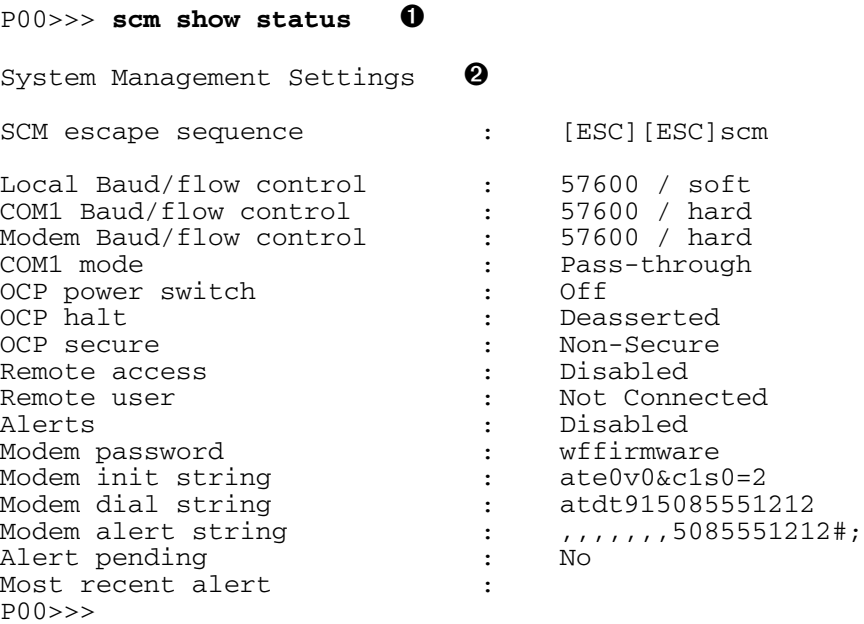

➊ The user issues the **scm** command to display a **show status** from the SRM command prompt.

➋ The **show status** command displays. Control returns to the SRM prompt.

**The set envar command allows you to set or modify the value of an environment variable.**

### **Syntax**

**se[t]** *envar* [*value*]

### **Argument**

*envar* [*value*] Environment variables and their values are given in Table 7–5.

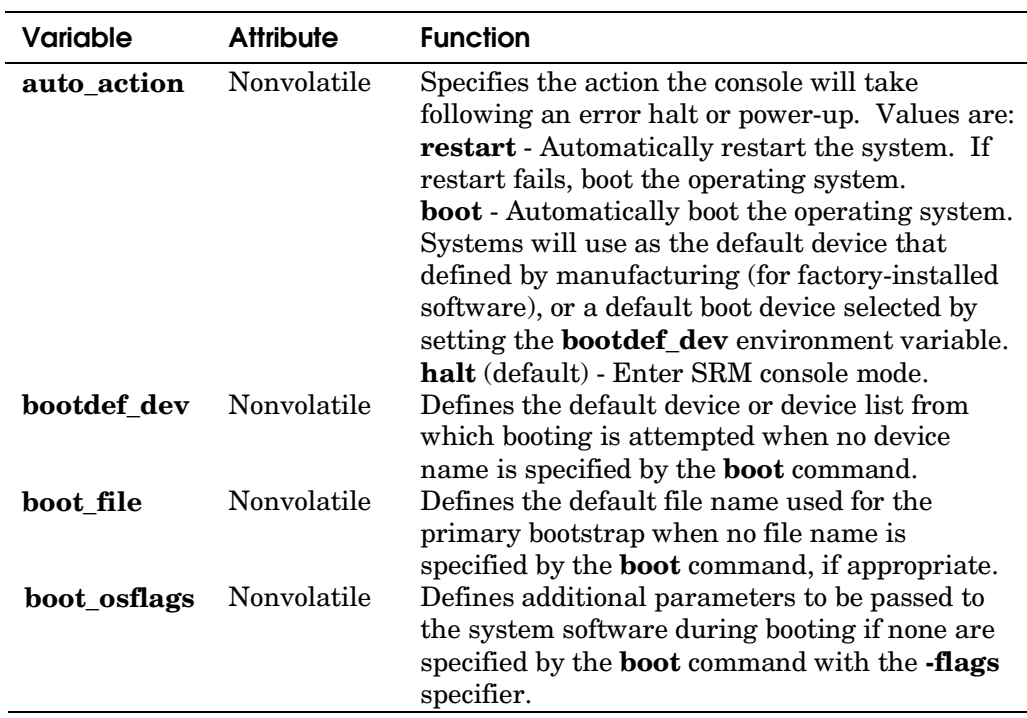

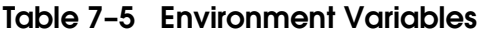

| <b>Variable</b>          | <b>Attribute</b> | <b>Function</b>                                                                                                    |
|--------------------------|------------------|----------------------------------------------------------------------------------------------------|
| com1_baud                | Nonvolatile      | Sets the default baud rate of the COM1<br>serial interface. The default is 9600.<br>Supported values: 1800, 2000, 2400, 3600,<br>4800, 7200, 9600, 19200, 38400, 57600.  |
| com2_baud                | Nonvolatile      | Sets the default baud rate of the COM2<br>port. Select a baud rate to match that of<br>the device connected to the COM2 port.                                            |
| com1 flow<br>com2_flow   | Nonvolatile      | The com1 flow and com2 flow envi-<br>ronment variables indicate the flow control<br>on the serial ports. Defined values are:                                             |
|                          |                  | No data flows in or out of the serial<br>none<br>ports. Use this setting for devices<br>that do not recognize XON/XOFF<br>or that would be confused by these<br>signals. |
|                          |                  | Use XON/XOFF (default).<br>software<br>This is the setting for a<br>standard serial terminal.                                                                            |
|                          |                  | Use modem signals CTS/RTS.<br>hardware<br>Use this setting if you are<br>connecting a modem to a<br>serial port.                                                         |
| com1 mode                | Nonvolatile      | Specifies the COM1 data flow paths so that<br>data either flows through the SCM or<br>bypasses it. See Section 3.6.                                                      |
| com1 modem<br>com2 modem | Nonvolatile      | Used to tell the operating system whether a<br>modem is present on the COM1 or COM2<br>ports, respectively. Values are:                                                  |
|                          |                  | Modem is present.<br>on                                                                                                    |
|                          |                  | off<br>Modem is not present (default).                                                                                                    |
| console                  | Nonvolatile      | Defines the type of console device.<br><b>serial</b> A serial console terminal<br>graphics A graphics console device.                                                    |

**Table 7-5 Environment Variables (Continued)**

 *Continued on next page*

| <b>Variable</b>    | <b>Attribute</b>           | <b>Function</b>                                                                                                    |
|--------------------|----------------------------|----------------------------------------------------------------------------------------------------|
| cpu<br>cpu_enabled | Nonvolatile<br>Nonvolatile | Selects the current boot processor.<br>A bitmask indicating which processors are<br>enabled to run (leave console mode).<br>Default is <b>0xffffffff</b> .                          |
| d harderr          | Volatile                   | Determines action taken following a hard<br>error. Values are halt (default) and<br>continue. Applies only when using test.                                                         |
| d_report           | Volatile                   | Determines level of information provided<br>by the diagnostic reports. Values are<br><b>summary</b> and <b>full</b> (default). Applies only<br>when using <b>test</b> .             |
| d softerr          | Volatile                   | Determines action taken following a soft<br>error. Values are <b>continue</b> (default) and<br>halt. Applies only when using test.                                                  |
| d trace            | Nonvolatile                | Specifies whether or not to display test<br>trace messages.<br>off (default) - Disables trace messages<br>on - Enables trace messages                                               |
| dump_dev           | Nonvolatile                | Device to which dump file is written if the<br>system crashes, if supported by the<br>operating system.                                                                             |
| enable_audit       | Nonvolatile                | If set to <b>on</b> (default), enables the<br>generation of audit trail messages. If set<br>to off, audit trail messages are suppressed.<br>Console initialization sets this to on. |
| ew*0_loop_count    | Nonvolatile                | Specifies number of times message is<br>looped for a <b>test</b> command exercising a<br>PCI network adapter.                                                                       |
| ew*0_loop_inc      | Nonvolatile                | Specifies the amount the message size is<br>increased from message to message.                                                                                                    |

**Table 7-5 Environment Variables (Continued)**

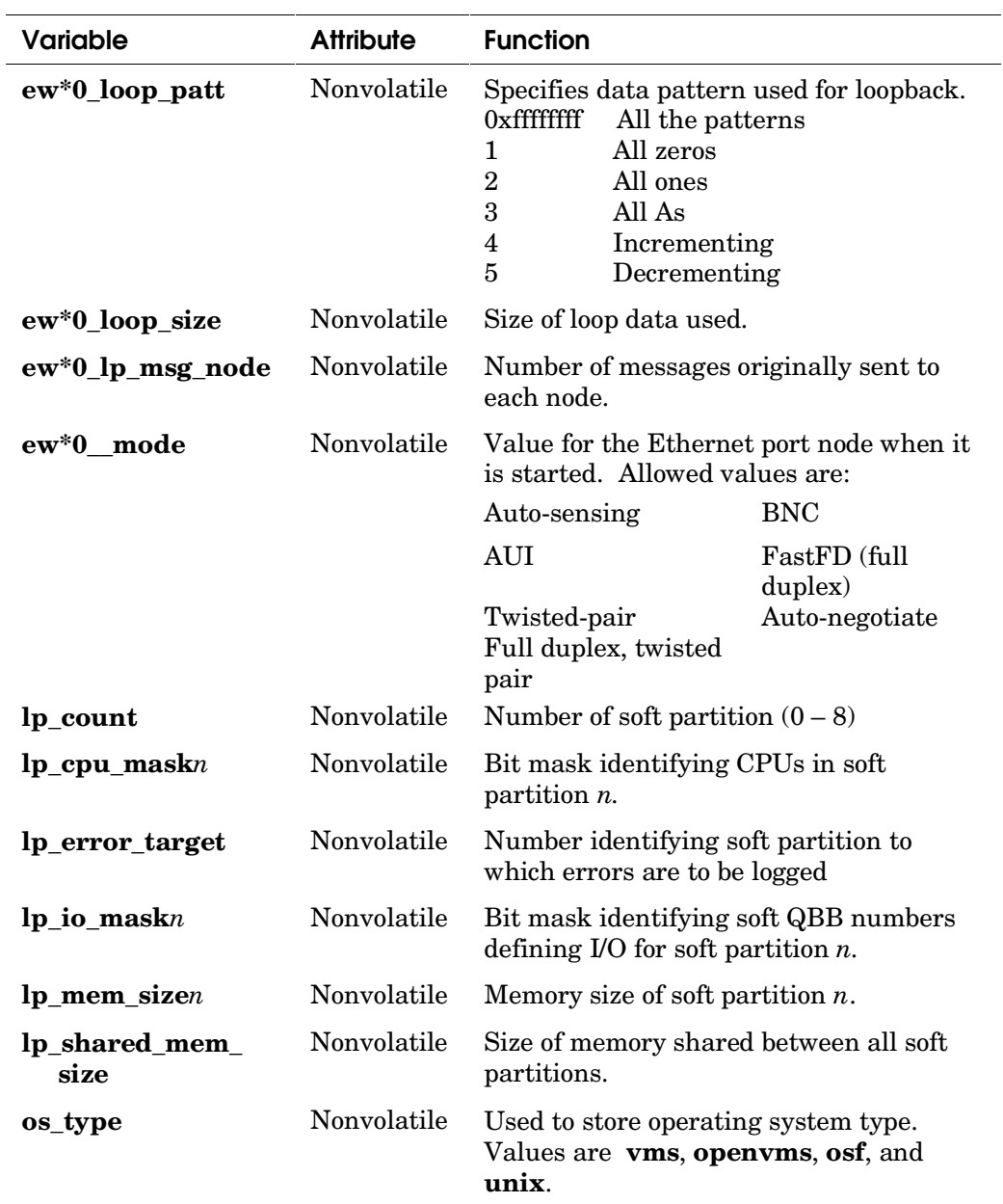

# **Table 7-5 Environment Variables (Continued)**

## **7.5.34 Show BIOS**

**Use the show bios command to display the devices on the system that have BIOS extension ROMs.**

#### **Syntax**

**show bios**

### **Description**

The **show bios** command displays the names of all devices on the system (or in the hard partition) that have BIOS extension ROMs. It is used in conjunction with the **run bios** command.

A BIOS extension ROM resides on a PCI option and provides one or more extended services for that option. The service depends on the code on the extension ROM — for example, a RAID configuration utility or a firmware update utility. Once invoked, the BIOS ROM provides a graphical menu-driven interface from which to select the service.

#### **Example**

#### P00>>> **show bios** ➋

Resetting all I/O buses pga0.0.0.5.25 – LINK\_DOWN timeout pza0.4.0.3.0 – I2O vga0.0.0.2.0 – ELSA Gloria Synergy eia0.0.0.2.2 – DE600 –AA pkb0.7.0.5.1 –Qlogic ISP10x0 pkd0.7.0.3.28 – QLOGIC ISP10x0

## **7.5.35 Show Configuration**

#### **The show configuration command displays the configuration seen at the last system initialization.**

### **Syntax**

## **sh[ow] c[onfiguration]**

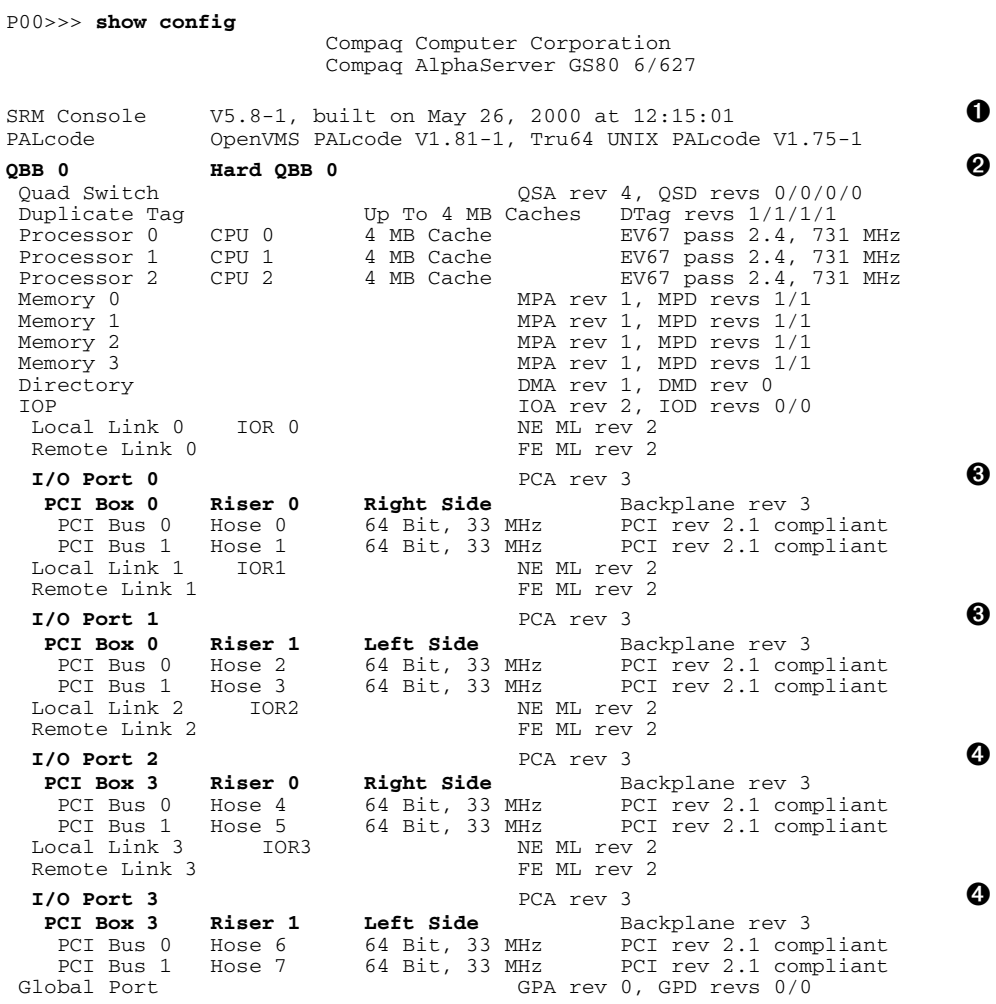

➊ **Firmware**. Version numbers of the SRM console, *OpenVMS* PALcode, and *Tru64 UNIX* PALcode.

➋ **QBB 0**. Components listed include the quad switch and the following modules: CPUs, memory modules, directory module, IOP module, and global port. Chip revision numbers are also listed. Component information for each QBB in the system is displayed.

➌ **PCI I/O information, PCI Box 0.** In this example, QBB0 is connected to PCI Box 0 and PCI box 3 (see  $\bullet$ ).

QBB0 I/O port 0 is linked to remote I/O riser 0 located on the right side of PCI box 0. Logical hose numbers are 0 and 1.

QBB0 I/O port 1 is linked to remote I/O riser 1 located on the left side of PCI box 0. Logical hose numbers are 2 and 3.

➍ **PCI I/O information, PCI Box 3.** QBB0 is also connected to PCI box 3.

QBB0 I/O port 0 is linked to remote I/O riser 0 located on the right side of PCI box 3. Logical hose numbers are 4 and 5.

QBB0 I/O port 1 is linked to remote I/O riser 1 located on the left side of PCI box 3. Logical hose numbers are 6 and 7.

*Continued on next page*

QBB 1 **Hard QBB 1 G**  Quad Switch QSA rev 4, QSD revs 0/0/0/0 Duplicate Tag Up To 4 MB Caches DTag revs 1/1/1/1 Processor 1 CPU 5 4 MB Cache EV67 pass 2.4, 731 MHz Processor 2 CPU 6 4 MB Cache EV67 pass 2.4, 731 MHz Memory 0 MPA rev 1, MPD revs  $1/1$ Memory 3 MPA rev 1, MPD revs  $1/1$ Directory DMA rev 1, DMD rev 1<br>
IOP 102, IOD revs 0/0 Local Link 0 IOR 4 Remote Link 0 FE ML rev 2 **I/O Port 0** PCA rev 3 **PCI Box 1 Riser 0 Right Side** Backplane rev 3 **6**<br>PCI Bus 0 Hose 8 64 Bit, 33 MHz PCI rev 2.1 compliant PCI Bus 0 Hose 8 64 Bit, 33 MHz PCI rev 2.1 compliant PCI Bus 1 Hose 9 64 Bit, 33 MHz PCI rev 2.1 compliant Local Link 1 IOR5 NE ML rev 2<br>Remote Link 1 FE ML rev 2 Remote Link 1 **I/O Port 1** PCA rev 3<br>**PCI Box 1 Riser 1 Left Side** B **PCI Box 1 Riser 1 Left Side** Backplane rev 3<br>
PCI Bus 0 Hose 10 64 Bit, 33 MHz PCI rev 2.1 com 64 Bit, 33 MHz PCI rev 2.1 compliant<br>64 Bit, 33 MHz PCI rev 2.1 compliant PCI Bus 1 Hose 11 64 Bit, 33 MHz PCI rev 2.1 compliant Local Link 2 IOR6 NE ML rev 2 Local Link 3 Global Port GPA rev 0, GPD revs 0/0 OBB Size Interleave System Memory 12 GB  $\bullet$  0 8 GB 32-Way 1 4 GB 16-Way Hose  $IOP$  PCI Box  $S$ tandard I/O Modules  $\bullet$ 0 0 0 0 Primary Acer Labs M1543C rev A1-E<br>4 0 3 6 Acer Labs M1543C rev A1-E 4 0 3 Acer Labs M1543C rev A1-E Acer Labs M1543C rev A1-E System Memory 12 GB Board Set Array Size Address  $\overline{OB}$  0 Memory  $\overline{O}$  $\begin{array}{ccccccc}\n0 & 0 & 0 & 1 & \text{GB} & 00000000000 \\
1 & 0 & 1 & 1 & \text{GB} & 00000000000\n\end{array}$  $\begin{array}{cccccccc} 1 & 0 & 1 & 1 \text{ GB} & 00000000000 \\ 2 & 0 & 2 & 1 \text{ GB} & 00000000000 \end{array}$  $\begin{array}{ccccccccc}\n2 & 0 & 2 & 1 & \text{GB} & 00000000000 \\
3 & 0 & 3 & 1 & \text{GB} & 00000000000\n\end{array}$  $\begin{array}{cccccccc} 3 & 0 & 3 & 1 \text{ GB} & 00000000000 \\ 0 & 1 & 4 & 1 \text{ GB} & 00000000000 \end{array}$  $\begin{array}{cccccccc} 0 & & 1 & & 4 & & 1 \text{ GB} & 00000000000 \\ 1 & & 1 & & 5 & & 1 \text{ GB} & 00000000000 \\ \end{array}$  $\begin{array}{cccccccc} 1 & & 1 & & 5 & & 1 \text{ GB} & 00000000000 \\ 2 & & 1 & & 6 & & 1 \text{ GB} & 00000000000 \\ \end{array}$  2 1 6 1 GB 00000000000 3 1 7 1 GB 00000000000000000<br>Total Available 8 GB 32-Way Inte 32-Way Interleave Board Set Array Size Address QBB 1 Memory  $\begin{array}{ccccccc} 0 & 0 & 0 & 1 \text{ GB} & 01000000000 & 0 \ 3 & 0 & 3 & 1 \text{ GB} & 01000000000 & 0 \end{array}$  $\begin{array}{cccccccc} 3 & & 0 & & 3 & & 1 \text{ GB} & 01000000000 \\ 0 & & 1 & & 4 & & 1 \text{ GB} & 01000000000 \\ 3 & & 1 & & 7 & & 1 \text{ GB} & 01000000000 \end{array}$  0 1 4 1 GB 01000000000 0 1 7 1 GB 0100000000000<br>Total Available 1 4 GB 16-Way Inte 4 GB 16-Way Interleave

- ➎ **QBB1**. QBB1 components are listed.
- ➏ **PCI I/O information, PCI box 1**. QBB1 is connected to only one PCI box, PCI box 1.

QBB1 I/O port 0 is linked to remote I/O riser 0 located on the right side of PCI box 1. Logical hose numbers are 8 and 9.

QBB1 I/O port 1 is linked to remote I/O riser 1 located on the left side of PCI box 1. Logical hose numbers are 10 and 11.

 $\bullet$  The total system memory size is reported.

QBB0 has 8 GB in a 32-way interleave; QBB1 has 4 GB in a 16-way interleave.

➑ Standard I/O modules in the system. In this example, three PCI boxes (0, 1, and 3) each have a standard I/O module. The primary standard I/O module is in PCI box 0. Hose and IOP connections are also listed.

➒ System memory shown by board, set, array, and size.

*Continued on next page*

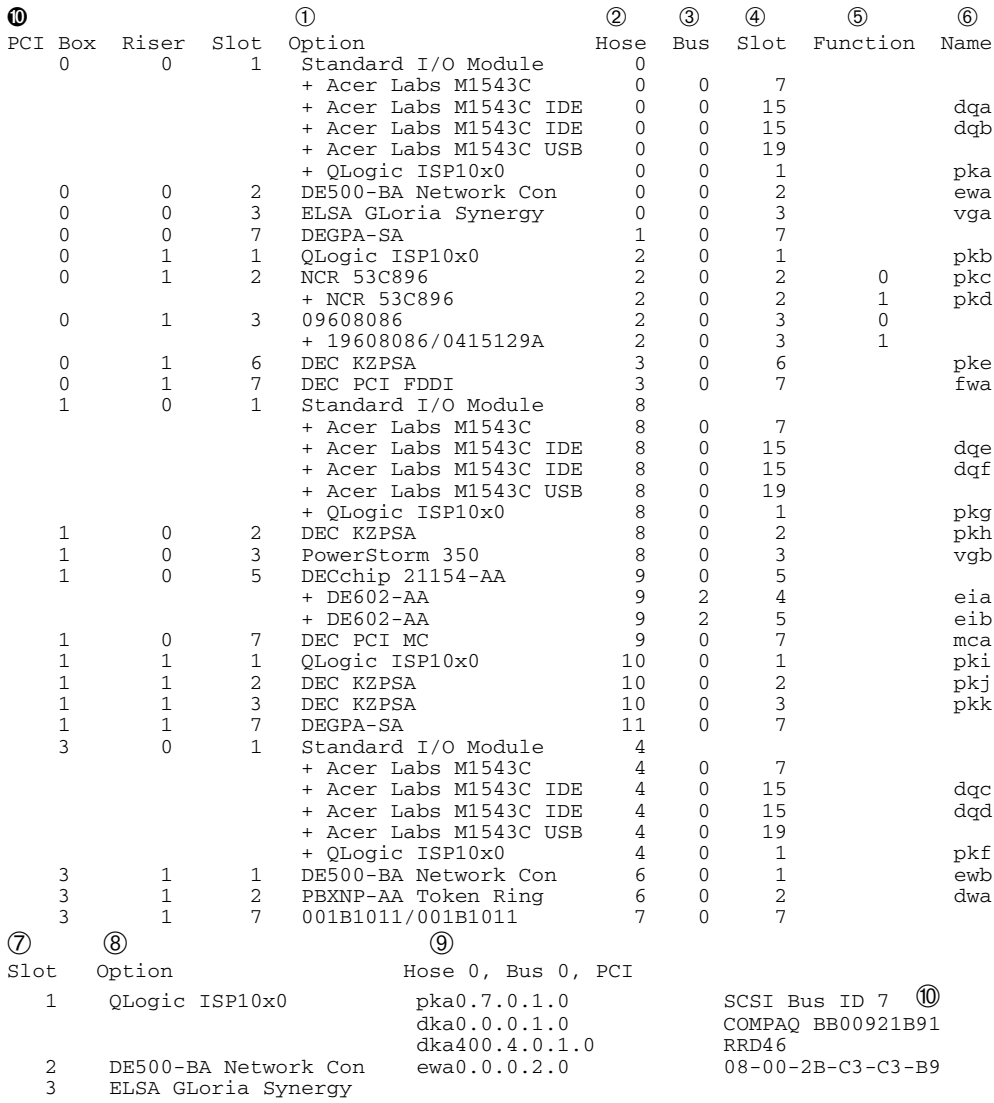

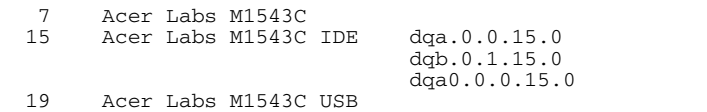

Bridge to Bus 1, ISA

COMPAQ CDR-8435

- ➓ **PCI Box, Riser, Slot**. Each PCI box in the system is identified by a number (0 to F hexadecimal). A system can have a maximum of 16 PCI boxes. The physical location of options in the PCI box is identified by the remote I/O riser (0 or 1) and slot number in the PCI box.
- ➀ **Option**. Options are listed. Note that the standard I/O module occupies slot 1, on hose 0, riser 0, PCI box 0.
- ➁ **Hose**. PCI devices connect to logical hoses in the PCI box. A **logical** hose number identifies the logical hose for each device. The firmware assigns the logical hose number (0 to 63), as described in Section 2.7. Each PCI box has a maximum of four logical hose numbers.
- ➂ **Bus**. The remote I/O riser PCI bus will always be numbered 0. Buses behind device bridges are numbered 1, 2, 3, etc.
- ➃ **Slot**. This is the logical slot ID number of each device or controller.
- ➄ **Function**. On multifunction devices, the function ID is displayed.
- ➅ **Name**. Device names are listed.
- ➆ This next section of the **show config** output lists I/O devices in order by logical hose number (see ➈). The logical **Slot** number for each option appears in the first column.
- ➇ The option name appears next.
- ➈ **Hose 0, Bus 0, PCI**. In this example, the standard I/O module is logical slot 1 on PCI Bus 0, Hose 0. See  $\overline{0}$  for a different presentation of this information.
- ➉ Because the standard I/O module is multifunctional, the next devices shown are the controllers and devices connected to the module. COMPAQ BB00921B91 and RRD46 are devices on **SCSI bus ID 7.**

*Continued on next page*

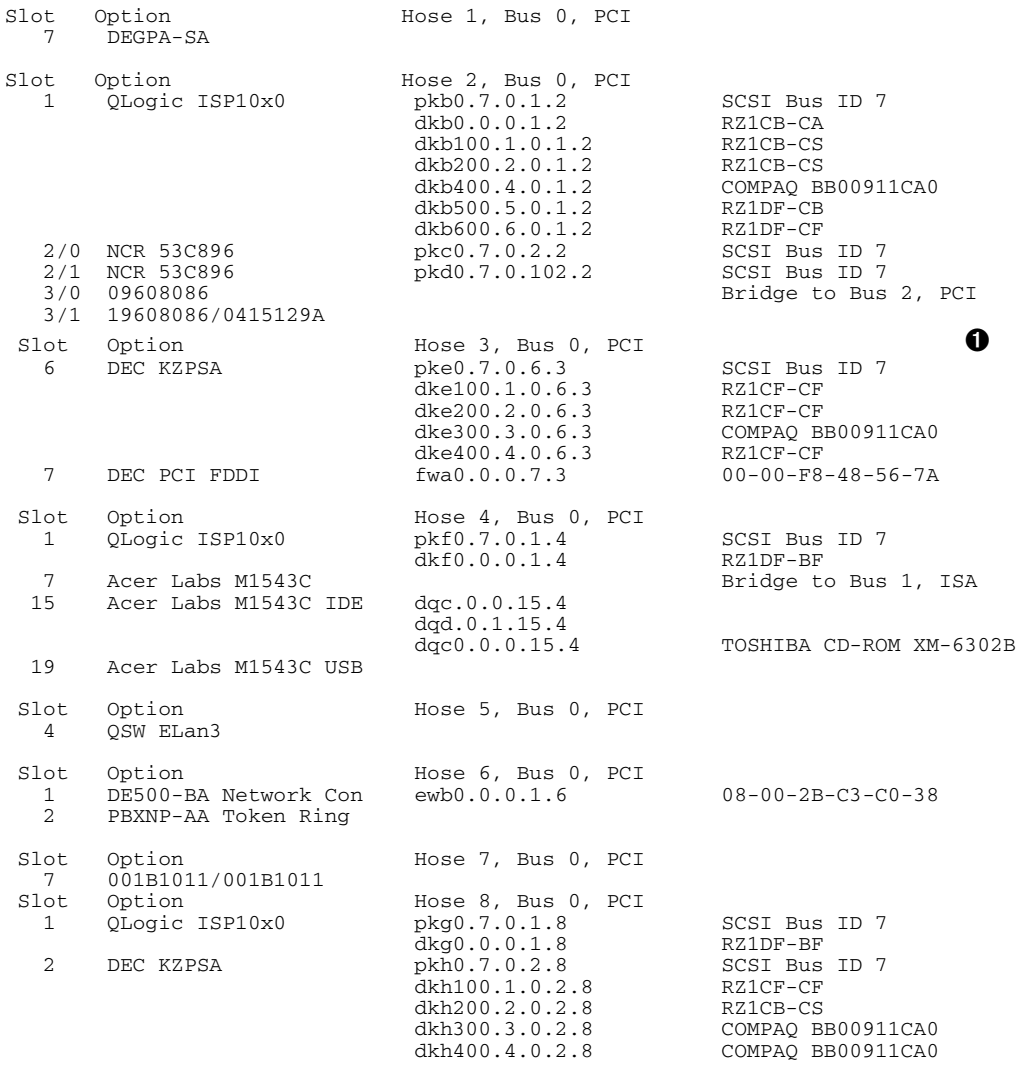

## *Continued on next page*

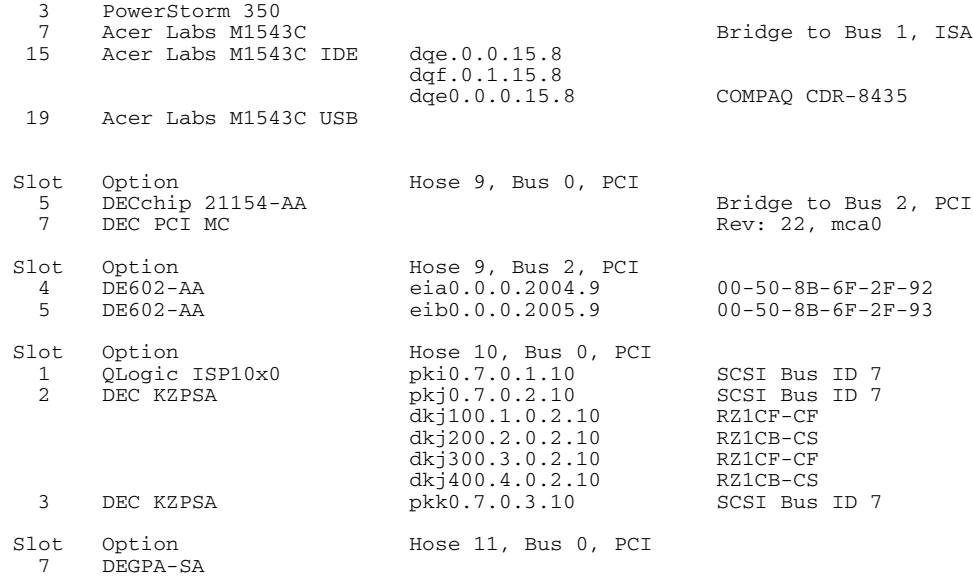

 $PO0>>>$ 

➊ Looking back at the information presented under ➓ helps to locate the physical PCI slot of each device listed in the logical PCI device output. For example, to find where the DEC KZPSA, Hose 3, Bus 0, PCI device is located, see 3 in the Hose column ➁, identify the option by name, and see that it is in PCI box 0, riser 1, slot 6.

➋ The console prompt is displayed.

## **7.5.36 Show Device**

**The show device command displays device information for devices on the system.**

#### **Syntax**

## **sh[ow] dev[ice]** [*dev\_name*]

#### **Argument**

*dev\_name* Any adapter name (wildcarding is allowed). For example, **show device dk\*** will display information on all SCSI devices on the system. If *dev\_name* is omitted, the display shows all devices in the system.

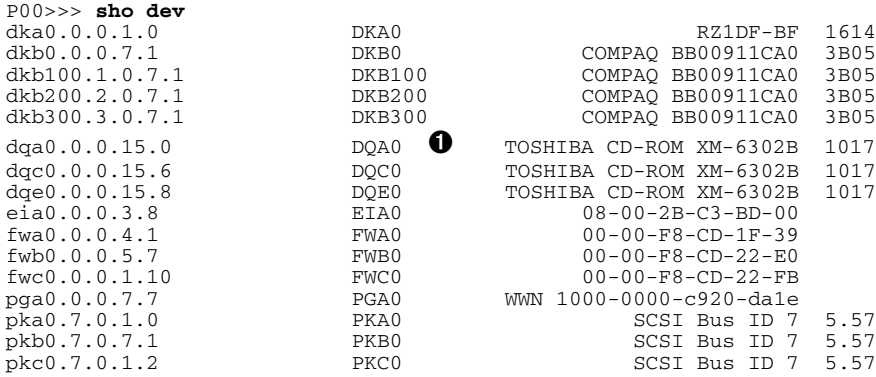

| 0        | Category               | <b>Description</b>                                                                  |  |  |
|----------|------------------------|-------------------------------------------------------------------------------------|--|--|
| dq       | Driver ID              | Two-letter designator of port or class driver                                       |  |  |
|          |                        | dk<br>SCSI drive or CD<br>Ethernet port<br>ew                                       |  |  |
|          |                        | <b>IDE CD-ROM</b><br>FDDI device<br>fw<br>dq                                        |  |  |
|          |                        | RAID set device<br>dr<br>mk<br>SCSI tape                                            |  |  |
|          |                        | SCSI port<br>ei<br>Ethernet port<br>pk                                              |  |  |
| a        | Storage adapter ID     | One-letter designator of storage adapter<br>(a, b, c).                              |  |  |
| $\bf{0}$ | Device unit<br>number  | Unique number (MSCP unit number). SCSI unit<br>numbers are forced to 100 X node ID. |  |  |
| $\bf{0}$ | Bus node number        | Bus node ID.                                                                        |  |  |
| $\bf{0}$ | Channel number         | Used for multichannel devices.                                                      |  |  |
| 15       | Logical slot<br>number | The slot number assigned by the firmware.                                           |  |  |
| 0        | Hose number            | The hose number assigned by the firmware.                                           |  |  |

**Table 7–6 Device Naming Conventions**

## **7.5.37 Show** *envar* **Command**

**Show envar displays the current state of the specified environment variable.**

#### **Syntax**

**sh[ow]** *envar*

or

**sh[ow] \***

- *envar* An environment variable name (see Table 7–5). Wildcarding can be used. Unambiguous abbreviations can be used for an environment variable name when using this command. See the **set <envar>** command for related information.
- \* Show all environment variables and their current values.

## **Example**

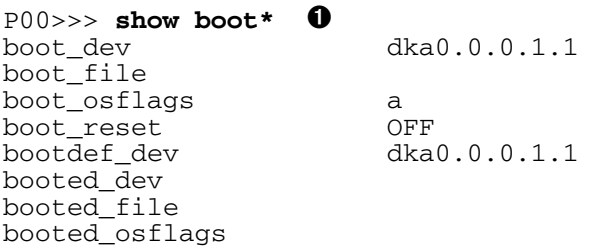

➊ The user issues a command to list all environment variables beginning with the characters "boot" and followed by any characters. The command displays the boot environment variables and their current values.

# **7.5.38 Show FRU Command**

**The show fru command displays the physical configuration of field replaceable units (FRUs).**

## **Syntax**

**sh**[**ow**] **fru**

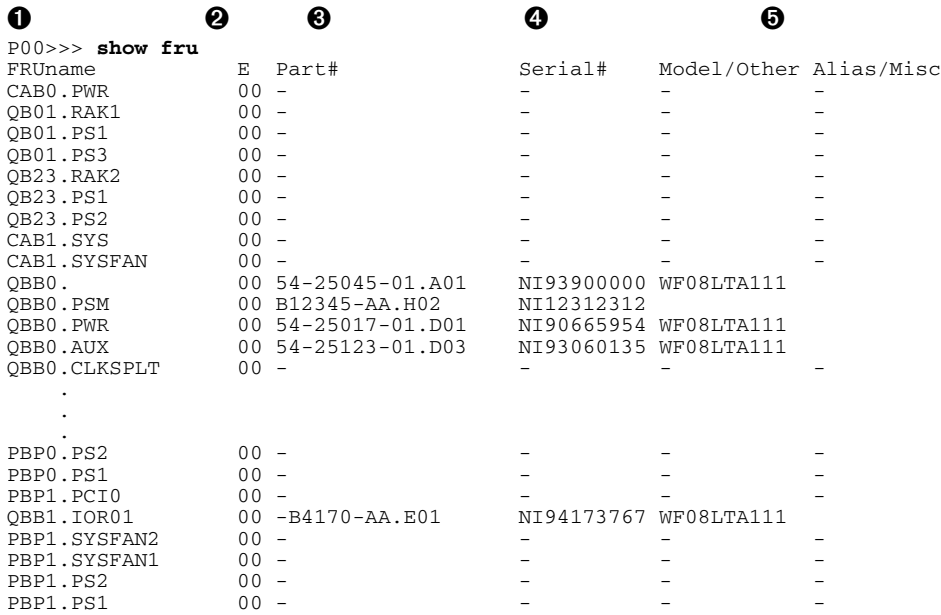

**O** The name of the FRU; acronyms are:

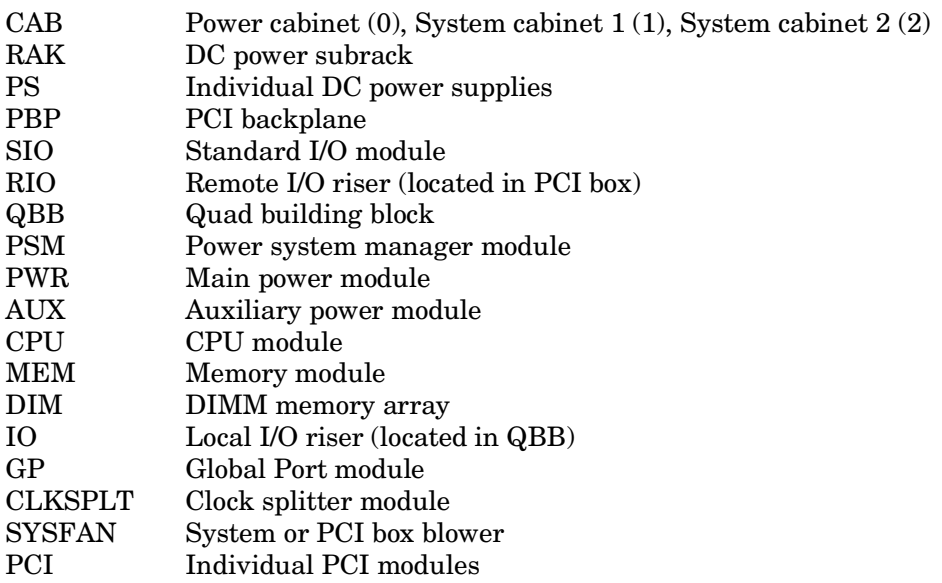

➋ Error field. FRUs without errors show 00 (hex). Other values are:

- 01 Hardware failure
- 02 TDD error has been logged
- 04 SDD error has been logged
- 08 Reserved
- 10 Checksum failure on bytes 0-62
- 20 Checksum failure on bytes 64-126
- 40 Checksum failure on bytes 128-524
- 80 FRU's system serial number does not match system's
- ➌ The part number by which the FRU can be ordered.
- ➍ The serial number of the FRU.
- ➎ Optional manufacturing specifications; usually blank.

## **7.5.39 Show Memory Command**

**The show memory command shows the configuration of main memory on the system.**

### **Syntax**

**sh**[**ow**] **mem**[**ory**] [ **-br**[**ief**]**, -fu**[**ll]** ]

### **Options**

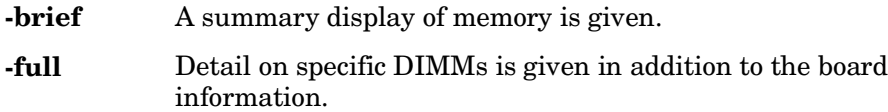

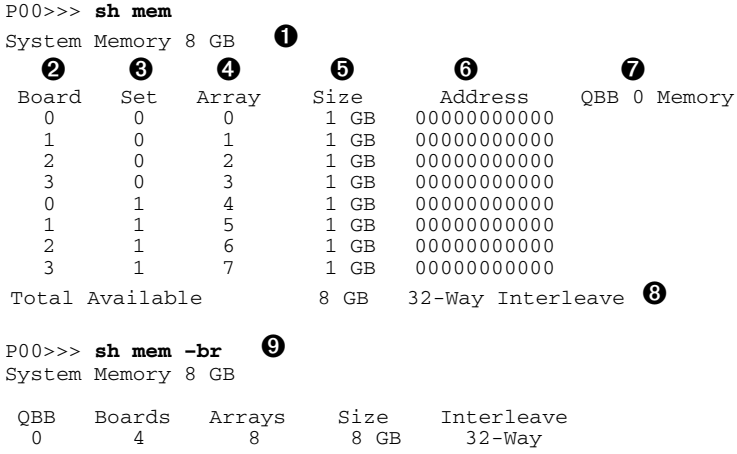

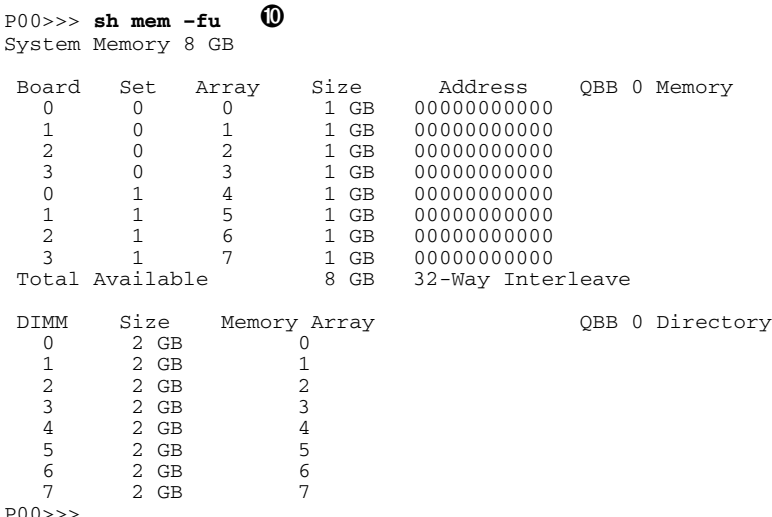

**O** The total system memory size is reported, in all three types of displays.

➋ Each memory module (board) in the QBB is listed (0 to 3). Each QBB can have up to four memory modules.

➌ Each memory module has two sets (arrays) of DIMMs installed. A set is numbered 0 or 1. Each set consists of four DIMMs.

➍ In this example, all DIMMs have the same density (4 GB) and are in a 32 way interleave. The first array on board 0 is **board 0, set 0,** and is referred to as **array 0**; the second array on board 0 is **board 0, set 1,** and is referred to as **array 4**, and so forth.

 $\Theta$  The size, or density of the array.

➏ The starting address of the array.

 $\bullet$  Identifies each QBB in the system.

➑ The total available memory in the QBB.

➒ In the **-brief** display, memory data for each QBB is summarized.

➓ In the **–full** display, additional information on each DIMM in each array is given.

## **7.5.40 Show PAL and Show Version Commands**

**The show pal command displays the versions of Tru64 UNIX and OpenVMS PALcode. The show version command shows the version of the SRM console firmware code.**

#### **Syntax**

**sh**[**ow**] {**pal**, **version**}

#### **Example**

P00>>> **sho pal** pal OpenVMS PALcode V1.81-1, Tru64 UNIX PALcode V1.75-1 P00>>> P00>>> P00>>> P00>>> **sho version** version V5.8-1 May 26 2000 12:15:01 P00>>>

## **7.5.41 Show\_status Command**

### **The show\_status command is used to display information on system exercisers and diagnostic firmware running in the background.**

### **Syntax**

**show\_status**

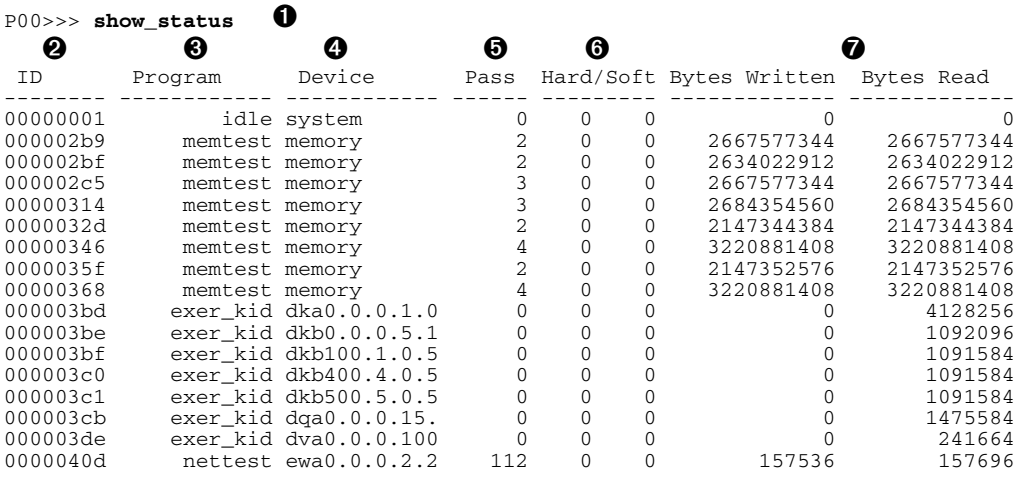

- ➊ The user enters the **show\_status** command.
- ➋ Process ID. Can be used in a **kill** command to stop a specific test.
- ➌ The type of exerciser or test being run.
- ➍ The device being tested.
- ➎ The number of complete passes the exerciser has made thus far.
- ➏ The number of hard/soft errors that have been detected.
- $\bullet$  The number of bytes read/written by the exerciser thus far.

## **7.5.42 Sys\_exer Command**

The sys exer command tests the entire system, including memory, **disks, tapes, serial ports, parallel port, network, and VGA.**

#### **Syntax**

**sys\_exer** [ **-t** *runtime* ]

**-t** *n* Specifies the time, in seconds, that the exerciser is to run. A prompt will not be displayed until the time has expired and the **kill\_diags** script has completed. The default is 0, run forever.

#### **Description**

All tests run concurrently for the run time specified (default is forever). The **sys\_exer** command can be run as either a background or foreground process.

Use the **set** command to establish parameters, such as whether to halt, loop, or continue on error, as described in the *AlphaServer GS80/160/320 Service Manual.* The passcount environment variable, **d\_passes**, is ignored by **sys\_exer**.

#### **Example**

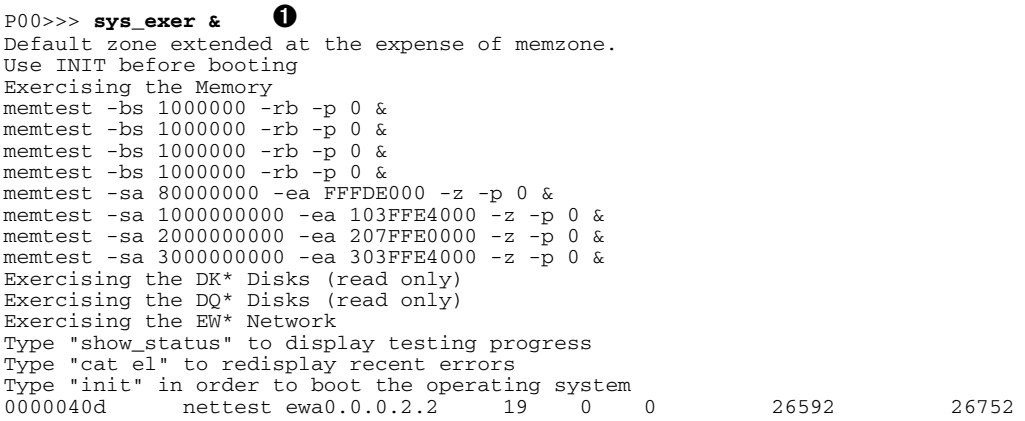

*Continued on the next page*
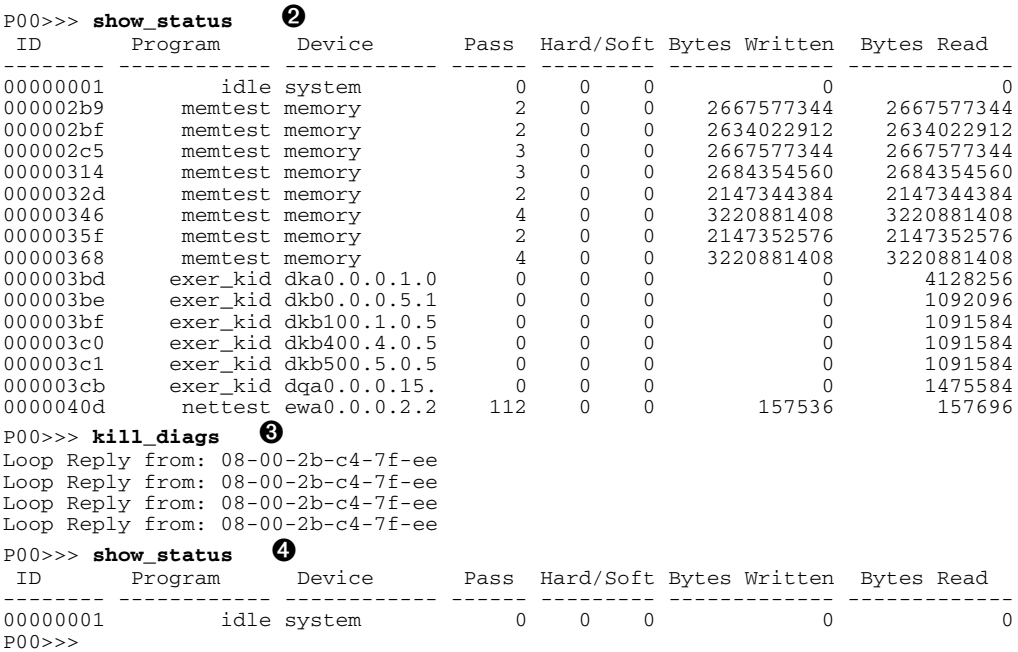

- ➊ The user types the **sys\_exer** command to run in the background, as specified by the ampersand (**&**).. The exerciser displays a message as it starts each exerciser and provides other information on useful related commands.
- ➋ After some time, the user executes a **show\_status** command to look at the progress of the exercisers. As shown, each exerciser has completed a number of passes on each test.
- ➌ The user executes a **kill\_diags** command to stop the exercisers.
- ➍ This **show\_status** shows that all diagnostic processes have stopped.

**The test command allows you to test the entire system.**

#### **Syntax**

**test**

### **Description**

The test command tests the entire system, including memory, disks, tapes, serial ports, parallel port, network, and VGA.

All tests run serially for a minimum of 10 seconds per test. The run time of a test is proportional to the amount of memory to be tested and the number of disk drives to be tested.

Only one instance of **test** can be run at a time; **test** can be run as either a background or foreground process.

Use the **set** command to establish parameters, such as whether to halt, loop, or continue on error, as described in the *AlphaServer GS80/160/320 Service Manual*. The passcount environment variable, **d\_passes**, is ignored by **test**.

### **Example**

```
P00>>> test
Testing the DK* Disks (read only)
No DU* Disks available for testing
No DR* Disks available for testing
Testing the DQ* Disks (read only)
No DF* Disks available for testing
No MK* Tapes available for testing
No MU* Tapes available for testing
No VGA available for testing
Testing the EW* Network
P00>>>
```
### **7.5.44 Wwidmgr Command**

**Wwidmgr manages wwid device registration on the Fibre Channel loop or fabric.**

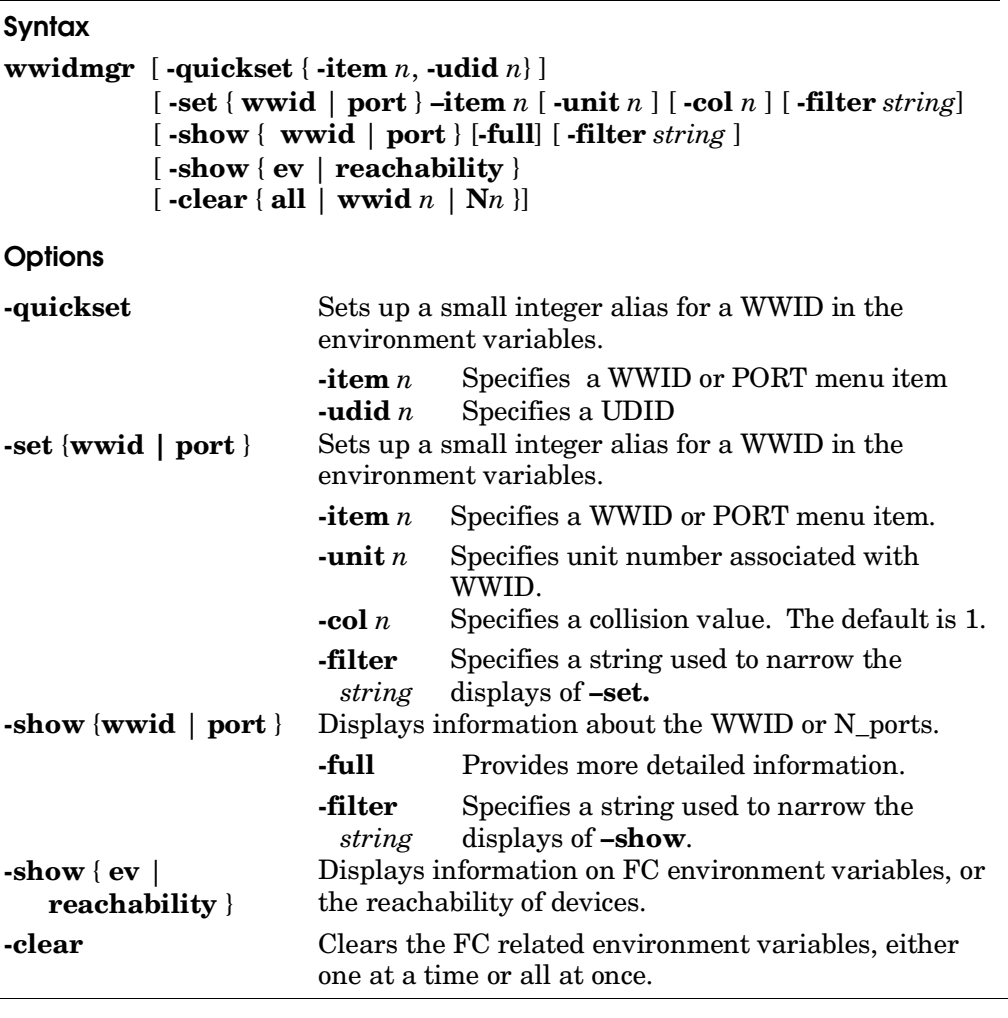

**NOTE:** *Documents describing wwidmgr are available under the names wwidmgr.pdf or wwidmgr.ps at ftp://ftp.digital.com/pub/Digital/Alpha/firmware/readmes/v5.7/doc/*

### **7.5.45 Comment (#)**

### **A comment can be introduced using the # symbol. The entire text following the # and before Return is ignored.**

#### **Example**

- 1. P00>>> # This example illustrates the comment command. P00>>>
- 2. P00>>> exam pmem:0400EC # Examine physical memory. pmem: 000400EC D0FFFFFD  $P00 \rightarrow \rightarrow$

# **Appendix A Boot Options**

Table A-1 lists the *Tru64 UNIX* options used with the **boot** command. Table A-2 lists the options used with the **boot** command for the *OpenVMS* operating system. These options allow you to control various phases of booting.

**Table A–1 Tru64 UNIX Boot Options**

| Option | <b>Function</b>                                                                             |
|--------|---------------------------------------------------------------------------------------------|
| a      | Boots the system disk to multiuser mode.                                                    |
|        | Do full dumps.                                                                              |
|        | Boot to interactive mode plus options (prompt for system image<br>to boot and boot options. |
| s      | Boot to single-user mode.                                                                   |

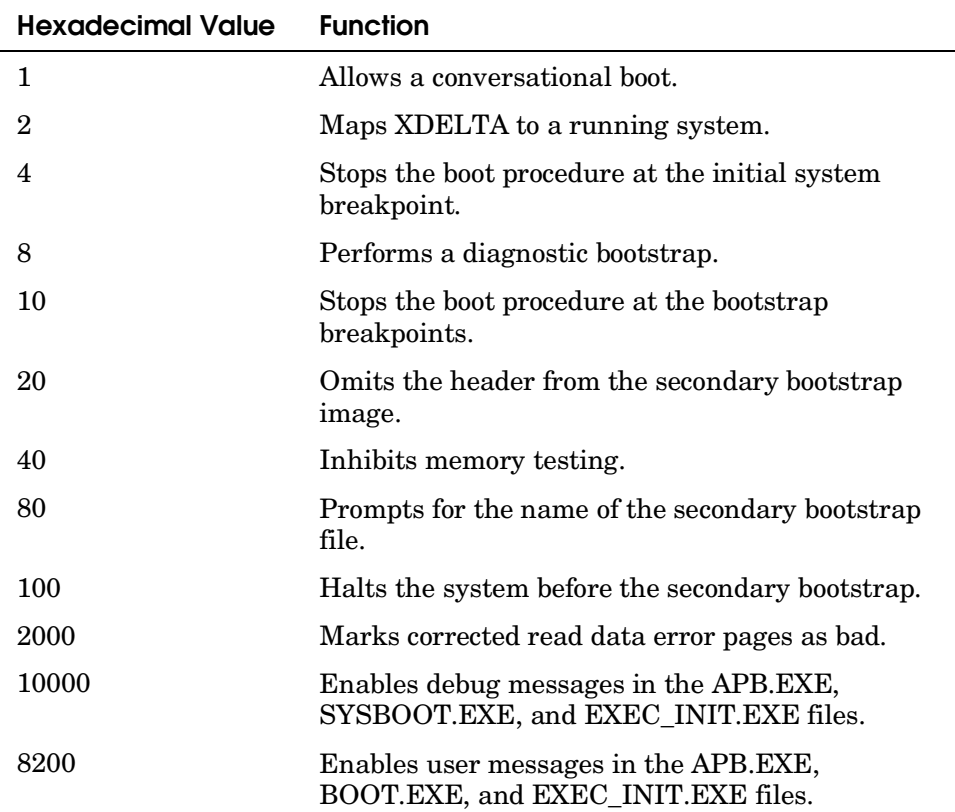

### **Table A–2 OpenVMS Boot Options**

# **Appendix B Loadable Firmware Update Utility**

This appendix describes the Loadable Firmware Update utility (LFU). Sections include:

- Overview
- Booting LFU
- Display Command
- Exit Command
- List Command
- Update Command
- Verify Command

## **B.1 Overview**

**LFU allows you to update and verify firmware on** *AlphaServer* **GS80/160/320 systems.**

#### **Example B–1 LFU Menu Screen**

\*\*\*\*\* Loadable Firmware Update Utility \*\*\*\*\* ------------------------------------------------------------------- Function Description ------------------------------------------------------------------- Display Displays the system's configuration table. Exit Done exit LFU (reset). List Lists the device, revision, firmware name, and update revision. Update Replaces current firmware with loadable data image. Verify Compares loadable and hardware images. ? or Help Scrolls this function table. ------------------------------------------------------------

The Loadable Firmware Update utility (LFU) is a software program that allows you to update and verify the firmware on a variety of microprocessors and adapters on nonpartitioned *AlphaServer* GS80/160/320 systems. If your system is partitioned, partitions must be removed before LFU can be run, as described in the *AlphaServer GS80/160/320 Service Manual.*

LFU can update images for the CPU flash ROM on the standard I/O module, CSB micro flash ROM (SCM, PSM, PBM, HPM), and PCI adapter EEPROMs (PCI/SCSI, PCI/NI, PCI/FDDI).

Example B–1 shows the banner displayed when LFU is booted. It summarizes the commands available.

**LFU can be booted from DVD/CD-ROM or from over the network.**

#### **Example B–2 Booting LFU from the Network**

```
P00>>> boot -file T410_WFUPDATE ewa0
➊
(boot ewa0.0.0.1.2 -file T410 WFUPDATE -flags a)Trying MOP boot.
...................................
Network load complete.
Host name: DUFFY
Host address: aa-00-04-00-dc-74
.
.
.
Option firmware files were not found on CD.
If you want to load the options firmware,
please enter the device on which the files are located(ewa0),
or just hit <return> to proceed with a standard console update:
                 ***** Loadable Firmware Update Utility *****
\boldsymbol{\omega}------------------------------------------------------------------
 Function Description
------------------------------------------------------------------
Display Displays the system's configuration table.
Exit Done exit LFU (reset).<br>
List      Lists the device, revi
          Lists the device, revision, firmware name, and update
           revision.
Update Replaces current firmware with loadable data image.
Verify Compares loadable and hardware images.
? or Help Scrolls this function table.
-------------------------------------------------------------------
UPD> ➌
```
LFU can be booted over the network, from the latest firmware CD-ROM (distributed quarterly), or from diskettes created for updating. Example B–2 shows an example boot.

- ➊ In this case, LFU is booted over the network. See the discussion of the **boot** command in Chapter 7 for further information on booting.
- ➋ LFU boots and its banner displays.
- ➌ The LFU command prompt displays. LFU is ready to accept commands.

**The display command presents the I/O section of the SRM show config command.**

### **Example B–3 Display Command**

UPD> **display**

#### Compaq Computer Corporation Compaq AlphaServer GS80 6/731

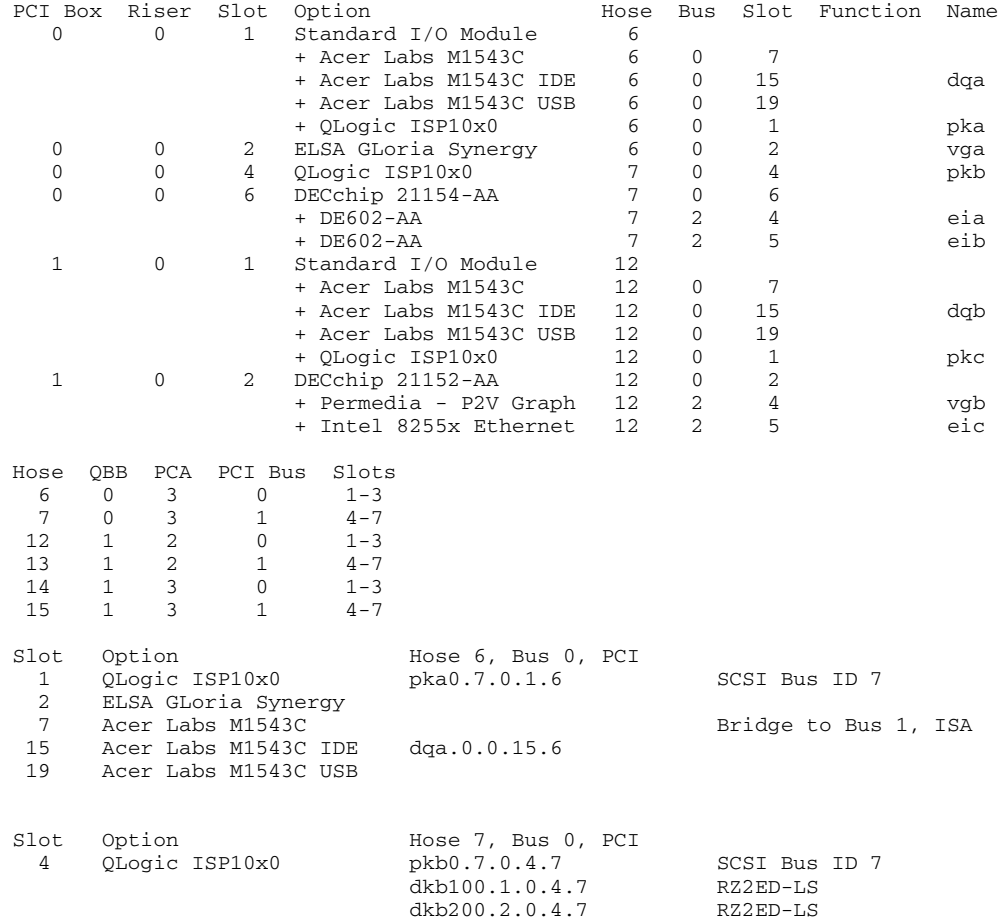

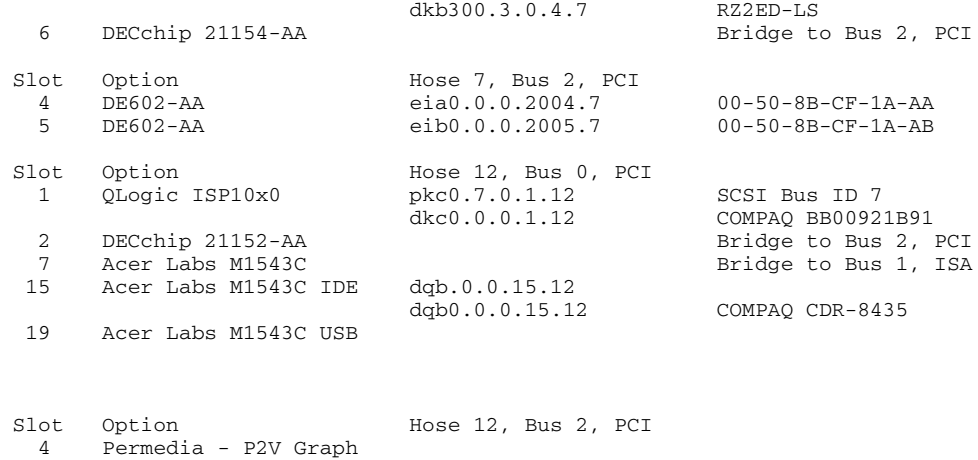

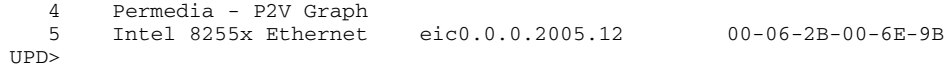

# **B.4 Exit Command**

**The exit command terminates execution of LFU and the SRM console prompt returns.**

### **Example B–4 Exit Command**

UPD>  $ext$   $\bullet$ Initializing… [power-up map displays] P00>>>

- ➊ The exit command initializes the system and terminates execution of LFU, returning control to the SRM console.
- **NOTE:** *LFU terminates automatically when the update micro command is completed, and returns control to the SRM console.*

# **B.5 List Command**

**The list command displays the files on the system that can be updated, giving the device, revision, firmware name, and update revision.**

### **Example B–5 List Command**

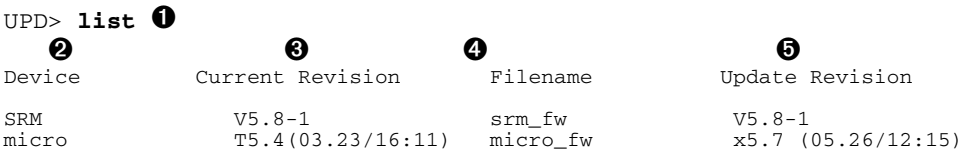

- ➊ The user issues the **list** command.
- ➋ The device name field is what you type in an **update** command to update a particular piece of firmware.
- ➌ This column lists the current revision level of the firmware on the system.
- ➍ The name of the file to be updated. Note that LFU does not list each firmware file associated with each micro. Instead it lumps them into one file, micro\_fw.
- ➎ The version of the firmware on the update media.

### **B.6 Update Command**

**The update command copies the new firmware from the update media to the appropriate device.**

### **Example B–6 Update Command for a PCI device**

UPD> **u** fwa0  $\bullet$ Confirm update on: Fwa0 [Y/(N)] **y** WARNING: updates may take several minutes to complete for each device. DO NOT ABORT! Fwa0 Updating to 3.10... Verifying 3.10... PASSED. UPD>

#### **Example B–7 Update Command for the SRM console**

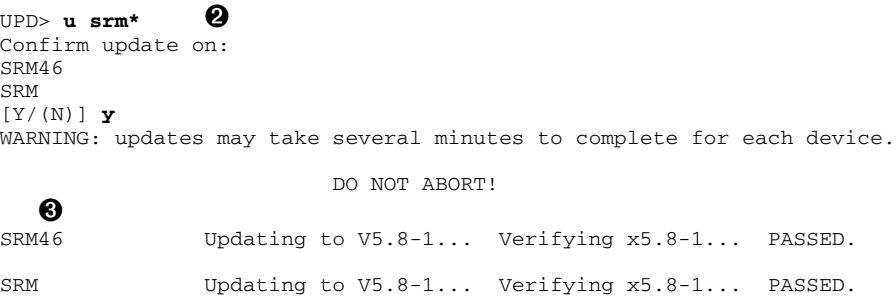

### **Example B–8 Update Command for Micros**

UPD> update micro Confirm update on: micro  $[Y/(N)]$  **y** WARNING: updates may take several minutes to complete for each device. DO NOT ABORT! micro Updating to  $V5.1(02.23/01:07)$ ...  $\bullet$ 

Updating SCM nodes E0,E1 ➐ Update Cmd processed Transferring hex file...........Flash ON........Flash ON........Flash ON........ Flash ON....\$<XFE> Initializing shared ram | Modified SR init-SCM previously ON | Shared RAM Initialized | Master SCM | Testing SCM EEPROM - Passed | Initializing EVs  $\qquad \qquad \qquad$  0 SCM Selftest Passed | Polling CSB............................ OCP will be inactive for first 12 seconds after micro reset

➊ An **update** command is issued for a PCI device. Confirmation is required and the update proceeds.

- ➋ An **update** command is issued for the SRM console firmware. A \* wildcard is used to incorporate all SRM update files.
- ➌ Two files are updated: SRM46 and SRM.
- ➍ The LFU **update micro** command is issued.
- ➎ Confirmation of the update is required.
- $\bullet$  SCM update and micro update begin.
- ➐ SCMs are found at nodes E0 and E1. Updating the master and slave SCM commences in parallel and completes.
- $\bullet$  Once the new SCM code is written into flash, the master SCM polls and maps the entire CSB prior to LFU continuing and updating the other micros in the system.

#### **Example B–8 Update Command for Micros (Continued)**

Updating XSROM node  $30,31,32,33$ Update Cmd processed Transferring hex file................. ~I~ Flashing node 30 (please wait) ~I~ Flashing node 31 (please wait) ~I~ Flashing node 32 (please wait) ~I~ Flashing node 33 (please wait) CSB download of .Hex file complete Updating HPM node  $40$   $\bullet$ Update Cmd procesed Transferring hex file................. CSB download of .Hex file complete Updating PSM node 330, 31, 32, 33 Update Cmd processed Transferring hex file........................ CSB download of .Hex file complete Updating PBM nodes  $10,11$   $\bullet$ Update Cmd processed Transferring hex file................. CSB download of .Hex file complete The Master SCM will now finalize the micro flash updates to each CSB Node. After the update is complete, you will be returned to the SCM CLI last flash packet to 30 | last flash packet to 31 last flash packet to 32 | **133** last flash packet to 33 last flash packet to 10 last flash packet to 11 Please wait. System will complete power off in roughly 10 seconds Local escape sequence verified

SCM\_E0>

# **B.7 Verify Command**

**The verify command compares the loaded image with the image on the update media and reports any differences.**

# **Example B–9 Verify Command** UPD> **v** fwa0  $\bullet$ WARNING: verifies may take several minutes to complete for each device. DO NOT ABORT! Fwa0 Verifying 3.10... PASSED. <sup>●</sup> UPD>

- ➊ The user issues the verify command for **fwa0**.
- ➋ LFU compares the two images and issues a message saying the verification has passed.

# **Index**

# **A**

Alerts clearing, 3-9 enabling, 3-7, 6-10 general definition, 1-5, 3-3 setting, 3-7 testing, 3-9 usefulness of, 1-5 Auto action environment variable, 5-4, 7-60

### **B**

Background operator, 7-11 Boot command (SRM), 7-12 Boot device, 5-6 default with factory-installed software, 5-7 setting default, 5-7 Boot\_file environment variable, 7-60 Boot\_osflags environment variable, 7-60 Bootdef\_dev environment variable, 5-7, 5-11, 7-60 Booting auto\_action environment variable, 5-4 boot device, 5-6 console environment variable, 5-3 os\_type environment variable, 5-2 preparation, 5-2 SRM boot command, 7-12 Tru64 UNIX, 5-12 Booting OpenVMS, 5-1 Booting Tru64 UNIX, 5-1 Bourne shell, 7-10 Bypass modes, 3-12

### **C**

Cabling (QBB to PCI), 2-24 Cat command (SRM), 7-16 CI disk, 5-6 Clear command (SCM), 6-6 Clear command (SRM), 7-18 Com1\_baud environment variable, 7-61 Com1\_flow environment variable, 7-61 Com1 mode environment variable, 7-61 Com2\_baud environment variable, 7-61 Com2\_flow environment variable, 7-61 Comment (#) command, 7-88 Console device local, 1-3 remote, 1-3 Console environment variable, 5-3, 7-61 Console port, 2-9 Console serial bus. *See* CSB Continue command (SRM), 7-19 Control panel, 2-6 CPU environment variable, 7-62 Cpu\_enabled environment variable, 7- 62 Crash command (SRM), 7-20 CSB logic diagram, 2-26 nodes, 2-27 CSR command (SRM), 7-21

# **D**

D\_harderr environment variable, 7-62 D\_report environment variable, 7-62 D\_softerr environment variable, 7-62 D\_trace environment variable, 7-62 Deposit command (SCM), 6-6

Deposit command (SRM), 7-23 Device name format SRM console, 5-9 Disable command (SCM), 6-8 Dump\_dev environment variable, 7-62

# **E**

Edit command (SRM), 7-26 El command (SCM), 6-9 Enable command (SCM), 6-10 Enable\_audit environment variable, 7-62 Environment variablea (SRM) bootdef\_dev, 7-60 Environment variables SCM, 6-27 Environment variables (SCM) hp\_count, 4-11 hp\_qbb\_mask, 4-11 hp\_qbb\_mask (detail), 4-12 Environment variables (SRM) auto\_action, 7-60 boot\_file, 7-60 boot\_osflags, 7-60 com1\_baud, com2\_baud, 7-61 com1\_flow, com2\_flow, 7-61 com1\_mode, 3-11, 3-13, 7-61 com1\_modem, com2\_modem, 7-61 console, 7-61 cpu, 7-62 cpu\_enabled, 7-62 d\_harderr, 7-62 d\_report, 7-62 d\_softerr, 7-62 d\_trace, 7-62 dump\_dev, 7-62 enable\_audit, 7-62 ew\* (network), 7-62 lp\_count, 4-15, 7-63 lp\_cpu\_mask, 4-15, 7-63 lp\_error\_target, 4-15, 7-63 lp\_io\_mask, 4-15, 7-63 lp\_mem\_size, 4-15, 7-63 lp\_shared\_mem\_size, 4-15, 7-63 os\_type, 7-63 Erase command (SCM), 6-11

Escape sequence, 3-6 Event log, 6-9 Examine command (SCM), 6-12 Examine command (SRM), 7-23 Exer command (SRM), 7-28

# **F**

Factory-installed software, 5-2 Fault button, 2-7 Fault command (SCM), 6-14 Fibre channel, 7-87 Firm bypass mode, 3-13

# **G**

Galaxy command (SRM), 7-32 Gct command (SRM), 7-33 Grep command (SRM), 7-34 GS160 system, 2-4 GS320 system, 2-4 GS80 system, 2-2

# **H**

Halt button, 2-7 Halt command (SCM), 6-15 Halt command (SRM), 7-36 Halt LED, 2-7 Hangup command (SCM), 3-22, 6-15 Hard bypass mode, 3-13 Hard partition definition, 4-5 Hard QBB numbers, 2-22 Help command (SCM), 6-16 Help command (SRM), 7-37 Hierarchical switch, 2-5, 2-19 Hierarchical switch power manager. *See* HPM hp count, 4-11 hp\_cpu\_mask, 4-11 hp\_qbb\_mask, 4-12, 4-13 HPM, 2-27

## **I**

I/O pipes, 7-10 Info command (SRM), 7-37 Init command (SCM), 6-17 Init command (SRM), 7-41

## **K**

Keyswitch, 2-7 Kill command (SRM), 7-42 Kill diags command (SRM), 7-43

# **L**

LFU, 1-1, B-1–B-13 Loadable Firmware Update Utility. *See* LFU Local I/O port numbers, 2-24 Local transmission mode, 3-10 Logical hose number, 2-24 lp\_count, 4-15 Lp\_count environment variable, 7-63 lp\_cpu\_mask, 4-15 Lp\_cpu\_mask environment variable, 7- 63 lp\_error\_target, 4-15 L<sub>p</sub> error target environment variable, 7-63 lp\_io\_mask, 4-15 Lp\_io\_mask environment variable, 7-63 lp\_mem\_size, 4-15 Lp\_mem\_size environment variable, 7- 63 lp\_shared\_mem\_size, 4-15 L<sub>p</sub>\_shared\_mem\_size environment variable, 7-63 Lpinit command (SRM), 7-44 Ls command (SRM), 7-46

### **M**

Man command (SRM), 7-37 Master PCI box, 2-8 Master SCM, 4-28 Memexer command (SRM), 7-47 Memexer\_mp command (SRM), 7-48 Migrate command (SRM), 7-49 Modem initialization strings, 3-6 Modem port, 2-9 Modems, 3-6 More command (SRM), 7-50

### **N**

Nettest command (SRM), 7-51 Network environment variables, 7-62 Node ID switch, 2-8, 2-9, 7-54 Nvram script (SRM), 7-53

# **O**

OCP, 2-6 OpenVMS booting, 5-1 Os\_type environment variable, 5-2, 7-63

### **P**

Partitions, 4-1 - 4-31 hard, 1-11, 4-4 - 4-13 hardware requirements, 4-8 soft, 1-11, 4-14 - 4-25 soft within hard, 4-26 Password for remote operations, 3-6 PBM, 2-27 PCI backplane manager. *See* PBM PCI box ID, 2-8, 2-9 Pipes, 7-10 Port numbers, 2-24 Power cabinet, 2-4 Power command (SCM), 6-18 Power command (SRM), 7-54 Power LED, 2-7 Power off command, 3-20 Power on -par command, 4-11 Power system manager. *See* PSM Power-up, 2-28 Primary CPU, 2-29 Ps command (SRM), 7-55 PSM, 2-27, 2-29

# **Q**

QBB, 2-10 hard QBB numbers, 2-22, 2-23 PCI box connections, 2-24 soft QBB number, 2-29 soft QBB numbers, 2-23 Quad building block. *See* QBB

Quad switch, 2-13 Quit command (SCM), 3-21, 6-20

# **R**

Redirecting output, 7-10 Remote access enabling, 6-10 Remote console operations, 1-4, 3-1 command summary, 3-4 invoking, 3-8 setting up, 3-6 terminating, 3-9 Remote console services, 1-11 Reset -all command, 4-11 Reset button, 2-7 Reset command (SCM), 6-21 Reset command (SRM), 7-56 Rm command (SRM), 7-56 Run BIOS command (SRM), 7-57

# **S**

SCM, 2-29. *See* SCM clear command, 6-6 command description conventions, 6-5 deposit command, 6-6 disable command, 6-8 el command, 6-9 enable command, 6-10 erase command, 6-11 examine command, 6-12 fault command, 6-14 halt command, 6-15 hangup command, 6-15 help command, 6-16 init command, 6-17 master, 4-28 power command, 6-18 power on -par command, 4-11 quit command, 6-20 reset -all command, 4-11 reset command, 6-21 set <environment variable> command, 6-27 set alert command, 6-22

set baud command, 6-23 set com1\_mode command, 6-24 set dial command, 6-25 set escape command, 6-26 set flow command, 6-28 set init command, 6-22, 6-29 set ocp\_text command, 6-30 set password command, 6-31 show csb command, 6-32 show fru, 6-34 show nvram command, 6-36 show status, 6-38 show system, 6-40 slave, 4-28 test alert, 6-42 SCM command (SRM), 7-59 SCM commands partition-specific functionality, 4-30 systemwide functionality, 4-30 SCM console command language interface, 1-11 Secure LED, 2-7 Set <envar> command (SRM), 7-60 Set <environment variable> command (SCM), 6-27 Set alert command (SCM), 6-22 Set baud command (SCM), 6-23 Set com1\_mode command (SCM), 6-24 Set dial command (SCM), 6-25 Set escape command (SCM), 6-26 Set flow command (SCM), 6-28 Set init command (SCM), 6-22, 6-29 Set ocp\_test command (SCM), 6-30 Set password command (SCM), 6-31 Show <envar> command (SRM), 7-76 Show BIOS command (SRM), 7-64 Show config command, 5-8 Show configuration command (SRM), 7-66 Show csb command (SCM), 6-32 Show device command, 5-8 Show device command (SRM), 7-74 Show FRU command (SCM), 6-34 Show FRU command (SRM), 7-78 Show memory command (SRM), 7-80 Show nvram command (SCM), 6-36

Show pal command (SRM), 7-82 Show status command (SCM), 6-38 Show system command (SCM), 6-40 Show version command (SRM), 7-82 Show\_status command (SRM), 7-83 Slave SCM, 4-28 Snoop mode, 3-13 Soft bypass mode, 3-13 Soft QBB number, 2-29 SRM boot command, 7-12 cat command, 7-16 clear command, 7-18 command description conventions, 7-8 command overview, 7-2 comment command, 7-88 continue command, 7-19 crash command, 7-20 CSR command, 7-21 deposit command, 7-23 edit command, 7-26 environment variables, 7-9 examine command, 7-23 exer command, 7-28 galaxy command, 7-32 gct command, 7-33 grep command, 7-34 halt command, 7-36 help command, 7-37 info command, 7-37 init command, 7-41 kill command, 7-42 kill\_diags command, 7-43 lpinit command, 7-44 ls command, 7-46 man command,  $7-37$ memexer command, 7-47 memexer\_mp command, 7-48 migrate command, 7-49 more command, 7-50 nettest command, 7-51 nvram script, 7-53 power command, 7-54 ps command, 7-55 reset command, 7-56

rm command, 7-56 run BIOS command, 7-57 SCM command, 7-59 set envar command, 7-60 show BIOS command, 7-64 show configuration command, 7-66 show device command, 7-74 show envar command, 7-76 show fru command, 7-78 show memory command, 7-80 show pal command, 7-82 show status command, 7-83 show version command, 7-82 special characters, 7-6 sys\_exer command, 7-84 test command, 7-86 wwidmgr command, 7-87 SRM console command language interface, 1-11 SRM console prompt, 7-1 Switch quad (first level), 2-10, 2-13 distribution card (second level), 2-17 hierarchical (second level), 2-19 Sys\_exer command (SRM), 7-84 System box, 2-16, 2-20 System cabinets, 2-4 System control manager. *See* SCM System drawers (GS80), 2-3 System overview, 2-2

# **T**

Terminal emulator, 1-3 Test alert command (SCM), 6-42 Test command (SRM), 7-86 Through transmission mode, 3-10 Transmission modes local mode, 3-10 through mode, 3-10 Tru64 UNIX booting, 5-12

### **W**

Wwidmgr command (SRM), 7-87